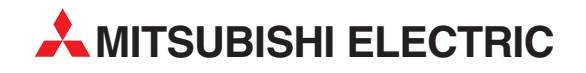

# **MELSEC ST-Serie**

Modulares Ein-/Ausgabesystem

Bedienungsanleitung

# **Temperatur-Erfassungsmodul ST1TD2**

Art.-Nr.: 164265 05052008 Version A

**MITSUBISHI ELECTRIC** INDUSTRIAL AUTOMATION

## **Zu diesem Handbuch**

Die in diesem Handbuch vorliegenden Texte, Abbildungen, Diagramme und Beispiele dienen ausschließlich der Erläuterung, Bedienung, Programmierung und Anwendung des Temperaturerfassungsmoduls ST1TD2 der MELSEC ST-Serie.

Sollten sich Fragen zur Programmierung und zum Betrieb der in diesem Handbuch beschriebenen Geräte ergeben, zögern Sie nicht, Ihr zuständiges Verkaufsbüro oder einen Ihrer Vertriebspartner (siehe Umschlagrückseite) zu kontaktieren. Aktuelle Informationen sowie Antworten auf häufig gestellte Fragen erhalten Sie über das Internet (www.mitsubishi-automation.de).

Die MITSUBISHI ELECTRIC EUROPE B.V behält sich vor, jederzeit technische Änderungen oder Änderungen dieses Handbuchs ohne besondere Hinweise vorzunehmen.

 $\circ$  05/2008

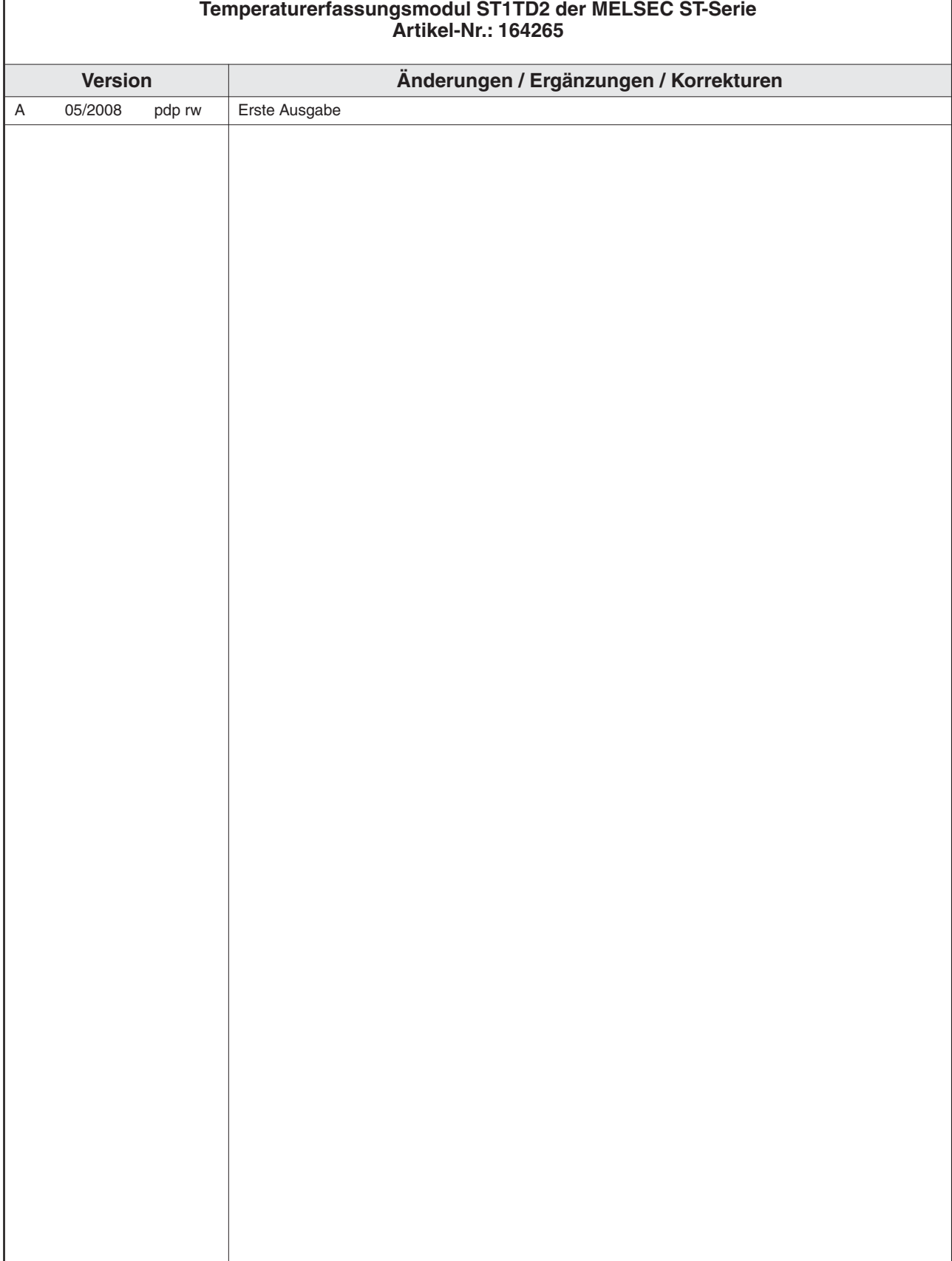

**Bedienungsanleitung**

## **Symbolik des Handbuchs**

#### **Verwendung von Hinweisen**

Hinweise auf wichtige Informationen sind besonders gekennzeichnet und werden folgenderweise dargestellt:

### **HINWEIS** | Hinweistext

#### **Verwendung von Beispielen**

Beispiele sind besonders gekennzeichnet und werden folgendermaßen dargestellt:

#### **Beispiel**  $\triangledown$  $\nabla$  Beispieltext  $\triangle$

#### **Verwendung von Numerierungen in Abbildungen**

Numerierungen in Abbildungen werden durch weiße Zahlen in schwarzem Kreis dargestellt und in einer anschließenden Tabelle durch die gleiche Zahl erläutert,

### z.B. 0 0 6 0

#### **Verwendung von Handlungsanweisungen**

Handlungsanweisungen sind Schrittfolgen bei der Inbetriebnahme, Bedienung, Wartung u.ä., die genau in der aufgeführten Reihenfolge durchgeführt werden müssen.

Sie werden fortlaufend durchnumeriert (schwarze Zahlen in weißem Kreis).

- (1) Text.
- (2) Text.
- Text.

#### **Verwendung von Fußnoten in Tabellen**

Hinweise in Tabellen werden in Form von Fußnoten unterhalb der Tabelle (hochgestellt) erläutert. An der entsprechenden Stelle in der Tabelle steht ein Fußnotenzeichen (hochgestellt).

Liegen mehrere Fußnoten zu einer Tabelle vor, werden diese unterhalb der Tabelle fortlaufend numeriert (weiße Zahlen in schwarzem Kreis, hochgestellt):

- Text
- Text
- Text

## **Sicherheitshinweise**

### **Zielgruppe**

Dieses Handbuch richtet sich ausschließlich an anerkannt ausgebildete Elektrofachkräfte, die mit den Sicherheitsstandards der Automatisierungstechnik vertraut sind. Projektierung, Installation, Inbetriebnahme, Wartung und Prüfung der Geräte dürfen nur von einer anerkannt ausgebildeten Elektrofachkraft, die mit den Sicherheitsstandards der Automatisierungstechnik vertraut ist, durchgeführt werden. Eingriffe in die Hard- und Software unserer Produkte, soweit sie nicht in diesem Handbuch beschrieben sind, dürfen nur durch unser Fachpersonal vorgenommen werden.

### **Bestimmungsgemäßer Gebrauch**

Das Temperaturerfassungsmodul ST1TD2 sind nur für die Einsatzbereiche vorgesehen, die in der vorliegenden Bedienungsanleitung beschrieben sind. Achten Sie auf die Einhaltung aller im Handbuch angegebenen Kenndaten. Die Produkte wurden unter Beachtung der Sicherheitsnormen entwickelt, gefertigt, geprüft und dokumentiert. Unqualifizierte Eingriffe in die Hardoder Software bzw. Nichtbeachtung der in diesem Handbuch angegebenen oder am Produkt angebrachten Warnhinweise können zu schweren Personen- oder Sachschäden führen. Es dürfen nur von MITSUBISHI ELECTRIC empfohlene Zusatz- bzw. Erweiterungsgeräte benutzt werden. Jede andere darüber hinausgehende Verwendung oder Benutzung gilt als nicht bestimmungsgemäß.

#### **Sicherheitsrelevante Vorschriften**

Bei der Projektierung, Installation, Inbetriebnahme, Wartung und Prüfung der Geräte müssen die für den spezifischen Einsatzfall gültigen Sicherheits- und Unfallverhütungsvorschriften beachtet werden. Es müssen besonders folgende Vorschriften (ohne Anspruch auf Vollständigkeit) beachten werden:

- VDE-Vorschriften
- **–** VDE 0100 Bestimmungen für das Errichten von Starkstromanlagen mit einer Nennspannung bis 1000 V
	- **–** VDE 0105 Betrieb von Starkstromanlagen
	- **–** VDE 0113 Elektrische Anlagen mit elektronischen Betriebsmitteln
	- **–** VDE 0160 Ausrüstung von Starkstromanlagen und elektrischen Betriebsmitteln
	- **–** VDE 0550/0551 Bestimmungen für Transformatoren
	- **–** VDE 0700

Sicherheit elektrischer Geräte für den Hausgebrauch und ähnliche Zwecke

- **–** VDE 0860 Sicherheitsbestimmungen für netzbetriebene elektronische Geräte und deren Zubehör für den Hausgebrauch und ähnliche Zwecke
- **Brandverhütungsvorschriften**
- Unfallverhütungsvorschriften
	- **–** VBG Nr. 4: Elektrische Anlagen und Betriebsmittel

### **Gefahrenhinweise**

Die einzelnen Hinweise haben folgende Bedeutung:

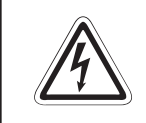

### **P GEFAHR:**

Bedeutet, dass eine Gefahr für das Leben und die Gesundheit des Anwenders be**steht, wenn die entsprechenden Vorsichtsmaßnahmen nicht getroffen werden.**

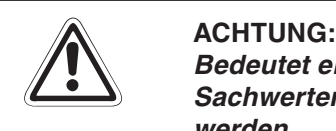

**Bedeutet eine Warnung vor möglichen Beschädigungen des Gerätes oder anderen Sachwerten, wenn die entsprechenden Vorsichtsmaßnahmen nicht getroffen werden.**

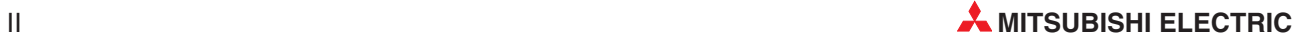

#### **Allgemeine Gefahrenhinweise und Sicherheitsvorkehrungen**

Die folgenden Gefahrenhinweise sind als generelle Richtlinie für speicherprogrammierbare Steuerungen in Verbindung mit anderen Geräten zu verstehen. Diese Hinweise müssen bei Projektierung, Installation und Betrieb der elektrotechnischen Anlage unbedingt beachtet werden.

#### **Spezielle Sicherheitshinweise für den Benutzer**

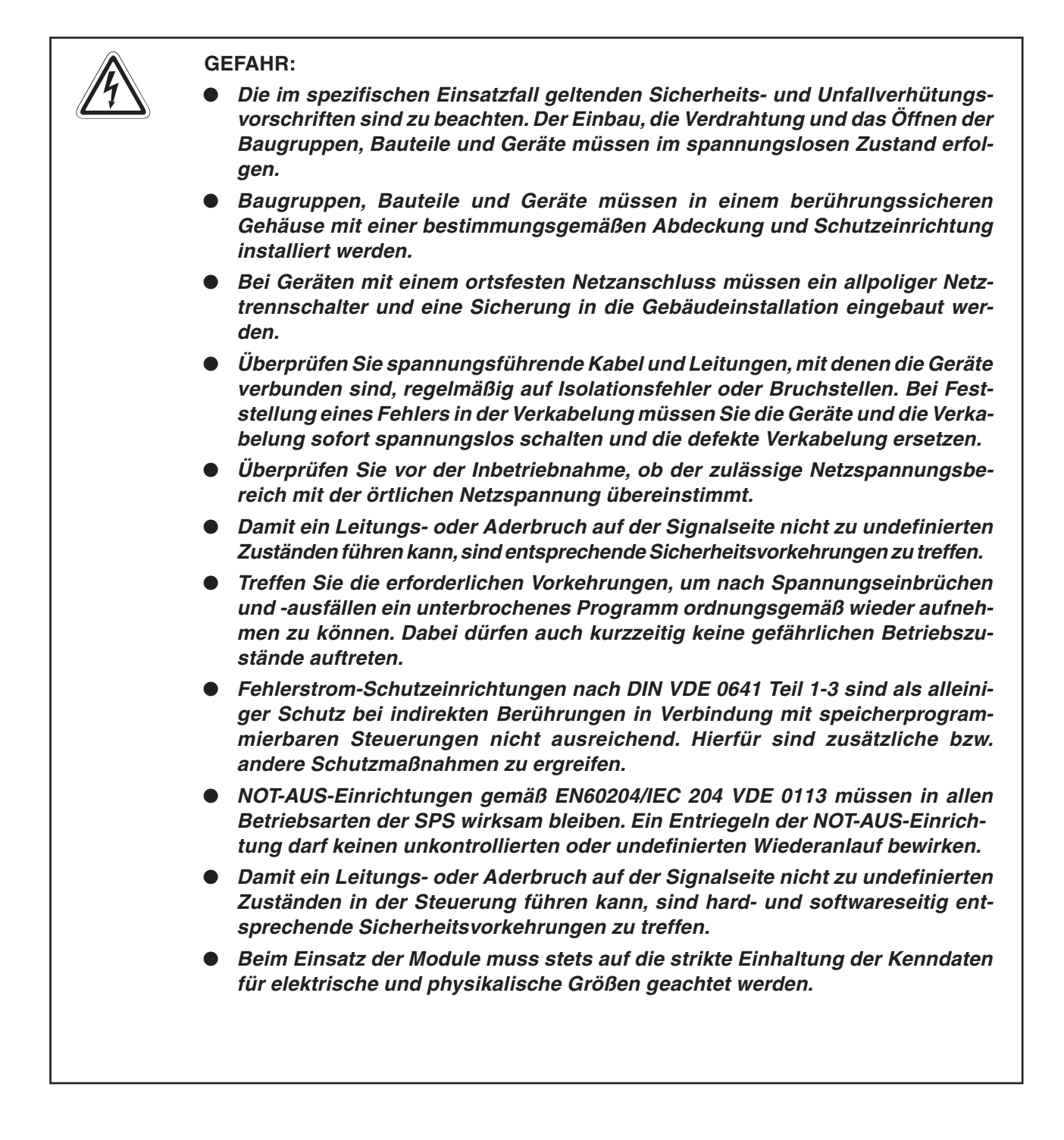

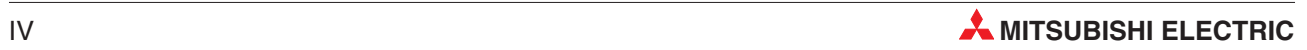

## **Inhaltsverzeichnis**

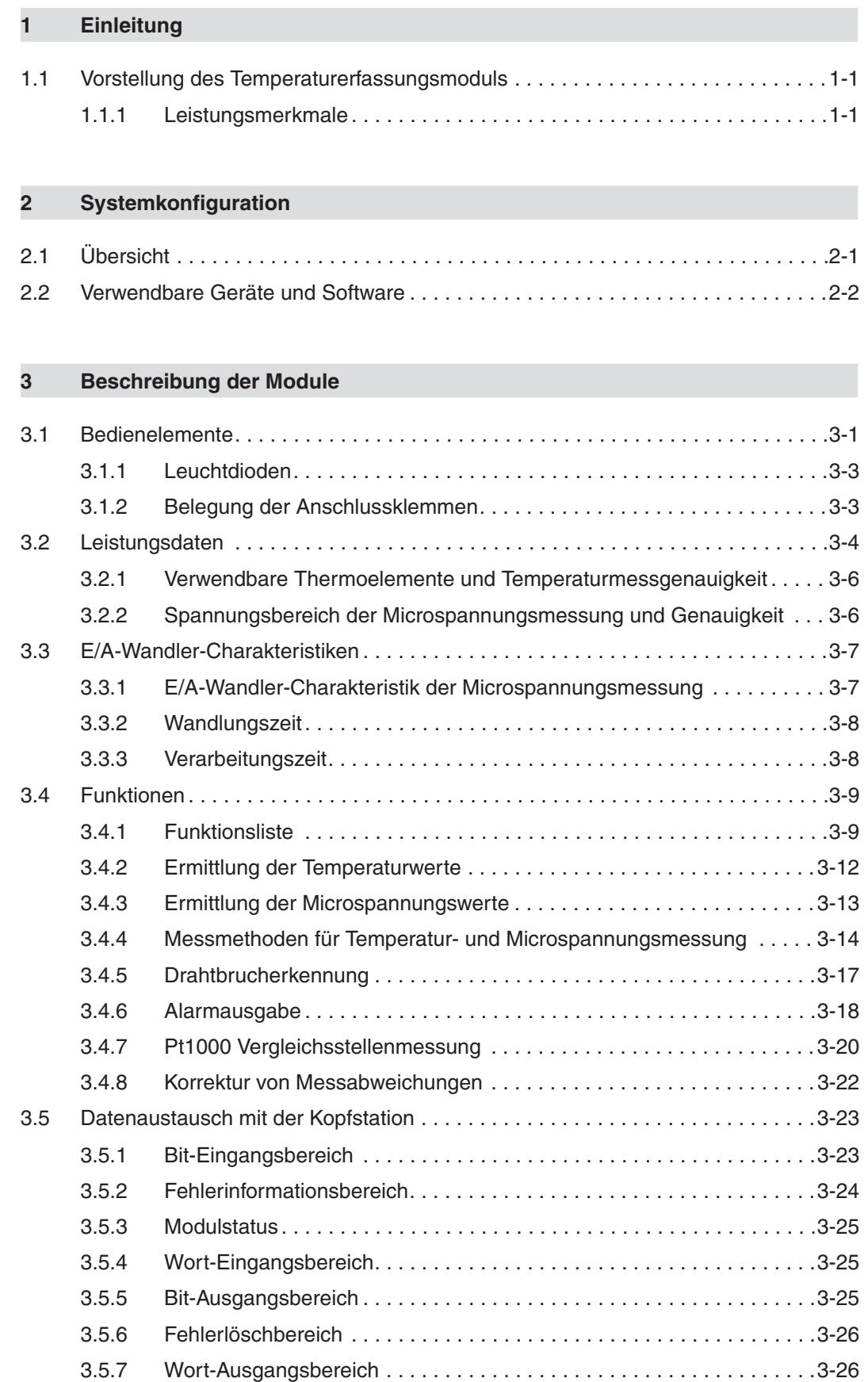

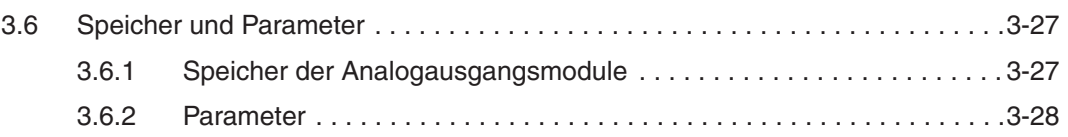

### **[4 Inbetriebnahme](#page-48-0)**

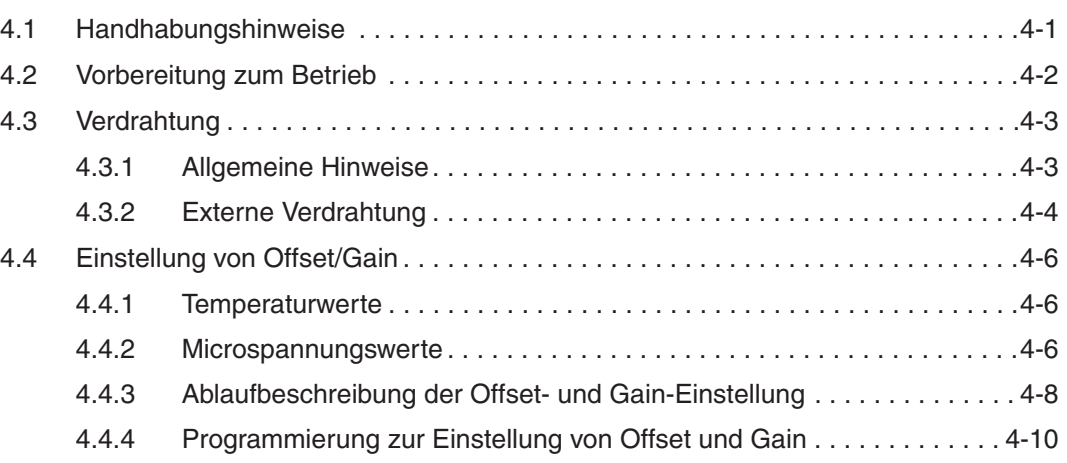

### **[5 GX Configurator-ST](#page-74-0)**

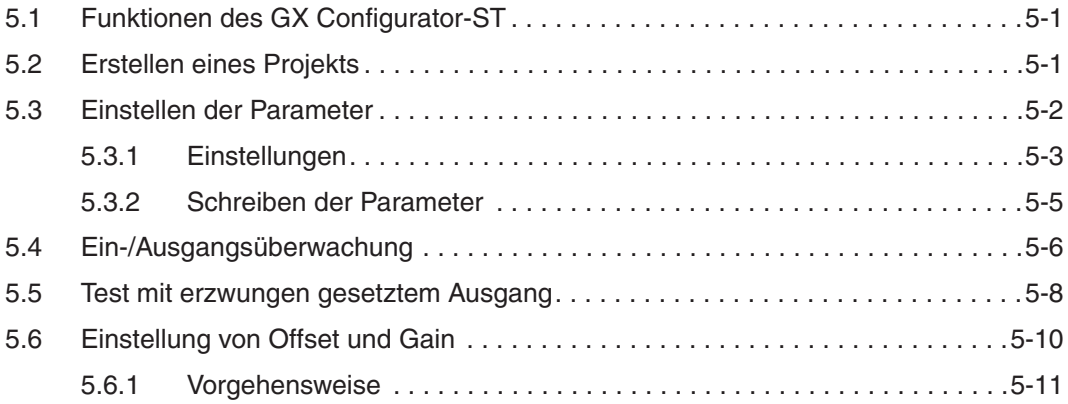

### **[6 Programmierung](#page-86-0)**

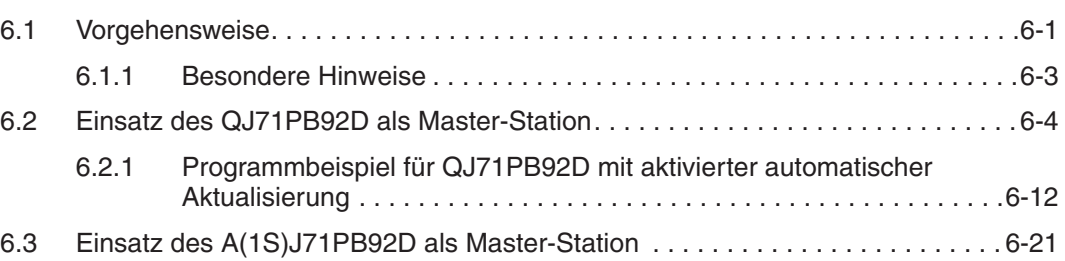

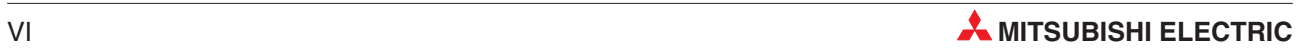

### [7.1 Hinweise zum Tausch der Module. . . . . . . . . . . . . . . . . . . . . . . . . . . . . . . . . . . . .7-1](#page-120-0) [7.2 Vorbereitung des Online-Modulwechsels . . . . . . . . . . . . . . . . . . . . . . . . . . . . . . .7-3](#page-122-0) [7.3 Verbindung mit externen Geräten unterbrechen . . . . . . . . . . . . . . . . . . . . . . . . . . 7-3](#page-122-0) [7.4 Tausch des Moduls während des Betriebs . . . . . . . . . . . . . . . . . . . . . . . . . . . . . .7-4](#page-123-0) [7.4.1 Parameter- oder Offset/Gain-Einstellung über GX Configurator-ST](#page-123-0) [während des Online-Modulwechsels . . . . . . . . . . . . . . . . . . . . . . . . . . . 7-4](#page-123-0) **[8 Kommandos](#page-132-0)** [8.1 Übersicht der Kommandos . . . . . . . . . . . . . . . . . . . . . . . . . . . . . . . . . . . . . . . . . .8-1](#page-132-0) [8.2 Allgemeine Kommandos . . . . . . . . . . . . . . . . . . . . . . . . . . . . . . . . . . . . . . . . . . . .8-3](#page-134-0) [8.2.1 Abfrage des Betriebszustands \(Code: 0100H\) . . . . . . . . . . . . . . . . . . . . 8-3](#page-134-0) [8.2.2 Abfrage des Fehlercodes \(Code: 0101H\) . . . . . . . . . . . . . . . . . . . . . . . . 8-5](#page-136-0) [8.3 Abfrage der Parametereinstellungen des ST1TD2 . . . . . . . . . . . . . . . . . . . . . . . . 8-6](#page-137-0) [8.3.1 Abfrage der Aktivierung/Deaktivierung der Wandlung \(Code: 1300H\). . 8-6](#page-137-0) [8.3.2 Abfrage des Status der Wandlung \(Code: 1301H\) . . . . . . . . . . . . . . . . . 8-8](#page-139-0) [8.3.3 Abfrage der Betriebsbedingungen \(Code: 1302H\) . . . . . . . . . . . . . . . . 8-10](#page-141-0) [8.3.4 Abfrage der Anzahl Werte/Zeitspanne für Mittelwertbildung](#page-143-0) [\(Code: 1304H\) . . . . . . . . . . . . . . . . . . . . . . . . . . . . . . . . . . . . . . . . . . . .8-12](#page-143-0) [8.3.5 Abfrage der oberen Grenzwerte \(Code: 1308H, 130AH\). . . . . . . . . . . . 8-13](#page-144-0) [8.3.6 Abfrage der unteren Grenzwerte \(Code: 1309H, 130BH\) . . . . . . . . . . . 8-14](#page-145-0) 8.3.7 Abfrage der Anwenderparameter (Code: 1318H) . . . . . . . . . . . . . . . 8-15 8.3.8 Abfrage des Korrekturfaktors (Code: 131AH) . . . . . . . . . . . . . . . . . . 8-17 8.4 Einstellung von Parametern des ST1TD2.................................8-18 [8.4.1 Aktivierung/Deaktivierung der Wandlung \(Code: 2300H\) . . . . . . . . . . 8-18](#page-149-0) [8.4.2 Übertragung der Betriebsbedingungen \(Code: 2302H\) . . . . . . . . . . . . 8-20](#page-151-0) 8.4.3 Anzahl Werte/Zeitspanne der Mittelwertbildung (Code: 2304H)...... 8-22 [8.4.4 Einstellung der Grenzwerte des oberen Grenzbereichs für](#page-155-0) Kanal CH [\(Codes: 2308H, 230AH\) . . . . . . . . . . . . . . . . . . . . . . . . . . . 8-24](#page-155-0) [8.4.5 Einstellung der Grenzwerte des unteren Grenzbereichs für](#page-157-0) Kanal CH [\(Codes: 2309H, 230BH\) . . . . . . . . . . . . . . . . . . . . . . . . . . . 8-26](#page-157-0) [8.4.6 Einstellung des Korrekturfaktors \(Codes: 231AH\). . . . . . . . . . . . . . . . . 8-28](#page-159-0) [8.5 Steuerkommandos für das ST1TD2 . . . . . . . . . . . . . . . . . . . . . . . . . . . . . . . . . .8-29](#page-160-0) [8.5.1 Parameter aus dem ROM in das RAM kopieren \(Code: 3300H\). . . . . . 8-29](#page-160-0) [8.5.2 Parameter aus dem RAM in das ROM kopieren \(Code: 3301H\). . . . . . 8-30](#page-161-0) [8.5.3 Einstellung der Betriebsart \(Code: 3302H\) . . . . . . . . . . . . . . . . . . . . . . 8-31](#page-162-0) [8.5.4 Festlegung eines Kanals für die Offset-Einstellung \(Code: 3303H\) . . . 8-32](#page-163-0) [8.5.5 Festlegung eines Kanals für die Gain-Einstellung \(Code: 3304H\) . . . . 8-34](#page-165-0) [8.5.6 Übertragung des Anwenderbereichs \(Code: 3305H\) . . . . . . . . . . . . . . 8-36](#page-167-0)

[8.6 Codierung des Ausführungsstatus . . . . . . . . . . . . . . . . . . . . . . . . . . . . . . . . . . .8-37](#page-168-0)

**[7 Online-Modulwechsel](#page-120-0)**

### **[9 Fehlerdiagnose](#page-170-0)**

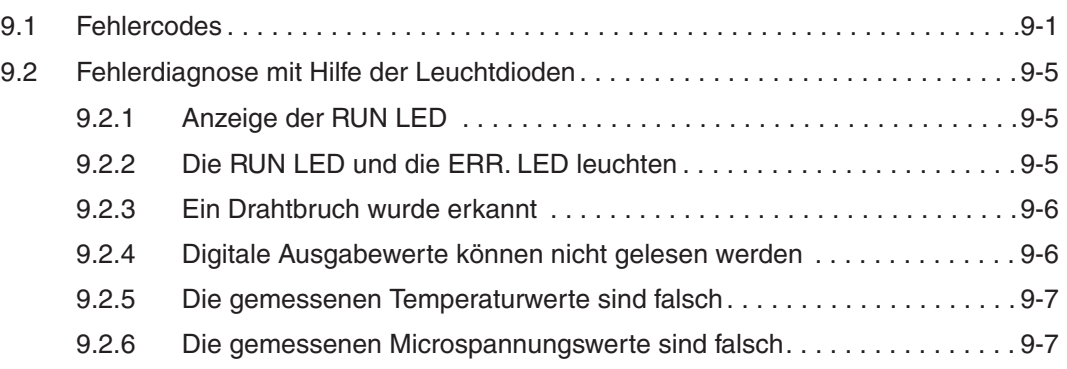

### **[A Anhang](#page-178-0)**

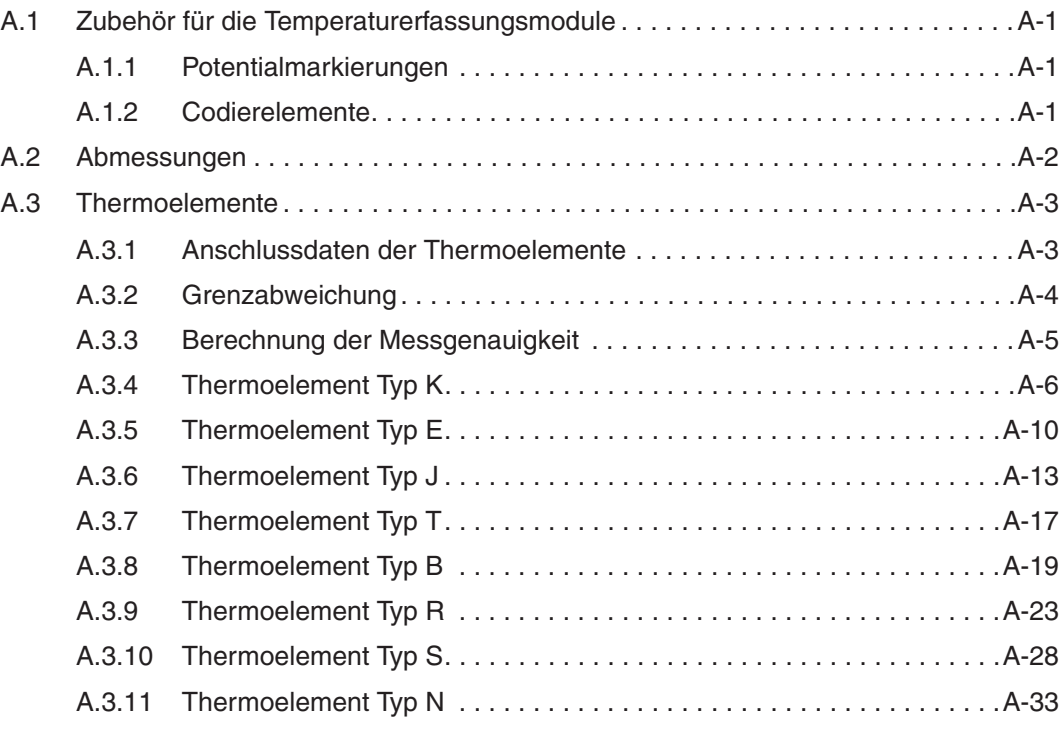

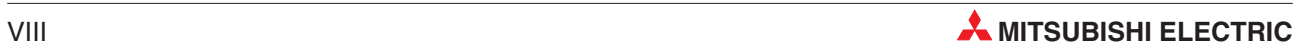

# <span id="page-16-0"></span>**1 Einleitung**

Dieses Handbuch beschreibt die technischen Daten, die Handhabung und Programmierung, etc. des Temperaturerfassungsmoduls ST1TD2 der MELSEC ST-Serie. Als Bezeichnung für dieses Modul wird in diesem Handbuch auch "ST1TD2" verwendet.

Weitere Informationen zum modularen Ein-/Ausgabesystem MELSEC-ST entnehmen Sie bitte der Bedienungsanleitung zu Kopfstation, Spannungsversorgungen sowie digitalen E/A-Modulen (Art.-Nr. 154340).

## **1.1 Vorstellung des Temperaturerfassungsmoduls**

Das Modul ST1D2 dient zur Umwandlung des Signals eines Themoelemements in einen Temperaturwert oder der Erfassung eines Microspannungswerts mit jeweils 16 Bit Auflösung plus Vorzeichen.

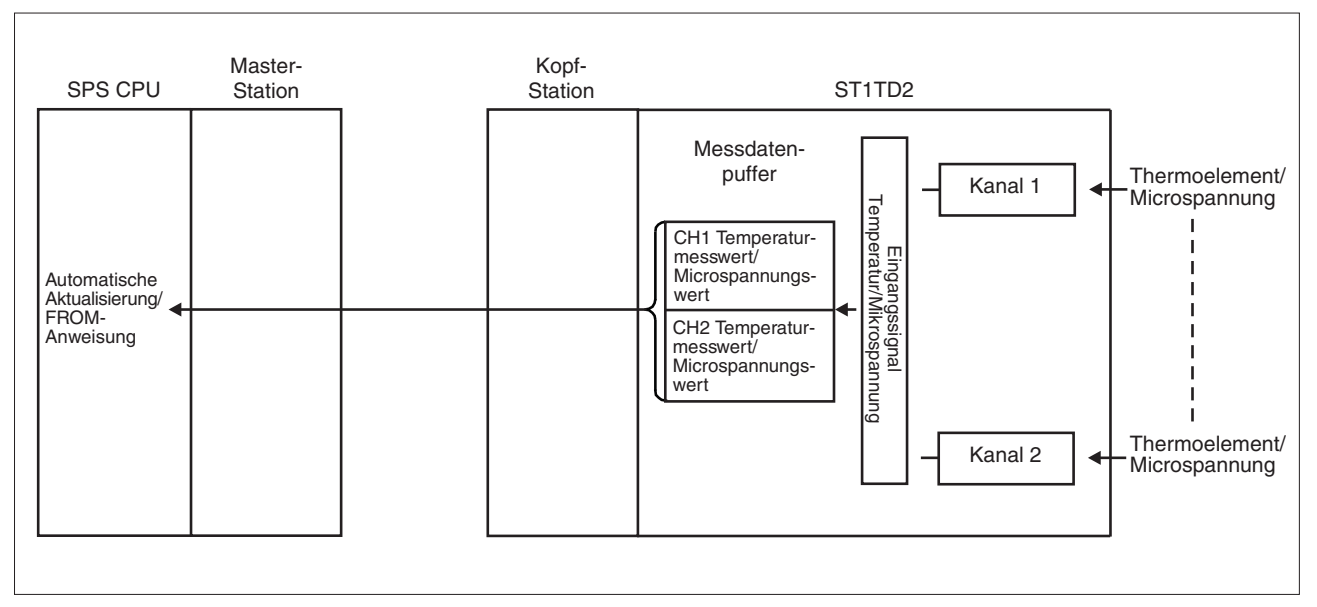

**Abb. 1-1:** Eigenschaften des Moduls

### **1.1.1 Leistungsmerkmale**

- Das Modul ST1TD2 mit 2 Eingangskanälen Die Temperaturmessung oder die Erfassung einer Microspannung kann mit 2 Kanälen durchgeführt werden.
- Bis zu 26 Module können montiert werden In Verbindung mit einer Kopfstation der MELSEC ST-Serie können bis zu 26 Module ST1TD2 (52 Kanäle) verwendet werden.
- Anschluss von Thermoelementen der Normen DIN/IEC/JIS Es stehen acht verschiedene Thermoelement-Typen (K, E, J, T, B, R, S, N) zur Auswahl. Mit der Konfigurationssoftware der Master-Station bzw.mit dem GX Configurator-ST kann der gewünschte Thermoelementtyp für jeden Kanal getrennt ausgewählt werden.

### **•** Drahtbrucherkennung

Für jeden Kanal wird erkannt, wenn das Thermoelement nicht angeschlossen ist, die Ausgleichsleitung unterbrochen ist, oder das Microspannungssignal fehlt.

- Es stehen für jeden Kanal drei Messmethoden zur Verfügung:
	- **–** Direkte Messung (Sampling)
	- **–** Mittelwertbildung über eine definierte Zeitspanne
	- **–** Mittelwertbildung über eine definierte Messwerteanzahl
- Pt1000 Widerstandsthermometer für die Vergleichsstellenmessung Für die Vergleichstellenmessung wird wird ein Pt1000 Widerstandsthermometer verwendet, welches die Temperatur der Vergleichsstelle automatisch erfasst.
- Aktivierung/Deaktivierung der Pt1000 Vergleichsstellenmessung

Will man die Vergleichsstellenmessung außerhalb des Moduls ausführen, kann die interne Vergleichsstelle abschaltet werden.Dies ist der Fall, wenn die Genauigkeit der internen Vergleichsstelle nicht ausreicht. Hier kann man die Vergleichsstelle in einem Bereich mit einer höheren Temperaturgenauigkeit unterbringen, wie beispielsweise in einem Bad mit Eiswasser.

Genauigkeit der internen Vergleichsstelle: ±1,5 °C (Umgebungstemperatur: 25±5 °C) ±2,5 °C (Umgebungstemperatur: 0–55 °C)

**Korrektur von Messabweichungen** 

Eine abweichende Temperaturmessung oder Microspannungsmessung kann für jeden Kanal korrigiert werden. Dabei wird die Abweichung zwischen dem Sollwert und dem Istwert der Temperatur oder Microspannung kompensiert.

**Offset- und Gain-Einstellung** 

Zur Einstellung von Offset und Verstärkung kann für jeden Kanal zwischen der Anwenderund der Werkseinstellung gewählt werden.

**•** Alarmausgang

Liegt die gemessene Temperatur außerhalb eines vorgegebenen Bereichs, wird für den entsprechenden Kanal eine Warnung ausgegeben.

- Online-Modulwechsel Die Module können im laufenden Betrieb ausgetauscht werden.
- Einfache Einstellung über den GX Configurator-ST

Optional ist die Software GX Configurator-ST verfügbar.Diese ist für das System nicht unbedingt erforderlich. Der Einsatz des GX Configurator-ST ermöglicht jedoch die menügesteuerte Einstellung von Parametern und Offset/Gain, wodurch das Programm der Master-Station verkürzt und die Überwachung von Einstellung und Betrieb vereinfacht wird.

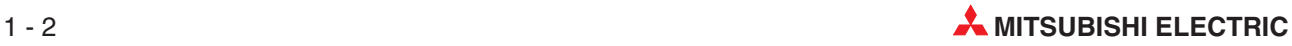

## <span id="page-18-0"></span>**2 Systemkonfiguration**

## **2.1 Übersicht**

Die MELSEC ST-Serie ist ein modulares dezentrales Ein- und Ausgabesystem, das als Slave-Station an ein PROFIBUS/DP-Netzwerk angeschlossen wird.

Die folgende Abbildung zeigt die Systemkonfiguration für Temperaturerfassungsmodule.

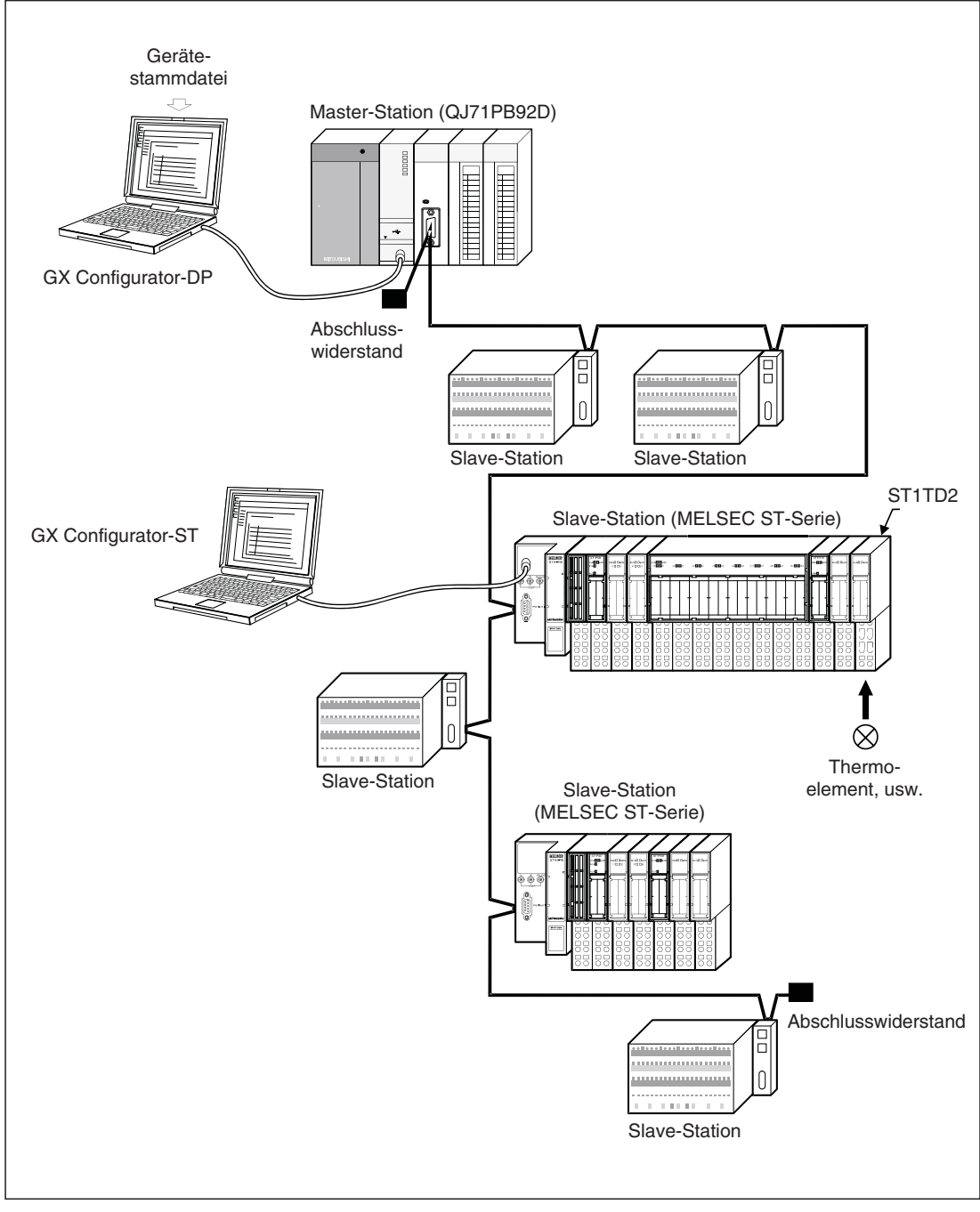

**Abb. 2-1:** Beispiel für den Einsatz eines Temperaturerfassungsmoduls

### <span id="page-19-0"></span>**2.2 Verwendbare Geräte und Software**

### **Kopfstation**

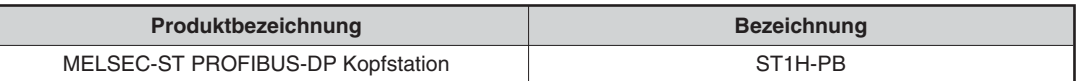

**Tab. 2-1:** Verwendbare Kopfstation

#### **Basismodule**

Die folgenden Basismodelle können in Verbindung mit dem ST1TD2 verwendet werden.

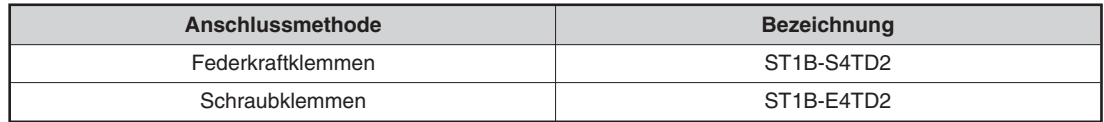

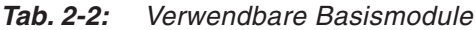

### **Codierelemente**

Die folgenden Codierelemente können in Verbindung mit dem ST1TD2 verwendet werden. Die Codierelemente sind im Lieferumfang der Module enthalten. Sie können aber auch im Falle des Verlustes als Ersatzteil bezogen werden (siehe auch Abschnitt [A.1.2](#page-178-0))

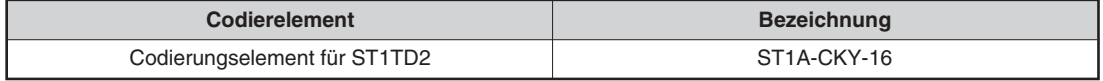

**Tab. 2-3:** Codierungselemente für Analogausgangsmodule

### **Konfigurations-Software**

In Verbindung mit dem ST1TD2 kann das folgende Software-Paket verwendet werden.

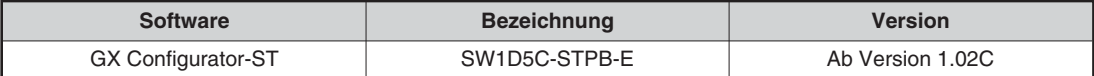

**Tab. 2-4:** Verwendbare Konfigurations-Software

#### **Gerätestammdatei**

In Verbindung mit dem ST1TD2 kann das folgende Gerätestammdatei verwendet werden.

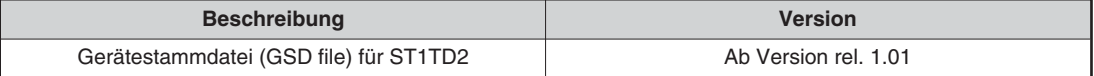

**Tab. 2-5:** Verwendbare Gerätestammdatei

**HINWEIS** | Bitte beachten Sie auch die Hinweise zur Systemkonfiguration in Abschnitt 2.3 der Bedienungsanleitung zur MELSEC ST-Serie, Art.-Nr.: 154340.

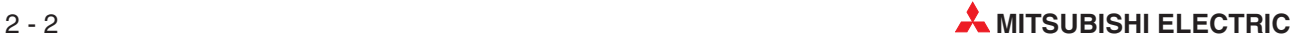

## <span id="page-20-0"></span>**3 Beschreibung der Module**

Die allgemeinen Leistungsdaten entnehmen Sie bitte der Bedienungsanleitung zur MELSEC ST-Serie, Art.-Nr.: 154340.

### **3.1 Bedienelemente**

Die folgende Abbildung zeigt das ST1TD2 auf einem Basismodul mit Federkraftklemmen.

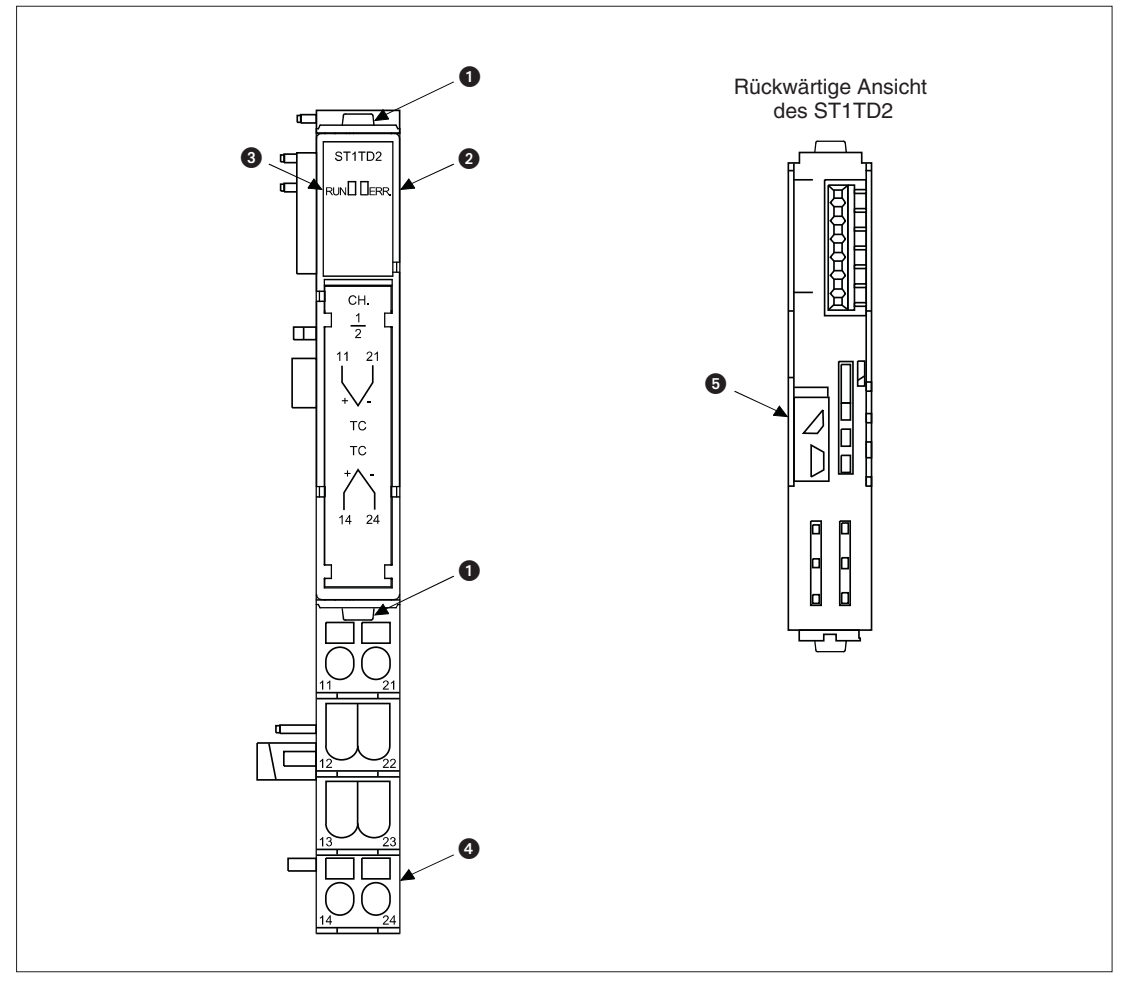

**Abb. 3-1:** Temperaturerfassungsmodul ST1TD2

**HINWEIS** Für einen sicheren Betrieb sollten Sie sich vergewissern, dass das Codierungselement im Basismodul und im ST1TD2 arretiert ist.

| Nr. | <b>Bezeichnung</b> | <b>Beschreibung</b>                                                                                                    |  |
|-----|--------------------|----------------------------------------------------------------------------------------------------|--|
| Ω   | Modularretierung   | Die beiden Arretierungen sorgen für eine sichere Befestigung des<br>Elektronikmoduls im Basismodul.                                                                                                    |  |
|     |                    | Zur Demontage drücken Sie auf beide Arretierungen und ziehen das<br>Elektronikmodul aus dem Basismodul.                                                                                                    |  |
| 0   | ERR. LED           | Die LEDs (RUN und ERR.) zeigen über verschiedene Zustände                                                                                                    |  |
| ❸   | RUN-LED            | (Ein/Blinken/Aus) den Betriebszustand des ST1TD2 an (siehe unten).                                                                                                    |  |
|     |                    | Die Eingangssignale des ST1TD2 werden über den Klemmenblock<br>des Basismoduls angeschlossen.                                                                                                    |  |
| ❹   | Klemmenblock       | Verwendbare Basismodule:                                                                                                    |  |
|     |                    | • ST1B-S4TD2 (mit Federkraftklemmen)                                                                                                    |  |
|     |                    | ST1B-E4TD2 (mit Schraubklemmen)                                                                                                    |  |
| ❺   | Codierungselement  | Durch das Codierungselement wird eine falsche Montage des<br>Moduls verhindert.                                                                                                    |  |
|     |                    | Das ST1TD2 ist mit einer zweiteiligen mechanischen Modulcodierung<br>ausgestattet. Wenn das Modul ausgeliefert wird, sind beide Teile der<br>Codierung am Modul befestigt. Bei der ersten Montage eines ST1TD2<br>in ein Basismodul wird ein Teil der Codierung automatisch im Basismo-<br>dul befestigt. Beim Entfernen des ST1TD2 bleibt dieser Teil im Basis-<br>modul. Dadurch kann beim Austausch des ST1TD2 nur ein Modul des<br>gleichen Typs in das Basismodul eingesetzt werden. Wenn Sie ein<br>ST1TD2 zum ersten Mal in ein Basismodul installieren, spüren Sie<br>einen leichten Widerstand, während das Codierelement im Basismodul<br>befestigt wird. Schieben Sie trotzdem das ST1TD2 so weit in das Basis-<br>modul, bis es einrastet. |  |
|     |                    | Verwendbare Codierungselemente:                                                                                                    |  |
|     |                    | ST1TD2<br>: ST1A-CKY-16                                                                                                    |  |
|     |                    | Aus Sicherheitsgründen sollten immer jeweils im Basismodul<br>und im ST1TD2 ein Codierungselement verwendet werden!                                                                                                    |  |

**Tab. 3-1:** Beschreibung zum Temperaturerfassungsmodulen der ST-Serie

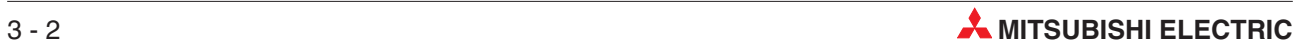

### <span id="page-22-0"></span>**3.1.1 Leuchtdioden**

| <b>LED-Anzeige</b>                |            |                                                                                                    |  |  |
|-----------------------------------|------------|----------------------------------------------------------------------------------------------------|--|--|
| <b>RUN-LED</b>                    | ERR-LED    | <b>Betriebsstatus</b>                                                                                                    |  |  |
| <b>EIN</b>                        | AUS        | Normalbetrieb                                                                                                    |  |  |
|                                   | <b>EIN</b> | Ein Systemfehler ist aufgetreten.                                                                                                    |  |  |
|                                   | <b>AUS</b> | Der Datenaustausch mit der Master-Station ist gestoppt.<br>Fehlerhafte Parameter für die Slave-Station.<br>Ein anderes ST-Modul ist gestört.<br>Ein Fehler am Rückwandbus ist aufgetreten.                                                                  |  |  |
| <b>Blinkt</b><br>(Intervall: 1 s) | <b>EIN</b> | Ein Systemfehler ist aufgetreten, während<br>der Datenaustausch mit der Master-Station gestoppt ist.<br>fehlerhafte Parameter für die Slave-Station übertragen wurden.<br>• ein anderes ST-Modul gestört ist.<br>ein Fehler am Rückwandbus aufgetreten ist. |  |  |
| <b>Blinkt</b>                     | <b>AUS</b> | Das Modul befindet sich im Finstellmodus für Offset/Gain.                                                                                                    |  |  |
| (Intervall: 0,5 s)                | <b>EIN</b> | Im Einstellmodus für Offset/Gain ist ein Systemfehler aufgetreten.                                                                                                    |  |  |
| <b>Blinkt</b>                     | <b>AUS</b> | Das Modul wurde für einen Austausch während des Betriebs ausgewählt.                                                                                                    |  |  |
| (Intervall: $0,25$ s)             | <b>EIN</b> | Ein Systemfehler ist aufgetreten, als das Modul für einen Austausch wäh-<br>rend des Betriebs ausgewählt wurde.                                                                                                    |  |  |
| AUS                               | <b>AUS</b> | Die externe Versorgungsspannung ist ausgeschaltet oder das Modul wird<br>während des Betriebs ausgetauscht.                                                                                                    |  |  |
|                                   | <b>EIN</b> | Ein Systemfehler ist aufgetreten, als das Modul während des Betriebs aus-<br>getauscht wurde.                                                                                                    |  |  |

**Tab. 3-2:** Bedeutung der Leuchtdioden der Temperaturerfassungsmodule der ST-Serie

### **3.1.2 Belegung der Anschlussklemmen**

| <b>Klemme</b> | Signal          |     | <b>Klemme</b> | Signal          |      |
|---------------|-----------------|-----|---------------|-----------------|------|
|               | CH <sub>1</sub> | TC+ | 21            | CH <sub>1</sub> | TC-  |
| 12            | Frei            |     | 22            | Frei            |      |
| 13            | Frei            |     | 23            |                 | Frei |
| 14            | CH <sub>2</sub> | TC+ | 24            | CH <sub>2</sub> | TC-  |

**Tab. 3-3:** Klemmenbelegung der Temperaturerfassungsmodule der ST-Serie

## <span id="page-23-0"></span>**3.2 Leistungsdaten**

| Größe                                                          |                    |                                                             | <b>Daten</b>                                                                                                    |                                                   |                                                                                                    |                                  |  |
|----------------------------------------------------------------|--------------------|-------------------------------------------------------------|----------------------------------------------------------------------------------------------------|---------------------------------------------------|----------------------------------------------------------------------------------------------------|----------------------------------|--|
| Anzahl Eingänge                                                |                    |                                                             | 2 Eingänge (2 Kanäle)                                                                                           |                                                   |                                                                                                    |                                  |  |
| Digitale                                                       | Temperaturwert     |                                                             | 16 Bit binär mit Vorzeichen<br>(-2700 bis 18200: Wert der ersten Dezimalstelle x10)                             |                                                   |                                                                                                    |                                  |  |
| Ausgabe                                                        | Microspannungswert |                                                             | 16 Bit binär mit Vorzeichen<br>(-20000 bis 20000)                                                               |                                                   |                                                                                                    |                                  |  |
| Verwendbare Standard-<br>Thermoelemente der Normen             |                    |                                                             | IEC584-1(1977), IEC584-2(1982), JIS C 1602-1995                                                                 |                                                   |                                                                                                    |                                  |  |
| Messgenauigkeit bei Verwendung<br>von Standard-Thermoelementen |                    |                                                             | Siehe Tabelle 3-5                                                                                               |                                                   |                                                                                                    |                                  |  |
| Genauigkeit der internen<br>Vergleichsstelle                   |                    |                                                             | ±1,5 °C bei 25±5 °C Betriebstemperatur<br>±2,5 °C bei 0-55 °C Betriebstemperatur                                |                                                   |                                                                                                    |                                  |  |
| Eingangsgenauigkeit für<br>Thermoelemente                      |                    |                                                             | Berechnungsabhängig <sup>(1)</sup>                                                                              |                                                   |                                                                                                    |                                  |  |
| Eingangsspannungsbereich<br>für Microspannung                  |                    |                                                             |                                                                                                    |                                                   | -80 mV bis +80 mV (Eingangswiderstand $\geq 1$ M $\Omega$ )                                              |                                  |  |
| Eingangsgenauigkeit<br>für Microspannung                       |                    |                                                             |                                                                                                    |                                                   | ±0,16 mV bei 25±5 °C Betriebstemperatur<br>±0,32 mV bei 0-55 °C Betriebstemperatur                       |                                  |  |
| Eingangs-                                                      | Thermoelement      |                                                             |                                                                                                    |                                                   | K, T: 0,3 °C, E: 0,2 °C, J: 0,1 °C, B: 0,7 °C, R, S: 0,8 °C, N: 0,4 °C                                   |                                  |  |
| auflösung                                                      | Microspannung      |                                                             |                                                                                                    |                                                   | $4 \mu V$                                                                                                |                                  |  |
| Wandlergeschwindigkeit                                         |                    |                                                             |                                                                                                    |                                                   | Ohne interne Vergleichsstellenmessung: 30 ms/Kanal<br>Mit interner Vergleichsstellenmessung: 60 ms/Kanal |                                  |  |
| Drahtbrucherkennung am Eingang                                 |                    |                                                             | Ja, für jeden Kanal getrennt <sup>2</sup>                                                                       |                                                   |                                                                                                    |                                  |  |
|                                                                |                    | Absolute maximale Eingangsspannung                          | ±4V                                                                                                    |                                                   |                                                                                                    |                                  |  |
| ROM-Schreibzyklen                                              |                    |                                                             | ROM-Schreibzyklen anwenderdefinierter Bereichseinstellungen oder<br>Parametereinstellungen: 10000 Schreibzyklen |                                                   |                                                                                                    |                                  |  |
| Anzahl belegter E/A-Adressen                                   |                    |                                                             | 4 Adressen für jeden Ein- und Ausgang                                                                           |                                                   |                                                                                                    |                                  |  |
| Anzahl der belegten Steckplätze                                |                    |                                                             | 2                                                                                                    |                                                   |                                                                                                    |                                  |  |
| Informationsumfang                                             |                    | Eingangs-<br>daten                                          | Belegung: Br.n: 4 Bits, Er.n: 4 Bits, Mr.n: 2 Bits, Wr.n: 2 Worte                                               |                                                   |                                                                                                    |                                  |  |
|                                                                |                    | Ausgangs-<br>daten                                          | Belegung: Bw.n: 4 Bits, Ew.n: 4 Bits, Ww.n: 2 Worte                                                             |                                                   |                                                                                                    |                                  |  |
|                                                                |                    |                                                             | Isolations-<br><b>Bereich</b>                                                                                   | Isolations-<br>methode                            | Durchschlags-<br>festigkeit                                                                              | <b>Isolations-</b><br>widerstand |  |
| Isolation                                                      |                    | Zwischen<br>Ausgangs-<br>klemme und<br>Rückwandbus          | Optokoppler                                                                                                    | 560 V AC effektiv<br>je 3 Zyklen<br>(Höhe 2000 m) | $\geq$ 10 M $\Omega$<br>bei 500 V DC                                                                     |                                  |  |
|                                                                |                    | Zwischen den<br>Ausgangs-<br>kanälen                        | Keine                                                                                                    |                                                   |                                                                                                    |                                  |  |
| Zugehöriges Basismodul                                         |                    | Federkraftklemmen: ST1B-S4TD2<br>Schraubklemmen: ST1B-E4TD2 |                                                                                                    |                                                   |                                                                                                    |                                  |  |
| Zugehöriges Codierelement                                      |                    | ST1A-CKY-16 (staubgrau)                                     |                                                                                                    |                                                   |                                                                                                    |                                  |  |
| Externe Spannungsver-                                          |                    | Spannung                                                    | 24 V DC (+20/-15 %, Welligkeit innerhalb 5 %)                                                                   |                                                   |                                                                                                    |                                  |  |
| sorgung                                                        | Strom              |                                                             | 30 mA                                                                                                    |                                                   |                                                                                                    |                                  |  |
| Interne Stromaufnahme (5 V DC)                                 |                    | 80 mA                                                       |                                                                                                    |                                                   |                                                                                                    |                                  |  |
| Modulbreite                                                    |                    | 1 Einheit (12,6 mm)                                         |                                                                                                    |                                                   |                                                                                                    |                                  |  |
| Gewicht                                                        |                    | $0,04$ kg                                                   |                                                                                                    |                                                   |                                                                                                    |                                  |  |

**Tab. 3-4:** Technische Daten

Fußnoten siehe folgende Seite

 $\overline{\textcircled{\small{1}}}$  Die Genauigkeit wird folgendermaßen berechnet:

Genauigkeit = Wandlerfehler + (Thermoelementfehler × Betriebstemperaturfehler) + Vergleichsstellenfehler

Der Betriebstemperaturfehler ist der Fehler, der durch eine Umgebungstemperatur außerhalb des Bereichs von 25±5 °C entsteht.

Beispiel:

Verwendetes Thermoelement: Typ B Betriebstemperatur: 35 °C Zu messende Temperatur: 1000 °C Interne Vergleichsstellenmessung: aktiviert

Daraus ergibt sich:

```
Genauigkeit = (\pm 3.5 \degree C) + ((\pm 0.35 \degree C) \times (35\degree 30 \degree C)) + (\pm 2.5 \degree C)= (±3,5 °C) + ((±0,35 °C) × (5 °C)) + (±2,5 °C)
        = (±3,5 °C) + (±1,75 °C) + (±2,5 °C)
        = \pm 7,75~^\circ\mathrm{C}
```
 Bei einem Drahtbruch wird der zuvor ermittelte letzte Messwert der Temperatur oder der Microspannung gehalten.

### <span id="page-25-0"></span>**3.2.1 Verwendbare Thermoelemente und Temperaturmessgenauigkeit**

| Thermo-<br>element-<br>typ | Temperatur-<br>messbereich $0$<br>[°C] | Wandlerfehler bei<br>$25 \pm 5$ °C<br>Betriebstemperatur<br>[°C] | Thermoelement-<br>fehler pro Betriebs-<br>temperaturänderung<br>von 1 °C<br>[°C] | <b>Maximaler Fehler bei</b><br>55 °C Betriebs-<br>temperatur $\overset{4}{\rightarrow}$<br>[CC] |
|----------------------------|----------------------------------------|------------------------------------------------------------------|----------------------------------------------------------------------------------|-------------------------------------------------------------------------------------------------|
|                            | -270 bis -200 $^{\circledR}$           |                                                                  | $\equiv$                                                                         |                                                                                                 |
| K                          | -200 bis $1200^{\circledR}$            | ±2,0                                                             | ±0,2                                                                             | ±7,0                                                                                            |
|                            | 1200 bis 1372 <sup>3</sup>             |                                                                  |                                                                                  |                                                                                                 |
|                            | 270 bis -200 <sup>3</sup>              |                                                                  |                                                                                  |                                                                                                 |
| E                          | $-200$ bis $900^{\circ}$               | ±1,5                                                             | ±0,16                                                                            | ±5.5                                                                                            |
|                            | 900 bis $1000^{\circledS}$             |                                                                  |                                                                                  |                                                                                                 |
|                            | $-210$ bis $-40^{\circledS}$           |                                                                  |                                                                                  |                                                                                                 |
| J                          | $-40$ bis $750^{\circledR}$            | ±1.0                                                             | ±0.14                                                                            | ±4.5                                                                                            |
|                            | 750 bis 1200 <sup>3</sup>              |                                                                  |                                                                                  |                                                                                                 |
|                            | $-270$ bis $-200^{\circ}$              |                                                                  |                                                                                  |                                                                                                 |
| T                          | -200 bis $350^{\circledcirc}$          | ±2.0                                                             | ±0,14                                                                            | ±5,5                                                                                            |
|                            | 350 bis 400 <sup>3</sup>               |                                                                  |                                                                                  |                                                                                                 |
|                            | 0 bis $600^{\circ}$                    |                                                                  | $\overline{\phantom{a}}$                                                         |                                                                                                 |
| B                          | 600 bis 1700 <sup>2</sup>              | ±3,5                                                             | ±0,35                                                                            | ±12,25                                                                                          |
|                            | 1700 bis 1820 <sup>3</sup>             |                                                                  | $\overline{\phantom{0}}$                                                         |                                                                                                 |
|                            | -50 bis $0^{\circledR}$                |                                                                  |                                                                                  |                                                                                                 |
| $\mathsf{R}$               | 0 bis $1600^{\circ}$                   | ±4.0                                                             | $\pm 0.35$                                                                       | ±12,75                                                                                          |
|                            | 1600 bis 1768 <sup>3</sup>             |                                                                  | $\overline{\phantom{0}}$                                                         |                                                                                                 |
| S                          | -50 bis $0^{\circledR}$                |                                                                  |                                                                                  |                                                                                                 |
|                            | 0 bis $1600^{\circ}$                   | ±4.0                                                             | $\pm 0.35$                                                                       | ±12,75                                                                                          |
|                            | 1600 bis 1768 <sup>3</sup>             |                                                                  |                                                                                  |                                                                                                 |
| N                          | -270 bis -200 $^{\circledR}$           |                                                                  | $\overline{\phantom{a}}$                                                         |                                                                                                 |
|                            | -200 bis $1250^{\circledcirc}$         | ±2,5                                                             | ±0,2                                                                             | ±7,5                                                                                            |
|                            | 1250 bis 1300 <sup>3</sup>             |                                                                  | $\overline{\phantom{0}}$                                                         |                                                                                                 |

**Tab. 3-5:** Verwendbare Thermoelemente, Temperaturbereiche und Messfehler

 $\Omega$  Ist der gemessene Temperaturwert außerhalb des in dieser Tabelle angegebenen Messbereichs, wird dieser wie der maximale, bzw. minimale Messwert des angegebenen Messbereichs bewertet.

 Für den jeweiligen Thermoelementtyp wird nur die Genauigkeit des Temperaturbereichs der grau hinterlegten Tabellenzeile berücksichtigt.

 In diesem Bereich kann eine Temperaturmessung durchgeführt werden, die Messgenauigkeit wird aber nicht garantiert.

 Der angegebene maximale Temperaturfehler gilt für den Fall, dass die Vergleichsstellenmessung deaktiviert ist. Bei aktivierter Vergleichsstellenmessung ist der maximale Temperaturfehler beispielsweise für den Thermoelementtyp K 9,5 °C bei einer Betriebstemperatur von 55 °C.

### **3.2.2 Spannungsbereich der Microspannungsmessung und Genauigkeit**

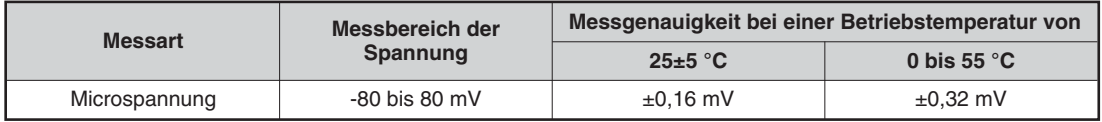

**Tab. 3-6:** Microspannungsmessung

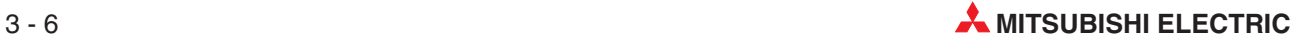

### <span id="page-26-0"></span>**3.3 E/A-Wandler-Charakteristiken**

### **3.3.1 E/A-Wandler-Charakteristik der Microspannungsmessung**

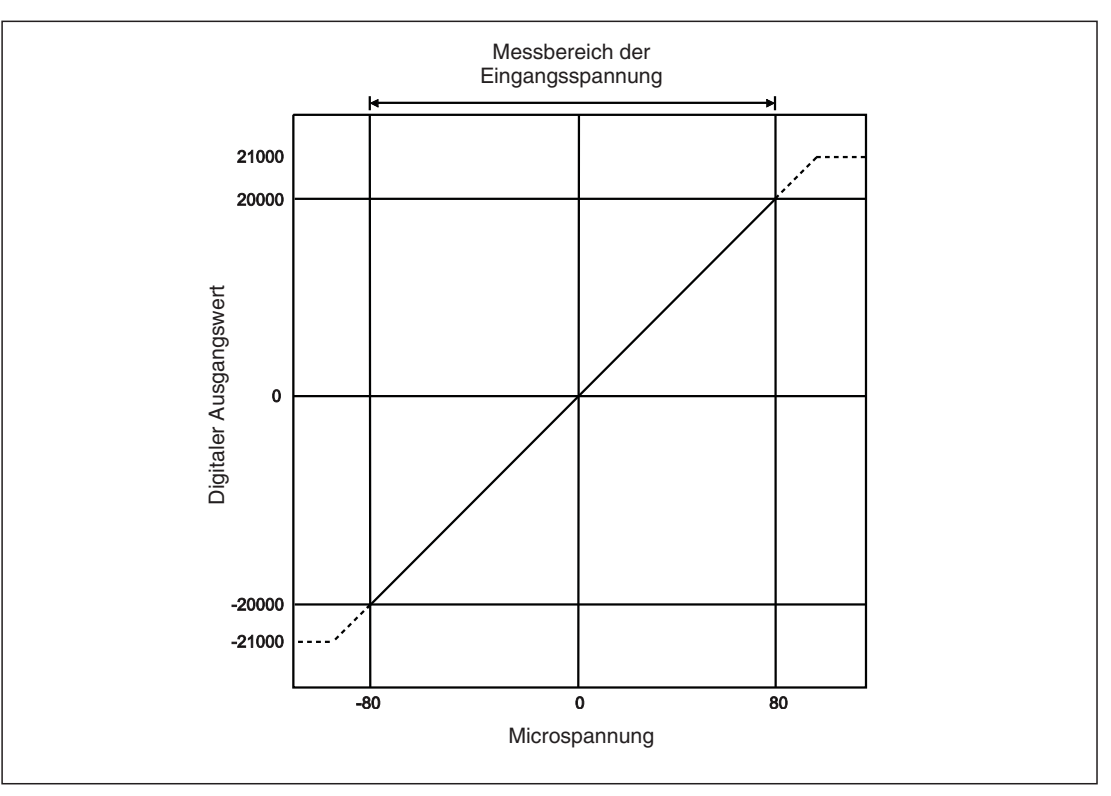

**Abb. 3-2:** Wandlerverhalten bei der Microspannungsmessung

**HINWEISE** Liegen die Microspannungswerte oder die gewandelten digitalen Werte nicht im zulässigen Bereich, kann die in den technischen Daten angegebene maximale Auflösung und Genauigkeit nicht erreicht werden (gestrichelte Bereiche der Kennlinie in Abbildung 3[-2\)](#page-26-0).

> Liegt die Messspannung außerhalb des Messbereich des Wandlers (Ausgangswerte von -20000 bis +20000), wird ab einer bestimmten Unter-, bzw. Überschreitung der Eingangsspannung ein fester minimaler Grenzwert von -21000, bzw. fester maximaler Grenzwert von +21000 ausgegeben.

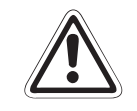

**ACHTUNG:**<br>Legen Sie<br>Eingänge d Legen Sie niemals eine Spannung größer als +4 V oder kleiner als -4 V an die **Eingänge des Moduls ST1TD2 an.Dies kann zur Beschädigung des Moduls führen.**

### <span id="page-27-0"></span>**3.3.2 Wandlungszeit**

Die Wandlungszeit beim ST1TD2 hängt zum einen von der Art der Messung (Temperatur oder Microspannung) und zum anderen von der Aktivierung oder Deaktivierung der Pt1000 Vergleichsstellenmessung ab.

- Temperaturmessung ohne Pt1000 Vergleichsstellenmessung oder Microspannungsmessung: Wandlungszeit  $=$  30 ms pro Kanal
- Temperaturmessung mit Pt1000 Vergleichsstellenmessung: Wandlungszeit  $= 60$  ms pro Kanal

### **3.3.3 Verarbeitungszeit**

Die Verarbeitungszeit des ST1TD2 beträgt:

Verarbeitungszeit = (Wandlungszeit Kanal 1) + (Wandlungszeit Kanal 2)

Zur Verzögerungszeit der Ausgangsübertragung beachten Sie bitte die Bedienungsanleitung der Kopfstation (Art.-Nr. 154340).

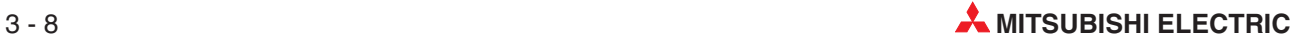

### <span id="page-28-0"></span>**3.4 Funktionen**

### **3.4.1 Funktionsliste**

| <b>Funktion</b>                           | Beschreibung                                                                                                    |
|-------------------------------------------|----------------------------------------------------------------------------------------------------|
|                                           | • Der Spannungswert des angeschlossenen Thermoelements wird in einen Tempe-<br>raturwert gewandelt.                                                                                                    |
| Temperaturwandlung                        | Die Temperaturdatenwerte sind 16 Bit binär mit Vorzeichen und werden im Ein-<br>gangsdatenbereich als Wort Wr. gespeichert.                                                                                                    |
|                                           | • Als Standard ist die D/A-Wandlung für alle Kanäle deaktiviert.                                                                                                    |
| Microspannungswandlung                    | Die Microspannungswerte am Eingang werden innerhalb des Messbereichs von<br>-80 mV bis 80 mV in 16 Bit Binär-Datenwert mit Vorzeichen gewandelt und im Ein-<br>gangsdatenbereich als Wort Wr. gespeichert.                                                             |
|                                           | • Aktiviert/deaktiviert die Wandlung von Temperatur oder Microspannung für jeden<br>Kanal.                                                                                                    |
|                                           | • Die Verarbeitungszeit ist abhängig von der Aktivierung/Deaktivierung der Tempe-<br>ratur- oder Microspannungswandlung:                                                                                                    |
|                                           | - Wandlungszeit mit Vergleichsstellenmessung: 60 ms                                                                                                    |
|                                           | - Wandlungszeit ohne Vergleichsstellenmessung: 30 ms                                                                                                    |
| Aktivierung/Deaktivierung<br>der Wandlung | Zusätzlich wird an Kanälen mit deaktivierter Wandlung keine Drahtbrucherken-<br>nung durchgeführt.                                                                                                    |
|                                           | • Als Standard ist die Wandlung für alle Kanäle aktiviert.                                                                                                    |
|                                           | Einstellung:                                                                                                    |
|                                           | - Aktivierung/Deaktivierung der Wandlung übertragen<br>(Kommando-Nr.: 2300H, siehe Abschnitt 8.4.1)                                                                                                    |
|                                           | Über den GX Configurator-ST (siehe Abschnitt 5.3)                                                                                                    |
|                                           | Direkte Messung (Sampling)<br>Jeder Temperatur- oder Microspannungswert am Eingang wird für jeden Kanal<br>nacheinander gewandelt. Nach jeder Wandlung erfolgt die Speicherung des<br>Messwerts.                                                                       |
|                                           | • Mittelwertbildung<br>Die Temperatur- oder Microspannungswerte am Eingang werden für jeden Kanal<br>über eine definierte Zeitspanne oder über eine definierte Anzahl zur Bildung eines<br>Mittelwertes verwendet. Danach wird ein digitaler Mittelwert abgespeichert. |
|                                           | • Die Einstellungen für die Mittelwertbildung (Zeitspanne oder Werteanzahl) kann<br>für jeden Kanal getrennt vorgenommen werden.                                                                                                    |
| Messmethoden der                          | • Als Standard ist die direkte Messung (Sampling) für alle Kanäle aktiviert.                                                                                                    |
| Temperatur/<br>Microspannung              | • Die Standardeinstellung der Zeitspanne für die Mittelwertbildung ist 480 ms, die<br>Standardeinstellung der Wertanzahl für die Mittelwertbildung ist 480.                                                                                                    |
|                                           | • Der Messmethode lässt sich wie folgt einstellen:                                                                                                    |
|                                           | Einstellung Messmethode:                                                                                                    |
|                                           | - Messmethode übertragen<br>(Kommando-Nr.: 2302H, siehe Abschnitt 8.4.2)                                                                                                    |
|                                           | - Uber den GX Configurator-ST (siehe Abschnitt 5.3)                                                                                                    |
|                                           | Einstellung Zeitspanne/Werteanzahl                                                                                                    |
|                                           | - CH□-Zeitspanne/-Werteanzahl übertragen<br>(Kommando-Nr.: 2304H, siehe Abschnitt 8.4.3)                                                                                                    |
|                                           | - Über den GX Configurator-ST (siehe Abschnitt 5.3)                                                                                                    |
|                                           | • Für jeden Kanal wird eine Unterbrechung der Anschlussleitung erkannt.                                                                                                    |
| Drahtbrucherkennung                       | Ein Drahtbruch wird nur bei den Kanälen erkannt, bei denen die Wandlung akti-<br>viert ist.                                                                                                    |

**Tab. 3[-7](#page-28-0):** Funktionen der Temperaturerfassungsmodule der MELSEC ST-Serie (1)

<span id="page-29-0"></span>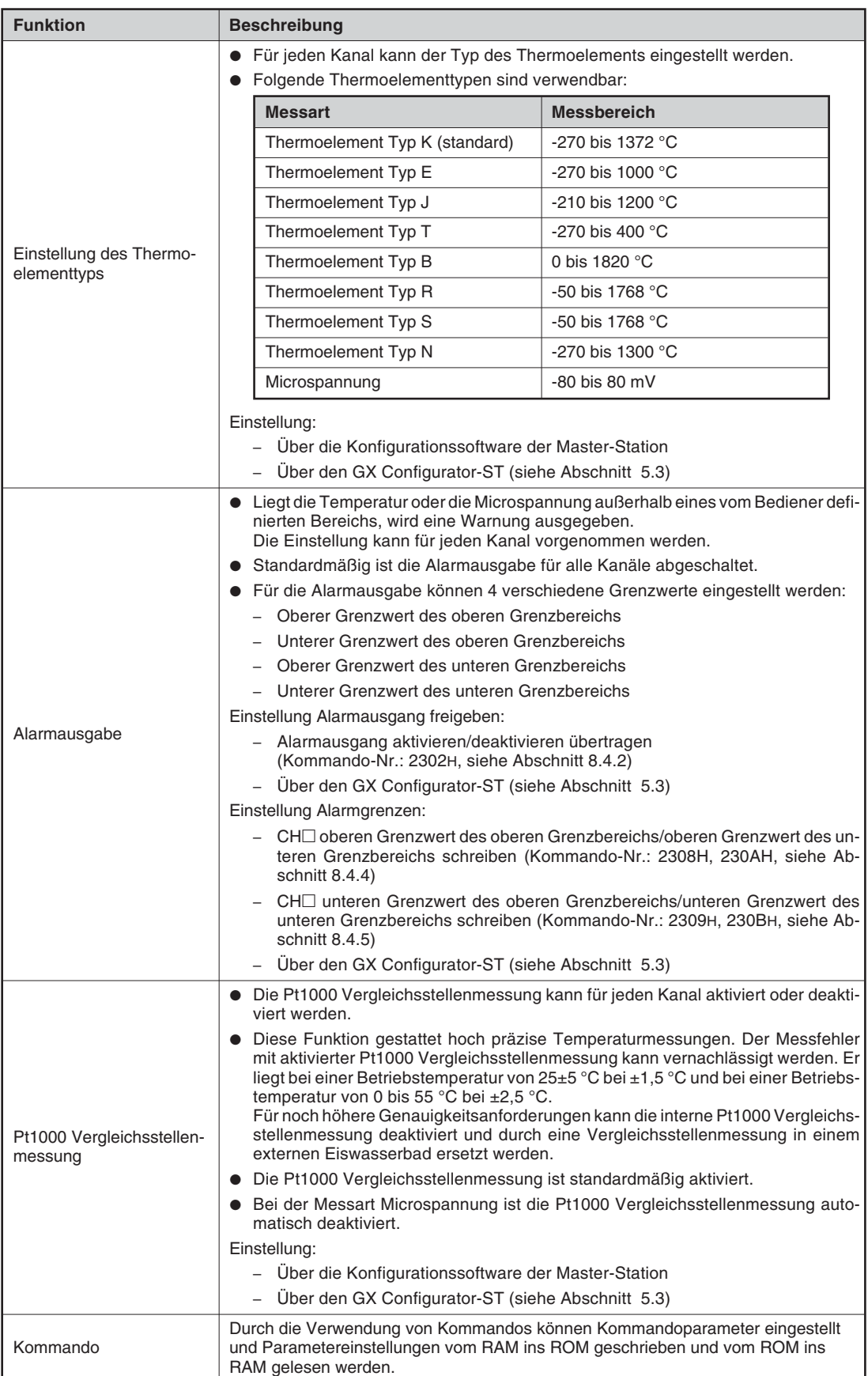

**Tab. 3[-8](#page-29-0):** Funktionen der Temperaturerfassungsmodule der MELSEC ST-Serie (2)

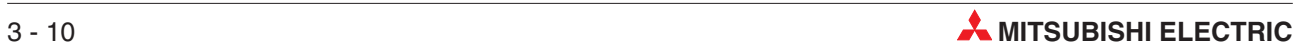

<span id="page-30-0"></span>

| <b>Funktion</b>                   |                              | <b>Beschreibung</b>                                                                                                    |  |  |  |
|-----------------------------------|------------------------------|----------------------------------------------------------------------------------------------------|--|--|--|
| Korrektur von<br>Messabweichungen |                              | Mit dem ST1TD2 besteht die Möglichkeit, Abweichungen zwischen Isttempera-<br>tur/Istspannung und Solltemperatur/Sollspannung auszugleichen. Diese Abwei-<br>chungen können auf verschiedenen Genauigkeiten der Thermoelemente, Kom-<br>pensation der Zuleitungslänge, Montagebedingungen, usw. beruhen.<br>Es stehen zwei Methoden zur Kompensation von Messabweichungen zur<br>Verfügung:<br>Messwertkorrektur<br>Diese Funktion sollte angewendet werden, wenn der zu messende Bereich un-<br>ter 100 °C oder 100 Digits liegt. Der Kompensationswert kann leicht durch eine<br>Vergleichsmessung der Temperatur oder der Microspannung ermittelt werden.<br>- Offset- und Gain-Einstellung<br>Diese Funktion sollte angewendet werden, wenn der zu messende Bereich<br>über 100 °C oder 100 Digits liegt. Für die Kompensation steht ein großer Ein-<br>stellbereich zur Verfügung.<br>• Zur Durchführung der Kompensation muss ein Thermometer als Referenz für eine<br>Vergleichsmessung am Messobjekt zur Verfügung stehen.<br>Die Kompensation basiert darauf, dass man den Messwert des Temperaturerfas- |  |  |  |
|                                   |                              | sungsmoduls ST1TD2 mit dem Messwert des Referenzthermometers vergleicht.                                                                                                    |  |  |  |
|                                   |                              | • Der gemessene Temperatur- oder Microspannungswert wird mit einem durch Ver-<br>gleichsmessung ermittelten Faktor korrigiert.<br>Die Korrektur ist für jeden Kanal möglich.                                                                                                    |  |  |  |
|                                   | Messwert-<br>korrektur       | Einstellung:                                                                                                    |  |  |  |
|                                   |                              | - Korrekturwert übertragen<br>(Kommando-Nr.: 231AH, siehe Abschnitt 8.4.6)                                                                                                    |  |  |  |
|                                   |                              | Über den GX Configurator-ST (siehe Abschnitt 5.3)                                                                                                    |  |  |  |
|                                   | Offset-/Gain-<br>Einstellung | • Durch die Einstellung des Offset- und Gain-Werts kann das Wandlerverhalten in-<br>nerhalb eines Messbereichs in Bezug auf die Messgenauigkeit optimiert werden.<br>Die Einstellung von Offset und Gain ist für jeden Kanal möglich                                                                                                    |  |  |  |
|                                   |                              | Um die benutzerdefinierte Einstellung von Offset und Gain zu ermöglichen, muss<br>$\bullet$<br>dies im Auswahlmenü für die "Anwenderparameter" aktiviert werden.<br>Die Aktivierung der Offset- und Gain-Einstellung ist separat für jeden Kanal mög-                                                                                                    |  |  |  |
|                                   |                              | lich.<br>Standardmäßig werden die Werte der Werkseinstellung für Offset und Gain ver-<br>wendet.                                                                                                    |  |  |  |
|                                   |                              | Einstellung von Offset/Gain:                                                                                                    |  |  |  |
|                                   |                              | - Über das Programm der Master-Station                                                                                                    |  |  |  |
|                                   |                              | - Über den GX Configurator-ST (siehe Abschnitt 5.3)                                                                                                    |  |  |  |
|                                   |                              | Aktivierung der Offset-/Gain-Einstellung:                                                                                                    |  |  |  |
|                                   |                              | - Über die Konfigurationssoftware der Master-Station                                                                                                    |  |  |  |
|                                   |                              | Über den GX Configurator-ST (siehe Abschnitt 5.3)                                                                                                    |  |  |  |
| Online-Modulwechsel               |                              | Ein Modulwechsel kann, ohne das System zu stoppen, ausgeführt werden.                                                                                                    |  |  |  |
|                                   |                              | Einstellung:<br>- Uber Tasten an der Kopfstation (siehe Bedienungsanleitung, Art-Nr. 154340)                                                                                                    |  |  |  |
|                                   |                              | - Über den GX Configurator-ST (siehe Kap. 7)                                                                                                    |  |  |  |

**Tab. 3[-9](#page-30-0):** Funktionen der Temperaturerfassungsmodule der MELSEC ST-Serie (3)

### <span id="page-31-0"></span>**3.4.2 Ermittlung der Temperaturwerte**

Zur Ausgabe der gemessenen Temperatur muss die Thermospannung des Thermoelements in einen Temperaturwert umgewandelt werden.

Der digitale Ausgangswert des Wandlers stellt die gemessene Temperatur dar und ist ein binäres 16-Bit-Datenwort mit Vorzeichen. Dieser Wert wird für den betreffenden Kanal in Wr.n, Wr.n+1 CH□ gespeichert. Die niederwertigste Dezimalstelle des Messwerts ist mit dem Faktor 10 multipliziert und stellt die erste Nachkommastelle dar. Alle weiteren Dezimalstellen sind abgerundet.

Ein negativer Messwert wird als 2er-Komplement dargestellt. Nach dem Einschalten oder nach einem Reset werden alle Kanalspeicher auf "0" gesetzt.

**Beispiel** Der Temperaturmesswert ist 123,45 °C. Es wird der Wert 1234 gespeichert.

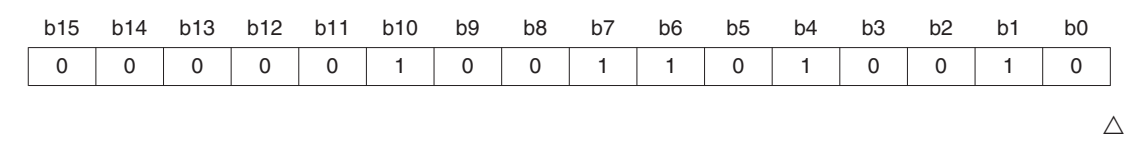

### **Beispiel**  $∇$  Der Temperaturmesswert ist -123,45 °C. Es wird der Wert -1234 gespeichert.

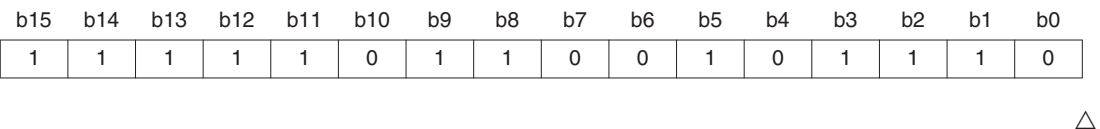

Die Verarbeitungsszeit kann durch Abschalten des Wandlers für nicht verwendete Kanäle verkürzt werden. Außerdem werden abgeschaltete Kanäle nicht auf Drahtbruch geprüft. Angaben zu den Wandlungszeiten finden Sie in Tabelle 3-[10](#page-33-0).

Der Temperaturmessbereich hängt vom verwendeten Thermoelement ab. Bei der Beaufschlagung des Thermoelements mit einer Temperatur außerhalb des zugehörigen Messbereichs wird der maximale bzw. minimale Wert des ausgewählten Messbereichs ausgegeben.

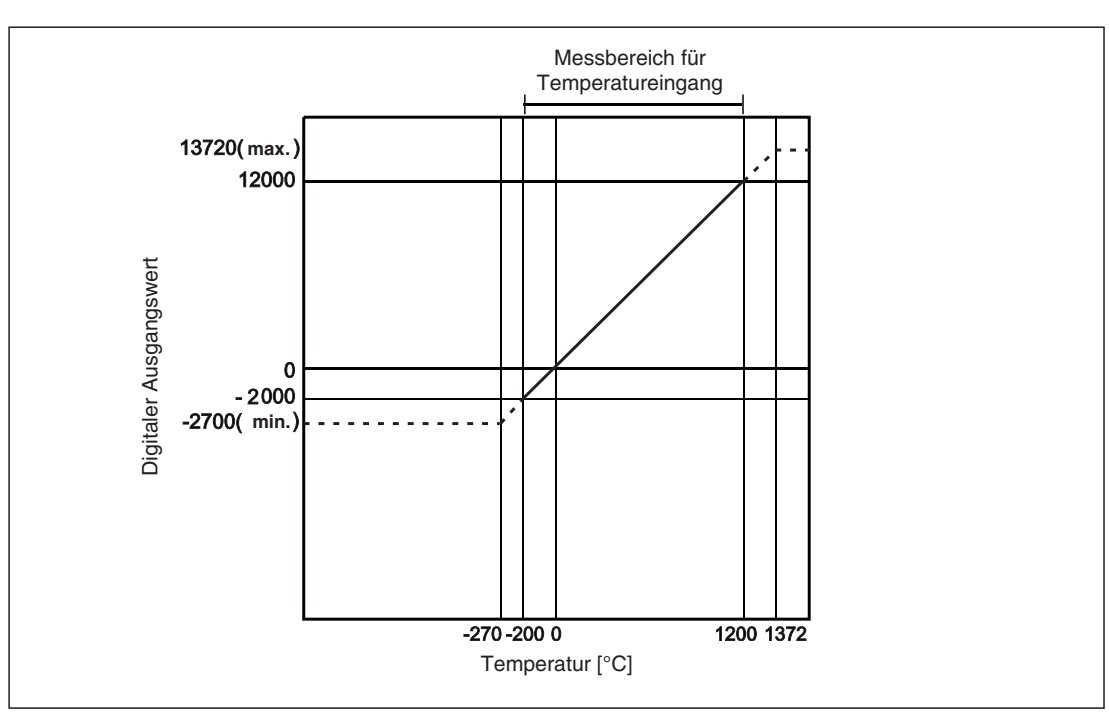

**Abb. 3-3:** Wandlerverhalten für Thermoelement Typ K

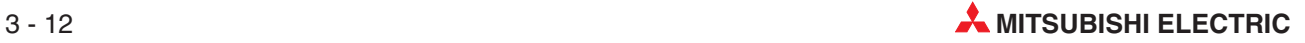

 $\triangle$ 

### <span id="page-32-0"></span>**3.4.3 Ermittlung der Microspannungswerte**

Der Ausgangswert des Wandlers stellt die gemessene Microspannung im Bereich zwischen -80 und 80 mV dar und ist ein binäres 16-Bit-Datenwort mit Vorzeichen. Dieser Wert wird für den betreffenden Kanal in Wr.n, Wr.n+1 CH□ gespeichert.

Ein negativer Messwert wird als 2er-Komplement dargestellt. Nach dem Einschalten oder nach einem Reset werden alle Kanalspeicher auf "0" gesetzt.

**Beispiel** Der Microspannungswert ist 51,300 mV. Es wird der Wert 12825 gespeichert.

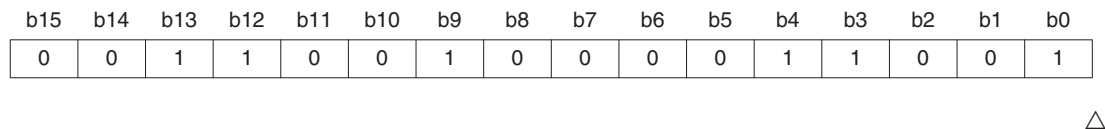

**Beispiel**  $∇$  Der Microspannungswert ist -51,300 mV. Es wird der Wert -12825 gespeichert.

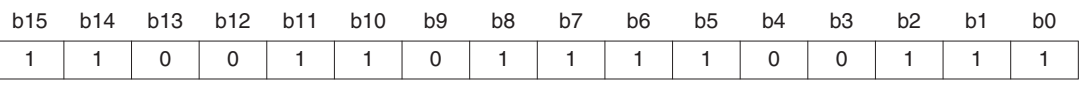

Die Verarbeitungszeit kann durch Abschalten des Wandlers für nicht verwendete Kanäle verkürzt werden.

Angaben zu den Wandlungszeiten finden Sie in Tabelle 3-[10](#page-33-0).

Bei Anlegen einer Spannung außerhalb des Messbereichs für Microspannung wird der maximale (21000) bzw. minimale Wert (-21000) des Messbereichs ausgegeben.

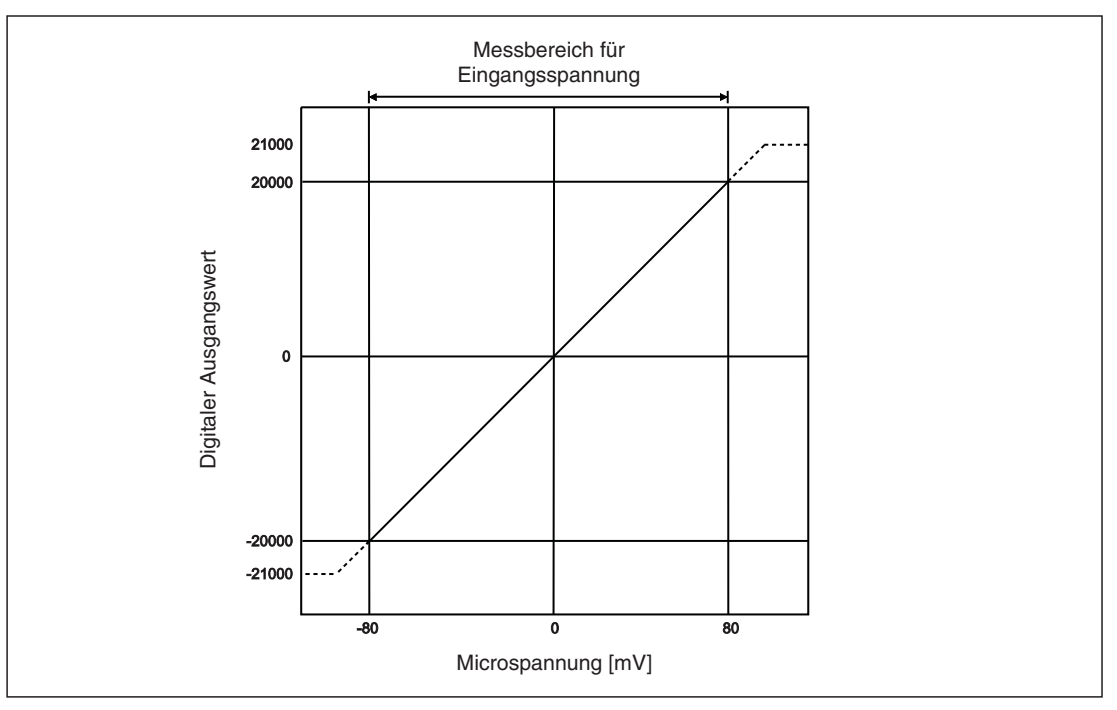

**Abb. 3-4:** Wandlercharakteristik bei Microspannungsmessung

### <span id="page-33-0"></span>**3.4.4 Messmethoden für Temperatur- und Microspannungsmessung**

Die Wandlung der Messwerte kann durch kontinuierliche Messung (Sampling) oder Mittelwertbildung erfolgen.

Die nachfolgende Tabelle zeigt die Wandlungszeiten in Abhängigkeit von der Aktivierung/Deaktivierung der Wandlung, der Aktivierung/Deaktivierung der Pt1000 Vergleichstellenmessung (Kommandoeinstellungen) und des Thermoelementtyps (Bedienereinstellung).

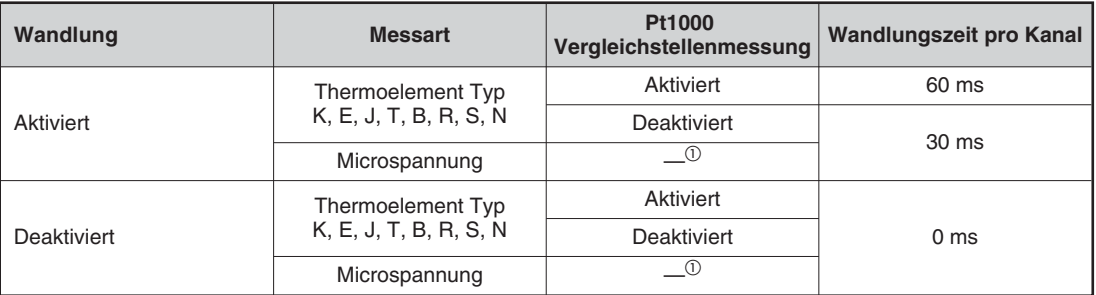

**Tab. 3-10:** Einstellungsabhängige Wandlungszeiten pro Kanal

 $\overline{0}$  Bei der Microspannungsmessung ist die Pt1000 Vergleichstellenmessung automatisch deaktiviert

### **Kontinuierliche Messung (Sampling)**

Bei der kontinuierlichen Messungen werden die Temperatur oder Microspannungssignale am Eingang nacheinander gewandelt und die digitalen Ausgangswerte in Wr.n, Wr.n+1 CH nacheinander gespeichert.

Verarbeitungszeit  $[ms] = ((Wand lungszeit CH) + (Wandlungszeit CH2))[ms]$ 

Angaben zu den Wandlungszeiten finden Sie in Tabelle 3-[10](#page-33-0).

**Beispiel** ∇ Im folgenden Beispiel ist die Verarbeitungszeit 90 ms.

– Einstellungen für Kanal 1 (CH1)

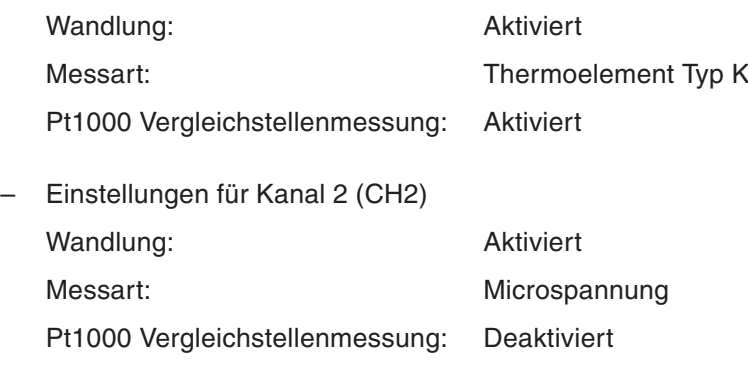

Daraus ergibt sich eine Verarbeitungszeit von:

60 ms  $+$  30 ms  $= 90$  ms

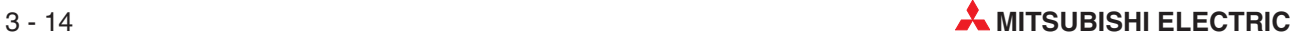

### **Mittelwertbildung**

Innerhalb der definierten Zeitspanne bzw. über die Werteanzahl werden alle Wandlerwerte summiert. Der Maximal- und der Minimalwert werden bei der Summenbildung nicht berücksichtigt. Danach wird das Ergebnis der Mittelwertbildung in Wr.n, Wr.n+1 CH $\Box$  gespeichert.

Die Einstellbereiche der Parameter für die Mittelwertbildung sind:

- Zeitspanne: 480 bis 5000 ms
- Werteanzahl: 4 bis 500

Erfolgt eine Einstellung der Parameter für die Mittelwertbildung außerhalb des o.a. Bereichs, leuchtet die ERR. LED auf und die Wandlung des betreffenden Kanals wird gestoppt.

#### **Mittelwert über eine definierte Zeitspanne**

Die Formel zur Berechnung der Anzahl der Messwerte lautet wie folgt:

Anzahl der Messwerte  $=$  Definierte Zeitspanne [ms] = Definierte Zeitspanne [ms]<br>((Wandlungszeit CH1) + (Wandlungszeit CH2))[ms]

Angaben zu den Wandlungszeiten finden Sie in Tabelle 3-[10](#page-33-0).

Beispiel **V** Im folgenden Beispiel ist die Anzahl der Messwerte für die Mittelwertbildung 13.

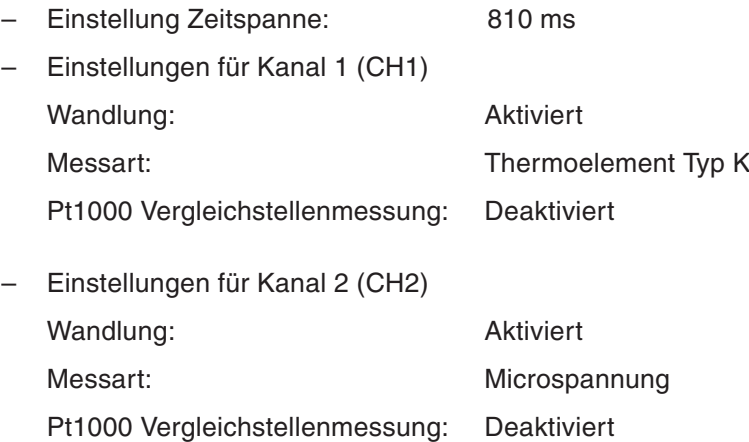

Daraus ergibt sich für die Anzahl der Messwerte:

 $810 \text{ ms} / (30 \text{ ms} + 30 \text{ ms}) = 13.5$ 

In der Praxis werden 13 Messungen (abgerundeter Wert) für die Mittelwertbildung ausgeführt.

### **Mittelwert über die Werteanzahl**

Die Formel zur Berechnung der Verarbeitungszeit lautet wie folgt: Verarbeitungszeit  $[ms] = (Werteanzahl) \times ((Wandlungszeit CH1) + (Wandlungszeit CH2))[ms]$ Angaben zu den Wandlungszeiten finden Sie in Tabelle 3-[10](#page-33-0).

**Beispiel**  $∇$  Im folgenden Beispiel ist die Verarbeitungszeit für die Mittelwertbildung 30 s.

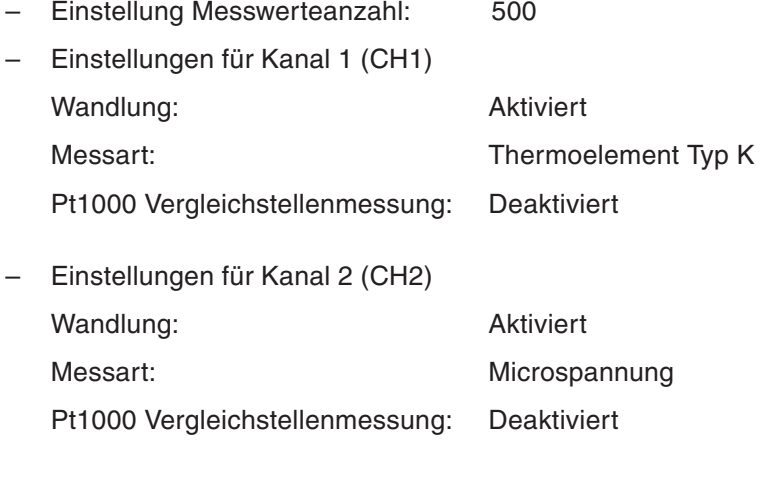

Daraus ergibt sich für die Verarbeitungszeit:

 $500 \times (30 \text{ ms} + 30 \text{ ms}) = 30000 \text{ ms} = 30 \text{ s}$
#### **3.4.5 Drahtbrucherkennung**

Eine Unterbrechung des Thermomoelements, der Ausgleichsleitung oder der Anschlussleitung für die Microspannung wird vom Temperaturerfassungsmodul ST1TD2 erkannt. Die ERR.LED leuchtet auf und ein Systemfehler wird als Fehlerinformation in Er.n+3 bis Er.n CH $\Box$  gespeichert.

An jedem Kanal, bei dem die Wandlung aktiviert ist, wird ein Drahtbruch erkannt. Bei Auftreten einer Unterbrechung wird der letzte Messwert vor der Drahtbrucherkennung gehalten.

Die nachfolgende Tabelle zeigt den Zusammenhang zwischen Drahtbrucherkennung und aktivierter Wandlung.

| Eingangsstatus      | Wandlung    | <b>Merker</b><br>Drahtbrucherkennung |
|---------------------|-------------|--------------------------------------|
|                     | Aktiviert   | Aus                                  |
| Keine Unterbrechung | Deaktiviert |                                      |
|                     | Aktiviert   | Ein                                  |
| Unterbrechung       | Deaktiviert | Aus                                  |
| ÷<br>n              | Aktiviert   | Ein                                  |
| Keine Verbindung    | Deaktiviert | Aus                                  |

**Tab. 3-11:** Bedingungen für Drahtbrucherkennung

**HINWEISE** Deaktivieren Sie die Wandlung bei den Kanälen, mit denen keine Temperatur- oder Microspannungsmessung durchgeführt werden soll. Bei aktivierter Wandlung werden nicht verwendete Kanäle als Drahtbruch erkannt.

> Wird ein Drahtbruch erkannt, wird der letzte Temperatur-/Microspannungsmesswert vor dem Drahtbruch gehalten. Danach schaltet der Merker "Wandlung abgeschlossen" (Br.n+2) ab (0).Ist die Verbindung nach dem Drahtbruch wiederhergestellt, wird erneut die Temperatur-/Microspannungsmessung aufgenommen und der Merker "Wandlung abgeschlossen" (Br.n+2) schaltet wieder ein (1).

> Liegt eine Eingangsspannung über 80 mV an, kann dies als Drahtbruch erkannt werden. Verwenden Sie das Modul ST1TD2 nur innerhalb des spezifizierten Eingangsspannungsbereichs.

> Liegt ein Temperatursignal am Eingang an, das außerhalb der Typspezifikation des Thermoelements liegt, kann dies als Drahtbruch erkannt werden.Verwenden Sie das Modul ST1TD2 für jeden Thermoelementtyp nur innerhalb des spezifizierten Temperaturbereichs.

> Beachten Sie auch die Verkabelungsvorgaben für Thermoelemente, Ausgleichsleitungen und Signalleitungen für Microspannung in Abschnitt [4.3.](#page-50-0)

> Bei Problemen mit der Drahtbrucherkennung beachten Sie den Abschnitt [9.2.3](#page-175-0) zur Diagnose des Fehlers.

#### <span id="page-37-0"></span>**3.4.6 Alarmausgabe**

Ist der digitale Wert der Temperatur-, bzw. der Microspannungsmessung größer oder gleich dem oberen Grenzwert des oberen Grenzbereichs oder kleiner oder gleich dem unteren Grenzwert des unteren Grenzbereichs, wird ein Alarm erkannt. In Br.n+1 wird der Wert "1" eingetragen und der Alarmausgang schaltet ein. Die Fehlerinformation wird in Er.n+3 bis Er.n CH gespeichert.

Liegt der digitale Wert der Temperatur-, bzw. der Microspannungsmessung zwischen dem unteren Grenzwert des oberen Grenzbereichs und dem oberen Grenzwert des unteren Grenzbereichs, wird der Inhalt von Er.n+3 bis Er.n CH $\Box$  für den entsprechenden Kanal gelöscht.

Der Alarmausgang (Br.n+1) wird erst zurückgesetzt, wenn die digitalen Ausgangswerte aller Kanäle im zulässigen Wertebereich liegen.

Die Bedingungen für die Alarmausgabe können für jeden Kanal eingestellt werden. Standardmäßig ist die Alarmausgabe für alle Kanäle deaktiviert.

Für die Alarmausgabe müssen folgende vier Grenzen definiert werden:

- Oberer Grenzwert des oberen Grenzbereichs
- Unterer Grenzwert des oberen Grenzbereichs
- Oberer Grenzwert des unteren Grenzbereichs
- Unterer Grenzwert des unteren Grenzbereichs

#### **Bedingung für die Eingabe der Grenzen:**

Unterer Grenzwert des unteren Grenzbereichs  $\leq$  Oberer Grenzwert des unteren Grenzbereichs  $\leq$ Unterer Grenzwert des oberen Grenzbereichs Oberer Grenzwert des oberen Grenzbereichs

| <b>Messart</b>      | Einstellbereich $\mathbb O$ | Garantierter Genauigkeitsbereich |
|---------------------|-----------------------------|----------------------------------|
| Thermoelement Typ K | -2700 bis 13720             | -2000 bis 12000                  |
| Thermoelement Typ E | -2700 bis 10000             | $-2000$ bis 9000                 |
| Thermoelement Typ J | -2100 bis 12000             | -400 bis 7500                    |
| Thermoelement Typ T | -2700 bis 4000              | $-2000$ bis 3500                 |
| Thermoelement Typ B | 0 bis 18200                 | 6000 bis 17000                   |
| Thermoelement Typ R | -500 bis 17680              | 0 bis 16000                      |
| Thermoelement Typ S | -500 bis 17680              | 0 bis 16000                      |
| Thermoelement Typ N | -2700 bis 13000             | -2000 bis 12500                  |
| Microspannung       | -21000 bis 21000            | -20000 bis 20000                 |

**Tab. 3-12:** Digitale Minimal- und Maximalwerte der einzelnen Messarten

 $\overline{0}$  Die Eingabe der Werte erfolgt in Einheiten von 0,1 °C. Um z.B. 0,3 °C einzustellen, geben Sie bitte "3" ein.

**HINWEIS** Erfüllt die Einstellung der Alarmausgabe eines Kanals nicht die Bedingung für die Eingabe der Grenzen  $(2)$  oder liegt die Einstellung außerhalb der in Tabelle 3[-12](#page-37-0) angegebenen Einstellbereiche, ist dies ein Fehler und die ERR.LED leuchtet auf.

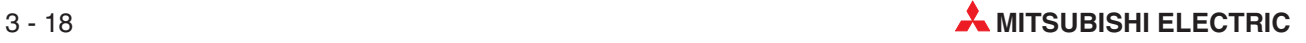

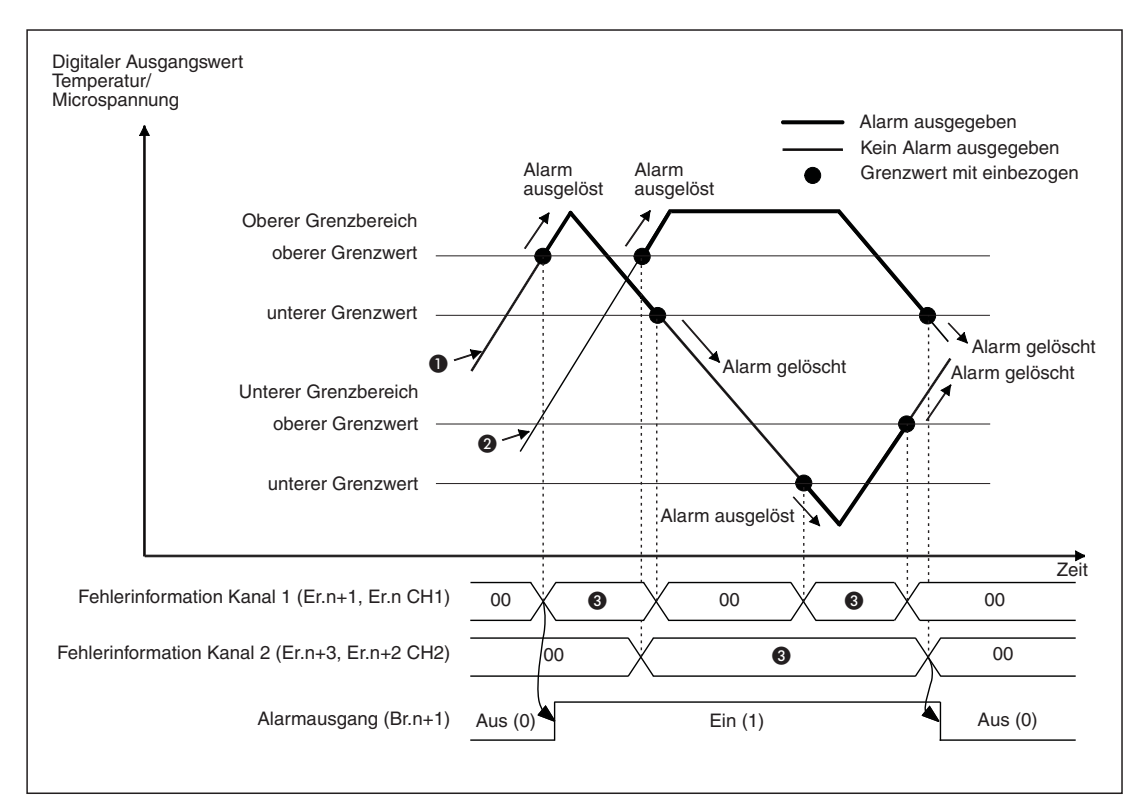

**Abb. 3-5:** Zeitverhalten des Alarmausgangs

- **O** Digitaler Ausgangswert Kanal 1 (CH1)
- **2** Digitaler Ausgangswert Kanal 2 (CH2)
- **a** Alarm ausgelöst (01)

### **3.4.7 Pt1000 Vergleichsstellenmessung**

Das Temperaturerfassungsmodul ST1TD2 bietet eine Vergleichsstellenmessung mit einem internen Pt1000 Widerstandsthermometer. Diese Funktion kann über die Konfigurationssoftware der Masterstation aktiviert oder deaktiviert werden.

#### **Temperaturmessung mit aktivierter Pt1000 Vergleichstellenmessung**

Die Vergleichstellenmessung wird automatisch über den im Basismodul für das ST1TD2 eingebaute Widerstandsthermometer Pt1000 ausgeführt.

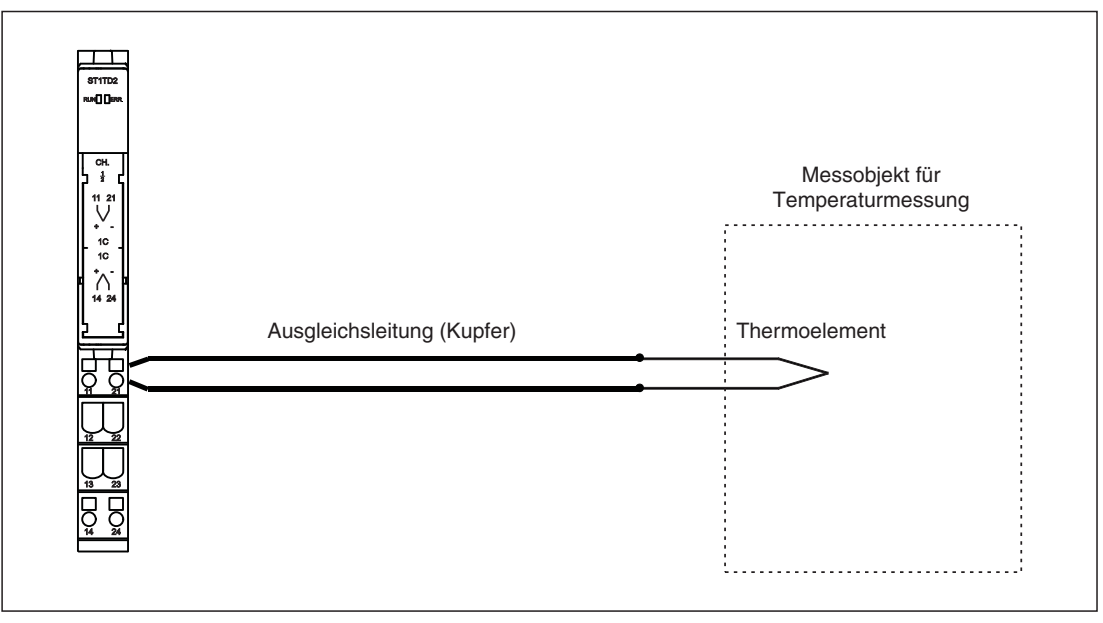

**Abb. 3-6:** Vergleichstellenmessung mit internem Pt1000 Widerstandsthermometer

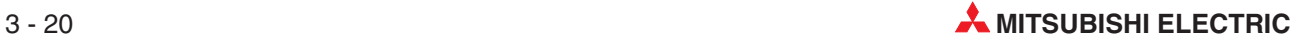

#### **Temperaturmessung mit externer Vergleichstellenmessung**

Zur Durchführung der externen Vergleichsstellenmessung muss die interne Pt1000 Vergleichsstellenmessung deaktiviert werden. Diese Messmethode wird angewendet, wenn die Genauigkeit der Pt1000 Vergleichsstelle für die durchzuführende Temperaturmessung nicht ausreichend ist. Durch Verwendung eines Eiswasserbades als externe Vergleichsstelle wird die Thermospannungsdifferenz zwischen dem Thermoelement im Eiswasser (Vergleichsstelle) und dem Thermoelement am Messobjekt (Messstelle) an den Eingang des Temperaturerfassungsmoduls ST1TD2 angelegt.

Durch die Verwendung des Eiswasserbads als Vergleichsstelle wird die Temperaturmessgenauigkeit erhöht.

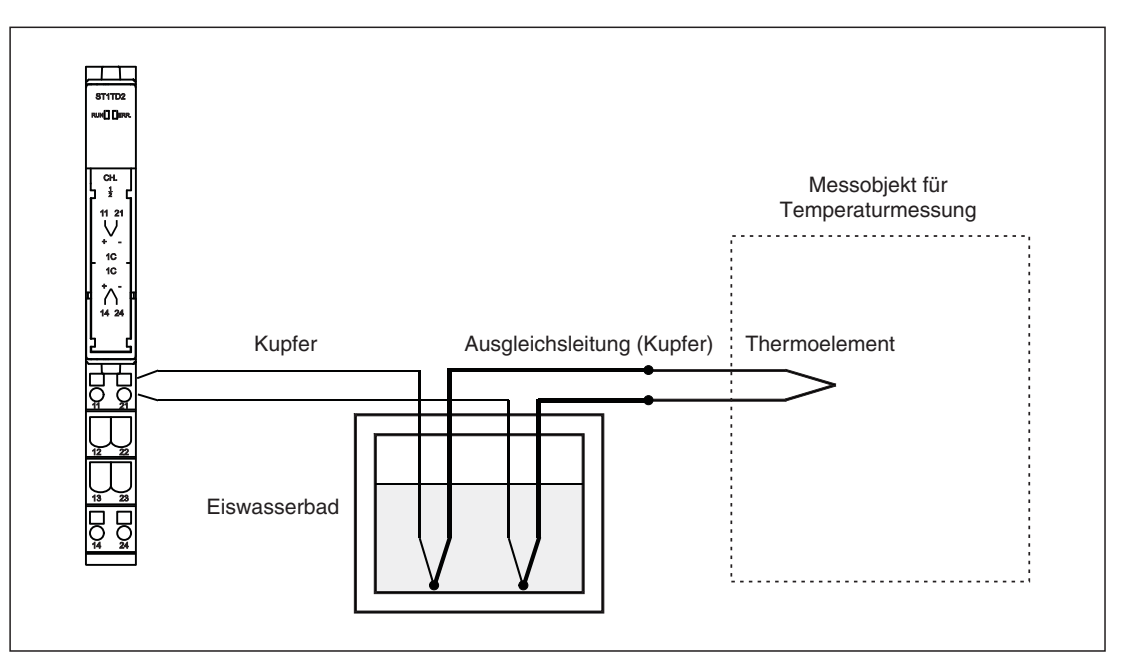

**Abb. 3-7:** Vergleichstellenmessung mit Eiswasserbad

**HINWEISE** Das Eiswasserbad muss so gestaltet sein, dass die Eiswassertemperatur ständig konstant auf 0 °C gehalten wird.

> Die Thermospannung am Kontaktpunkt zwischen Thermoelement und Kupferleitung beträgt 0 mV.Dies verhindert die Erzeugung zusätzlicher Thermospannung, was zu Fehlern führen kann.

### **3.4.8 Korrektur von Messabweichungen**

Unterschiedliche Genauigkeiten von Thermoelementen, die Länge und Beschaffenheit der Ausgleichsleitung, sowie die Montagebedingungen der Messkonfiguration verursachen zusätzliche Messfehler. Diese äußern sich in einer Abweichungen zwischen der gemessenen Temperatur/Microspannung und der tatsächlichen Temperatur/Microspannung.

Mit der Korrektur von Messabweichungen werden die o.a. Messfehler kompensiert. Die Korrektur erfolgt über einen zuvor ermittelten Faktor und kann für jeden Kanal getrennt durchgeführt werden.

#### **Einstellbereich**

Der Einstellbereich für die Korrektur ist von -500 bis 500. Bei der Temperaturmessung erfolgt die Einstellung in Einheiten von 0,1 °C, bei der Messung von Microspannung in Einheiten von 4 uV/Digit.

**Beispiel**  $∇$  Der gemessene Temperaturwert beträgt 501,5 °C und liegt um 1,5 °C über der tatsächlichen Temperatur (500,0 °C). Als Korrekturfaktor muss hier "-15" eingestellt werden.

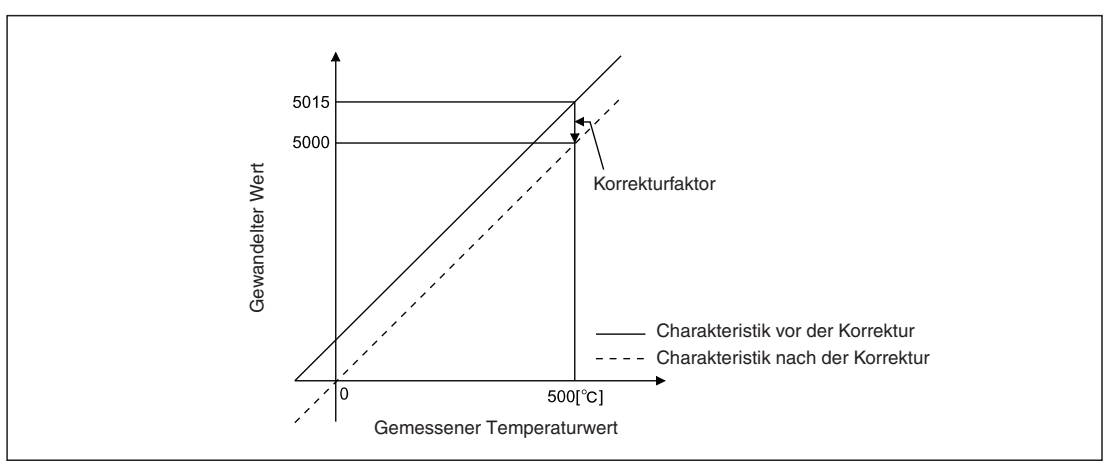

**Abb. 3-8:** Korrektur der Temperaturmessung

**Beispiel** Der digitale Ausgangswert der Microspannungsmessung beträgt 10003 bei einer tatsächlichen Eingangsspannung von 40 mV. Ein Spannungswert von 40 mV entspricht einem digitalen Ausgangswert von 10000. Das Messergebnis liegt 3 Digits über dem Sollwert. Als Korrekturfaktor muss hier "-3" eingestellt werden.

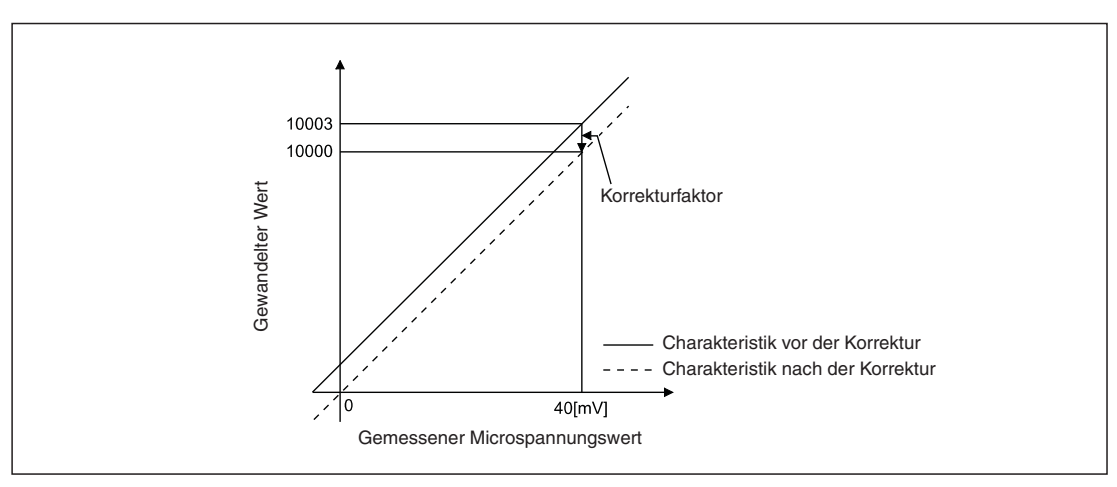

**Abb. 3-9:** Korrektur der Microspannungsmessung

# <span id="page-42-0"></span>**3.5 Datenaustausch mit der Kopfstation**

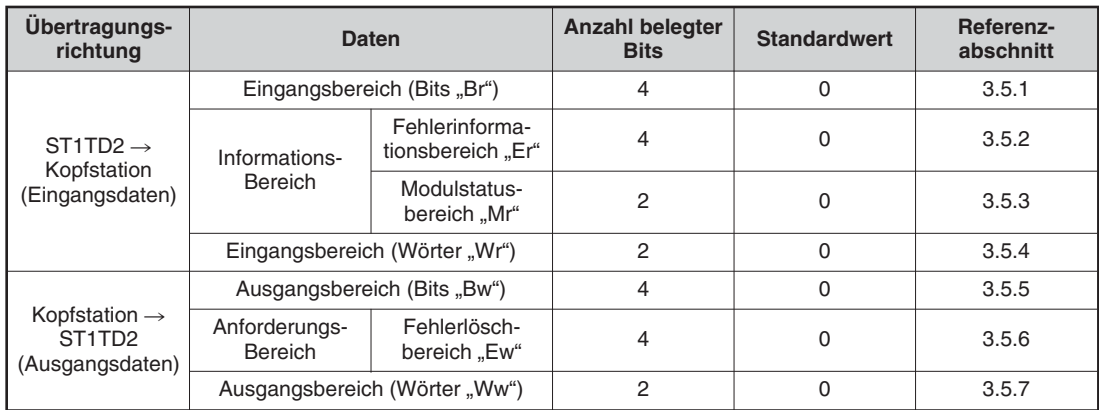

**Tab. 3-13:** Übersicht der E/A-Daten

## **3.5.1 Bit-Eingangsbereich**

| <b>Bit</b> | <b>Bedeutung</b>                      | <b>Beschreibung</b>                                                                                                    |  |  |  |
|------------|---------------------------------------|----------------------------------------------------------------------------------------------------|--|--|--|
| Br.n       | Modul bereit                          | • Wird gesetzt (1), wenn das Modul ST1TD2 nach dem Einschalten der Span-<br>nungsversorgung oder nach einem Reset der Kopfstation betriebsbereit ist.<br>Ist das Signal Br.n nicht gesetzt (0), kann keine Wandlung erfolgen.<br>Das Signal Br.n wird in den folgenden Situationen zurückgesetzt (0):<br>Im Einstellungsmodus für Offset/Gain.<br>$\overline{\phantom{a}}$<br>Wenn ein Fehler des Watchdog-Timers des ST1TD2 aufgetreten ist.<br>Wenn während des Online-Modulwechsels der Modulwechselstatus ak-<br>tiviert wurde (siehe auch Kap. 7).                                                                                                    |  |  |  |
| $Br.n+1$   | Wandlungseinstellun-<br>gen empfangen | Nach dem Setzen (1) der Wandlungsanforderung Bw.n+1 wird dieses Bit<br>gesetzt (1), nachdem die Prüfung der Einstellung für Anwenderparameter und<br>Kommandoparameter abgeschlossen ist. (Das Bit wird auch gesetzt, wenn ein<br>Fehler erkannt wurde.)<br>· Wenn das Ergebnis der Parameterprüfung normal ist:<br>---- Ausführung durch das ST1TD2<br>Ausführung durch die Master-Station<br>Br.n: Modul bereit<br>Bw.n+1: Anforderung der<br>Wandlungseinstellung<br>Br.n+1: Wandlungseinstellung<br>abgeschlossen<br>Br.n+2: Wandlung abgeschlossen<br>Wr.n bis Wr.n+1: Digitalwert<br>$\overline{\Omega}$<br>Digitalwert Wandlerausgabe<br>Temperatur-/Microspannung CH□<br>• Wenn das Ergebnis der Parameterprüfung einen Fehler ergeben hat:<br>---- Ausführung durch das ST1TD2<br>Ausführung durch die Master-Station<br>Br.n: Modul bereit<br>Bw.n+1: Anforderung der<br>Wandlungseinstellung<br>Br.n+1: Wandlungseinstellung<br>abgeschlossen<br>Br.n+2: Wandlung abgeschlossen AUS (0)<br>Wr.n bis Wr.n+1: Digitalwert<br>$\overline{0}$<br>Temperatur-/Microspannung CH□<br>Er.n+3 bis Er.n:<br>00<br>Fehlererkennung<br>Fehlerinformation CHO |  |  |  |

**Tab. 3-14:** Bit-Eingangsbereich (1)

<span id="page-43-0"></span>

| <b>Bit</b> | <b>Bedeutung</b>            | <b>Beschreibung</b>                                                                                                    |
|------------|-----------------------------|----------------------------------------------------------------------------------------------------|
|            |                             | Nach dem Setzen (1) der Wandlungsanforderung Bw.n+1 wird das Bit<br>$\bullet$<br>Br.n+2 gesetzt (1), wenn die Wandlung für alle aktivierten Kanäle abge-<br>schlossen ist.                                                                                                    |
|            |                             | • Das Bit Br.n+2 wird nur einmal verarbeitet, nachdem das Signal Bw.n+1 für<br>die Wandlungsanforderung gewechselt hat.                                                                                                    |
| $Br.n+2$   | Wandlung abge-<br>schlossen | Wenn das Signal Bw.n+1 von (0) nach (1) wechselt<br>Nachdem der aus dem Temperatur-/Microspannungswert gewandelte<br>Digitalwert in Wr.n, Wr.n+1 CH□ gespeichert wurde, schaltet das Bit<br>Br.n+2 ein (1).<br>Durch die Verwendung der Mittelwertbildung kommt es aufgrund der                                                                                                    |
|            |                             | Verarbeitungsdauer zu einer Verzögerung beim Setzen des Bits Br.n+2.                                                                                                    |
|            |                             | - Wenn das Signal Bw.n+1 von (1) nach (0) wechselt<br>Das Bit Br.n+2 wird zurückgesetzt (0).                                                                                                    |
|            |                             | · Wird an einem Kanal, bei dem die Wandlung aktiviert ist, ein Drahtbruch er-<br>kannt, wird das Bit Br.n+2 zurückgesetzt (0).<br>Ist der Drahtbruch behoben wird die Messung der Temperatur/Microspan-<br>nung fortgesetzt und das Bit Br.n+2 schaltet ein (1).                                                                                                    |
|            |                             | • Das Alarmsignal wird gesetzt (1), wenn der digitale Ausgabewert außerhalb<br>des zulässigen Bereichs liegt. Der zulässige Bereich für den Kanal CHO<br>liegt zwischen den eingestellten Werten für den unteren Grenzwert des obe-<br>ren Grenzbereiches und dem oberen Grenzwert des unteren<br>Grenzbereiches. Dieser Bereich gilt für jeden Kanal mit gültiger Alarmsig-<br>nalausgabe und aktivierter Wandlung. |
| $Br.n+3$   | Alarmsignalausgabe          | Das Alarmsignal wird automatisch zurückgesetzt (0), wenn der digitale Aus-<br>gabewert für alle Kanäle, für die die Wandlung aktiviert wurde, wieder inner-<br>halb des zulässigen Bereichs liegt.                                                                                                    |
|            |                             | -- Ausführung durch das ST1TD2                                                                                                    |
|            |                             | Er.n+3 bis Er.n: Fehlerinformation<br>Alarm (01)<br>00<br>00<br>CH□                                                                                                    |
|            |                             | Br.n+3: Fehlerlöschanforderung                                                                                                    |

**Tab. 3-15:** Bit-Eingangsbereich (2)

### **3.5.2 Fehlerinformationsbereich**

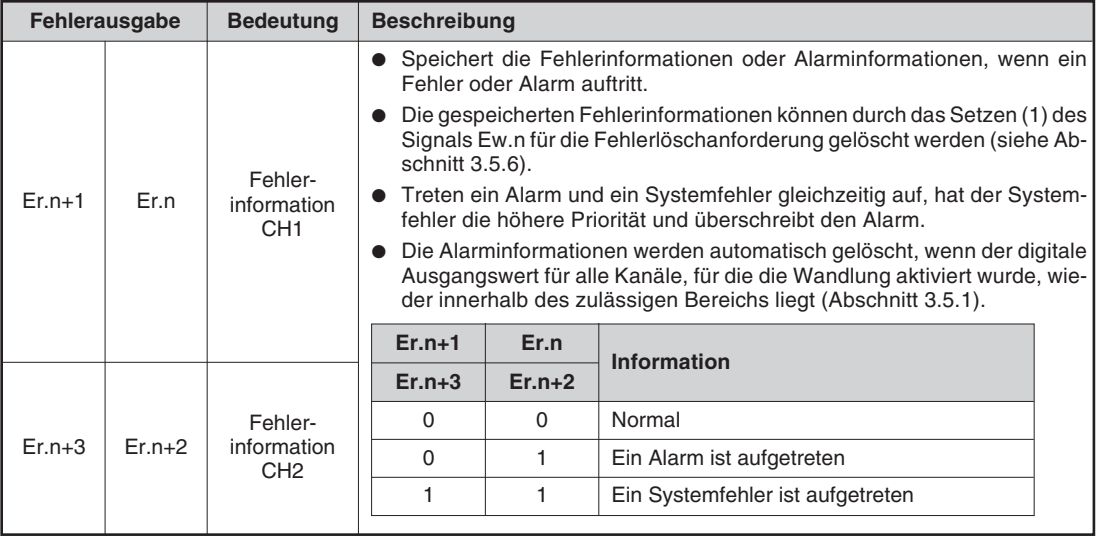

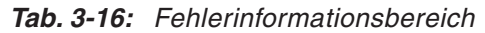

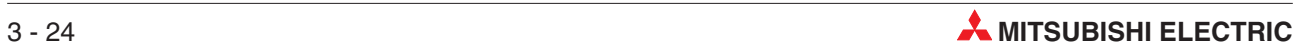

### <span id="page-44-0"></span>**3.5.3 Modulstatus**

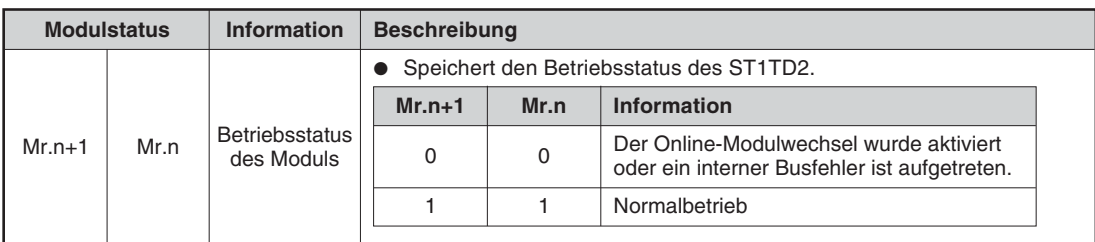

**Tab. 3-17:** Modulstatus

### **3.5.4 Wort-Eingangsbereich**

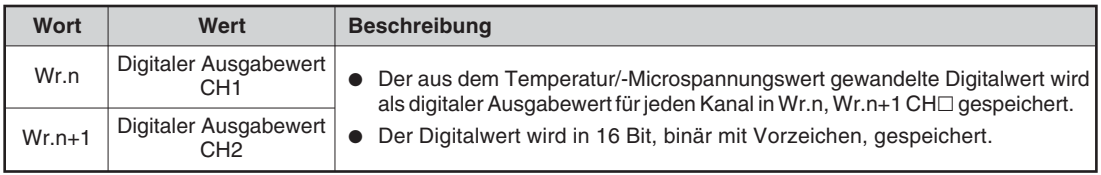

**Tab. 3-18:** Wort-Eingangsbereich

# **3.5.5 Bit-Ausgangsbereich**

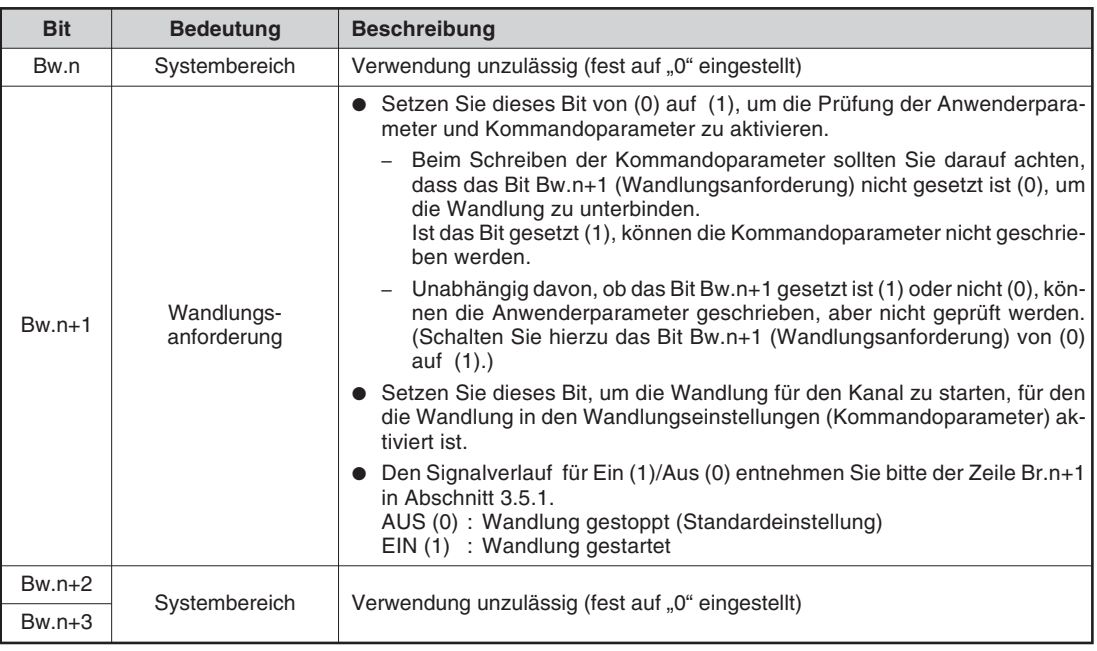

**Tab. 3-19:** Bit-Ausgangsbereich

#### <span id="page-45-0"></span>**3.5.6 Fehlerlöschbereich**

| <b>Fehler-</b><br>lösch-<br>bereich | <b>Bedeutung</b>            | <b>Beschreibung</b>                                                                                                    |
|-------------------------------------|-----------------------------|----------------------------------------------------------------------------------------------------|
|                                     |                             | Setzen Sie dieses Bit auf (1), um die Fehlerinformationen in Er.n+3 bis Er.n<br>$CH\Box$ zu löschen.                                                                                                    |
|                                     |                             | Nach der Bestätigung für das Löschen der Fehlerinformationen in Er.n+3 bis<br>$Er.n CH \square$ setzen Sie die Fehlerlöschanforderung Ew.n wieder zurück (0).<br>AUS (0) : Fehlerlöschanforderung liegt nicht an (Standardeinstellung)<br>: Fehlerlöschanforderung<br>EIN(1) |
| Ew.n                                | Fehlerlösch-<br>anforderung | Ausführung durch das ST1TD2<br>Ausführung durch die Master-Station                                                                                                    |
|                                     |                             | Ew.n+3: Fehlerlöschanforderung<br>Fehlererk.<br>0 <sub>0</sub><br>Er.n+3 bis Er.n: Fehlerinformation CHO<br>- 00                                                                                                    |
| $Ew.n+1$                            |                             |                                                                                                    |
| $Ew.n+2$                            | Systembereich               | Verwendung unzulässig (fest auf "0" eingestellt)                                                                                                    |
| $Ew.n+3$                            |                             |                                                                                                    |

**Tab. 3-20:** Fehlerlöschbereich

#### **3.5.7 Wort-Ausgangsbereich**

Der Wort-Ausgangsbereich Ww wird von den ST1TD2 nicht verwendet. Dieser Bereich ist geschützt. Um die Verwendung des Wort-Ausgangsbereichs auszuschließen, wählen Sie in der Konfigurations-Software der Master-Station oder im GX Configurator-ST die Option "ST1TD2-V (ohne Ww)". Die Anzahl vom ST1TD2 für den Wort-Ausgabebereich Ww belegten Worte ist dann 0.

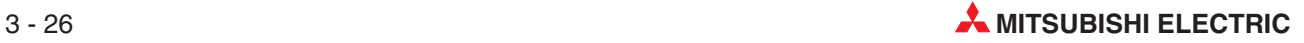

# <span id="page-46-0"></span>**3.6 Speicher und Parameter**

### **3.6.1 Speicher der Analogausgangsmodule**

RAM und ROM können vom ST1TD2 als Parameterspeicher verwendet werden.

#### **RAM**

- Das ST1TD2 arbeitet entsprechend der im RAM gespeicherten Parameter.
- Die im RAM gespeicherten Parameter erhalten Gültigkeit, wenn der Status der Wandlungsanforderung Bw.n+1 von AUS nach EIN wechselt.

#### **ROM**

- Die im ROM gespeicherten Parameter gehen beim Ausschalten der Spannungsversorgung nicht verloren.
- Die im ROM gespeicherten Parameter werden in den RAM übertragen, wenn:
	- **–** die Spannungsversorgung der ST-Station aus- und wieder eingeschaltet wird.
	- **–** die Kopf-Station zurückgesetzt wird.
	- **–** der Befehl zum Lesen der Parameter aus dem ROM (Kommando: 3300H) ausgeführt wird.

#### **3.6.2 Parameter**

Beim ST1TD2 wird zwischen Anwenderparameter und Kommandoparameter unterschieden.

#### **Anwenderparameter**

- **•** Einstellungen
	- **–** Messart
	- **–** Art der Offset/Gain-Einstellung
	- **–** Vergleichsstellenmessung aktivieren/deaktivieren
- **•** Einstellmethode

Die Einstellung der Parameter erfolgt über die Konfigurations-Software der Master-Station. Wird die MELSEC ST-Serie getrennt getestet, muss die Einstellung der Parameter über den GX Configurator-ST erfolgen.

#### **Kommandoparameter**

- Einstellungen
	- **–** Wandlung aktivieren/deaktivieren
	- **–** Auswahl direkte Messung/Mittelwertbildung
	- **–** Auswahl der Art der Mittelwertbildung
	- **–** Alarmausgang aktivieren/deaktivieren
	- **–** Einstellung der Werteanzahl bzw. Zeitspanne bei Mittelwertbildung
	- **–** Einstellung des oberen Grenzwerts des oberen Grenzbereichs, des unteren Grenzwerts des oberen Grenzbereichs, des oberen Grenzwerts des unteren Grenzbereichs und des unteren Grenzwerts des unteren Grenzbereichs
	- **–** Einstellung des Korrekturfaktors
- Einstellmethode

#### **Kommando**

Das Schreiben der Einstellungen in den RAM des ST1TD2 erfolgt über ein Kommando der Master-Station.Werden die Kommandoparameter über den Befehl zum Schreiben der Parametereinstellung in das ROM (Kommando:3301H) im voraus geschrieben, verkürzt dies die Programme der Master-Station.

#### **GX Configurator-ST**

Verwenden Sie den GX Configurator-ST, um die Parameter einfach menügeführt einzustellen. Dies verkürzt die Programme der Master-Station.

Schreiben und speichern Sie die Einstellungen, die für den Betriebsstart einer ST-Station erforderlich sind, in das ROM. (Für einen kurzzeitigen Test können die Einstellungen auch in das RAM geschrieben werden.)

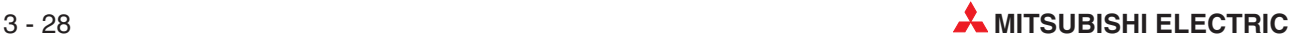

# **4 Inbetriebnahme**

# **4.1 Handhabungshinweise**

#### **Vorsichtsmaßnahmen**

Da die Gehäuse und die Klemmenabdeckung aus Kunststoff gefertigt sind, ist darauf zu achten, dass die Module keinen mechanischen Belastungen und starken Stößen ausgesetzt werden. Die Platinen dürfen in keinem Fall aus dem Gerät entfernt werden. Bei der Installation ist darauf zu achten, dass keine Drähte oder Metallspäne in das Gehäuse gelangen.

Ziehen Sie die Schrauben der Klemmen und die Befestigungsschraube der Endplatte mit den in der folgenden Tabelle angegebenen Anzugsmomenten an:

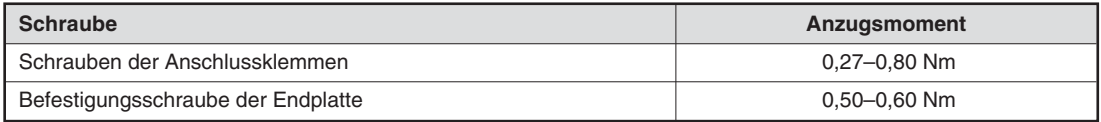

**Tab. 4-1:** Anzugsmomente der Schrauben bei der ST-Serie

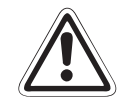

#### **E ACHTUNG:**

Öffnen Sie nicht das Gehäuse der Module. Verändern Sie nicht das Modul. **Störungen, Verletzungen und/oder Feuer können die Folge sein.**

Die ST-Module sind für die Montage auf einer DIN-Schiene vorgesehen. Werden die **Module nicht auf einer DIN-Schiene betrieben, können Fehlfunktionen auftreten.**

Bringen Sie nach der Montage der Kopfstation und aller ST-Module die Endplatte und **die Befestigungsklammer an.**

**Dadurch wird verhindert, dass sich die Steckverbindungen zwischen den Basismo**dulen durch Vibrationen lösen. Durch die Endplatte wird auch verhindert, dass span**nungsführende Teile des letzten (rechten) Basismoduls offenliegen und Dadurch ein Kurzschluss verursacht werden kann.**

**Schalten Sie vor allen Montagearbeiten die Versorgungsspannung aus.**

# **4.2 Vorbereitung zum Betrieb**

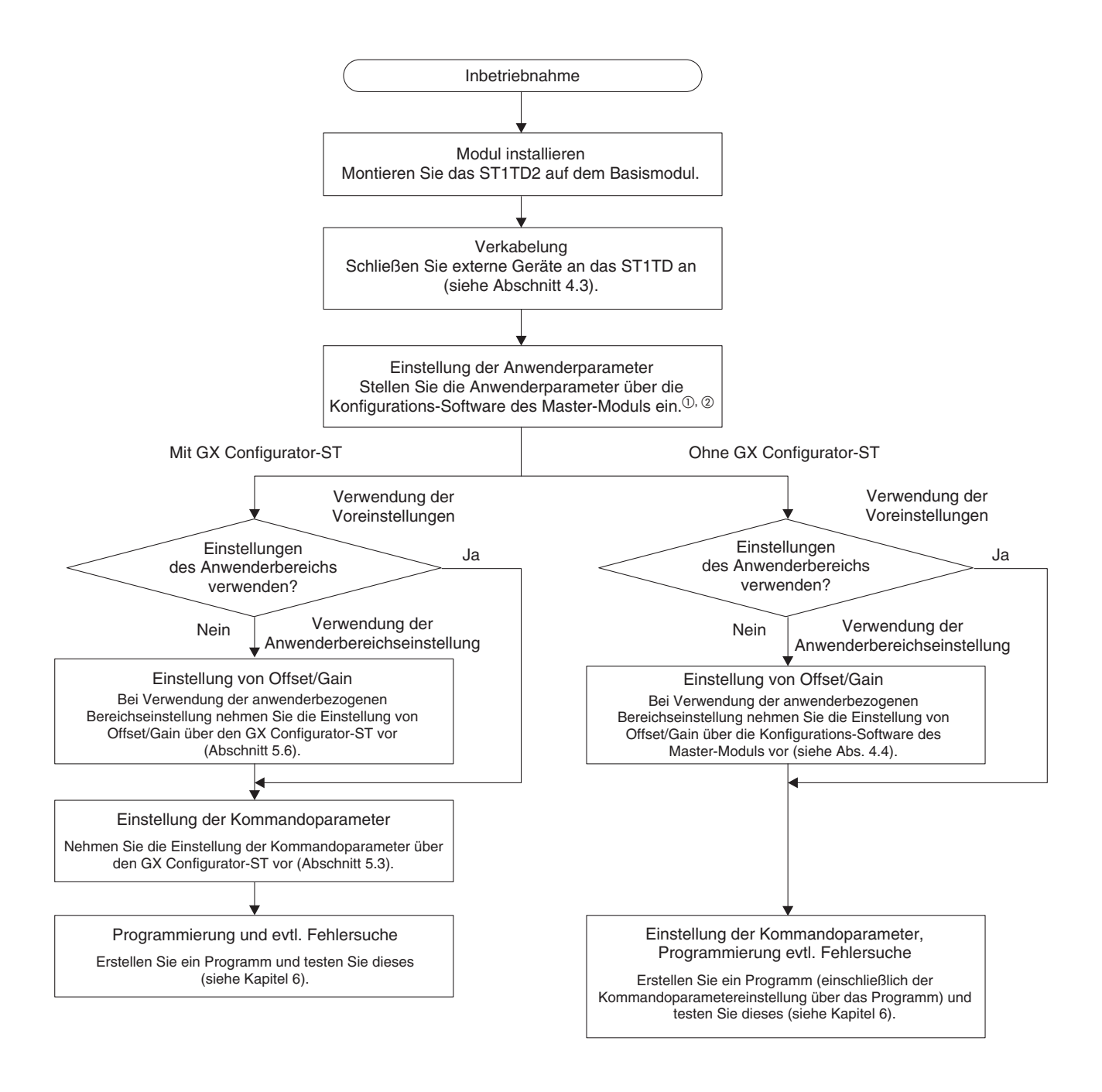

#### **Abb. 4-1:** Vorbereitung zum Betrieb der Temperaturerfassungsmodule

- $\Omega$  Stellen Sie bei Verwendung der anwenderbezogenen Bereichseinstellung den Auswahlpunkt im Offset/Gain-Einstellmenübereich (Anwenderparameter) auf "Anwendereinstellung"
- Sollen Offset und Gain über das Programm eingestellt werden, stellen Sie den Eingangstyp für Offset- und Gain-Einstellung entsprechend in den Anwenderparametern ein.Stellen Sie den Eingangstyp auf GX Configurator-ST, wenn Sie Offset und Gain über den GX Configurator-ST einstellen wollen.

**HINWEIS** Beachten Sie die Hinweise zu Anwenderparametern und Kommandoparametern in Abschnitt [3.6.](#page-46-0)

# <span id="page-50-0"></span>**4.3 Verdrahtung**

### **4.3.1 Allgemeine Hinweise**

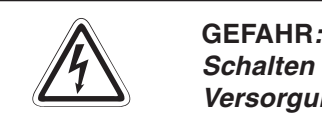

**Schalten Sie zur Vermeidung von elektrischen Schlägen und Beschädigungen die Versorgungsspannung der SPS bei Verdrahtungsarbeiten allpolig ab.**

An den Klemmenblöcken der Basismodule können die folgenden Drähte angeschlossen werden:

- Starre Drähte mit einem Querschnitt von 0,5 bis 2,5 mm<sup>2</sup>
- Flexible Drähte mit einem Querschnitt von 0,5 bis 1,5 mm<sup>2</sup> Flexible Drähte müssen mit Aderendhülsen versehen werden.

**HINWEIS** Die Drähte sollten auf eine Länge von ca. 12 mm abisoliert werden. Wird die Isolierung auf eine größere Länge entfernt, ragt der unisolierte Teil des Drahtes über den Klemmenblock hinaus und es besteht die Gefahr von elektrischen Schlägen oder Kurzschlüssen.Im umgekehrten Fall, wenn zu wenig Isolierung entfernt wird, ist keine einwandfreie Verbindung mit den Klemmen möglich.

> Verdrahten Sie die Basismodule vor der Installation der Elektronikmodule. Entfernen Sie die Elektronikmodule, falls nachträglich an der Verdrahtung gearbeitet wird.

#### **Anschluss an Federkraftklemmen**

Um einen Draht an einen Klemmblock mit Federkraftklemmen anzuschließen, stecken Sie das Spezialwerkzeug in die Öffnung über dem jeweiligen Anschluss. Anschließend führen Sie den Draht in die Klemme ein und ziehen das Werkzeug aus dem Basismodul. Prüfen Sie, ob der Draht sicher befestigt ist, indem Sie leicht an dem Draht ziehen.

Soll ein Draht gelöst werden, stecken Sie das Werkzeug bis zum Anschlag in die Öffnung über dem jeweiligen Anschluss und ziehen dann den Draht heraus.

#### **Anschluss an Schraubklemmen**

Zum Anschluss eines Drahtes lösen Sie die Schraube der Klemme und führen dann den Draht in die Klemme ein. Anschließend ziehen Sie die Schraube an (Drehmoment 0,27 bis 0,8 Nm) und prüfen den Anschluss, indem Sie leicht an dem Draht ziehen.

#### **Anschluss der E/A-Signale**

Die Leitungen zu den Ein- und Ausgängen sollten immer voneinander getrennt verlegt werden.

Verwenden Sie abgeschirmte Leitungen, wenn die Leitungen mit den Ein- und Ausgangssignalen nicht in ausreichendem Abstand von Netzleitungen oder Leitungen, die hohe Ströme führen, verlegt werden können. Analoge Signale sollten grundsätzlich über abgeschirmte Leitungen angeschlossen werden. Schließen Sie die Abschirmung der Leitung einseitig an die dafür vorgesehenen Klemmen der MELSEC ST-Station an. Hierzu stehen Ihnen als Zubehör die Klemmen ST1A-SLD-S (für Federkraftklemmen) und ST1A-SLD-E (für Schraubklemmen) zur Verfügung.

#### **HINWEIS** Auf keinem Fall sollte an die Abschirmung einer Leitung ein Draht angelötet und dieser mit der Schaltschrankmasse, oder Erde verbunden werden. Dadurch wird die Impedanz erhöht und der Effekt der Abschirmung reduziert.

Metallrohre oder Kabeltrassen, durch die die Verdrahtung geführt wird, müssen ebenfalls geerdet sein.

Leitungen, die Ein- oder Ausgangssignale (24 V DC) führen, müssen von Leitungen, die Wechselspannung (110 / 230 V) führen, getrennt verlegt werden.

#### **4.3.2 Externe Verdrahtung**

#### **Thermoelement (Temperaturmessung)**

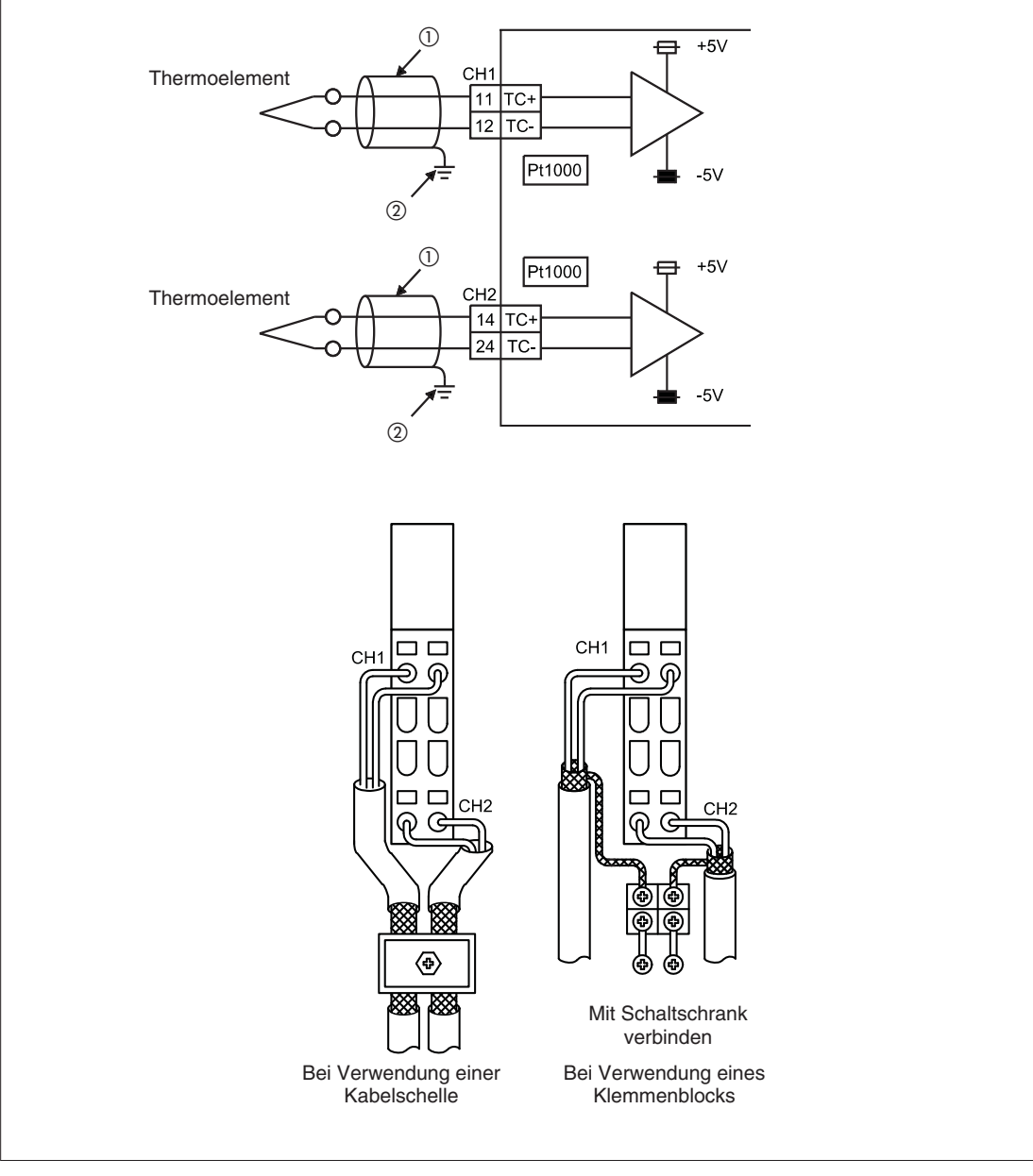

**Abb. 4-2:** Externe Verdrahtung eines Thermoelements am ST1TD2

 $\overline{O}$  Verwenden Sie nur abgeschirmte Ausgleichsleitungen.

 Erden Sie die Abschirmung mit einer Kabelschelle oder einem Klemmenblock. Abhängig von den örtlichen Störungseinflüssen kann es erforderlich sein, die Ausgleichsleitung an der Sensorseite zu erden.

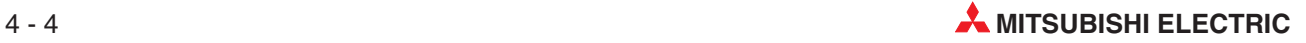

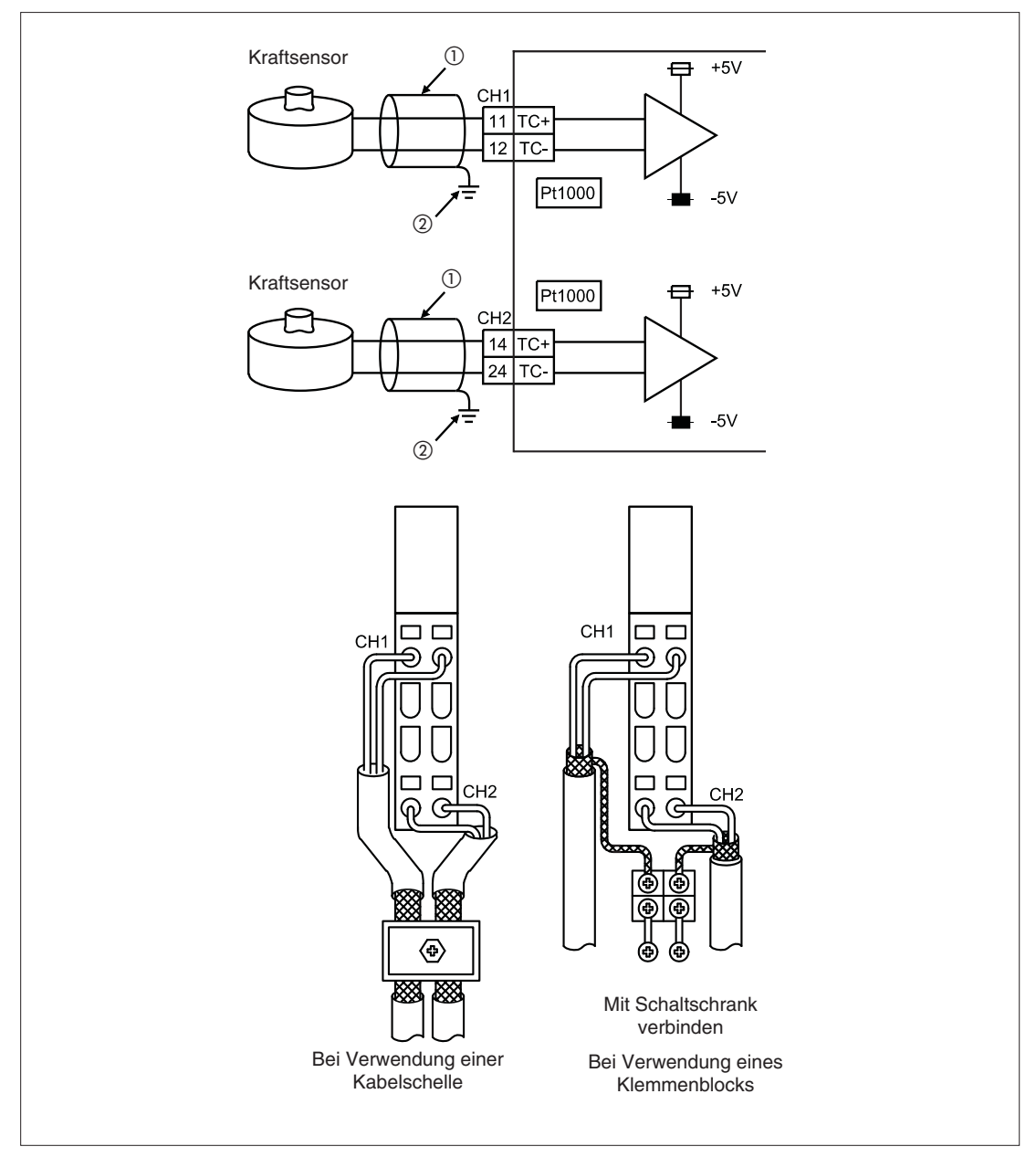

#### **Kraftsensor (Microspannungsmessung)**

**Abb. 4-3:** Externe Verdrahtung eines Kraftsensors am ST1TD2

- <sup>1</sup> Verwenden Sie nur abgeschirmte Ausgleichsleitungen.<br><sup>2</sup> Erden Sie die Aberkirmung mit einer Kehalachalle ader
- Erden Sie die Abschirmung mit einer Kabelschelle oder einem Klemmenblock. Abhängig von den örtlichen Störungseinflüssen kann es erforderlich sein, die Ausgleichsleitung an der Sensorseite zu erden.

HINWEISE Schalten Sie nicht verdrahtete Eingänge des Temperaturerfassungsmoduls ST1TD2 ab, indem Sie die Wandlung des betreffenden Kanals deaktivieren. Andernfalls wird ein Drahtbruch erkannt.

# <span id="page-53-0"></span>**4.4 Einstellung von Offset/Gain**

Die Einstellung von Offset und Gain (Verstärkung) dient zum Ausgleich von Messabweichungen nach der Umwandlung der Temperatur- oder Microspannungsmessung an zwei Punkten der Kennlinie. Diese Abweichungen können beim Einschalten des Systems oder beim Wechseln der Messart auftreten.

Die folgenden Abbildungen sollen den Zusammenhang zwischen der gemessenen Temperatur oder Microspannung und der Korrektur des Ausgabewerts durch Offset und Gain erläutern.

#### **4.4.1 Temperaturwerte**

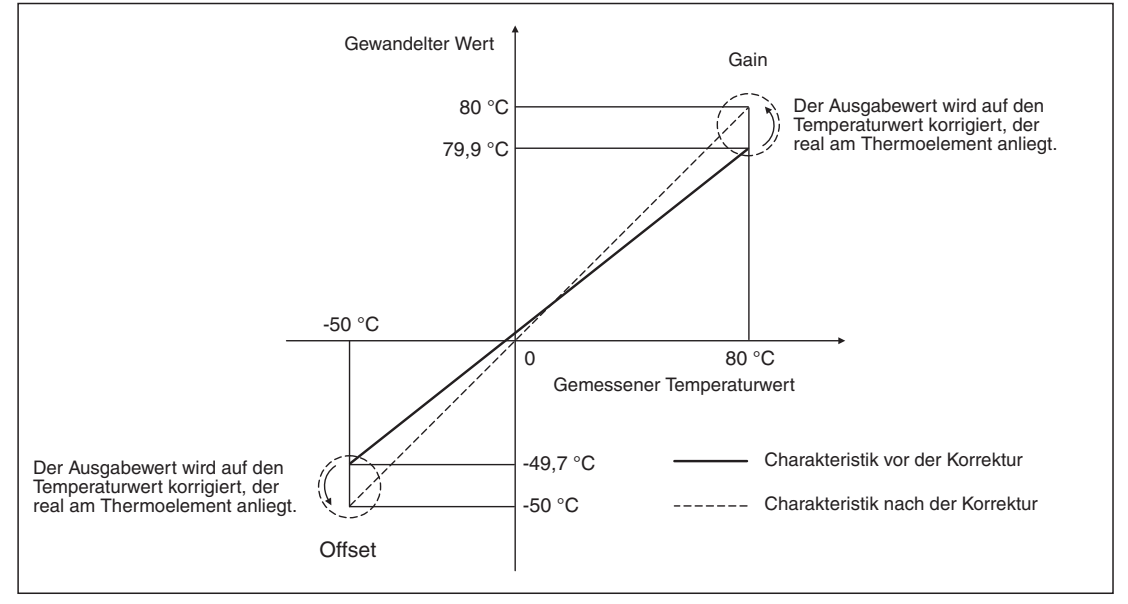

**Abb. 4-4:** Anpassung der Temperaturwerte

#### **4.4.2 Microspannungswerte**

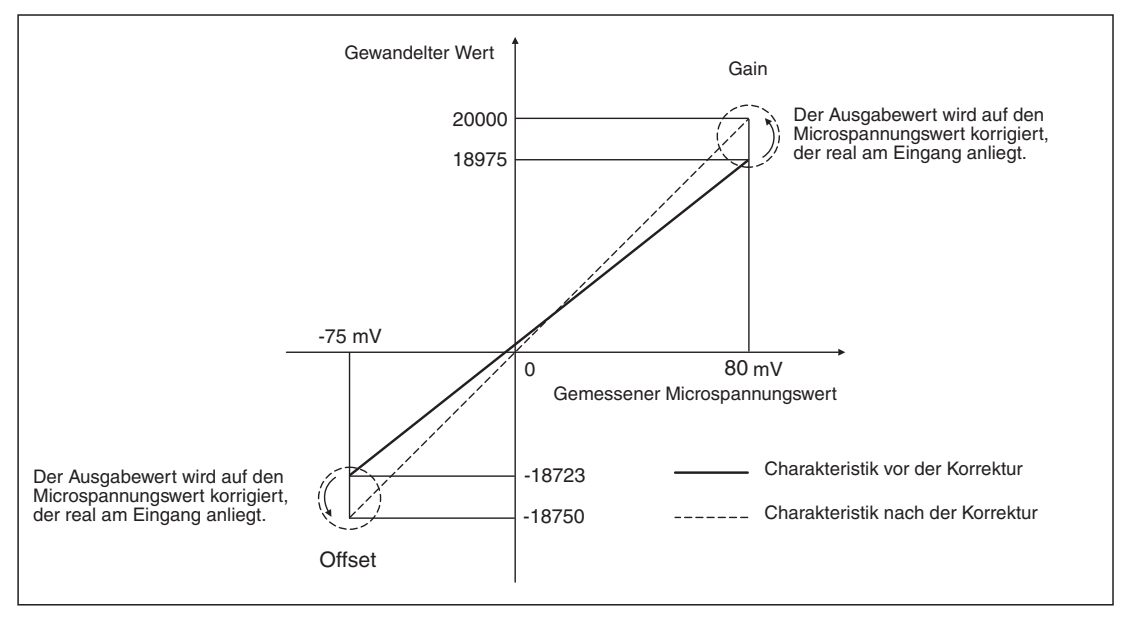

**Abb. 4-5:** Anpassung der Microspannungswerte

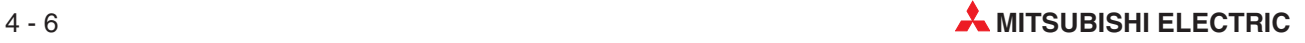

**HINWEISE** Nehmen Sie die Einstellung von Offset/Gain nur innerhalb des zulässigen Bereichs vor (siehe Abschnitte [3.4.2](#page-31-0) und [3.4.3\)](#page-32-0).

> Geben Sie die Beträge für Offset/Gain nur entsprechend der tatsächlichen Erfordernisse ein. Prüfen Sie die Einstellung auf Gültigkeit für den tatsächlichen Betrieb.

> Die Werte für Offset/Gain werden im ROM gespeichert und beim Ausschalten der Spannungsversorgung nicht gelöscht.

> Schreiben Sie nach der Einstellung von Offset/Gain die Werte über das Kommando Anwenderbereich schreiben (Kommando-Code 3305H) in das ROM. Es können bis zu 10000 mal Werte in den ROM geschrieben werden.Um ein fehlerhaftes Ablegen von Daten nach Erreichen der max. Anzahl von Schreibzugriffen zu verhindern, wird die Anzahl der Schreibzugriffe auf das ROM von Beginn an gezählt.

> Wenn während der Einstellung von Offset/Gain ein Fehler auftritt, werden die Werte nicht in das ST1TD2 geschrieben. Nehmen Sie die korrekte Eingabe der Werte erneut vor.

> Die beste Genauigkeit wird erreicht, wenn der kleinste und der größte Werte des gewünschten Messbereiches für die Offset- und Gain-Einstellung verwendet werden.

> Nehmen Sie die Offset- und Gain-Einstellung erst ca.30 Minuten nach dem Einschalten der Modulstation vor.

Beachten Sie, dass die Offset- und Gain-Einstellung folgende Bedingungen einhält:

- Innerhalb der spezifizieren Messbereiche für Temperatur und Microspannung
- (Offset-Wert) < (Gain-Wert)
- ((Gain-Wert) (Offset-Wert)) > 0,2 °C für Temperaturmessung
	- ((Gain-Wert) (Offset-Wert)) > 20 µV für Microspannungsmessung

Zur Kompensation der Messabweichung kann auch anstatt der Beaufschlagung des Thermoelement mit einer definierten Temperatur, eine äquivalente Gleichspannungsquelle an den Eingang des Moduls angeschlossen werden. Für die Spannung der Gleichspannungsquelle (DC-Quelle) gilt:

Der Spannungswert der DC-Quelle ist gleich dem Thermospannungswert des verwendeten Thermoelements bei der Solltemperatur für die Offset- und Gain-Einstellung.

#### **4.4.3 Ablaufbeschreibung der Offset- und Gain-Einstellung**

Bei Verwendung des anwenderdefinierten Bereichs verfahren Sie bitte dem folgenden Ablaufschema entsprechend. Wird die Standardeinstellung des Lieferzustands verwendet, ist eine Einstellung von Offset/Gain nicht erforderlich.

Beim Einsatz des GX Configurator-ST nehmen Sie die Einstellung von Offset/Gain bitte entsprechend der Beschreibung in Abschnitt [5.6](#page-83-0) vor.

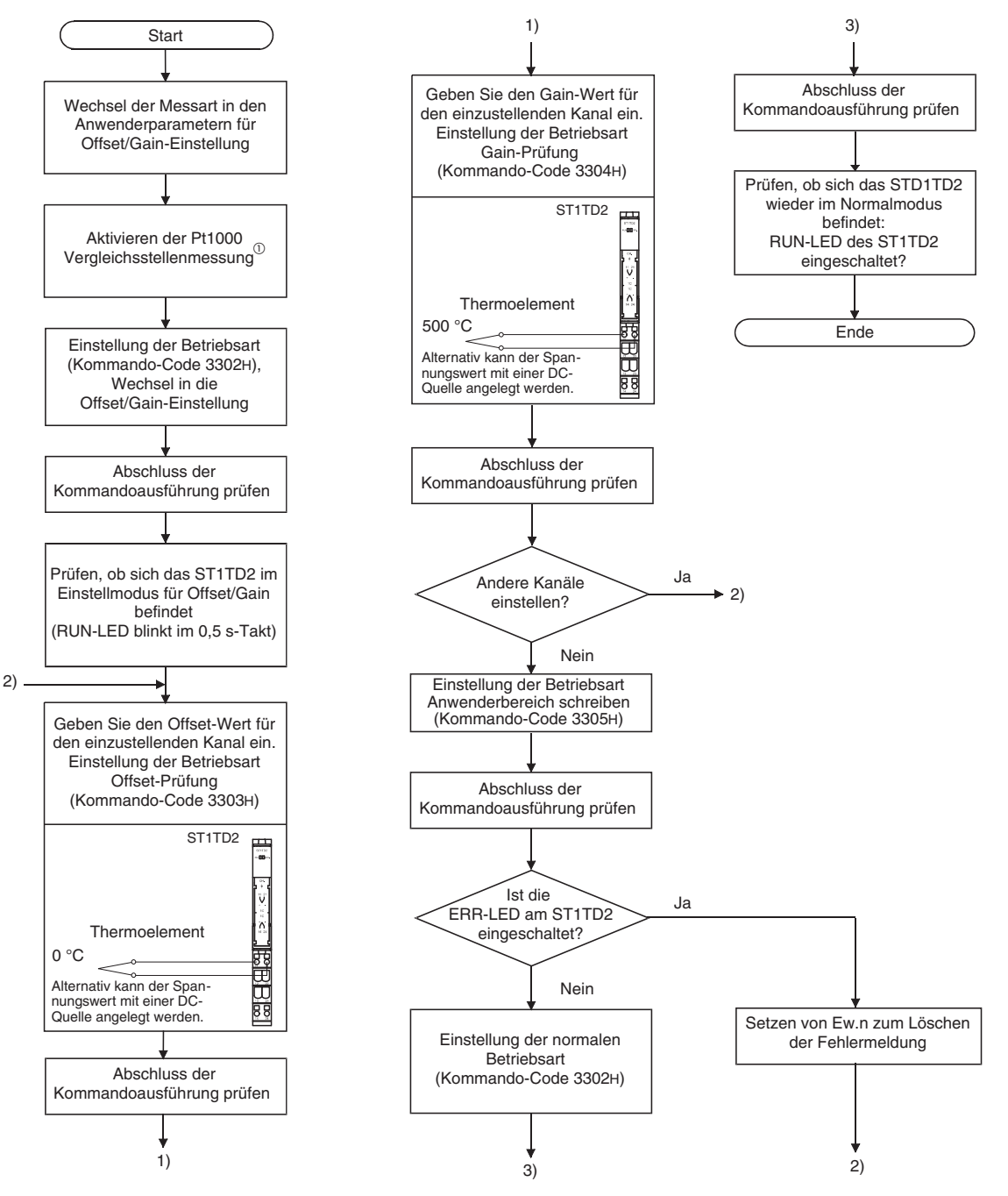

**Abb. 4-6:** Einstellprozedur von Offset und Gain für Temperaturmessung

 $\overline{0}$  Deaktivieren Sie die Pt1000 Vergleichsstellenmessung, wenn Sie anstatt des Thermoelements eine DC-Quelle an den Eingang des ST1TD2 anschließen oder wenn Sie die Pt1000 Vergleichsstellenmessung nicht nutzen wollen.

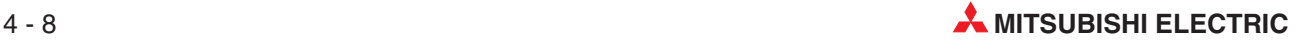

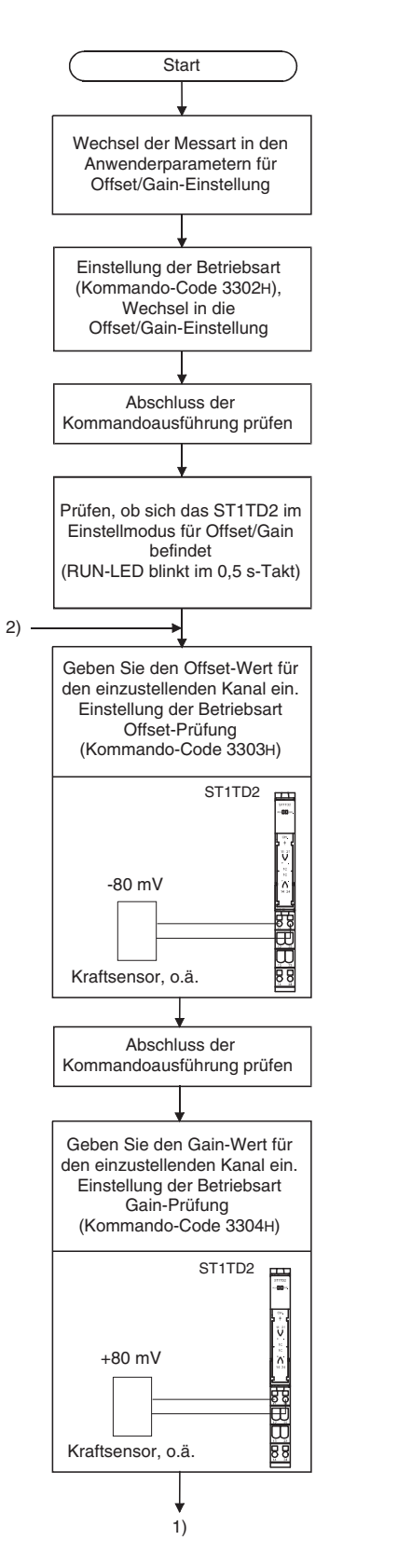

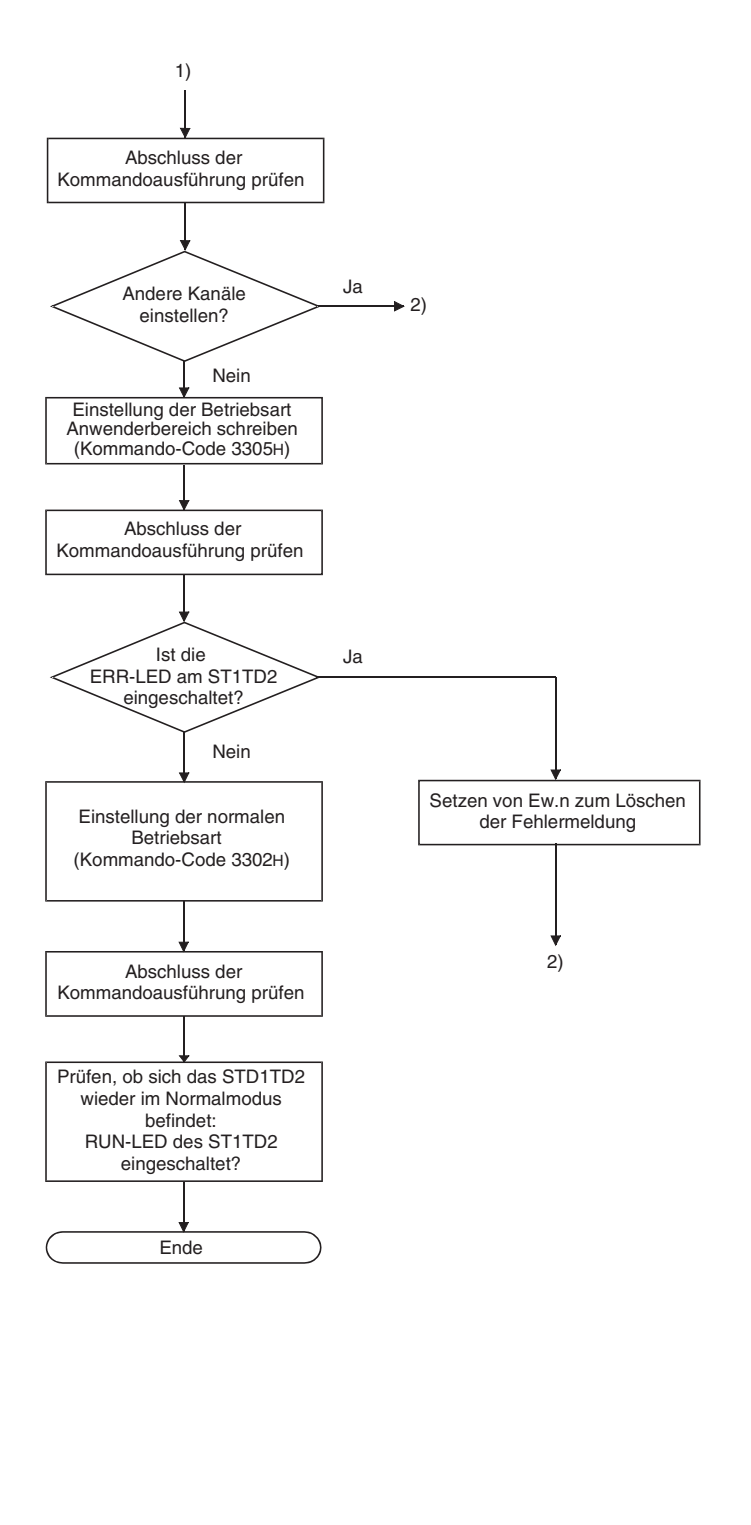

**Abb. 4-7:** Einstellprozedur von Offset und Gain für Microspannungsmessung

#### **4.4.4 Programmierung zur Einstellung von Offset und Gain**

Das folgende Programmbeispiel

- wechselt den Betriebsmodus (vom Normalbetrieb in die Offset/Gain-Einstellung, von der Offset/Gain-Einstellung in den Normalbetrieb)
- bestimmt den Kanal, für den die Offset/Gain-Einstellung erfolgen soll
- stellt die Werte für Offset/Gain ein und
- schreibt die Werte für Offset/Gain in das ST1TD2.

#### **Verwendung eines QJ71PB92D als Master-Station**

Das folgende Programmbeispiel basiert auf der Systemkonfiguration, wie sie in Abschnitt [6.2](#page-89-0) beschrieben wird.

Operandenzuweisung für das Programmbeispiel:

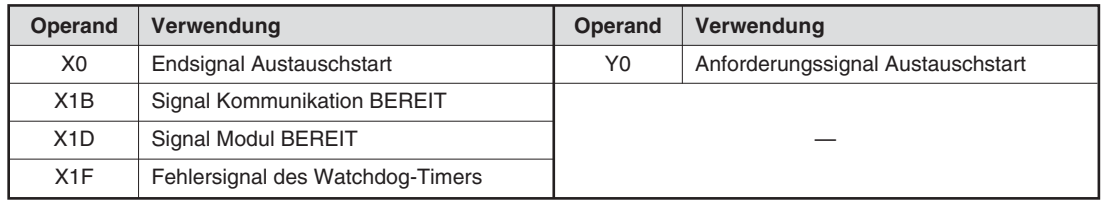

**Tab. 4-2:** Vom QJ71PB92D verwendete Operanden

| Operand         | Verwendung                            | Operand | Verwendung                              |
|-----------------|---------------------------------------|---------|-----------------------------------------|
| X <sub>20</sub> | PROFIBUS-DP Austauschstartbefehl      | M0      | Anforderungssignal Aktualisierungsstart |
| X <sub>25</sub> | Auswahlsignal Offset/Gain-Einstellung |         |                                         |
| X26             | Auswahlsignal Offset-Kanal            |         |                                         |
| X <sub>27</sub> | Auswahlsignal Gain-Kanal              |         |                                         |
| X28             | Schreibsignal Anwenderbereich         |         |                                         |
| X29             | Auswahlsignal Normalbetrieb           |         |                                         |

**Tab. 4-3:** Vom Anwender verwendete Operanden

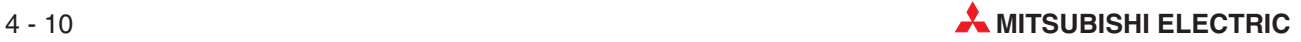

| Dig. Eingänge<br>(Br) | <b>Bedeutung</b>                     | Operand in der<br><b>SPS der</b><br><b>Master-Station</b> | <b>Steckplatz</b> | <b>Modul</b>                    |
|-----------------------|--------------------------------------|-----------------------------------------------------------|-------------------|---------------------------------|
| Br.00                 | Modul betriebsbereit                 | D <sub>1000.0</sub>                                       | $\Omega$          |                                 |
| Br.01                 | Ausgänge sind zwangsweise gesetzt    | D <sub>1000.1</sub>                                       |                   | ST <sub>1H-PB</sub>             |
| Br.02                 | Online-Modul-Wechsel                 | D <sub>1000.2</sub>                                       | 1                 |                                 |
| Br.03                 | Kommando wird ausgeführt             | D <sub>1000.3</sub>                                       |                   |                                 |
| Br.04                 | Status der externen Spannungs-       | D <sub>1000.4</sub>                                       | 2                 | ST <sub>1</sub> P <sub>SD</sub> |
| Br.05                 | versorgung                           | D <sub>1000.5</sub>                                       |                   |                                 |
| Br.06                 | Modul betriebsbereit                 | D <sub>1000.6</sub>                                       | 3                 |                                 |
| Br.07                 | "Wandlungseinstellung abgeschlossen" | D <sub>1000.7</sub>                                       |                   | ST <sub>1</sub> T <sub>D2</sub> |
| Br.08                 | "Wandlung abgeschlossen"             | D <sub>1000.8</sub>                                       | 4                 |                                 |
| Br.09                 | Signal Alarmausgang                  | D <sub>1000.9</sub>                                       |                   |                                 |
| Br.0A                 |                                      | D1000.A                                                   |                   |                                 |
|                       | bis                                  |                                                           |                   |                                 |
| Br.1F                 |                                      | D1001.F                                                   |                   |                                 |

**Tab. 4-4:** Zuordnung der digitalen Eingänge (Br) der ST-Module

| Fehlermeldung<br>(Er) | <b>Bedeutung</b>                                    | Operand in der<br><b>SPS der</b><br><b>Master-Station</b> | <b>Steckplatz</b> | <b>Modul</b>                    |
|-----------------------|-----------------------------------------------------|-----------------------------------------------------------|-------------------|---------------------------------|
| Er.00                 |                                                     | D <sub>1002.0</sub>                                       | $\Omega$          |                                 |
| Er.01                 |                                                     | D <sub>1002.1</sub>                                       |                   | ST <sub>1H-PB</sub>             |
| Er.02                 | Fehlermeldungen der Kopfstation                     | D <sub>1002.2</sub>                                       | 1                 |                                 |
| Er.03                 |                                                     | D <sub>1002.3</sub>                                       |                   |                                 |
| Er.04                 | Fehlermeldungen des Spannungs-<br>versorgungsmoduls | D <sub>1002.4</sub>                                       | $\mathfrak{p}$    | ST <sub>1</sub> P <sub>SD</sub> |
| Er.05                 |                                                     | D <sub>1002.5</sub>                                       |                   |                                 |
| Er.06                 | Fehlermeldungen für Kanal 1 des                     | D <sub>1002.6</sub>                                       | 3                 | ST <sub>1</sub> T <sub>D2</sub> |
| Er.07                 | Temperaturerfassungsmoduls                          | D <sub>1002.7</sub>                                       |                   |                                 |
| Er.08                 | Fehlermeldungen für Kanal 2 des                     | D <sub>1002.8</sub>                                       |                   |                                 |
| Er.09                 | Temperaturerfassungsmoduls                          | D <sub>1002.9</sub>                                       | 4                 |                                 |
| Er.0A                 |                                                     | D1002.A                                                   |                   |                                 |
|                       | bis                                                 |                                                           |                   |                                 |
| Er.1F                 |                                                     | D1003.F                                                   |                   |                                 |

**Tab. 4-5:** Zuordnung der Fehlermeldungen (Er) der ST-Module

| <b>Modulstatus (Mr)</b> | <b>Bedeutung</b>                            | Operand in der<br><b>SPS der</b><br><b>Master-Station</b> | <b>Steckplatz</b> | <b>Modul</b>                    |
|-------------------------|---------------------------------------------|-----------------------------------------------------------|-------------------|---------------------------------|
| Mr.0                    | Zustand der Kopfstation                     | D <sub>1004.0</sub>                                       | 0                 | ST <sub>1H-PB</sub>             |
| Mr.1                    |                                             | D <sub>1004.1</sub>                                       |                   |                                 |
| Mr.2                    | Zustand des Spannungsversorgungs-<br>moduls | D <sub>1004.2</sub>                                       | 2                 | ST <sub>1</sub> PSD             |
| Mr.3                    | Zustand des Temperaturerfassungs-           | D1004.3                                                   | 3                 | ST <sub>1</sub> T <sub>D2</sub> |
| Mr.4                    | moduls                                      | D <sub>1004.4</sub>                                       | 4                 |                                 |
| Mr.5                    |                                             | D1004.A                                                   |                   |                                 |
| bis                     |                                             |                                                           |                   |                                 |
| Mr.15                   |                                             | D1004.F                                                   |                   |                                 |

**Tab. 4-6:** Zuordnung der Statusmeldungen (Mr) der ST-Module

| <b>Ausführungs</b><br>status (Cr) | <b>Bedeutung</b>                            |                                                                            | Operand in der                          |                   |              |
|-----------------------------------|---------------------------------------------|----------------------------------------------------------------------------|-----------------------------------------|-------------------|--------------|
|                                   | b15<br>b <sub>8</sub>                       | b7<br>b <sub>0</sub>                                                       | <b>SPS der</b><br><b>Master-Station</b> | <b>Steckplatz</b> | <b>Modul</b> |
| Cr.0                              | Ausführungssta-<br>tus eines Kom-<br>mandos | Steckplatz des<br>ST-Moduls, von dem<br>das Kommando aus-<br>geführt wurde | D <sub>1005</sub>                       |                   |              |
| Cr.1                              | Code des ausgeführten Kommandos             |                                                                            | D <sub>1006</sub>                       |                   |              |
| Cr.2                              | Kommandoerweiterung 1                       |                                                                            | D <sub>1007</sub>                       |                   |              |
| Cr.3                              | Kommandoerweiterung 2                       |                                                                            | D <sub>1008</sub>                       |                   |              |

**Tab. 4-7:** Zuordnung der vier Worte des Ausführungsstatus (Cr)

| Dig. Ausgänge<br>(Bw) | <b>Bedeutung</b>                                                                     | Operand in der<br><b>SPS der</b><br><b>Master-Station</b> | <b>Steckplatz</b> | <b>Modul</b>                    |
|-----------------------|--------------------------------------------------------------------------------------|-----------------------------------------------------------|-------------------|---------------------------------|
| Bw.00                 | Systembereich                                                                        | D <sub>2000.0</sub>                                       | $\Omega$          |                                 |
| Bw.01                 | Diese Signale werden vom System ver-<br>wendet und dürfen vom Anwender nicht         | D2000.1                                                   |                   |                                 |
| Bw.02                 | verändert werden. Setzen Sie diese Bits<br>bei der Initialisierung zurück (auf "0"). | D <sub>2000.2</sub>                                       | 1                 | ST <sub>1H-PB</sub>             |
| Bw.03                 | Kommando ausführen                                                                   | D <sub>2000.3</sub>                                       |                   |                                 |
| Bw.04                 | Systembereich (fest auf "0" eingestellt)                                             | D <sub>2000.4</sub>                                       | 2                 | ST <sub>1</sub> PSD             |
| Bw.05                 |                                                                                      | D <sub>2000.5</sub>                                       |                   |                                 |
| Bw.06                 | Systembereich (fest auf "0" eingestellt)                                             | D <sub>2000.6</sub>                                       | 3                 |                                 |
| Bw.07                 | Anforderung der Wandlungseinstellung                                                 | D <sub>2000.7</sub>                                       |                   | ST <sub>1</sub> T <sub>D2</sub> |
| Bw.08                 |                                                                                      | D <sub>2000.8</sub>                                       | 4                 |                                 |
| Bw.09                 | Systembereich (fest auf "0" eingestellt)                                             | D <sub>2000.9</sub>                                       |                   |                                 |
| Bw.0A                 |                                                                                      | D2000.A                                                   |                   |                                 |
|                       | bis                                                                                  |                                                           |                   |                                 |
| Bw.1F                 |                                                                                      | D2001.F                                                   |                   |                                 |

**Tab. 4-8:** Für E/A-Daten verwendete Operanden – Bit-Ausgabebereich

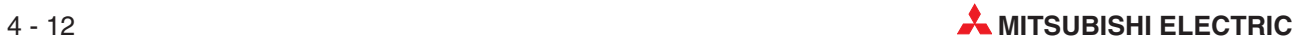

| Fehlermeldung<br>löschen (Ew) | <b>Bedeutung</b>                         | Operand in der<br><b>SPS der</b><br><b>Master-Station</b> | <b>Steckplatz</b> | <b>Modul</b>                    |
|-------------------------------|------------------------------------------|-----------------------------------------------------------|-------------------|---------------------------------|
| Ew.00                         | Fehlermeldung löschen                    | D <sub>2002.0</sub>                                       | $\Omega$          |                                 |
| Ew.01                         |                                          | D2002.1                                                   |                   |                                 |
| Ew.02                         | Systembereich (fest auf "0" eingestellt) | D <sub>2002.2</sub>                                       | 1                 | ST <sub>1H-PB</sub>             |
| Ew.03                         |                                          | D <sub>2002.3</sub>                                       |                   |                                 |
| Ew.04                         | Fehlermeldung löschen                    | D <sub>2002</sub> .4                                      | 2                 | ST <sub>1</sub> PSD             |
| Ew.05                         | Systembereich (fest auf "0" eingestellt) | D <sub>2002.5</sub>                                       |                   |                                 |
| Ew.06                         | Fehlermeldung löschen                    | D <sub>2002.6</sub>                                       | 3                 | ST <sub>1</sub> T <sub>D2</sub> |
| Ew.07                         |                                          | D <sub>2002.7</sub>                                       |                   |                                 |
| Ew.08                         | Systembereich (fest auf "0" eingestellt) | D <sub>2002.8</sub>                                       |                   |                                 |
| Ew.09                         |                                          | D <sub>2002.9</sub>                                       | 4                 |                                 |
| Ew.0A                         |                                          | D2002.A                                                   |                   |                                 |
|                               | bis                                      |                                                           |                   |                                 |
| Ew.1F                         |                                          | D2003.F                                                   |                   |                                 |

**Tab. 4-9:** Zuordnung der Datenregister-Bits zum Löschen von Fehlermeldungen

| <b>Systembereich</b><br>(Sw.) | <b>Bedeutung</b>                         | Operand in der<br><b>SPS</b> der<br><b>Master-Station</b> | <b>Steckplatz</b> | <b>Modul</b> |
|-------------------------------|------------------------------------------|-----------------------------------------------------------|-------------------|--------------|
| Sw.0                          | Systembereich (fest auf "0" eingestellt) | D <sub>2004</sub>                                         |                   |              |

**Tab. 4-10:** Datenregister D2004 ist für den Systembereich reserviert

| Kommando-<br>bereich (Cw) | <b>Bedeutung</b>                                                                                | Operand in der<br><b>SPS der</b><br><b>Master-Station</b> | <b>Steckplatz</b> | <b>Modul</b> |
|---------------------------|-------------------------------------------------------------------------------------------------|-----------------------------------------------------------|-------------------|--------------|
| Cw.0                      | Nummer des ersten Steckplatzes des<br>ST-Moduls, von dem das Kommando<br>ausgeführt werden soll | D <sub>2005</sub>                                         |                   |              |
| Cw.1                      | Code des auszuführenden Kommandos                                                               | D <sub>2006</sub>                                         |                   |              |
| Cw.2                      | Kommandoerweiterung 1                                                                           | D <sub>2007</sub>                                         |                   |              |
| Cw.3                      | Kommandoerweiterung 2                                                                           | D <sub>2008</sub>                                         |                   |              |

**Tab. 4-11:** Zuordnung der vier Worte des Kommandobereichs (Cw)

#### **Beispielprogramme**

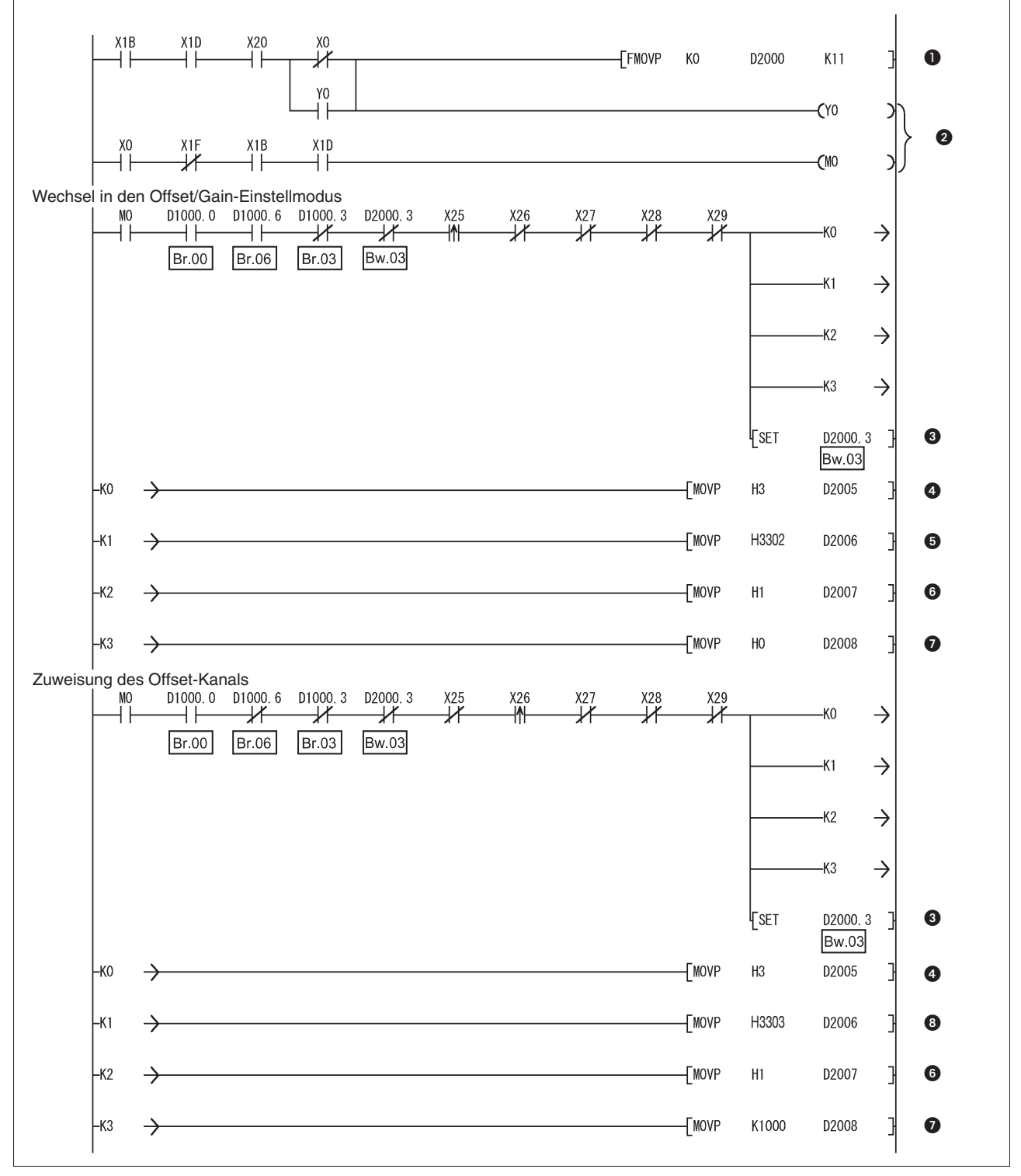

**Abb. 4-8:** Programm zur Einstellung von Offset und Gain (1)

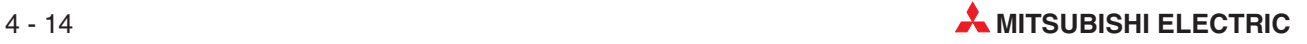

| <b>Nummer</b> | <b>Beschreibung</b>                                                                                                 |
|---------------|----------------------------------------------------------------------------------------------------|
| $\bf o$       | Datenregister D2000 bis D2010 löschen. Mit Y0 ist eine "Selbsthaltung" realisiert.                                  |
| 0             | Datenaustausch über den PROFIBUS starten.                                                                           |
| ❸             | Setzen von Bw.03 (Kommando ausführen)                                                                               |
| ❹             | Ubertragung von Cw.0<br>(Nummer des ersten Steckplatzes des ST-Moduls, von dem das Kommando ausgeführt werden soll) |
| 6             | Ubertragung von Cw.1 (Code des auszuführenden Kommandos: 3302H)                                                     |
| 6             | Übertragung von Cw.2 (Kommandoerweiterung 1)                                                                        |
| $\bullet$     | Übertragung von Cw.3 (Kommandoerweiterung 2)                                                                        |
| ❸             | Ubertragung von Cw.1 (Code des auszuführenden Kommandos: 3303H)                                                     |

**Tab. 4-12:** Beschreibung zum Programm auf der vorherigen Seite

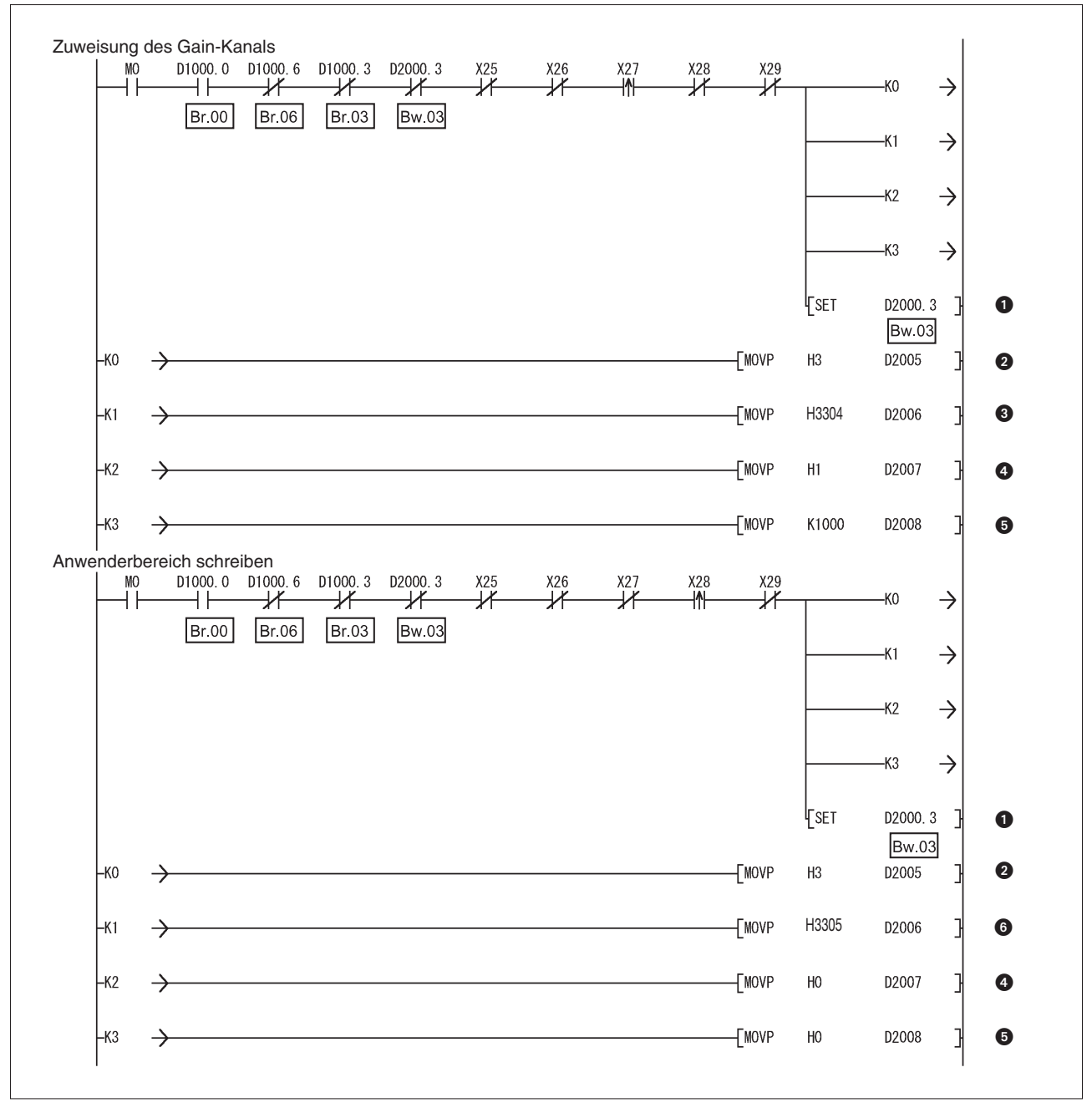

**Abb. 4-9:** Programm zur Einstellung von Offset und Gain (2)

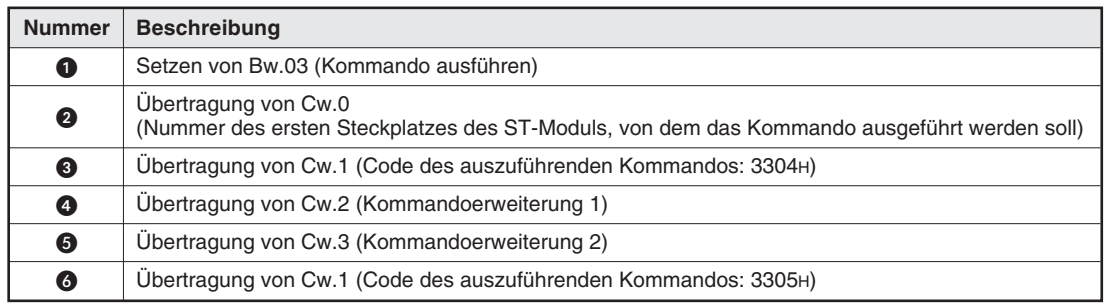

**Tab. 4-13:** Beschreibung zum oben abgebildeten Programm

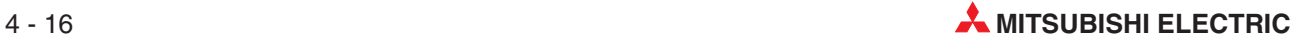

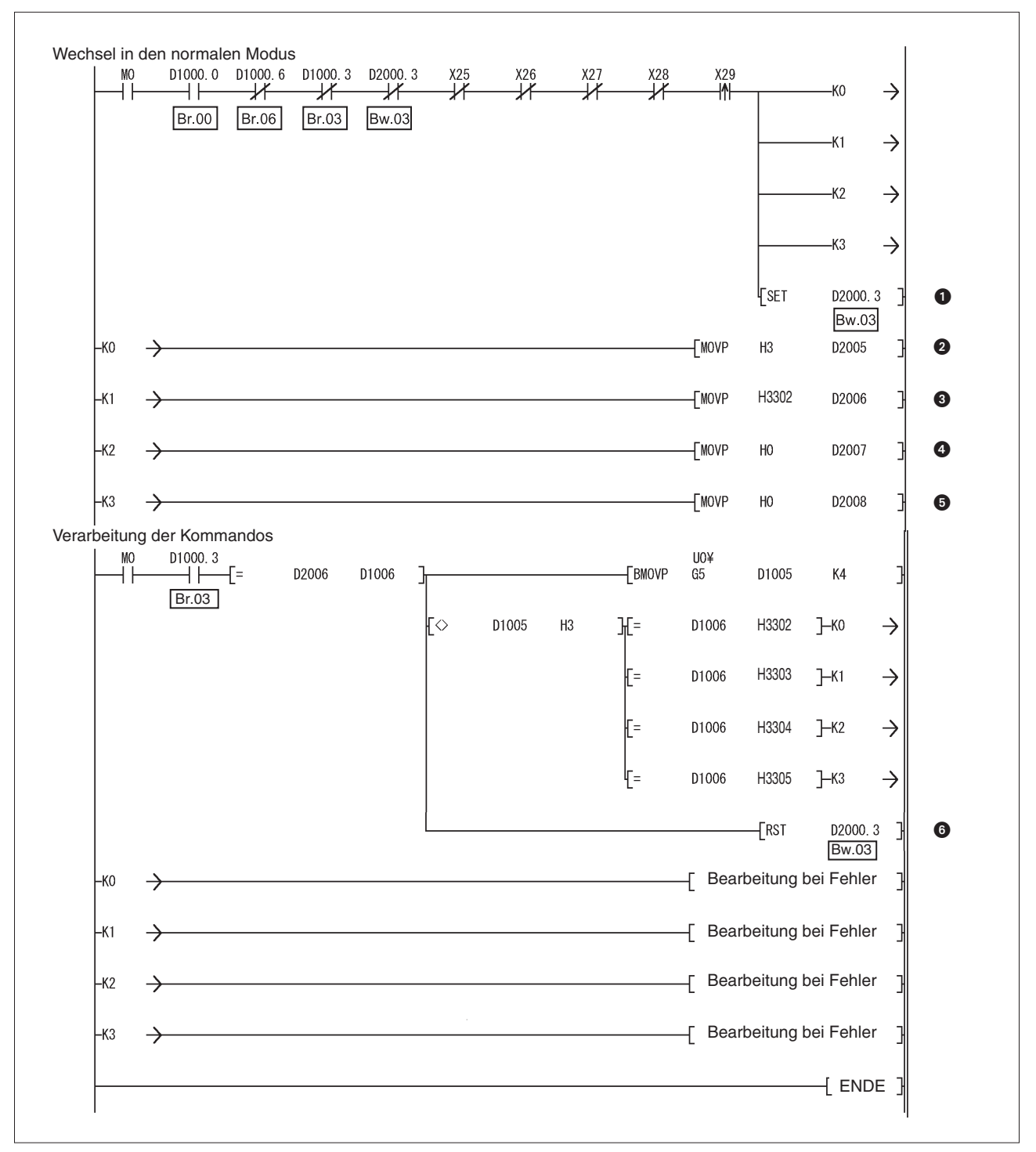

**Abb. 4-10:** Programm zur Einstellung von Offset und Gain (3)

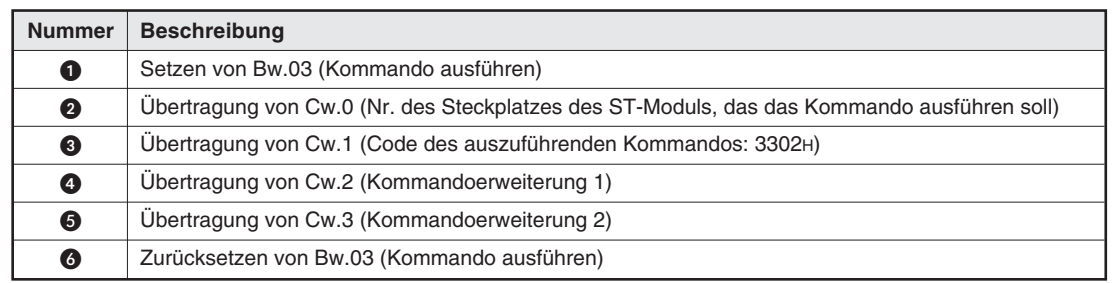

**Tab. 4-14:** Beschreibung zum oben abgebildeten Programm

#### **Verwendung eines AJ(1S)71PB92D als Master-Station**

Das folgende Programmbeispiel basiert auf der Systemkonfiguration, wie sie in Abschnitt [6.3](#page-106-0) beschrieben wird.

Zuordnung der Operanden:

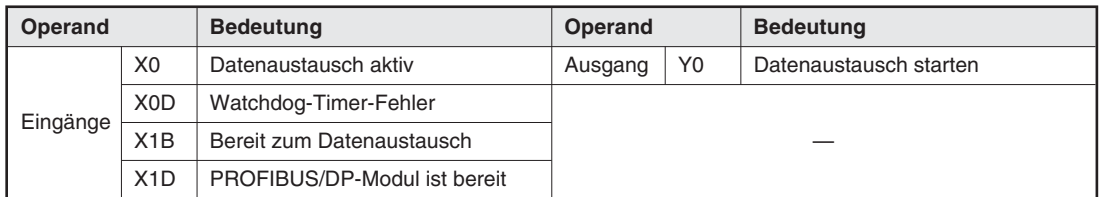

**Tab. 4-15:** E/A-Signale des A1SJ71PB92D

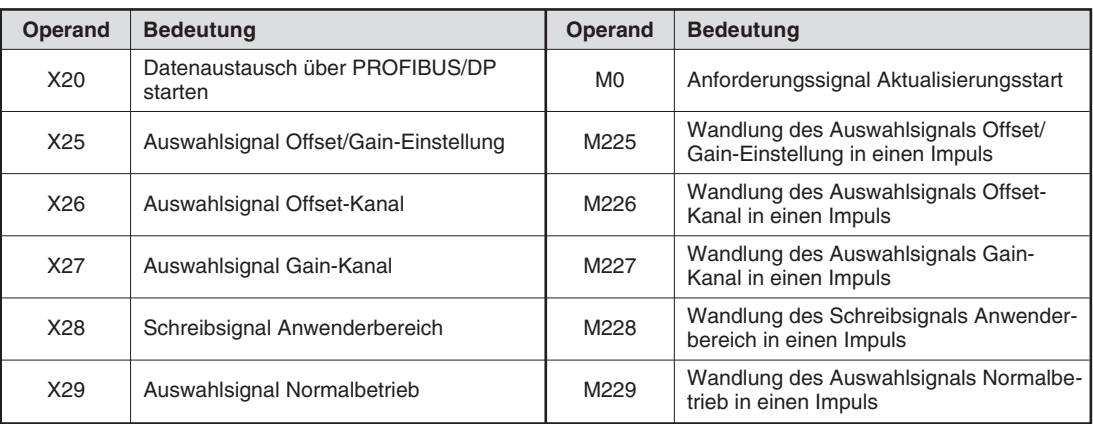

**Tab. 4-16:** Vom Anwender verwendete Operanden

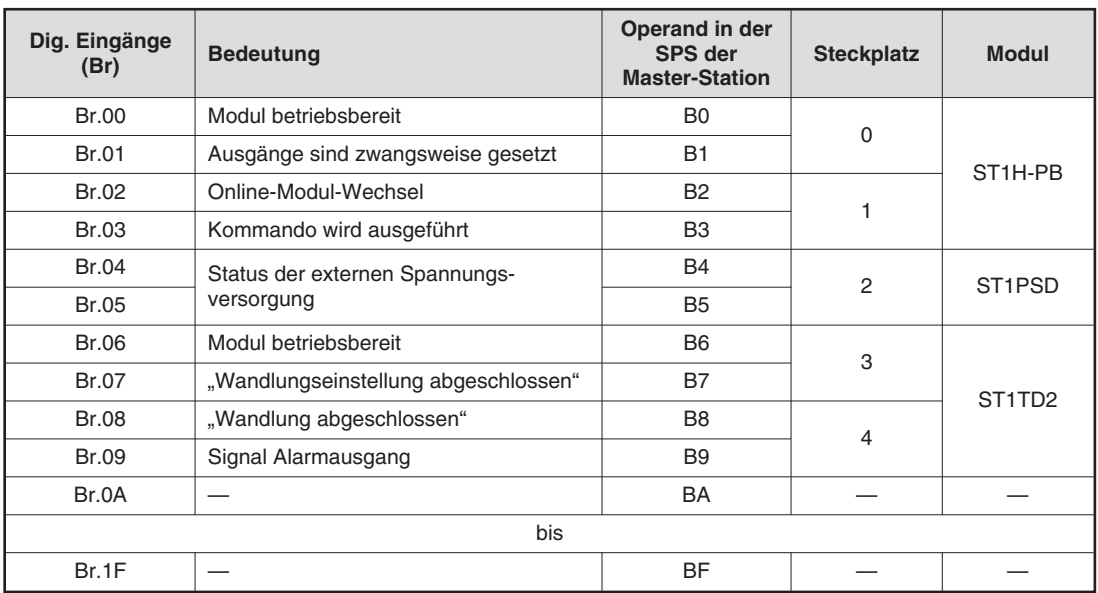

**Tab. 4-17:** Zuordnung der digitalen Eingänge (Br) der ST-Module

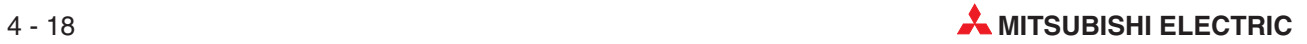

| Fehlermeldung<br>(Er) | <b>Bedeutung</b>                                    | Operand in der<br><b>SPS der</b><br><b>Master-Station</b> | <b>Steckplatz</b> | <b>Modul</b>                    |
|-----------------------|-----------------------------------------------------|-----------------------------------------------------------|-------------------|---------------------------------|
| Er.00                 |                                                     | <b>B20</b>                                                | 0                 |                                 |
| Er.01                 |                                                     | <b>B21</b>                                                |                   | ST <sub>1H-PB</sub>             |
| Er.02                 | Fehlermeldungen der Kopfstation                     | <b>B22</b>                                                | 1                 |                                 |
| Er.03                 |                                                     | <b>B23</b>                                                |                   |                                 |
| Er.04                 | Fehlermeldungen des Spannungs-<br>versorgungsmoduls | <b>B24</b>                                                | 2                 | ST <sub>1</sub> PSD             |
| Er.05                 |                                                     | <b>B25</b>                                                |                   |                                 |
| Er.06                 | Fehlermeldungen für Kanal 1 des                     | <b>B26</b>                                                | 3                 |                                 |
| Er.07                 | Temperaturerfassungsmoduls                          | <b>B27</b>                                                |                   | ST <sub>1</sub> T <sub>D2</sub> |
| Er.08                 | Fehlermeldungen für Kanal 2 des                     | <b>B28</b>                                                | 4                 |                                 |
| Er.09                 | Temperaturerfassungsmoduls                          | <b>B29</b>                                                |                   |                                 |
| Er.0A                 |                                                     | B <sub>2</sub> A                                          |                   |                                 |
|                       | bis                                                 |                                                           |                   |                                 |
| Er.1F                 |                                                     | B <sub>3</sub> F                                          |                   |                                 |

**Tab. 4-18** Zuordnung der Fehlermeldungen (Er) der ST-Module

| <b>Modulstatus (Mr)</b> | <b>Bedeutung</b>                            | Operand in der<br>SPS der<br><b>Master-Station</b> | <b>Steckplatz</b> | <b>Modul</b>                    |
|-------------------------|---------------------------------------------|----------------------------------------------------|-------------------|---------------------------------|
| Mr.0                    | Zustand der Kopfstation                     | <b>B40</b>                                         | 0                 | ST <sub>1H-PB</sub>             |
| Mr.1                    |                                             | <b>B41</b>                                         |                   |                                 |
| Mr.2                    | Zustand des Spannungsversorgungs-<br>moduls | <b>B42</b>                                         | 2                 | ST <sub>1</sub> PSD             |
| Mr.3                    | Zustand des Temperaturerfassungs-           | <b>B43</b>                                         | 3                 | ST <sub>1</sub> T <sub>D2</sub> |
| Mr.4                    | moduls                                      | <b>B44</b>                                         | 4                 |                                 |
| Mr.5                    |                                             | B <sub>4</sub> A                                   |                   |                                 |
|                         | bis                                         |                                                    |                   |                                 |
| Mr.15                   |                                             | B <sub>5</sub> F                                   |                   |                                 |

**Tab. 4-19:** Zuordnung der Statusmeldungen (Mr) der ST-Module

| <b>Ausführungs</b><br>status (Cr) | <b>Bedeutung</b>                            |                                                                            | Operand in der | SPS der<br><b>Steckplatz</b><br><b>Master-Station</b> |              |
|-----------------------------------|---------------------------------------------|----------------------------------------------------------------------------|----------------|-------------------------------------------------------|--------------|
|                                   | b15<br>b <sub>8</sub>                       | b7<br>b <sub>0</sub>                                                       |                |                                                       | <b>Modul</b> |
| Cr.0                              | Ausführungssta-<br>tus eines Kom-<br>mandos | Steckplatz des<br>ST-Moduls, von dem<br>das Kommando aus-<br>geführt wurde | W <sub>0</sub> |                                                       |              |
| Cr.1                              | Code des ausgeführten Kommandos             |                                                                            | W <sub>1</sub> |                                                       |              |
| Cr.2                              | Kommandoerweiterung 1                       |                                                                            | W <sub>2</sub> |                                                       |              |
| Cr.3                              | Kommandoerweiterung 2                       |                                                                            | W <sub>3</sub> |                                                       |              |

**Tab. 4-20:** Zuordnung der vier Worte des Ausführungsstatus (Cr)

| Dig. Ausgänge<br>(Bw) | <b>Bedeutung</b>                                                                     | Operand in der<br><b>SPS der</b><br><b>Master-Station</b> | <b>Steckplatz</b> | <b>Modul</b>                    |
|-----------------------|--------------------------------------------------------------------------------------|-----------------------------------------------------------|-------------------|---------------------------------|
| Bw.00                 | Systembereich                                                                        | B1000                                                     | $\Omega$          |                                 |
| Bw.01                 | Diese Signale werden vom System ver-<br>wendet und dürfen vom Anwender nicht         | B1001                                                     |                   |                                 |
| Bw.02                 | verändert werden. Setzen Sie diese Bits<br>bei der Initialisierung zurück (auf "0"). | B1002                                                     | 1                 | ST <sub>1</sub> H-PB            |
| Bw.03                 | Kommando ausführen                                                                   | B <sub>1003</sub>                                         |                   |                                 |
| Bw.04                 |                                                                                      | B <sub>1004</sub>                                         | $\mathfrak{p}$    | ST <sub>1</sub> PSD             |
| Bw.05                 | Systembereich (fest auf "0" eingestellt)                                             | B1005                                                     |                   |                                 |
| Bw.06                 | Systembereich (fest auf "0" eingestellt)                                             | B <sub>1006</sub>                                         | 3                 |                                 |
| Bw.07                 | Anforderung der Wandlungseinstellung                                                 | B <sub>1007</sub>                                         |                   | ST <sub>1</sub> T <sub>D2</sub> |
| Bw.08                 |                                                                                      | B <sub>1008</sub>                                         | $\overline{4}$    |                                 |
| Bw.09                 | Systembereich (fest auf "0" eingestellt)                                             | B1009                                                     |                   |                                 |
| Bw.0A                 |                                                                                      | <b>B100A</b>                                              |                   |                                 |
|                       | bis                                                                                  |                                                           |                   |                                 |
| Bw.1F                 |                                                                                      | <b>B101F</b>                                              |                   |                                 |

**Tab. 4-21** Zuordnung der digitalen Ausgänge (Bw) der ST-Module

| Fehlermeldung<br>löschen (Ew) | <b>Bedeutung</b>                         | Operand in der<br>SPS der<br><b>Master-Station</b> | <b>Steckplatz</b> | <b>Modul</b>                    |
|-------------------------------|------------------------------------------|----------------------------------------------------|-------------------|---------------------------------|
| Ew.00                         | Fehlermeldung löschen                    | B <sub>1020</sub>                                  | $\Omega$          |                                 |
| Ew.01                         |                                          | B1021                                              |                   | ST <sub>1H-PB</sub>             |
| Ew.02                         | Systembereich (fest auf "0" eingestellt) | B1022                                              |                   |                                 |
| Ew.03                         |                                          | B1023                                              |                   |                                 |
| Ew.04                         | Fehlermeldung löschen                    | B1024                                              | 2                 | ST <sub>1</sub> PSD             |
| Ew.05                         | Systembereich (fest auf "0" eingestellt) | B1025                                              |                   |                                 |
| Ew.06                         | Fehlermeldung löschen                    | B1026                                              | 3                 | ST <sub>1</sub> T <sub>D2</sub> |
| Ew.07                         |                                          | B1027                                              |                   |                                 |
| Ew.08                         | Systembereich (fest auf "0" eingestellt) | B1028                                              | 4                 |                                 |
| Ew.09                         |                                          | B1029                                              |                   |                                 |
| Ew.0A                         |                                          | <b>B102A</b>                                       |                   |                                 |
|                               | bis                                      |                                                    |                   |                                 |
| Ew.1F                         |                                          | <b>B103F</b>                                       |                   |                                 |

**Tab. 4-22:** Zuordnung der Datenregister-Bits zum Löschen von Fehlermeldungen

| <b>Systembereich</b><br>(Sw) | <b>Bedeutung</b>                         | Operand in der<br><b>SPS der</b><br><b>Master-Station</b> | <b>Steckplatz</b> | <b>Modul</b> |
|------------------------------|------------------------------------------|-----------------------------------------------------------|-------------------|--------------|
| Sw.0                         | Systembereich (fest auf "0" eingestellt) | B1040 bis B104F                                           |                   |              |

**Tab. 4-23:** Reservierter Systembereich

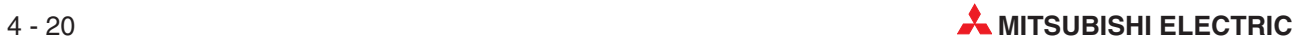

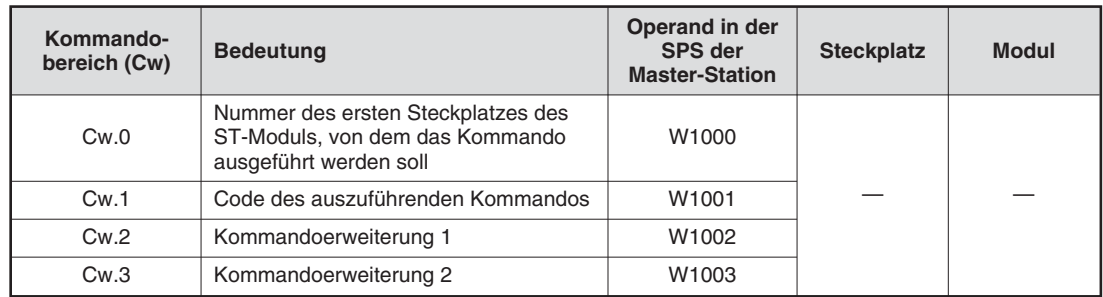

**Tab. 4-24:** Zuordnung der vier Worte des Kommandobereichs (Cw)

#### **Programmbeispiel:**

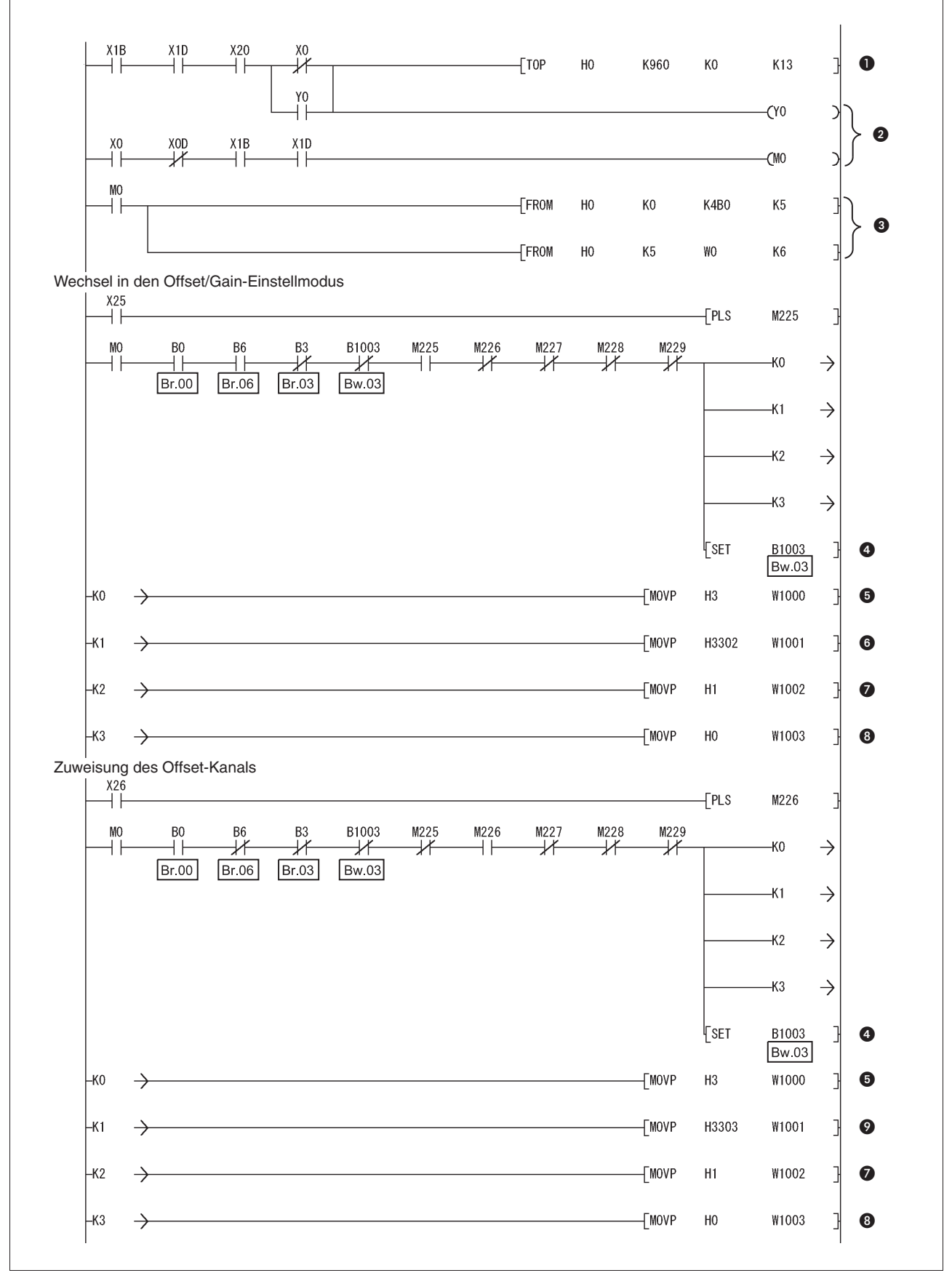

**Abb. 4-11:** Programm zur Einstellung von Offset und Gain (1)

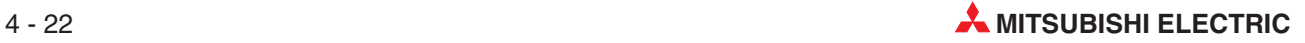

| <b>Nummer</b> | <b>Beschreibung</b>                                                                                                 |
|---------------|----------------------------------------------------------------------------------------------------|
| O             | Schreiben der initialen Daten in die FDL-Adresse 1                                                                  |
| ❷             | Datenaustausch über den PROFIBUS starten                                                                            |
| ❸             | Lesen des Eingangsbereichs                                                                                          |
| 4             | Setzen von Bw.03 (Kommando ausführen)                                                                               |
| ❺             | Ubertragung von Cw.0<br>(Nummer des ersten Steckplatzes des ST-Moduls, von dem das Kommando ausgeführt werden soll) |
| 6             | Ubertragung von Cw.1 (Code des auszuführenden Kommandos: 3302H)                                                     |
| ❼             | Ubertragung von Cw.2 (Kommandoerweiterung 1)                                                                        |
| ❸             | Ubertragung von Cw.3 (Kommandoerweiterung 2)                                                                        |
| 0             | Ubertragung von Cw.1 (Code des auszuführenden Kommandos: 3303H)                                                     |

**Tab. 4-25:** Beschreibung zum Programm auf der vorherigen Seite

M<sub>0</sub> B<sub>C</sub> B<sub>6</sub> B<sub>3</sub> B1003 M225 M226 M227 M228 M229 ₩ 氺  $\mathcal{H}$ ₩ ₩ ЧF ₩  $-<sup>K</sup>0$  $\rightarrow$ ⊣∣ ⊀ **Br.00 Br.06**  $Br.03$ **Bw.03**  $\rightarrow$  $-K1$  $-K2$  $\rightarrow$  $-K3$  $\rightarrow$ FSET B<sub>1003</sub>  $\bullet$ **Bw.03**  $\neg$ [MOVP W1000  $-$ KO  $\rightarrow$  $H3$ 0  $-$ [MOVP |-K1 H3304 W1001  $\bullet$  $\rightarrow$  $-$ [MOVP  $\mathsf{K}2$  $H1$ W1002  $\ddot{\mathbf{0}}$  $\rightarrow$  $\n *TwoP*\n$ ├кз  $\rightarrow$ K500 W1003  $\bullet$ Anwenderbereich schreiben X28  $FRS$ M228  $++$  $\begin{array}{c}\n\hline\nB1003 \\
\hline\n\end{array}$ B<sub>6</sub> B<sub>3</sub> M225 M226 M227 M228 M229 M<sub>O</sub> B<sub>0</sub> ℋ ⋽  $-<sup>K</sup>0$ <u> Xf</u>  $\overline{\mathscr{K}}$  $\overline{\mathscr{K}}$ НF  $\overline{\mathcal{X}}$  $\rightarrow$ ⊣⊦  $Br.00$ **Br.06**  $Br.03$  $Bw.03$  $\rightarrow$  $-K1$  $-K2$  $\rightarrow$  $-K3$  $\rightarrow$ **FSET** B<sub>1003</sub>  $\bullet$ **Bw.03** |-ко  $\rightarrow$  $+$ MOVP  $H3$ W1000 0  $\bullet$  $-$ [MOVP H3305 W1001  $-K1$  $\rightarrow$  $\bullet$  $-K2$  $\rightarrow$  $-$ [MOVP  $H<sub>0</sub>$ W1002  $\boldsymbol{\Theta}$  $-K3$  $\rightarrow$  $\neg$ MOVP  $H<sub>0</sub>$ W1003 **Abb. 4-12:** Programm zur Einstellung von Offset und Gain (2)

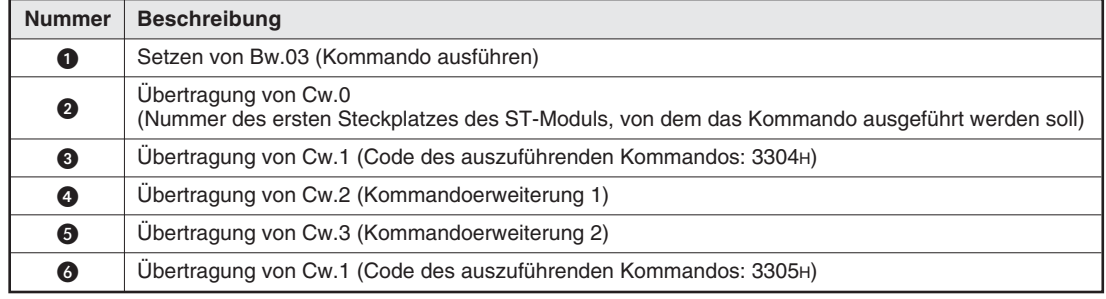

**Tab. 4-26:** Beschreibung zum oben abgebildeten Programm

 $\overset{X27}{+}$ 

Zuweisung des Gain-Kanals

 $-$ FPLS

M227

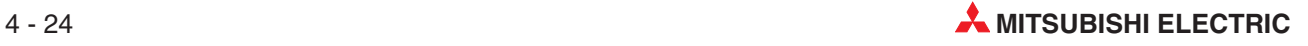
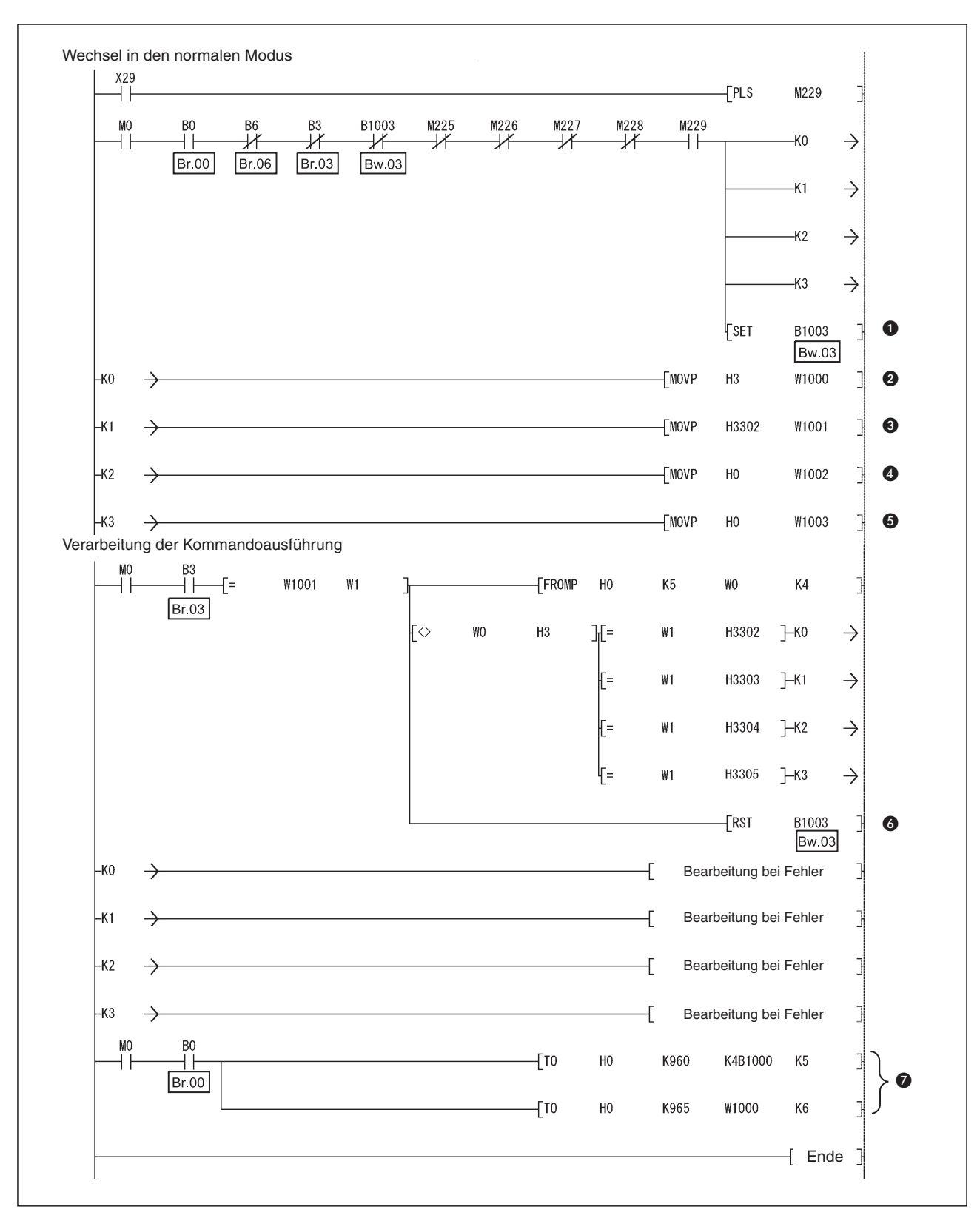

**Abb. 4-13:** Programm zur Einstellung von Offset und Gain (3)

| <b>Nummer</b> | <b>Beschreibung</b>                                                                        |
|---------------|--------------------------------------------------------------------------------------------|
| $\bf o$       | Setzen von Bw.03 (Kommando ausführen)                                                      |
| ❷             | Ubertragung von Cw.0 (Nr. des Steckplatzes des ST-Moduls, das das Kommando ausführen soll) |
| ❸             | Ubertragung von Cw.1 (Code des auszuführenden Kommandos: 3302H)                            |
| ❹             | Ubertragung von Cw.2 (Kommandoerweiterung 1)                                               |
| ❺             | Übertragung von Cw.3 (Kommandoerweiterung 2)                                               |
| 6             | Rücksetzen von Bw.03 (Kommando ausführen)                                                  |
| ❼             | Schreiben des Ausgangsbereichs                                                             |

**Tab. 4-27:** Beschreibung zum Programm auf der vorherigen Seite

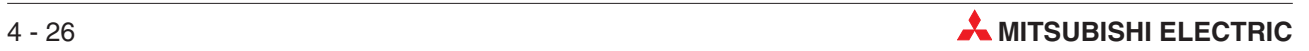

# **5 GX Configurator-ST**

Dieses Kapitel beschreibt die Funktionen des GX Configurator-ST in Verbindung mit dem ST1TD2. Detailliertere Angaben über den GX Configurator-ST entnehmen Sie bitte dem Handbuch zum GX Configurator-ST.

# **5.1 Funktionen des GX Configurator-ST**

| <b>Funktion</b>                              | <b>Beschreibung</b>                                                                                                    | <b>Referenz</b>  |  |  |
|----------------------------------------------|----------------------------------------------------------------------------------------------------|------------------|--|--|
|                                              | • Die folgenden Parameter können über den GX Configurator-ST eingestellt<br>werden:                                                                                                    |                  |  |  |
|                                              | Messart für CH□                                                                                                    |                  |  |  |
|                                              | Art der Offset/Gain-Einstellung für CH□                                                                                                    |                  |  |  |
|                                              | Vergleichsstellenmessung für CH□ aktivieren/deaktivieren<br>$\overline{\phantom{m}}$                                                                                                    |                  |  |  |
|                                              | Wandlung für CH□ aktivieren/deaktivieren<br>$\overline{\phantom{m}}$                                                                                                    |                  |  |  |
|                                              | Auswahl der Art der Mittelwertbildung für CHO                                                                                                    |                  |  |  |
|                                              | Auswahl direkte Messung/Mittelwertbildung für CH□                                                                                                    |                  |  |  |
| Einstellung der                              | Alarmausgang für CH□ aktivieren/deaktivieren                                                                                                    | Abschnitt        |  |  |
| Parameter                                    | Einstellung der Werteanzahl bzw. Zeitspanne für CH□ bei Mittelwertbil-<br>dung                                                                                                    | 5.3              |  |  |
|                                              | Einstellung des oberen Grenzwerts des oberen Grenzbereichs, des unte-<br>ren Grenzwerts des oberen Grenzbereichs, des oberen Grenzwerts des<br>unteren Grenzbereichs und des unteren Grenzwerts des unteren Grenz-<br>bereichs für CH□ |                  |  |  |
|                                              | - Einstellung des Korrekturfaktors für CHO                                                                                                    |                  |  |  |
|                                              | • Festlegung der Bereiche (RAM oder ROM), in die Parameter geschrieben<br>werden.                                                                                                    |                  |  |  |
|                                              | Mit dem GX Gonfigurator-ST kann die Einstellung der Parameter während<br>des Online-Modulwechsels erfolgen.                                                                                                    |                  |  |  |
| Eingangs-/<br>Ausgangsüber-<br>wachung       | Die Eingangs- und Ausgangsdaten des ST1TD2 können überwacht werden.                                                                                                    | Abschnitt<br>5.4 |  |  |
| Test mit erzwun-<br>gen gesetztem<br>Ausgang | Der Test kann mit den im Bit-Ausgabebereich Bw, Fehlerlöschbereich Ew des<br>ST1TD2 eingegebenen Werten ausgeführt werden.                                                                                                    | Abschnitt<br>5.5 |  |  |
| Einstellung von                              | • Die Werte für Offset/Gain des anwenderdefinierten Bereichs können bequem<br>menügeführt eingegeben werden.                                                                                                    | Abschnitt        |  |  |
| Offset/Gain                                  | Mit dem GX Gonfigurator-ST kann die Einstellung der Werte für Offset/Gain<br>$\bullet$<br>während des Online-Modulwechsels erfolgen.                                                                                                   | 5.6              |  |  |
| Online-<br>Modulwechsel                      | Es wird ein Modulaustausch ausgeführt, ohne dass der Betrieb des Systems<br>gestoppt werden muss.                                                                                                    | Kapitel<br>7     |  |  |

**Tab. 5-1:** Funktionen des GX Configurator-ST in Verbindung mit dem ST1TD2

# **5.2 Erstellen eines Projekts**

Wenn die Kopfstation der MELSEC ST-Serie mit einem PC verbunden werden kann, auf dem der GX Configurator-ST installiert ist, können Sie über den Befehl **Online Systeminfo lesen** ein Projekt mit der bestehenden Konfiguration anlegen.

Ist keine MELSEC ST-Serie vorhanden, können Sie ein neues Projekt anlegen.

Weitere Informationen zu den beiden Vorgehensweisen entnehmen Sie bitte dem Handbuch zum GX Configurator-ST.

# <span id="page-75-0"></span>**5.3 Einstellen der Parameter**

## **Wechseln der Betriebsart**

Die Betriebsart braucht nicht gewechselt zu werden. Die Parametereinstellung kann im Editierbetrieb oder im Diagnosebetrieb erfolgen.

### **Aufruf des Dialogfensters Parametereinstellung**

- Wählen Sie in der Modulinformationsleiste oder im Diagnose-Dialogfenster das ST1TD2.
- Wählen Sie im Menü **Bearbeiten** den Menübefehl **Parametereinstellung**.
- Das folgende Dialogfenster wird angezeigt.

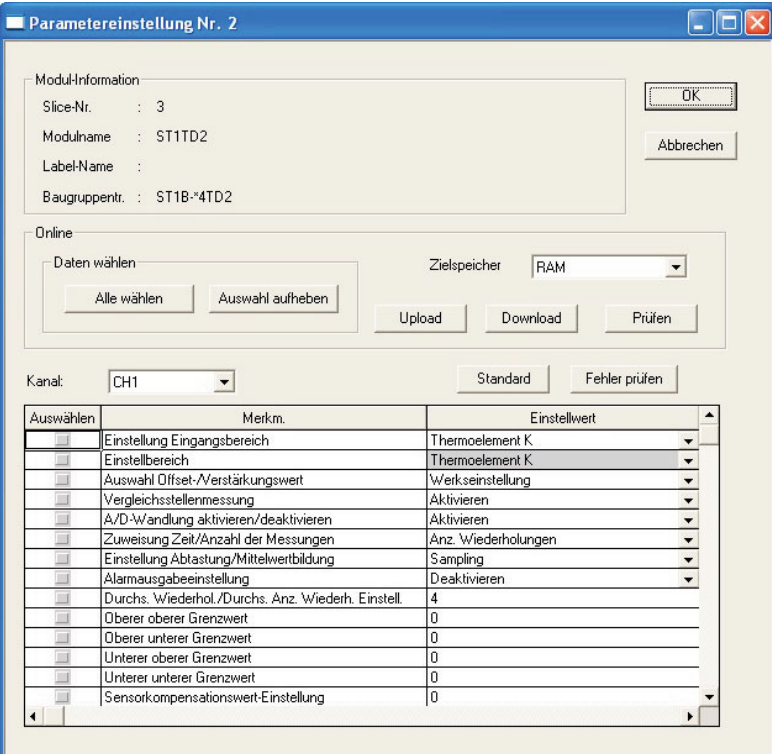

**Abb. 5-1:** Dialogfenster **Parametereinstellung**

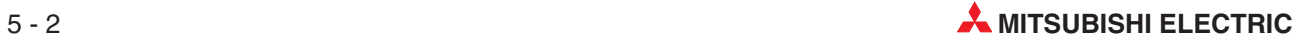

## **5.3.1 Einstellungen**

Nehmen Sie bitte für jeden verwendeten Kanal die folgenden Einstellungen vor.

### **Anwenderparameter**

Stellen Sie die Anwenderparameter über die Konfigurations-Software der Master-Station ein. Wenn Sie die MELSEC ST-Serie separat testen, können Sie die Parameter über den GX Configurator-ST einstellen.

### **Messart**

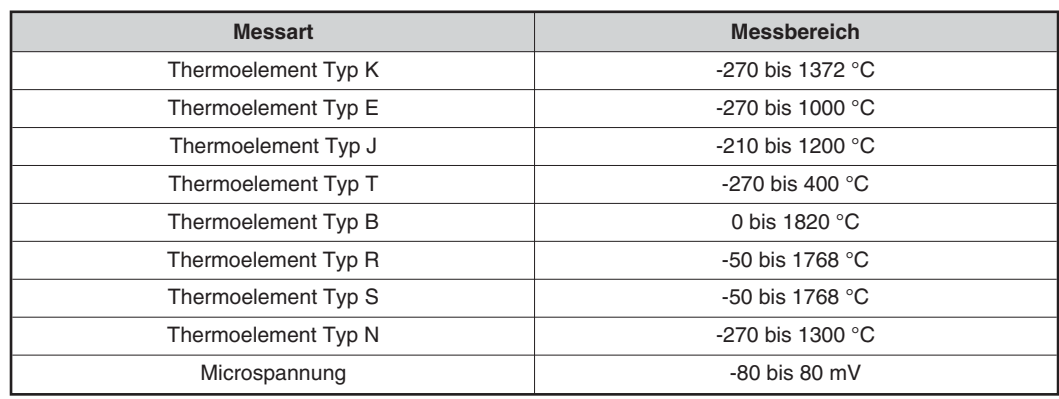

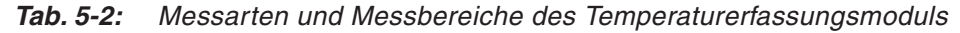

Die Charakteristik des ausgewählten Thermoelementtyps ist im Modul fest abgelegt und kann nicht verändert werden.

- **Art der Offset/Gain-Einstellung** Auswahl für Offset und Gain zwischen Werkseinstellung und Anwendereinstellung
- Vergleichsstellenmessung Ein- und Ausschalten der Pt1000 Vergleichsstellenmessung
	- **–** Deaktiviert: Die Vergleichsstellenmessung wird nicht ausgeführt
	- **–** Aktiviert: Die Vergleichsstellenmessung wird ausgeführt

### **Kommandoparameter**

Durch die Einstellung der Kommandoparameter über den GX Configurator-ST können Sie den Umfang der Programme für die Master-Station reduzieren. Schreiben und speichern Sie die Einstellungen, die für den Betriebsstart der MELSEC ST-Serie erforderlich sind, in das ROM der Module. (Schreiben Sie die Einstellungen in das RAM, wenn Sie nur einen temporären Test ausführen möchten.)

- Wandlung
	- **–** Deaktiviert: Die D/A-Wandlung wird nicht ausgeführt
	- **–** Aktiviert: Die D/A-Wandlung wird ausgeführt
- **Art der Mittelwertbildung** 
	- **–** Werteanzahl
	- **–** Zeitspanne
- Direkte Messung oder Mittelwertbildung Auswahl der Messmethode
- Alarmausgang Aktivierung oder Deaktivierung des Alarmausgangs
- Werteanzahl/Zeitspanne Einstellung der Anzahl der Messungen oder der Länge des Zeitintervalls für die Mittelwertbildung
	- **–** Werteanzahl: 4 bis 500
	- **–** Zeitspanne in ms: 480 bis 5000
- Oberer Grenzwert des oberen Grenzbereichs, unterer Grenzwert des oberen Grenzbereichs, oberen Grenzwert des unteren Grenzbereichs, unterer Grenzwert des unteren **Grenzbereichs**

Einstellung der Grenzwerte der Grenzbereiche für den Alarmausgang. Die Einstellbereiche der jeweiligen Messart zeigt die nachfolgende Tabelle. Bei der Messart Thermoelement wird der Wert in Einheiten von 0,1 °C eingestellt.

Um beispielsweise 0,3 °C einzustellen muss "3" eingegeben werden.

| <b>Messart</b>      | Einstellbereich  | Garantierter Genauigkeitsbereich |
|---------------------|------------------|----------------------------------|
| Thermoelement Typ K | -2700 bis 13720  | -2000 bis 12000                  |
| Thermoelement Typ E | -2700 bis 10000  | $-2000$ bis 9000                 |
| Thermoelement Typ J | -2100 bis 12000  | -400 bis 7500                    |
| Thermoelement Typ T | -2700 bis 4000   | $-2000$ bis 3500                 |
| Thermoelement Typ B | 0 bis 18200      | 6000 bis 17000                   |
| Thermoelement Typ R | -500 bis 17680   | 0 bis 16000                      |
| Thermoelement Typ S | -500 bis 17680   | 0 bis 16000                      |
| Thermoelement Typ N | -2700 bis 13000  | -2000 bis 12500                  |
| Microspannung       | -21000 bis 21000 | -20000 bis 20000                 |

**Tab. 5-3:** Digitale Minimal- und Maximalwerte der einzelnen Messarten

**Einstellung des Korrekturfaktors** 

Der Einstellbereich für die Korrektur ist von -500 bis 500. Bei der Temperaturmessung erfolgt die Einstellung in Einheiten von 0,1 °C, bei der Messung von Microspannung in Einheiten von 4 uV/Digit.

Um eine Temperaturkorrektur von 0,3 °C einzustellen, muss "3" eingegeben werden, bei einer Microspannungskorrektur von -12 µV geben Sie "-3" ein.

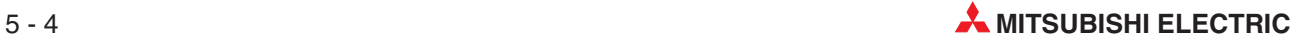

## **5.3.2 Schreiben der Parameter**

- Wählen Sie im Auswahlmenü **Kanal** den Kanal, für den die Parameter eingestellt werden sollen.
- Wählen Sie die Parameter, die in das ST1TD2 geschrieben werden sollen, indem Sie in der Spalte **Auswählen** den entsprechenden Parameter durch Anklicken markieren.
- Nehmen Sie in der Spalte **Einstellwert** die gewünschten Einstellungen vor.
- Wählen Sie im Auswahlfenster **Zielspeicher** den gewünschten Zielspeicher **RAM** oder **ROM**.
- Klicken Sie auf die Schaltfläche **Download**.

Wenn Sie die Parameter für mehrere Kanäle schreiben wollen, wiederholen Sie die Schritte bis (5) für jeden Kanal.

# <span id="page-79-0"></span>**5.4 Ein-/Ausgangsüberwachung**

### **Wechseln der Betriebsart**

Wählen Sie im Menü **Modus** den Menübefehl **Diagnose**.

### **Aufruf des Dialogfensters Ein-/Ausgangsüberwachung**

- Wählen Sie im Dialogfenster **Systemüberwachung** das ST1TD2.
- Klicken Sie auf die Schaltfläche **Ein-/Ausgangsüberwachung**.
- Die Überwachung startet sobald das Dialogfenster **Ein-/Ausgangsüberwachung** angezeigt wird.

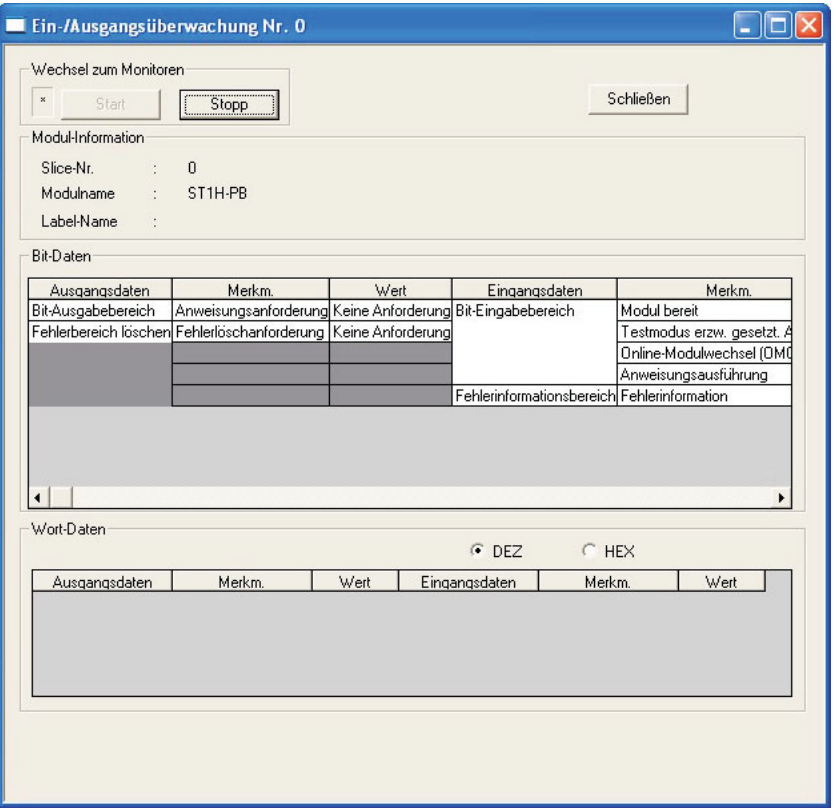

**Abb. 5-2:** Dialogfenster **Ein-/Ausgangsüberwachung**

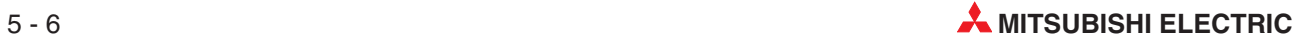

### **Beschreibung der Anzeige**

● Wort-Daten

| E/A-Daten           | <b>Funktion</b>            | <b>Beschreibung</b>                  |
|---------------------|----------------------------|--------------------------------------|
| Wort-Eingabebereich | CH□ digitaler Ausgangswert | Anzeige des Status von Wr.n, Wr.n+1. |

**Tab. 5-4:** Beschreibung der Wort-Datenanzeige

Das Anzeigeformat der Wort-Daten kann verändert werden (dezimal/hexadezimal).

● Bit-Daten

| E/A-Daten                 | <b>Funktion</b>                           | <b>Beschreibung</b>                     |  |  |  |
|---------------------------|-------------------------------------------|-----------------------------------------|--|--|--|
| Bit-Ausgabebereich        | Anforderung Wandlungsein-<br>stellung     | Anzeige des Status von Bw.n+1.          |  |  |  |
| Fehlerbereich löschen     | Fehlerlöschanforderung                    | Anzeige des Status von Ew.n.            |  |  |  |
|                           | Modul betriebsbereit                      | Anzeige des Status von Br.n.            |  |  |  |
| Bit-Eingabebereich        | "Wandlungseinstellung abge-<br>schlossen" | Anzeige des Status von Br.n+1.          |  |  |  |
|                           | "Wandlung abgeschlossen"                  | Anzeige des Status von Br.n+2.          |  |  |  |
|                           | Alarmausgangssignal                       | Anzeige des Status von Br.n+3.          |  |  |  |
| Fehlerinformationsbereich | CH□ Fehlerinformation                     | Anzeige des Status von Er.n+3 bis Er.n. |  |  |  |

**Tab. 5-5:** Beschreibung der Bit-Datenanzeige

# <span id="page-81-0"></span>**5.5 Test mit erzwungen gesetztem Ausgang**

Führen Sie diesen Test aus, nachdem Sie für den Bit-Ausgabebereich oder Fehlerlöschbereich des ST1TD2 Werte eingegeben haben.

### **Wechseln der Betriebsart**

Wählen Sie im Menü **Modus** den Menübefehl **Diagnose**.

### **Aufruf des Dialogfensters Ein-/Ausgangsüberwachung**

- Wählen Sie im Dialogfenster **Systemüberwachung** das ST1TD2.
- Klicken Sie auf die Schaltfläche **Test mit erzw. ges. Ausgang**.
- Das folgende Dialogfenster wird angezeigt.

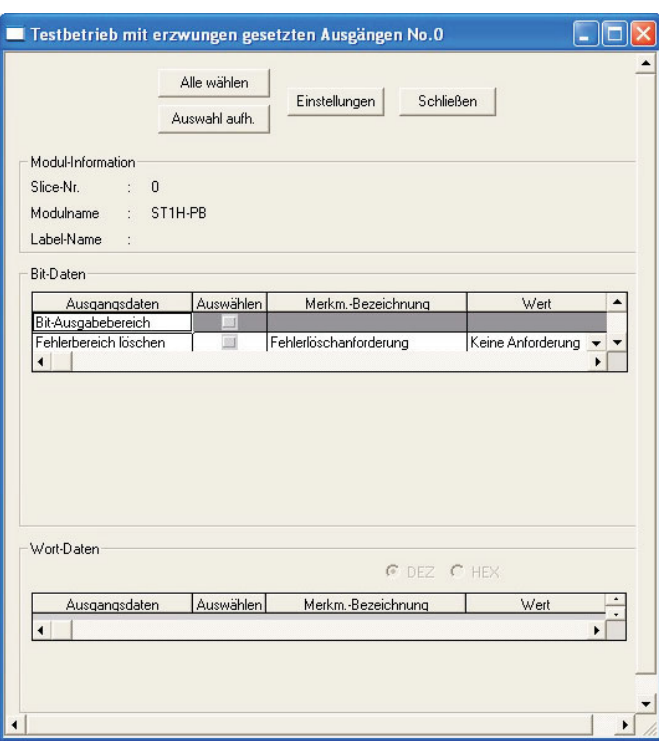

**Abb. 5-3:** Dialogfenster **Testbetrieb mit erzwungen gesetzten Ausgängen**

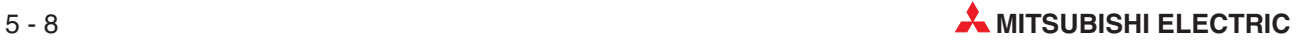

### **Beschreibung der Anzeige**

● Bit-Daten

| E/A-Daten             | <b>Funktion</b>                       | <b>Beschreibung</b>            |  |  |  |
|-----------------------|---------------------------------------|--------------------------------|--|--|--|
| Bit-Ausgabebereich    | Anforderung Wandlungsein-<br>stellung | Anzeige des Status von Bw.n+1. |  |  |  |
| Fehlerbereich löschen | Fehlerlöschanforderung                | Anzeige des Status von Ew.n.   |  |  |  |

**Tab. 5-6:** Beschreibung der Bit-Datenanzeige

Wort-Daten

Für das ST1TD2 nicht verfügbar

### **Ausführung des Tests**

- Wählen Sie den zu testenden Ausgangsdatensatz, indem Sie die entsprechende Markierung in der Spalte **Auswahl** anklicken.
- Geben Sie in der Spalte **Wert** einen Wert ein.
- Betätigen Sie die Schaltfläche **Einstellungen**. Mit Betätigung der Schaltfläche wird der Test ausgeführt.

**HINWEISE** Wenn sich das Modul nicht im Modus des Testbetriebs mit erzwungen gesetzten Ausgängen befindet, wird ein Dialogfenster angezeigt, dass Sie zur Bestätigung des Wechsels in diesen Testbetrieb auffordert. Bestätigen Sie den Wechsel mit **OK**. Wenn das Modul in den Testbetrieb mit erzwungen gesetzten Ausgängen wechselt, blinkt die RUN-LED an der Kopfstation.

> Nach Beenden des Testbetriebs mit erzwungen gesetzten Ausgängen sollten Sie prüfen, ob die RUN-LED an der Kopfstation kontinuierlich leuchtet und nicht mehr blinkt.

## <span id="page-83-0"></span>**5.6 Einstellung von Offset und Gain**

### **Einstellung der Messart**

Stellen Sie im Dialogfenster **Parametereinstellung** die Messart ein. Die Einstellung der Parameter wird in Abschnitt [5.3](#page-75-0) beschrieben.

### **Wechseln der Betriebsart**

Wählen Sie im Menü **Modus** den Menübefehl **Diagnose**.

### **Aufruf des Dialogfensters Ein-/Ausgangsüberwachung**

- Wählen Sie im Dialogfenster **Systemüberwachung** das ST1TD2.
- Klicken Sie auf die Schaltfläche **Offset/Gain Einstellung**.

**HINWEIS** Wenn sich das Modul nicht im Modus des Testbetriebs mit erzwungen gesetzten Ausgängen befindet, wird ein Dialogfenster angezeigt, welches Sie zur Bestätigung des Wechsels in diesen Testbetrieb auffordert. Bestätigen Sie den Wechsel mit **OK**. Wenn das Modul in den Testbetrieb mit erzwungen gesetzten Ausgängen wechselt, blinkt die RUN-LED an der Kopfstation.

- Wenn sich das Modul nicht im Modus der Einstellung von Offset/Gain befindet, wird ein Dialogfenster angezeigt, welches Sie zur Bestätigung des Wechsels in den Einstellbetrieb auffordert. Bestätigen Sie den Wechsel mit **OK**. Wenn das Modul in den Betrieb zur Einstellung von Offset/Gain wechselt, blinkt die RUN-LED am ST1TD2 (0,5-s-Intervall) und das ST1TD2 stoppt.
- Das folgende Dialogfenster wird angezeigt.

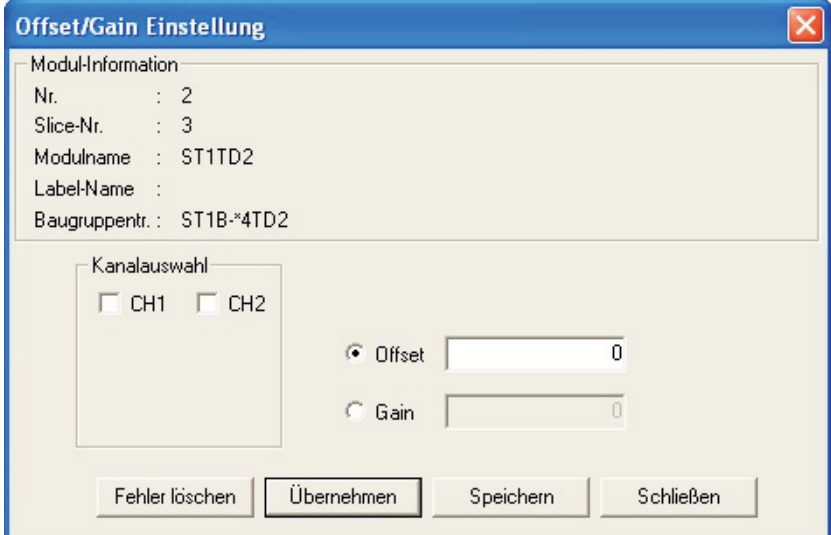

**Abb. 5-4:** Dialogfenster **Offset/Gain-Einstellung**

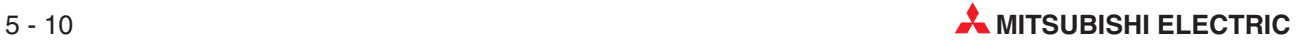

## <span id="page-84-0"></span>**5.6.1 Vorgehensweise**

Zur Einstellung verschiedener Werte für Offset und Gain für unterschiedliche Kanäle führen Sie die folgenden Operationen aus. Die Funktion des Schreibens der eingestellten Offset/Gain-Werte führen Sie bitte zum Abschluss nur einmal aus, da hierbei die vorgenommenen Offset/Gain-Einstellungen für alle Kanäle des ST1TD2 übertragen werden.

### **Einstellung der Offset-Werte**

- Zur Auswahl des Kanals, für den Sie den Offset-Wert einstellen möchten, markieren Sie den jeweiligen Kanal in der Liste **Kanalauswahl**. Indem Sie mehrere Kanäle markieren, können Sie den einzustellenden Wert in einem Schritt für mehrere Kanäle eingeben.
- Markieren Sie das Eingabefeld **Offset**.
- Geben Sie den gewünschten Temperatur- oder Spannungsbetrag als Offset-Wert ein, und betätigen Sie die Schaltfläche **Übernehmen**.

Bei der Temperaturmessung wird der Offset-Wert in Einheiten von 0,1 °C eingestellt. Um beispielsweise 0,3 °C einzustellen, muss "3" eingegeben werden. Bei der Microspannungsmessung wird der Offset-Wert in Einheiten von 0,01 mV einge-

stellt.

Zum Einstellen von beispielsweise 3 mV, muss "300" eingegeben werden.

| <b>Messart</b>      | Einstellbereich  | Garantierter Genauigkeitsbereich |
|---------------------|------------------|----------------------------------|
| Thermoelement Typ K | -2700 bis 13720  | -2000 bis 12000                  |
| Thermoelement Typ E | -2700 bis 10000  | $-2000$ bis 9000                 |
| Thermoelement Typ J | -2100 bis 12000  | $-400$ bis $7500$                |
| Thermoelement Typ T | $-2700$ bis 4000 | $-2000$ bis 3500                 |
| Thermoelement Typ B | 0 bis 18200      | 6000 bis 17000                   |
| Thermoelement Typ R | -500 bis 17680   | 0 bis 16000                      |
| Thermoelement Typ S | -500 bis 17680   | 0 bis 16000                      |
| Thermoelement Typ N | -2700 bis 13000  | -2000 bis 12500                  |
| Microspannung       | -8000 bis 8000   | -8000 bis 8000                   |

**Tab. 5-7:** Digitale Offset- und Gain-Einstellbereiche der einzelnen Messarten

### **Einstellung der Gain-Werte**

- Zur Auswahl des Kanals, für den Sie den Gain-Wert einstellen möchten, markieren Sie den jeweiligen Kanal in der Liste **Kanalauswahl**. In dem Sie mehrere Kanäle markieren, können Sie den einzustellenden Wert in einem Schritt für mehrere Kanäle eingeben.
- Markieren Sie das Eingabefeld **Gain**.
- Geben Sie den gewünschten Temperatur- oder Spannungsbetrag als Gain-Wert ein, und betätigen Sie die Schaltfläche **Übernehmen**.

Die Einstelleinheiten und Einstellbereiche der Gain-Werte entsprechen denen der oben angegebenen Offset-Werte unter Punkt (3) und Tabelle [5-7.](#page-84-0)

### **Schreiben der Offset/Gain-Einstellungen**

Betätigen Sie die Schaltfläche **Speichern**. Die zuvor eingegebenen Einstellungen für Offset/Gain werden in das ST1TD2 übertragen.

**HINWEISE** Eine Fehlermeldung wird angezeigt, wenn bei Betätigung der Schaltfläche **Speichern** eine oder mehrere der folgenden Bedingungen erfüllt sind:

- $-$  (Offset-Wert)  $\geq$  (Gain-Wert) (Fehlercode: 400 $\Box$ H)
- $-$  ((Gain-Wert) (Offset-Wert))  $\leq$  0,2 °C bei Messart Thermoelement (Fehlercode: 410 $\Box$ H) ((Gain-Wert) - (Offset-Wert))  $\leq$  20 µV bei Messart Microspannung (Fehlercode: 410 $\Box$ H)

Betätigen Sie in diesem Fall die Schaltfläche **Fehler löschen** und wiederholen Sie die Einstellung.

Wenn Sie das Dialogfenster zur Einstellung von Offset/Gain schließen, wird eine Bestätigungsabfrage angezeigt, die Sie fragt, ob Sie in den normalen Betrieb zurückkehren wollen. Bestätigen Sie die Abfrage mit **OK**, wenn Sie dem zustimmen. Bei Rückkehr in den normalen Betrieb leuchtet die RUN-LED des ST1TD2 auf.

Nach Beenden des Testbetriebs mit erzwungen gesetzten Ausgängen sollten Sie prüfen, dass die RUN-LED an der Kopfstation kontinuierlich leuchtet und nicht mehr blinkt.

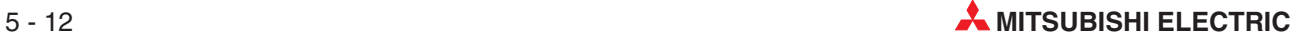

# **6 Programmierung**

In diesem Kapitel werden Programmbeispiele beschrieben, die für den Einsatz eines PROFI-BUS/DP-Moduls QJ71PB92D oder AJ71PB92D/A1SJ71PB92D als Master-Station gelten.

**HINWEIS** Weitere Informationen zu den oben angegebenen PROFIBUS/DP-Modulen entnehmen Sie bitte dem jeweiligen Handbuch:

- Bedienungsanleitung PROFIBUS/DP-Master-Modul QJ71PB92D, Art.-Nr. 144801
- Bedienungsanleitung PROFIBUS/DP-Master-Module A(1S)J71PB92D, Art.-Nr. 133794

# **6.1 Vorgehensweise**

Erstellen Sie entsprechend des folgenden Ablaufs ein Programm, das die Wandlung der Temperatur, bzw. der Microspannung des ST1TD2 ausführt.

Wenn Sie eines der hier angegebenen Beispielprogramme verwenden möchten, müssen Sie unbedingt prüfen, ob das Programm zu Ihrem System passt, oder ob es zu Fehlfunktionen führen kann.

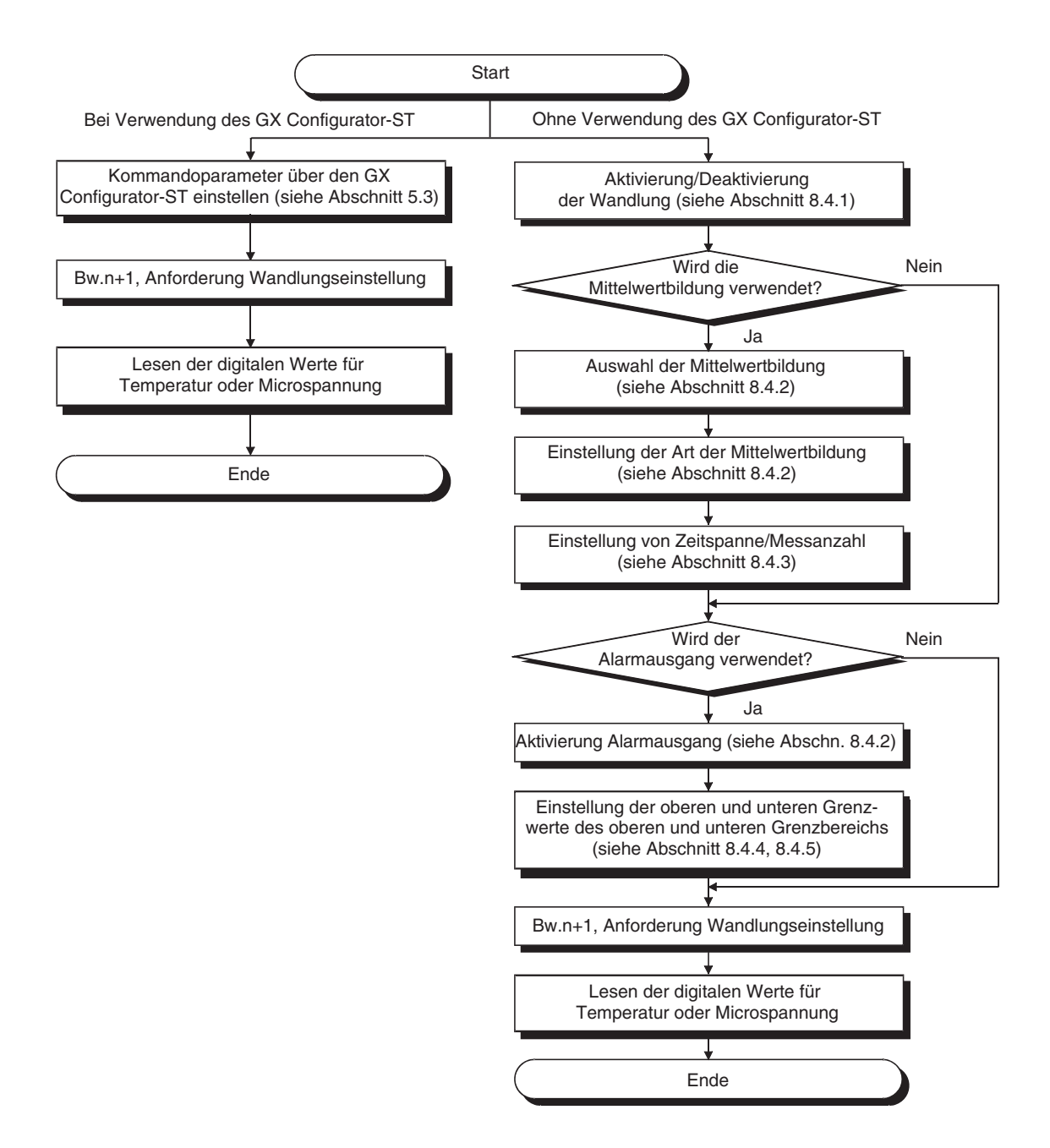

**Abb. 6-1:** Ablauf der Programmerstellung

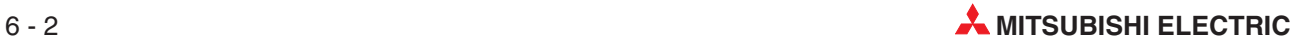

## **6.1.1 Besondere Hinweise**

### **Kommandoausführung**

Während ein Kommando ausgeführt wird, kann kein weiteres Kommando ausgeführt werden. Es kann nur ein Kommando je Modul ausgeführt werden.

Wenn Sie das gleiche Kommando auf mehrere Modulen anwenden oder mehrere verschiedene Kommandos ausführen wollen, sollten Sie im Programm eine Verriegelung vorsehen, die Br.03 (Kommandoausführung) und Bw.03 (Kommandoanforderung) verwendet.

**Beispiel**  $∇$  Aufeinander folgende Ausführung zweier Kommandos (Kommando 1 und 2)

### **Ausführung von Kommando 1:**

- Prüfen Sie, dass Br.03 (Kommandoausführung) und Bw.03 (Kommandoanforderung) zurückgesetzt sind (Verriegelung für andere Befehle).
- Schreiben Sie Kommando 1 in Cw (Kommandobereich).
- Setzen Sie Bw.03 (Kommandoanforderung).
- Lesen Sie das Ergebnis des Kommandos 1 in Cr (Ausführungsstatus), nachdem Br.03 (Kommandoausführung) gesetzt wurde.
- Setzen Sie Bw.03 (Kommandoanforderung) zurück.

### **Ausführung von Kommando 2:**

- Prüfen Sie, dass Br.03 (Kommandoausführung) und Bw.03 (Kommandoanforderung) zurückgesetzt sind (Verriegelung für andere Befehle).
- Schreiben Sie Kommando 2 in Cw (Kommandobereich).
- Setzen Sie Bw.03 (Kommandoanforderung).
- Lesen Sie das Ergebnis des Kommandos 2 in Cr (Ausführungsstatus), nachdem Br.03 (Kommandoausführung) gesetzt wurde.
- Setzen Sie Bw.03 (Kommandoanforderung) zurück.

 $\wedge$ 

Wird ein Kommando ohne Verriegelung ausgeführt, geschieht folgendes:

**Beispiel**  $∇$  Bw.03 (Kommandoausführung) wird zurückgesetzt, bevor die Ausführung des Kommandos abgeschlossen ist:

- Br.03 (Kommandoausführung) wird nicht gesetzt.
- Das Ergebnis der Kommandoausführung wird nicht in Cr (Ausführungsstatus) gespeichert.
- Die Kommandoanforderung wird einmal ausgeführt.

Bei Ausführung eines Kommandos, während ein anderes Kommando bereits ausgeführt wird:

 Das Kommando wird mit den in Cw (Kommandobereich) geschriebenen Informationen ausgeführt, wenn Bw.03 (Kommandoausführung) gesetzt wird.

 $\wedge$ 

### **Online-Modulwechsel**

Die Ausführung des Modulwechsels während des laufenden Betriebs kann in Abhängigkeit vom Betriebszustand eine vorherige Vorbereitung erfordern. Siehe auch Abschnitt [7.2](#page-122-0).

## <span id="page-89-0"></span>**6.2 Einsatz des QJ71PB92D als Master-Station**

Für das folgende Beispielprogramm wird die im folgenden dargestellte Systemkonfiguration zu Grunde gelegt.

# **Systemkonfiguration der Master-Station (QJ71PB92D)**

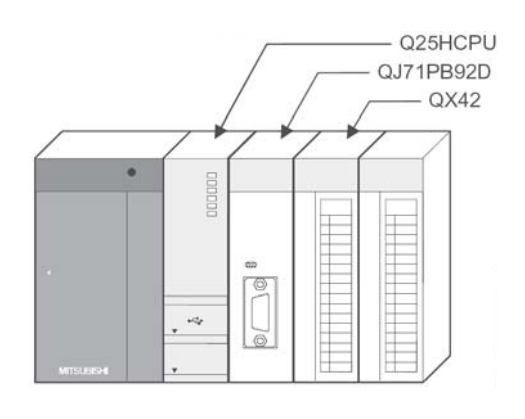

**Abb. 6-2:** Master-Station des MELSEC System Q

| <b>Merkmal</b>                                                      | Adressbereich / Einstellung   |                                                 |  |
|---------------------------------------------------------------------|-------------------------------|-------------------------------------------------|--|
| Vom QJ71PB92D belegte E/A-Adressen in der Q25HCPU                   | X/Y000 bis X/Y01F             |                                                 |  |
| Betriebsart des QJ71PB92D                                           | Erweiterter Betrieb (Modus E) |                                                 |  |
| Speicherbereiche der Ein- und Ausgangsdaten                         | Eingangsdaten                 | Pufferspeicheradr. 0 (0H) bis 10 (0AH)          |  |
| von Station Nr. 1 (ST-Station) im Pufferspei-<br>cher des QJ71PB92D | Ausgangsdaten                 | Pufferspeicheradr. 960 (3C0H) bis 970<br>(3CAH) |  |

**Tab. 6-1:** Belegte Adressbereiche in der CPU und dem QJ71PB92D

**HINWEIS** Wenn Daten mit einem ST-Modul ausgetauscht werden sollen, muss beim PROFI-BUS/DP-Master-Modul QJ71PB92D die Betriebsart "E" (erweiterter Betrieb) eingestellt werden. In diesem Modus können bis zu 244 Byte zwischen Master- und Slave-Station ausgetauscht werden. Im Normalbetrieb ist die Datenmenge auf 32 Byte beschränkt.

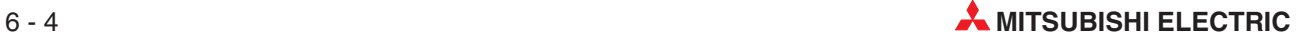

### **Konfiguration der ST-Station**

- FD-Adresse: 1
- Maximale Anzahl E/A-Adressen: 32-Adressen-Modus

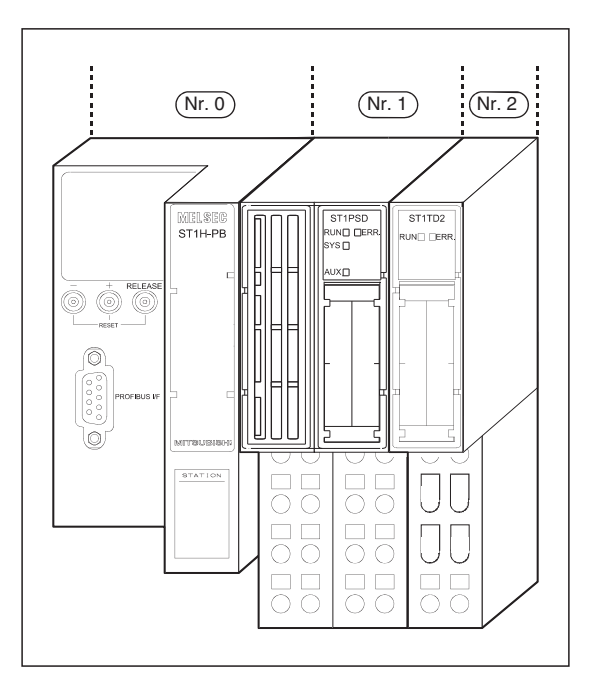

**Abb. 6-3:** Die ST-Station besteht neben der Kopfstation nur aus einem Temperaturerfassungsmodul ST1TD2

Zur Berechnung wird das Formular aus dem Anhang der Bedienungsanleitung zur MELSEC ST-Serie, Art.-Nr.: 154340, verwendet:

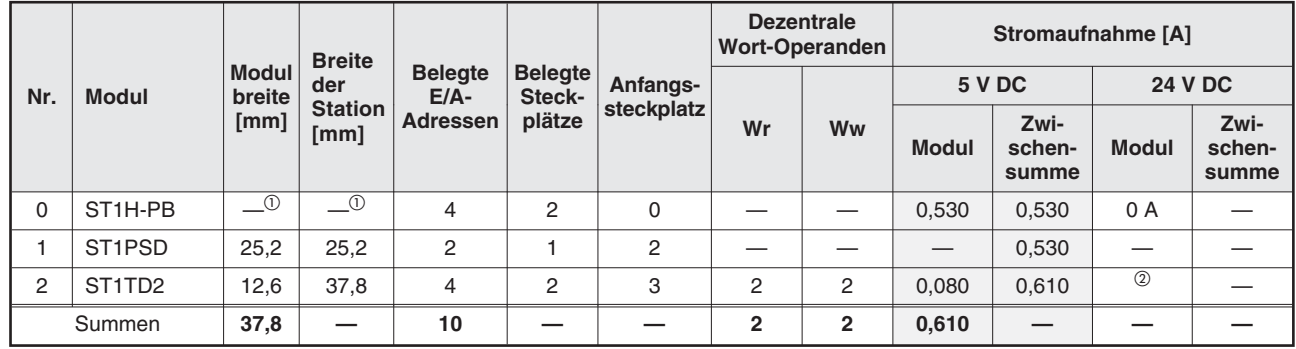

### **Tab. 6-2:** Planungsblatt für ST-Stationen: Stationsbreite, Stromaufnahme und Anzahl der Ein- und Ausgänge

Die Breite der Kopfstation wird bei der Berechnung der Stationsbreite nicht berücksichtigt.<br><sup>②</sup> Der Strem der von den ST Medulen und den engesehlessenen Geräten der Spennung, AUN

Der Strom, der von den ST-Modulen und den angeschlossenen Geräten der Spannung "AUX" (24 V DC) entnommen wird, hängt von den an den Modulen geschlossenen externen Geräten ab. Ermitteln Sie diesen Strom und berechnen Sie daraus den gesamten Strom.Detaillierte Hinweise hierzu entnehmen Sie bitte der Bedienungsanleitung zur MELSEC ST-Serie, Art.-Nr.: 154340.

## **Einstellungen im GX Configurator-DP**

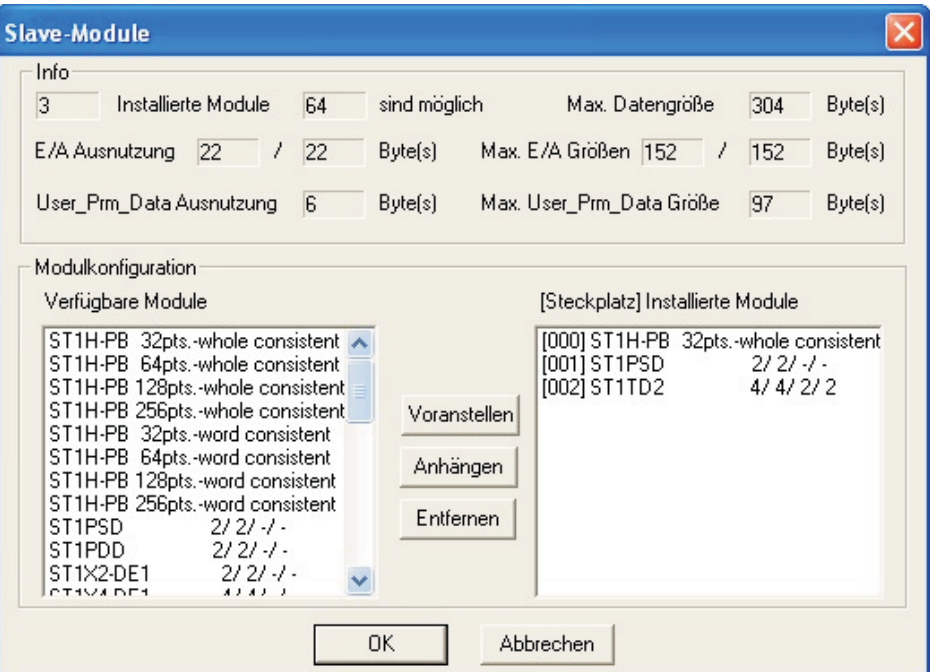

**Abb. 6-4:** Dialogfenster **Slave-Module**

## **Einstellungen für das ST1TD2**

Die Messart wird über den GX Configurator-DP eingestellt.

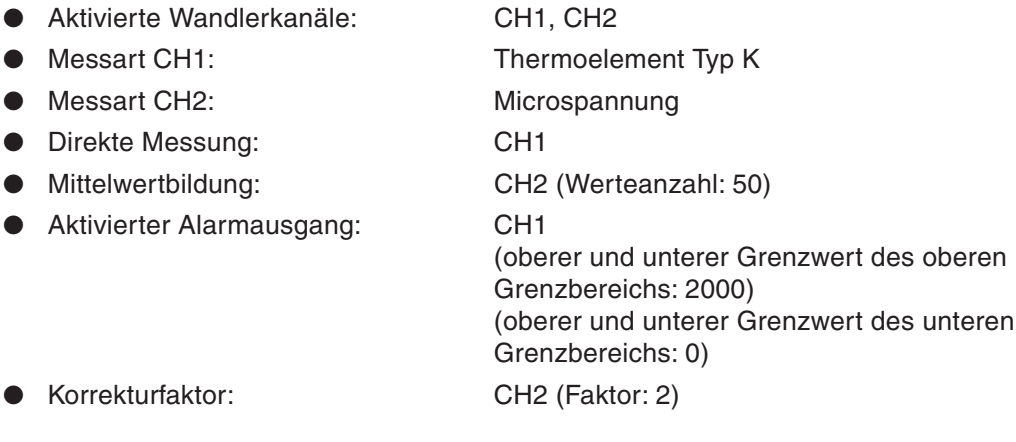

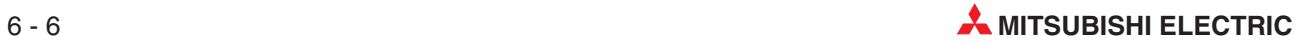

### **Zuordnung der E/A-Daten**

Die folgende Grafik gibt einen Überblick über die Zuordnung der E/A-Daten für die oben beschriebene Systemkonfiguration. Die ST-Station hat die Stationsnummer 1

|        | <b>Belegung</b><br>Adr. |         |       |                                                            |                                   |       |       |                                  |                                                         |                                  | <b>Bits des Eingangsbereichs</b> |                     |                     |              |       |                                                                  |          |              |
|--------|-------------------------|---------|-------|------------------------------------------------------------|-----------------------------------|-------|-------|----------------------------------|---------------------------------------------------------|----------------------------------|----------------------------------|---------------------|---------------------|--------------|-------|------------------------------------------------------------------|----------|--------------|
|        |                         |         | 15    | 14                                                         | 13                                | 12    | 11    | 10                               | 9                                                       | 8                                | $\overline{7}$                   | 6                   | 5                   | 4            | 3     | $\overline{2}$                                                   | 1        | $\mathbf{0}$ |
|        |                         | Eingang | Br.OF | Br.0E                                                      | Br.0D                             | Br.0C | Br.0B | Br.0A                            | Br.09                                                   | <b>Br.08</b>                     | Br.07                            | Br.06               | Br.05               | <b>Br.04</b> | Br.03 | Br.02                                                            | Br.01    | Br.00        |
| O(OH)  | Br.                     | Modul   |       |                                                            |                                   |       |       |                                  |                                                         |                                  | $\overline{c}$                   |                     | -1                  |              |       |                                                                  | $\Omega$ |              |
|        |                         |         |       |                                                            |                                   |       |       |                                  |                                                         |                                  | ST1TD2                           |                     | ST <sub>1</sub> PSD |              |       | Kopfstation ST1H-PB                                              |          |              |
|        |                         | Eingang | Br.1F | Br.1E                                                      | Br.1D                             | Br.1C | Br.1B | Br.1A                            | Br.19                                                   | Br.18                            | Br.17                            | Br.16               | Br. 15              | Br.14        | Br.13 | Br.12                                                            | Br.11    | Br.10        |
| 1(1H)  |                         | Modul   |       |                                                            |                                   |       |       |                                  |                                                         | $\overbrace{\phantom{12322111}}$ |                                  |                     |                     |              |       |                                                                  |          |              |
|        |                         |         |       |                                                            |                                   |       |       |                                  |                                                         |                                  |                                  |                     |                     |              |       |                                                                  |          |              |
|        |                         | Eingang | Er.OF | Er.0E                                                      | Er.0D                             | Er.0C | Er.0B | Er.0A                            | Er.09                                                   | Er.08                            | Er.07                            | Er.06               | Er.05               | Er.04        | Er.03 | Er.02                                                            | Er.01    | Er.00        |
| 2(2H)  |                         | Modul   |       |                                                            |                                   |       |       | $\overline{2}$<br>$\overline{1}$ |                                                         |                                  | $\Omega$                         |                     |                     |              |       |                                                                  |          |              |
|        | Er.                     |         |       |                                                            |                                   |       |       |                                  |                                                         | ST <sub>1</sub> T <sub>D2</sub>  |                                  |                     | ST <sub>1</sub> PSD |              |       | Kopfstation ST1H-PB                                              |          |              |
|        |                         | Eingang | Er.1F | Er.1E                                                      | Er.1D                             | Er.1C | Er.1B | Er.1A                            | Er.19                                                   | Er.18                            | Er.17                            | Er.16               | Er.15               | Er.14        | Er.13 | Er.12                                                            | Er.11    | Er.10        |
| 3(3H)  |                         | Modul   |       |                                                            |                                   |       |       |                                  |                                                         |                                  |                                  |                     |                     |              |       |                                                                  |          |              |
|        |                         |         |       |                                                            |                                   |       |       |                                  |                                                         |                                  |                                  |                     |                     |              |       |                                                                  |          |              |
|        |                         | Eingang | Mr.15 | Mr.14                                                      | Mr.13                             | Mr.12 | Mr.11 | Mr.10                            | Mr.09                                                   | Mr.08                            | Mr.07                            | Mr.06               | Mr.05               | Mr.04        | Mr.03 | Mr.02                                                            | Mr.01    | Mr.00        |
| 4(4H)  | Mr.                     | Modul   |       | $\overline{2}$<br>$\mathbf{1}$<br>$\overline{\phantom{0}}$ |                                   |       |       |                                  |                                                         |                                  | $\Omega$                         |                     |                     |              |       |                                                                  |          |              |
|        |                         |         |       |                                                            |                                   |       |       |                                  |                                                         | ST <sub>1</sub> T <sub>D2</sub>  | ST1PSD                           | ST <sub>1H-PB</sub> |                     |              |       |                                                                  |          |              |
| 5(5H)  |                         | Cr.0    |       |                                                            | Ausführungsstatus eines Kommandos |       |       |                                  |                                                         |                                  |                                  |                     |                     |              | wurde | Erster Steckplatz des ST-Moduls, von dem das Kommando ausgeführt |          |              |
| 6(6H)  | Cr.                     | Cr.1    |       |                                                            |                                   |       |       | Code des ausgeführten Kommandos  |                                                         |                                  |                                  |                     |                     |              |       |                                                                  |          |              |
| 7(7H)  |                         | Cr.2    |       |                                                            |                                   |       |       |                                  |                                                         |                                  | Kommandoerweiterung 1            |                     |                     |              |       |                                                                  |          |              |
| 8(8H)  |                         | Cr.3    |       | Kommandoerweiterung 2                                      |                                   |       |       |                                  |                                                         |                                  |                                  |                     |                     |              |       |                                                                  |          |              |
| 9(9H)  | Wr.                     | Wr.00   |       |                                                            |                                   |       |       |                                  | Digitaler Messwert der Temperatur/Microspannung von CH1 |                                  |                                  |                     |                     |              |       |                                                                  |          |              |
| 10(AH) |                         | Wr.01   |       |                                                            |                                   |       |       |                                  | Digitaler Messwert der Temperatur/Microspannung von CH2 |                                  |                                  |                     |                     |              |       |                                                                  |          |              |

**Tab. 6-3:** Belegung des Pufferspeichers (Eingangsbereich) der Master-Station bei diesem Beispiel

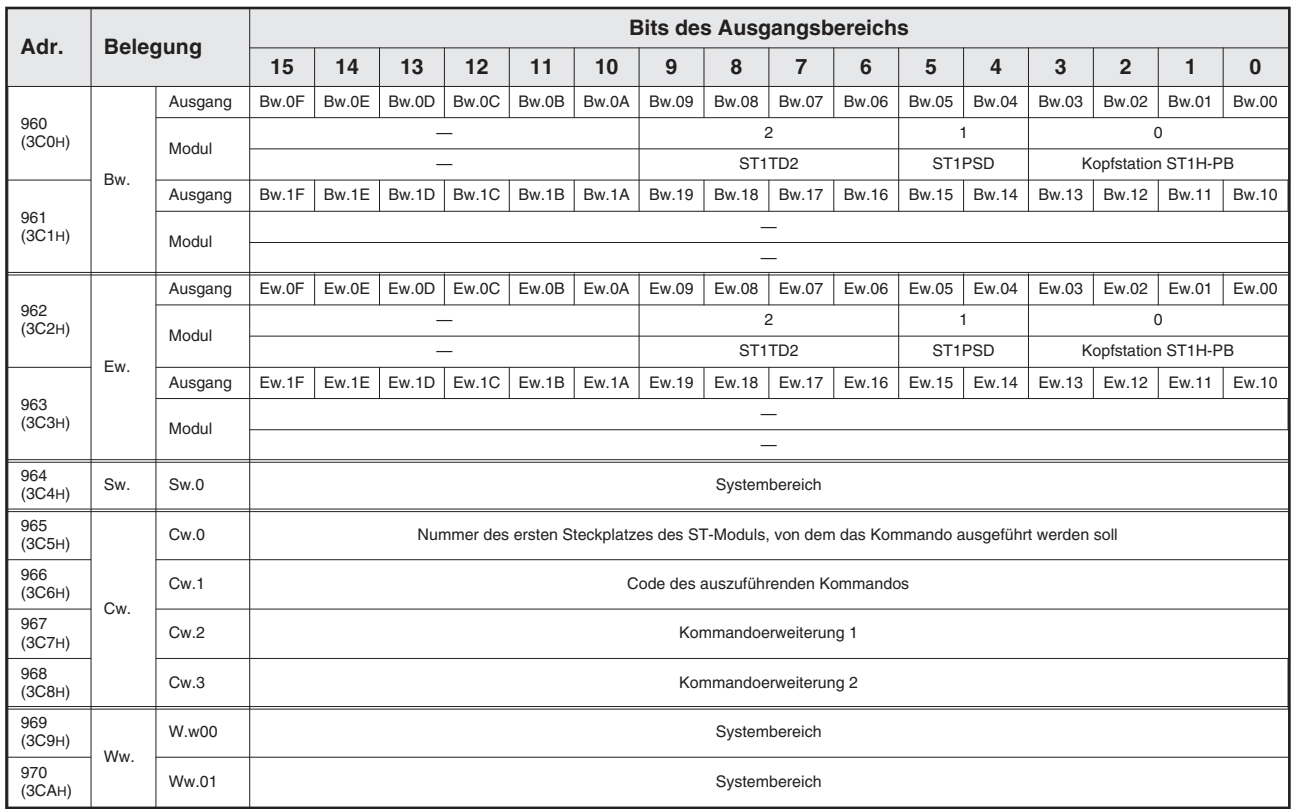

**Tab. 6-4:** Belegung des Pufferspeichers (Ausgangsbereich) der Master-Station bei diesem Beispiel

### **Zuordnung der Operanden**

In den Beispielprogrammen werden die folgenden Operanden verwendet.

| Operand  |                | <b>Bedeutung</b>             | Operand |                | <b>Bedeutung</b>       |
|----------|----------------|------------------------------|---------|----------------|------------------------|
|          | X <sub>0</sub> | Datenaustausch aktiv         | Ausgang | Y <sub>0</sub> | Datenaustausch starten |
| Eingänge | X1B            | Bereit zum Datenaustausch    |         |                |                        |
|          | X1D            | PROFIBUS/DP-Modul ist bereit |         |                |                        |
|          | X1F            | Watchdog-Timer-Fehler        |         |                |                        |

**Tab. 6-5:** E/A-Signale des QJ71PB92D

| <b>Operand</b>   | <b>Bedeutung</b>                                              | Operand        | <b>Bedeutung</b>                                                |
|------------------|---------------------------------------------------------------|----------------|-----------------------------------------------------------------|
| X20              | Datenaustausch über PROFIBUS/DP<br>starten                    | M <sub>0</sub> | Daten aktualisieren                                             |
| X30              | Leseanforderung Fehlercode ST1TD2                             | M1             | CH1 Wandlung beendet                                            |
| X31              | Anforderung für das Löschen der Fehler-<br>meldung des ST1TD2 | M <sub>2</sub> | CH2 Wandlung beendet                                            |
| D500             | Eingangstemperaturwert von CH1                                | M100           | Kommandoausführung                                              |
| D <sub>501</sub> | Eingangsmicrospannungswert von CH2                            | M200           | Betriebsbedingung schreiben                                     |
| D600, D601       | Fehlermeldung des ST1TD2                                      | M201           | Mittelwertbildung Zeitspanne/Messwerte<br>schreiben             |
|                  |                                                               | M202           | CH1 oberer Grenzbereich oberen/<br>unteren Grenzwert schreiben  |
|                  |                                                               | M203           | CH1 unterer Grenzbereich oberen/<br>unteren Grenzwert schreiben |
|                  |                                                               | M204           | Wandlung aktiviert/deaktiviert schreiben                        |
|                  |                                                               | M205           | Kompensationswert schreiben                                     |
|                  |                                                               | M206           | Kanal nach Wandlung auslesen                                    |
|                  |                                                               | M210           | Wandlung starten                                                |
|                  |                                                               | M230           | Anforderung für das Löschen der Fehler-<br>meldung des ST1TD2   |

**Tab. 6-6:** Vom Anwender verwendete Operanden

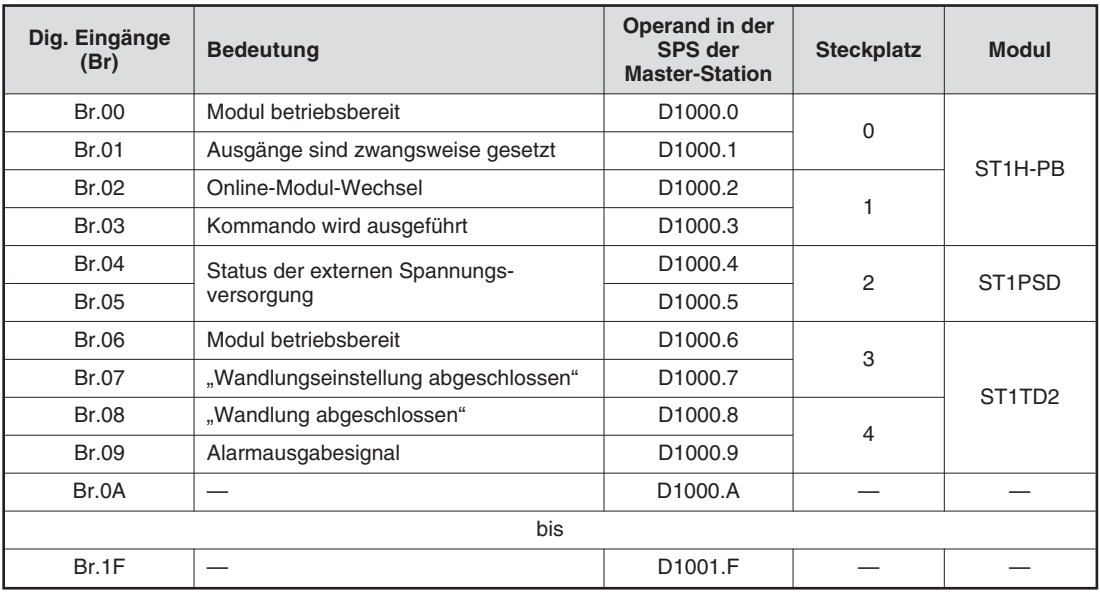

**Tab. 6-7:** Zuordnung der digitalen Eingänge (Br) der ST-Module

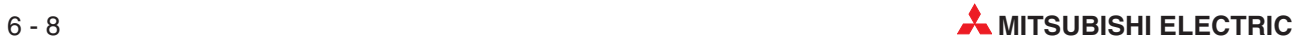

| Fehlermeldung<br>(Er) | <b>Bedeutung</b>                | Operand in der<br>SPS der<br><b>Master-Station</b> | <b>Steckplatz</b> | <b>Modul</b>                    |
|-----------------------|---------------------------------|----------------------------------------------------|-------------------|---------------------------------|
| Er.00                 |                                 | D1002.0                                            | $\Omega$          |                                 |
| Er.01                 | Fehlermeldungen der Kopfstation | D <sub>1002.1</sub>                                |                   | ST <sub>1H-PB</sub>             |
| Er.02                 |                                 | D <sub>1002.2</sub>                                |                   |                                 |
| Er.03                 |                                 | D <sub>1002.3</sub>                                |                   |                                 |
| Er.04                 | Fehlermeldungen des Spannungs-  | D <sub>1002.4</sub>                                | $\overline{2}$    | ST <sub>1</sub> PSD             |
| Er.05                 | versorgungsmoduls               | D <sub>1002.5</sub>                                |                   |                                 |
| Er.06                 | Fehlermeldungen für Kanal 1 des | D <sub>1002.6</sub>                                | 3                 |                                 |
| Er.07                 | Temperaturerfassungsmoduls      | D <sub>1002.7</sub>                                |                   | ST <sub>1</sub> T <sub>D2</sub> |
| Er.08                 | Fehlermeldungen für Kanal 2 des | D <sub>1002.8</sub>                                | 4                 |                                 |
| Er.09                 | Temperaturerfassungsmoduls      | D <sub>1002.9</sub>                                |                   |                                 |
| Er.0A                 |                                 | D1002.A                                            |                   |                                 |
|                       | bis                             |                                                    |                   |                                 |
| Er.1F                 |                                 | D1003.F                                            |                   |                                 |

**Tab. 6-8:** Zuordnung der Fehlermeldungen (Er) der ST-Module

| <b>Modulstatus (Mr)</b> | <b>Bedeutung</b>                            | Operand in der<br>SPS der<br><b>Master-Station</b> | <b>Steckplatz</b> | <b>Modul</b>                    |  |
|-------------------------|---------------------------------------------|----------------------------------------------------|-------------------|---------------------------------|--|
| Mr.0                    | Zustand der Kopfstation                     | D <sub>1004.0</sub>                                | $\Omega$          | ST <sub>1H-PB</sub>             |  |
| Mr.1                    |                                             | D <sub>1004.1</sub>                                |                   |                                 |  |
| Mr.2                    | Zustand des Spannungsversorgungs-<br>moduls | D <sub>1004.2</sub>                                | 2                 | ST <sub>1</sub> PSD             |  |
| Mr.3                    | Zustand des Temperaturerfassungs-           | D <sub>1004.3</sub>                                | 3                 | ST <sub>1</sub> T <sub>D2</sub> |  |
| Mr.4                    | moduls                                      | D <sub>1004.4</sub>                                | 4                 |                                 |  |
| Mr.5                    |                                             | D1004.A                                            |                   |                                 |  |
| bis                     |                                             |                                                    |                   |                                 |  |
| Mr.15                   |                                             | D1004.F                                            |                   |                                 |  |

**Tab. 6-9:** Zuordnung der Statusmeldungen (Mr) der ST-Module

| <b>Ausführungs</b> | <b>Bedeutung</b>                            |                                                                            | Operand in der                   |                   |              |
|--------------------|---------------------------------------------|----------------------------------------------------------------------------|----------------------------------|-------------------|--------------|
| status (Cr)        | b15<br>b <sub>8</sub>                       | b7<br>b <sub>0</sub>                                                       | SPS der<br><b>Master-Station</b> | <b>Steckplatz</b> | <b>Modul</b> |
| Cr.0               | Ausführungssta-<br>tus eines Kom-<br>mandos | Steckplatz des<br>ST-Moduls, von dem<br>das Kommando aus-<br>geführt wurde | D <sub>1005</sub>                |                   |              |
| Cr.1               |                                             | Code des ausgeführten Kommandos                                            |                                  |                   |              |
| Cr.2               |                                             | Kommandoerweiterung 1                                                      |                                  |                   |              |
| Cr.3               | Kommandoerweiterung 2                       |                                                                            | D <sub>1008</sub>                |                   |              |

**Tab. 6-10:** Zuordnung der vier Worte des Ausführungsstatus (Cr)

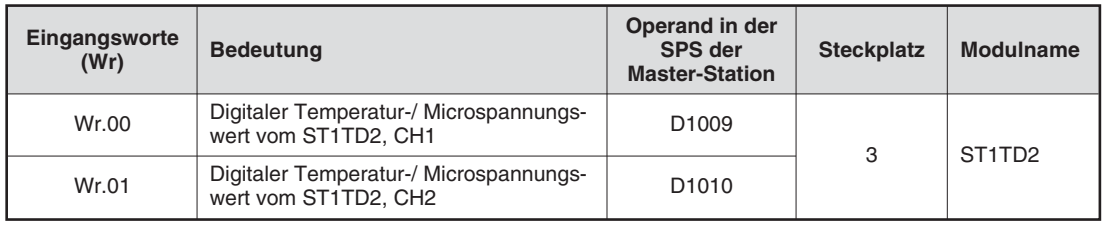

**Tab. 6-11:** Zuordnung der Eingangsworte (Wr)

| Dig. Ausgänge<br>(Bw) | <b>Bedeutung</b>                                                                     | Operand in der<br><b>SPS der</b><br><b>Master-Station</b> | <b>Steckplatz</b> | <b>Modul</b>                    |
|-----------------------|--------------------------------------------------------------------------------------|-----------------------------------------------------------|-------------------|---------------------------------|
| Bw.00                 | Systembereich                                                                        | D <sub>2000.0</sub>                                       | 0                 | ST <sub>1H-PB</sub>             |
| Bw.01                 | Diese Signale werden vom System ver-<br>wendet und dürfen vom Anwender nicht         | D2000.1                                                   |                   |                                 |
| Bw.02                 | verändert werden. Setzen Sie diese Bits<br>bei der Initialisierung zurück (auf "0"). | D2000.2                                                   | 1                 |                                 |
| Bw.03                 | Kommando ausführen                                                                   | D <sub>2000.3</sub>                                       |                   |                                 |
| Bw.04                 |                                                                                      | D <sub>2000.4</sub>                                       | $\mathcal{P}$     | ST <sub>1</sub> P <sub>SD</sub> |
| Bw.05                 | Systembereich (fest auf "0" eingestellt)                                             | D <sub>2000.5</sub>                                       |                   |                                 |
| Bw.06                 | Systembereich (fest auf "0" eingestellt)                                             | D <sub>2000.6</sub>                                       | 3                 |                                 |
| Bw.07                 | Anforderung der Wandlungseinstellung                                                 | D <sub>2000.7</sub>                                       |                   | ST <sub>1</sub> T <sub>D2</sub> |
| Bw.08                 |                                                                                      | D <sub>2000.8</sub>                                       | 4                 |                                 |
| Bw.09                 | Systembereich (fest auf "0" eingestellt)                                             | D <sub>2000.9</sub>                                       |                   |                                 |
| Bw.0A                 |                                                                                      | D2000.A                                                   |                   |                                 |
|                       | bis                                                                                  |                                                           |                   |                                 |
| Bw.1F                 |                                                                                      | D2001.F                                                   |                   |                                 |

**Tab. 6-12:** Zuordnung der digitalen Ausgänge (Bw) der ST-Module

| Fehlermeldung<br>löschen (Ew) | <b>Bedeutung</b>                         | Operand in der<br>SPS der<br><b>Master-Station</b> | <b>Steckplatz</b> | <b>Modul</b>                    |
|-------------------------------|------------------------------------------|----------------------------------------------------|-------------------|---------------------------------|
| Ew.00                         | Fehlermeldung löschen<br>D2002.0         |                                                    | $\Omega$          |                                 |
| Ew.01                         |                                          | D <sub>2002.1</sub>                                |                   | ST <sub>1H-PB</sub>             |
| Ew.02                         | Systembereich (fest auf "0" eingestellt) | D <sub>2002.2</sub>                                | 1                 |                                 |
| Ew.03                         |                                          | D <sub>2002.3</sub>                                |                   |                                 |
| Ew.04                         | Fehlermeldung löschen                    | D <sub>2002</sub> .4                               | 2                 | ST <sub>1</sub> PSD             |
| Ew.05                         | Systembereich (fest auf "0" eingestellt) | D <sub>2002.5</sub>                                |                   |                                 |
| Ew.06                         | Fehlermeldung löschen                    | D <sub>2002.6</sub>                                | 3                 |                                 |
| Ew.07                         |                                          | D2002.7                                            |                   | ST <sub>1</sub> T <sub>D2</sub> |
| Ew.08                         | Systembereich (fest auf "0" eingestellt) | D2002.8                                            | 4                 |                                 |
| Ew.09                         |                                          | D <sub>2002.9</sub>                                |                   |                                 |
| Ew.0A                         |                                          | D2002.A                                            |                   |                                 |
|                               | bis                                      |                                                    |                   |                                 |
| Ew.1F                         |                                          | D2003.F                                            |                   |                                 |

**Tab. 6-13:** Zuordnung der Datenregister-Bits zum Löschen von Fehlermeldungen

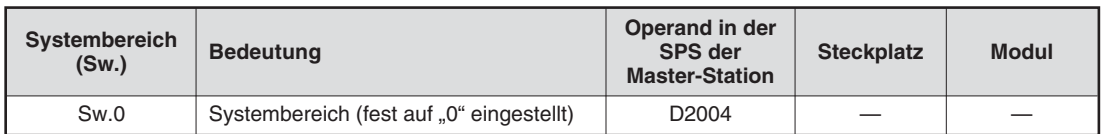

**Tab. 6-14:** Datenregister D2004 ist für den Systembereich reserviert

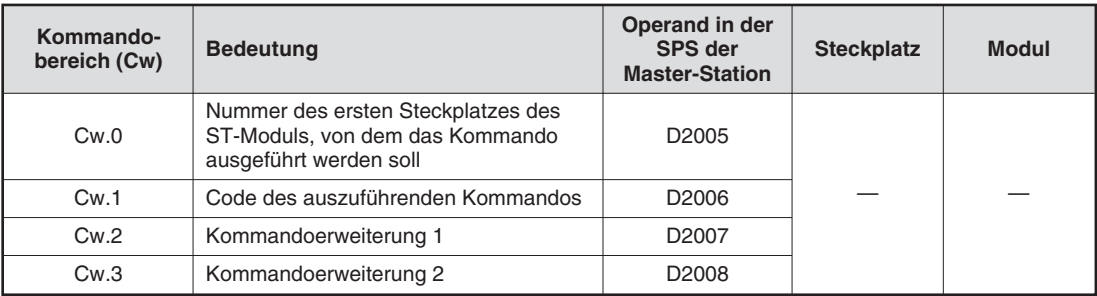

### **Tab. 6-15:** Zuordnung der vier Worte des Kommandobereichs (Cw)

| Ausgangsworte<br>(Wr) | <b>Bedeutung</b>                         | Operand in der<br><b>SPS der</b><br><b>Master-Station</b> | <b>Steckplatz</b> | <b>Modul</b>                    |
|-----------------------|------------------------------------------|-----------------------------------------------------------|-------------------|---------------------------------|
| <b>Ww.00</b>          | Systembereich (fest auf "0" eingestellt) | D <sub>2009</sub>                                         | 3                 | ST <sub>1</sub> T <sub>D2</sub> |
| <b>Ww.01</b>          |                                          | D <sub>2010</sub>                                         |                   |                                 |

**Tab. 6-16:** Zuordnung der Ausgangsworte (Ww)

## **6.2.1 Programmbeispiel für QJ71PB92D mit aktivierter automatischer Aktualisierung**

Das folgende Programmbeispiel kann bei aktivierter automatischen Übertragung der Ein- und Ausgangsdaten zwischen QJ71PB92D und der ST-Station verwendet werden.

Dieses Programmbeispiel basiert auf der in Abschnitt [6.2](#page-89-0) beschriebenen Systemkonfiguration.

### **Einstellung der automatischen Aktualisierung**

Die Einstellung der automatischen Aktualisierung muss im GX Configurator-DP erfolgen. Weitere Angaben hierzu entnehmen Sie bitte dem Software-Handbuch zum GX Configurator-DP, Art.-Nr. 140016.

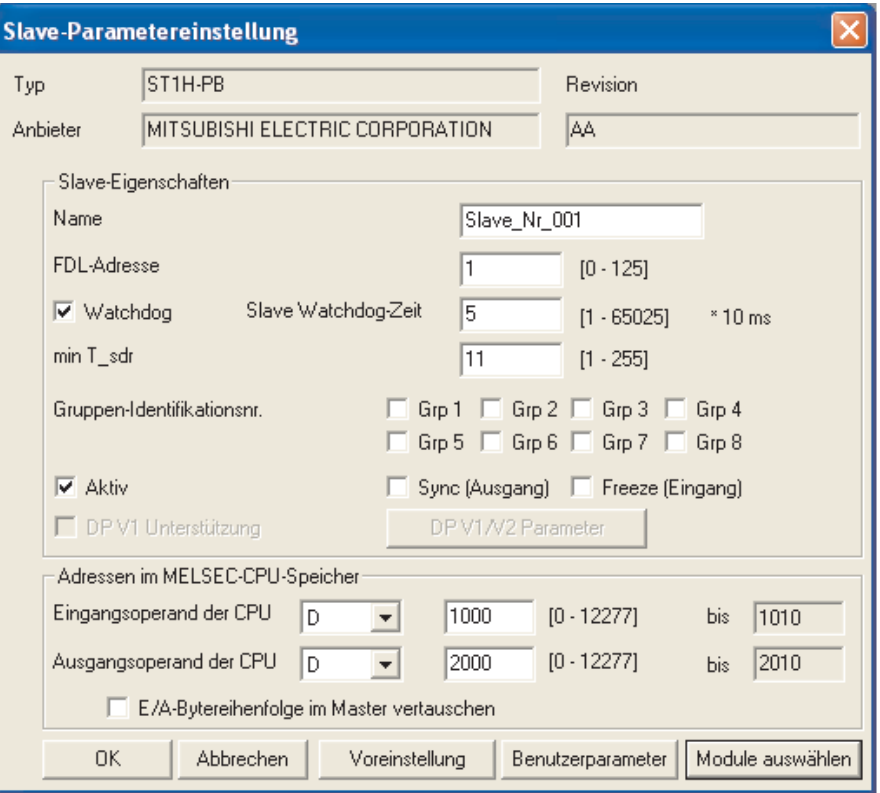

**Abb. 6-5:** Dialogfenster **Slave-Parametereinstellung**

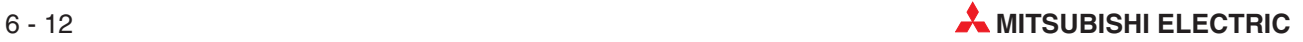

### **Beispielprogramm**

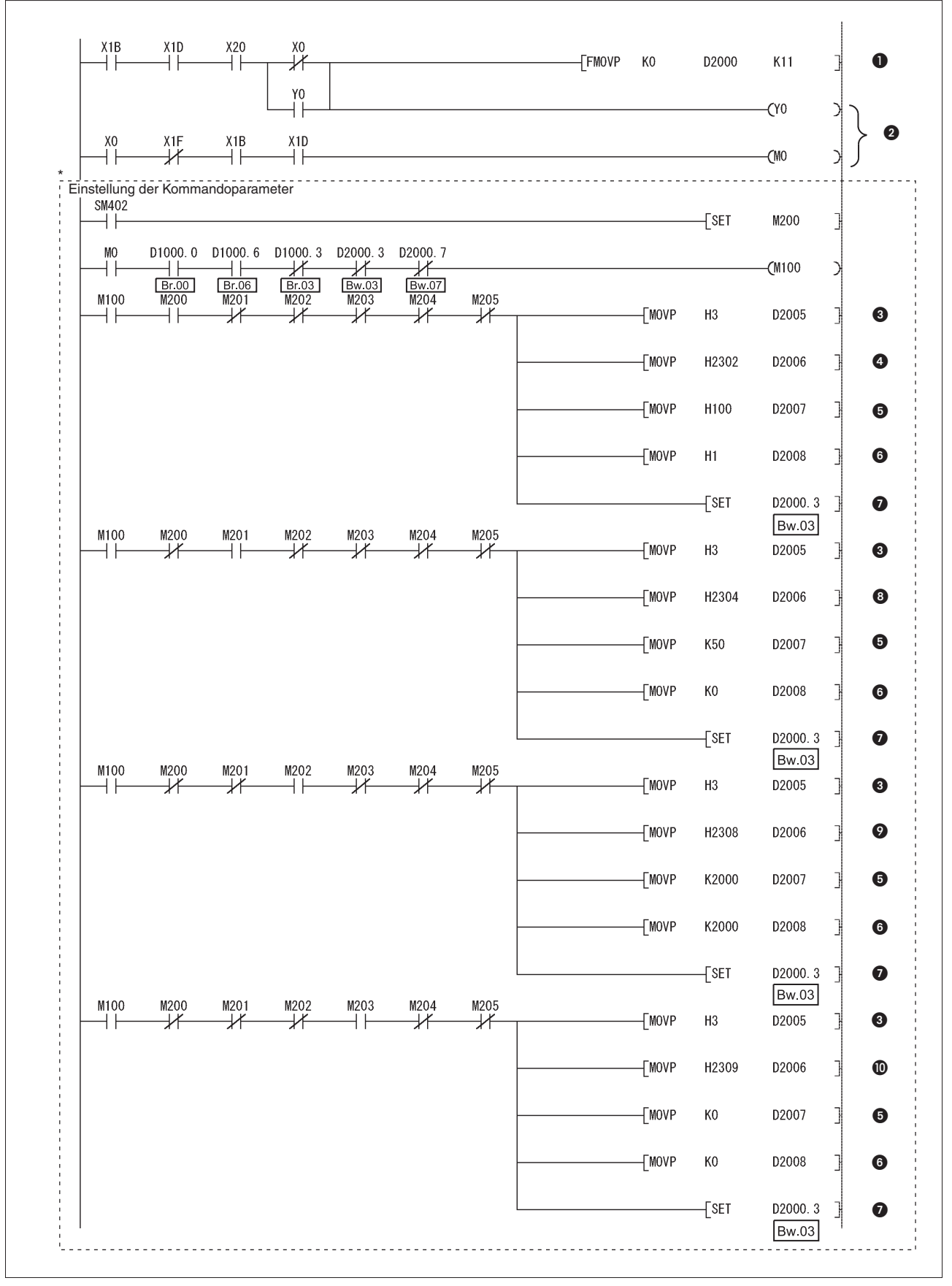

**Abb. 6-6:** Einstellung der Kommandoparameter (1)

\* Der durch die gestrichelte Linie gekennzeichnete Teil des Programms ist nicht erforderlich, wenn die Einstellung der Kommandoparameter über den GX Configurator-ST erfolgt.

| <b>Nummer</b>         | <b>Beschreibung</b>                                                                                                 |
|-----------------------|----------------------------------------------------------------------------------------------------|
| O                     | Datenregister D2000 bis D2010 löschen. Mit Y0 ist eine "Selbsthaltung" realisiert.                                  |
| ❷                     | Datenaustausch über den PROFIBUS starten.                                                                           |
| ❸                     | Ubertragung von Cw.0<br>(Nummer des ersten Steckplatzes des ST-Moduls, von dem das Kommando ausgeführt werden soll) |
| ❹                     | Ubertragung von Cw.1 (Code des auszuführenden Kommandos: 2302H)                                                     |
| ❺                     | Ubertragung von Cw.2 (Kommandoerweiterung 1)                                                                        |
| ❺                     | Ubertragung von Cw.3 (Kommandoerweiterung 2)                                                                        |
| ➊                     | Setzen von Bw.03 (Kommando ausführen)                                                                               |
| ❸                     | Ubertragung von Cw.1 (Code des auszuführenden Kommandos: 2304H)                                                     |
| $\boldsymbol{\Omega}$ | Übertragung von Cw.1 (Code des auszuführenden Kommandos: 2308H)                                                     |
| ത                     | Ubertragung von Cw.1 (Code des auszuführenden Kommandos: 2309H)                                                     |

**Tab. 6-17:** Beschreibung zum Programm auf der vorhergehenden Seite

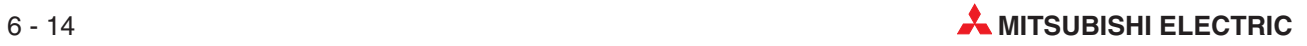

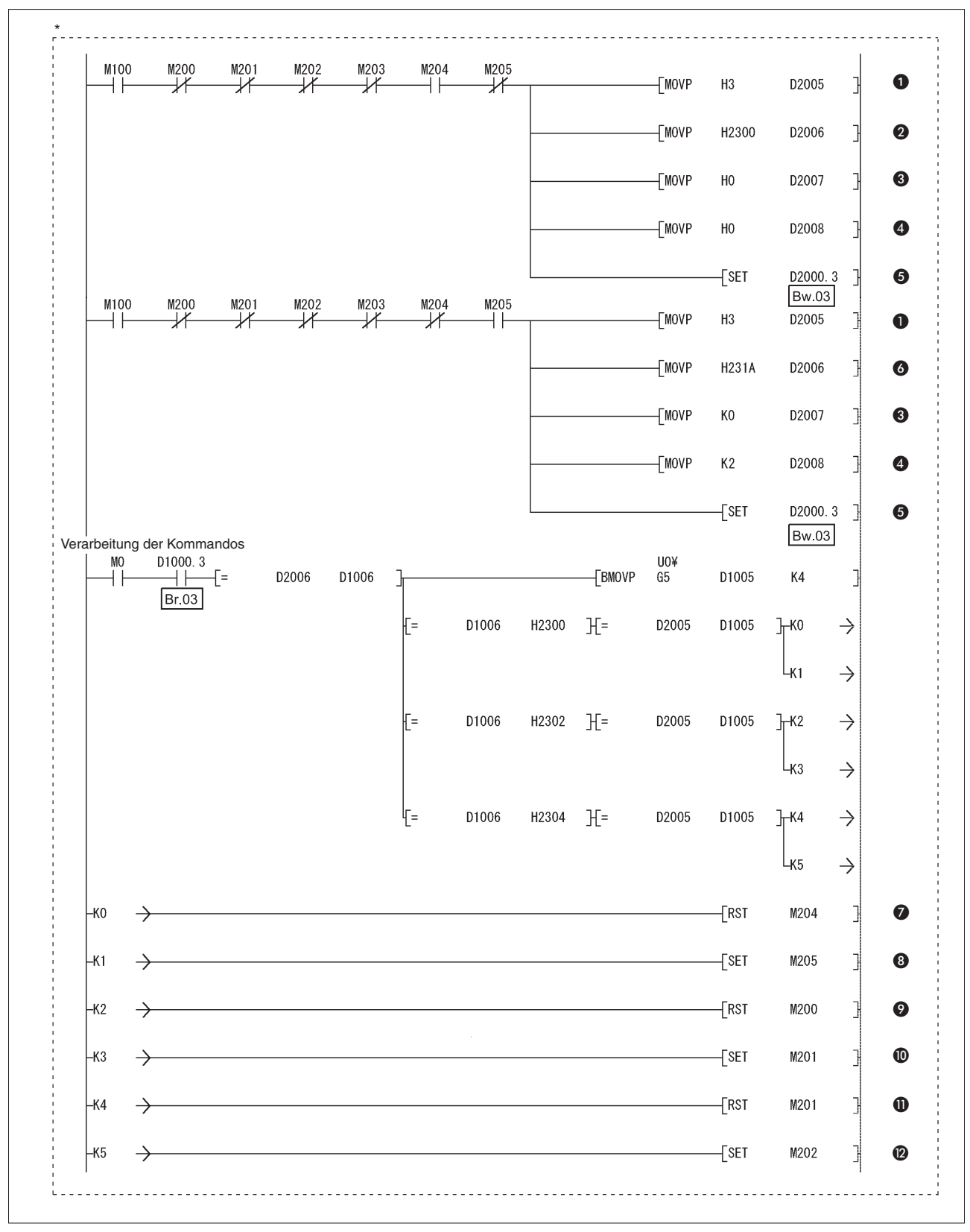

**Abb. 6-7:** Einstellung der Kommandoparameter und Verarbeitung der Kommandos

Der durch die gestrichelte Linie gekennzeichnete Teil des Programms ist nicht erforderlich, wenn die Einstellung der Kommandoparameter über den GX Configurator-ST erfolgt.

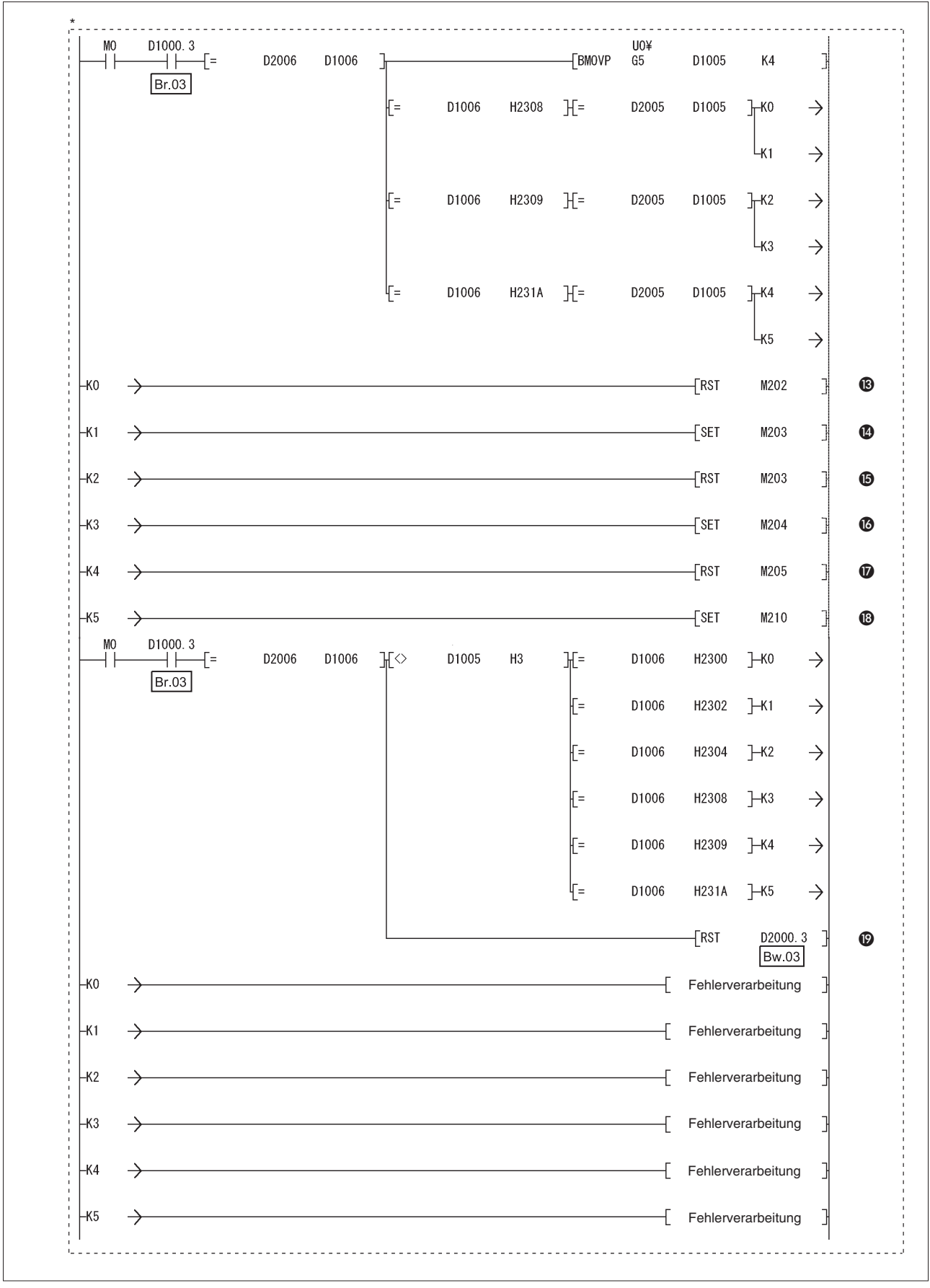

**Abb. 6-8:** Verarbeitung der Kommandos

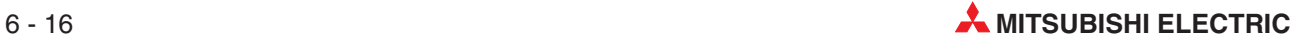

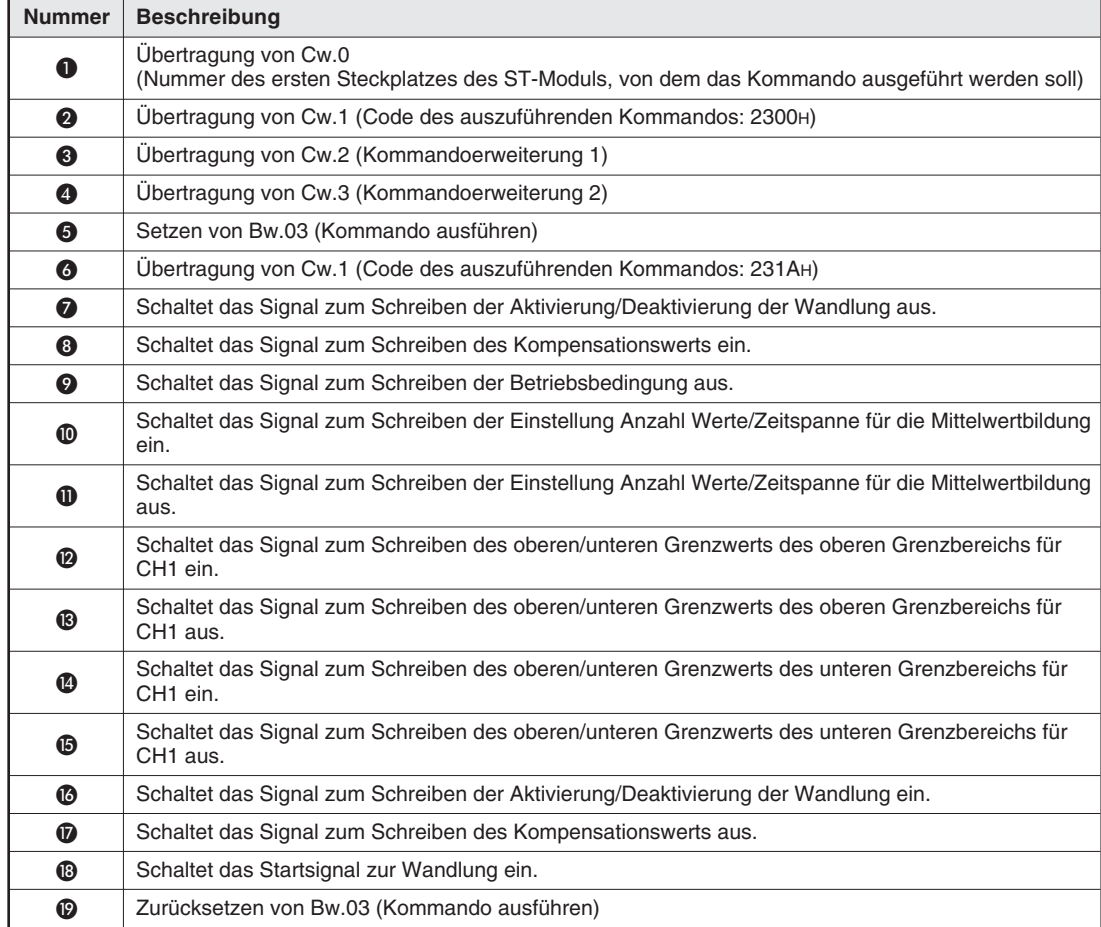

\* Der durch die gestrichelte Linie gekennzeichnete Teil des Programms ist nicht erforderlich, wenn die Einstellung der Kommandoparameter über den GX Configurator-ST erfolgt.

**Tab. 6-18:** Beschreibung zum Programm auf den vorhergehenden zwei Seiten

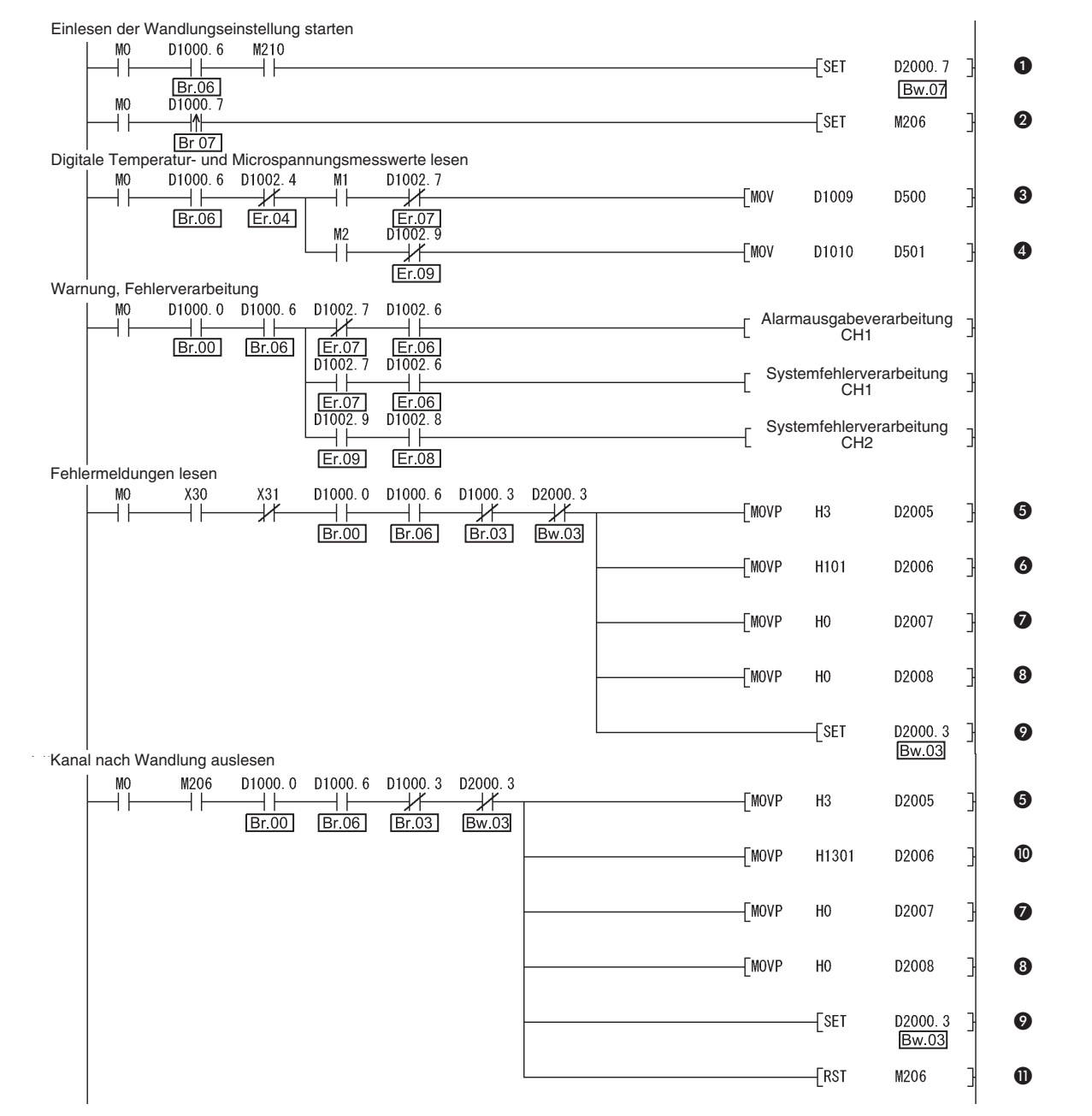

**Abb. 6-9:** Werte aus Temperaturerfassungsmodul lesen, Reaktion auf Fehlermeldungen der ST-Module

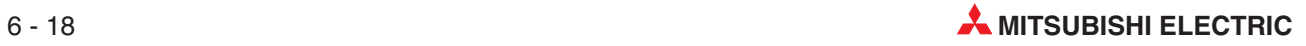

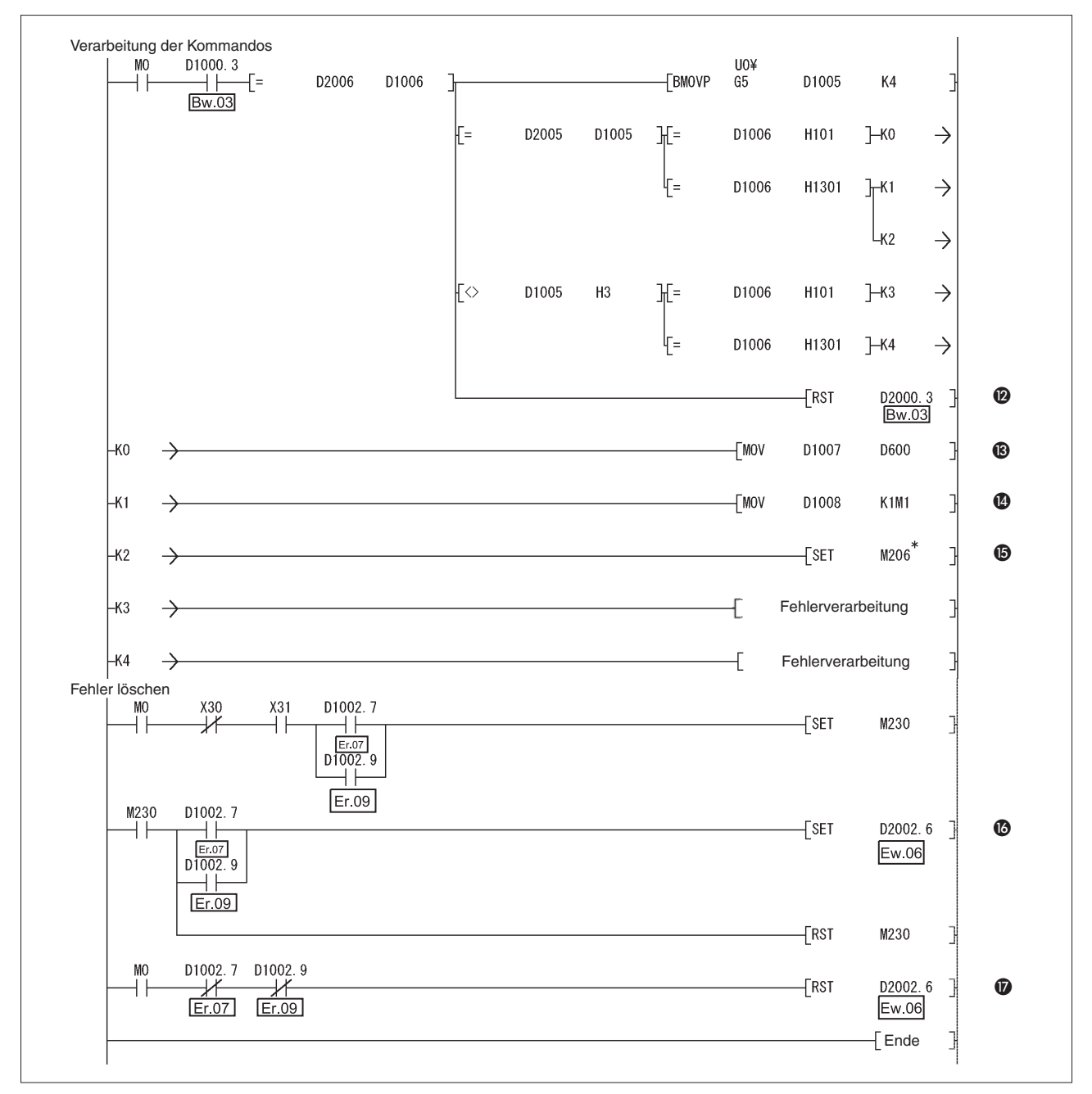

**Abb. 6-10:** Reaktion auf Fehlermeldungen der ST-Module

\* Ändern Sie den mit Sternchen (\*) markierten Teil des Programms bei Verwendung von mehr als einem Temperaturerfassungsmodul ST1TD2 so ab, dass die weiteren Module mit dem Signal zum Lesen des Kanals nach der Wandlung auch ausgelesen werden.Dazu muss das Programm für die Verarbeitung der Kommandos mit den entsprechenden Passagen erweitert werden.

| <b>Nummer</b>    | <b>Beschreibung</b>                                                                                                 |
|------------------|----------------------------------------------------------------------------------------------------|
| ➊                | Setzen von Bw.07 (Anforderung Wandlungseinstellung)                                                                 |
| 0                | Schaltet das Signal zum Lesen des Kanals nach der Wandlung ein.                                                     |
| ❸                | Digitalen Temperatur- und Microspannungswert CH1 lesen                                                              |
| $\bullet$        | Digitalen Temperatur- und Microspannungswert CH2 lesen                                                              |
| ❺                | Übertragung von Cw.0 (Nummer der ersten Steckplatzes des ST-Moduls, von dem das Kommando<br>ausgeführt werden soll) |
| 6                | Ubertragung von Cw.1 (Code des auszuführenden Kommandos: 0101H)                                                     |
| $\bullet$        | Übertragung von Cw.2 (Kommandoerweiterung 1)                                                                        |
| ❸                | Übertragung von Cw.3 (Kommandoerweiterung 2)                                                                        |
| $\boldsymbol{Q}$ | Setzen von Bw.03 (Kommando ausführen)                                                                               |
| $\bf \Phi$       | Ubertragung von Cw.1 (Code des auszuführenden Kommandos: 1301H)                                                     |
| $\bf \Phi$       | Schaltet das Signal zum Lesen des Kanals nach der Wandlung aus.                                                     |
| $\boldsymbol{D}$ | Zurücksetzen von Bw.03 (Kommando ausführen)                                                                         |
| ®                | Fehlercode lesen                                                                                                    |
| ❹                | Lesen von CH1 und CH2 nach der Wandlung                                                                             |
| ⊕                | Schaltet das Signal zum Lesen des Kanals nach der Wandlung ein.                                                     |
| $\bf \bm \omega$ | Setzen von Ew.06 (Fehlermeldung löschen)                                                                            |
| ❼                | Zurücksetzen von Ew.06 (Fehlermeldung löschen)                                                                      |

**Tab. 6-19:** Beschreibung zum Programm auf den vorhergehenden zwei Seiten

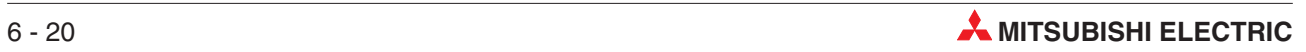

# **6.3 Einsatz des A(1S)J71PB92D als Master-Station**

In diesem Abschnitt wird ein Programmbeispiel für ein A1SJ71PB92D als Master-Station beschrieben. Das Beispielprogramm basiert auf der unten dargestellten Systemkonfiguration.

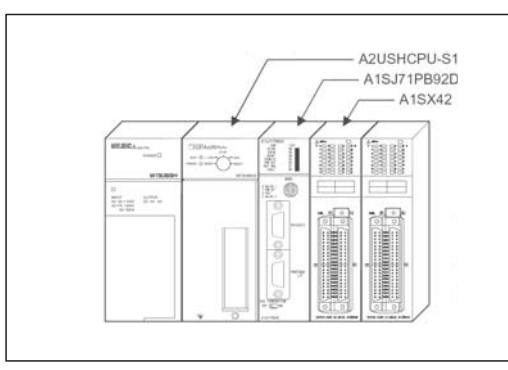

**Systemkonfiguration der Master-Station (A1SJ71PB92D)**

**Abb. 6-11:** Systemkonfiguration der Master-Station (A1SJ71PB92D)

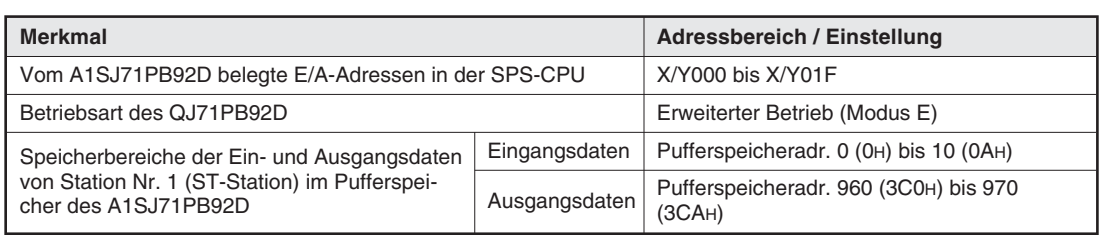

**Tab. 6-20:** Belegte Adressbereiche in der CPU und dem A1SJ71PB92D

**HINWEIS** Wenn Daten mit einem ST-Modul ausgetauscht werden sollen, muss beim PROFI-BUS/DP-Master-Modul A1SJ71PB92D die Betriebsart "E" (erweiterter Betrieb) eingestellt werden. In diesem Modus können bis zu 244 Byte zwischen Master- und Slave-Station ausgetauscht werden. Im Normalbetrieb ist die Datenmenge auf 32 Byte beschränkt.

### **Systemkonfiguration der ST-Station**

Die Systemkonfiguration entspricht der in Abschnitt [6.2](#page-89-0).

### **Zuordnung der E/A-Daten**

Die Zuordnung der E/A-Daten entspricht der in Abschnitt [6.2](#page-89-0).

### **Zuordnung der Operanden**

In den Beispielprogrammen werden die folgenden Operanden verwendet

| Operand  |                  | <b>Bedeutung</b>             | Operand |    | <b>Bedeutung</b>       |
|----------|------------------|------------------------------|---------|----|------------------------|
| Eingänge | X <sub>0</sub>   | Datenaustausch aktiv         | Ausgang | Y0 | Datenaustausch starten |
|          | X <sub>0</sub> D | Watchdog-Timer-Fehler        |         |    |                        |
|          | X1B              | Bereit zum Datenaustausch    |         |    |                        |
|          | X1D              | PROFIBUS/DP-Modul ist bereit |         |    |                        |

**Tab. 6-21:** E/A-Signale des A1SJ71PB92D

| <b>Operand</b>   | <b>Bedeutung</b>                                              | Operand        | <b>Bedeutung</b>                                                |
|------------------|---------------------------------------------------------------|----------------|-----------------------------------------------------------------|
| X20              | Datenaustausch über PROFIBUS/DP<br>starten                    | M <sub>0</sub> | Daten aktualisieren                                             |
| X30              | Leseanforderung Fehlercode ST1TD2                             | M1             | CH1 Wandlung beendet                                            |
| X31              | Anforderung für das Löschen der Fehler-<br>meldung des ST1TD2 | M <sub>2</sub> | CH2 Wandlung beendet                                            |
| D <sub>500</sub> | Eingangstemperaturwert von CH1                                | M100           | Kommandoausführung                                              |
| D <sub>501</sub> | Eingangsmicrospannungswert von CH2                            | M200           | Betriebsbedingung schreiben                                     |
| D600/601         | Fehlermeldung des ST1TD2                                      | M201           | Mittelwertbildung Zeitspanne/Messwerte<br>schreiben             |
|                  |                                                               | M202           | CH1 oberer Grenzbereich oberen/<br>unteren Grenzwert schreiben  |
|                  |                                                               | M203           | CH1 unterer Grenzbereich oberen/<br>unteren Grenzwert schreiben |
|                  |                                                               | M204           | Wandlung aktiviert/deaktiviert schreiben                        |
|                  |                                                               | M205           | Kompensationswert schreiben                                     |
|                  |                                                               | M206           | Kanal nach Wandlung auslesen                                    |
|                  |                                                               | M210           | Wandlung starten                                                |
|                  |                                                               | M230           | Anforderung für das Löschen der Fehler-<br>meldung des ST1TD2   |

**Tab. 6-22:** Vom Anwender verwendete Operanden

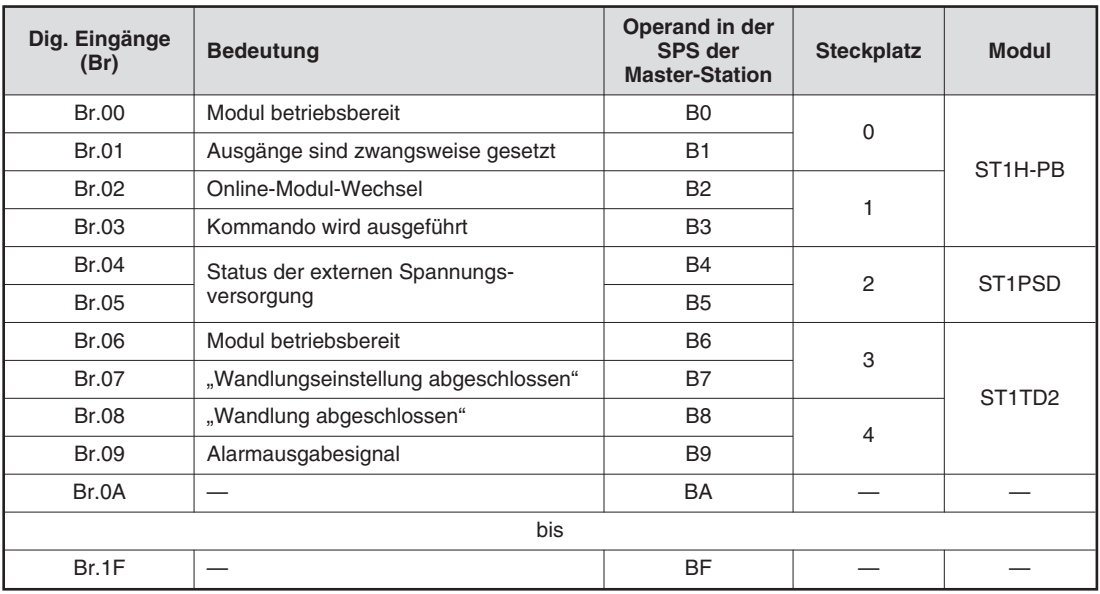

**Tab. 6-23:** Zuordnung der digitalen Eingänge (Br) der ST-Module
| Fehlermeldung<br>(Er) | <b>Bedeutung</b>                                    | Operand in der<br>SPS der<br><b>Master-Station</b> | <b>Steckplatz</b> | <b>Modul</b>                    |
|-----------------------|-----------------------------------------------------|----------------------------------------------------|-------------------|---------------------------------|
| Er.00                 |                                                     | <b>B20</b>                                         | $\Omega$<br>1     | ST <sub>1</sub> H-PB            |
| Er.01                 |                                                     | <b>B21</b>                                         |                   |                                 |
| Er.02                 | Fehlermeldungen der Kopfstation                     | <b>B22</b>                                         |                   |                                 |
| Er.03                 |                                                     | <b>B23</b>                                         |                   |                                 |
| Er.04                 | Fehlermeldungen des Spannungs-<br>versorgungsmoduls | <b>B24</b>                                         | $\overline{2}$    | ST <sub>1</sub> PSD             |
| Er.05                 |                                                     | <b>B25</b>                                         |                   |                                 |
| Er.06                 | Fehlermeldungen für Kanal 1 des                     | <b>B26</b>                                         | 3                 |                                 |
| Er.07                 | Temperaturerfassungsmoduls                          | <b>B27</b>                                         |                   | ST <sub>1</sub> T <sub>D2</sub> |
| Er.08                 | Fehlermeldungen für Kanal 2 des                     | <b>B28</b>                                         | 4                 |                                 |
| Er.09                 | Temperaturerfassungsmoduls                          | <b>B29</b>                                         |                   |                                 |
| Er.0A                 |                                                     | B <sub>2</sub> A                                   |                   |                                 |
| bis                   |                                                     |                                                    |                   |                                 |
| Er.1F                 |                                                     | B3F                                                |                   |                                 |

**Tab. 6-24:** Zuordnung der Fehlermeldungen (Er) der ST-Module

| <b>Modulstatus (Mr)</b> | <b>Bedeutung</b>                            | Operand in der<br>SPS der<br><b>Master-Station</b> | <b>Steckplatz</b> | <b>Modul</b>                    |
|-------------------------|---------------------------------------------|----------------------------------------------------|-------------------|---------------------------------|
| Mr.0                    | Zustand der Kopfstation                     | <b>B40</b>                                         | 0                 | ST <sub>1H-PB</sub>             |
| Mr.1                    |                                             | <b>B41</b>                                         |                   |                                 |
| Mr.2                    | Zustand des Spannungsversorgungs-<br>moduls | <b>B42</b>                                         | 2                 | ST <sub>1</sub> PSD             |
| Mr.3                    | Zustand des Temperaturerfassungs-<br>moduls | <b>B43</b>                                         | 3                 | ST <sub>1</sub> T <sub>D2</sub> |
| Mr.4                    |                                             | <b>B44</b>                                         | 4                 |                                 |
| Mr.5                    |                                             | B <sub>4</sub> A                                   |                   |                                 |
| bis                     |                                             |                                                    |                   |                                 |
| Mr.15                   |                                             | B <sub>5</sub> F                                   |                   |                                 |

**Tab. 6-25:** Zuordnung der Statusmeldungen (Mr) der ST-Module

| <b>Ausführungs</b> | <b>Bedeutung</b>                            |                                                                            | Operand in der                          |                   |              |
|--------------------|---------------------------------------------|----------------------------------------------------------------------------|-----------------------------------------|-------------------|--------------|
| status (Cr)        | b15<br>b <sub>8</sub>                       | b7<br>b <sub>0</sub>                                                       | <b>SPS der</b><br><b>Master-Station</b> | <b>Steckplatz</b> | <b>Modul</b> |
| Cr.0               | Ausführungssta-<br>tus eines Kom-<br>mandos | Steckplatz des<br>ST-Moduls, von dem<br>das Kommando aus-<br>geführt wurde | W <sub>0</sub>                          |                   |              |
| Cr.1               | Code des ausgeführten Kommandos             |                                                                            | W <sub>1</sub>                          |                   |              |
| Cr.2               | Kommandoerweiterung 1                       |                                                                            | W <sub>2</sub>                          |                   |              |
| Cr.3               | Kommandoerweiterung 2                       |                                                                            | W <sub>3</sub>                          |                   |              |

**Tab. 6-26:** Zuordnung der vier Worte des Ausführungsstatus (Cr)

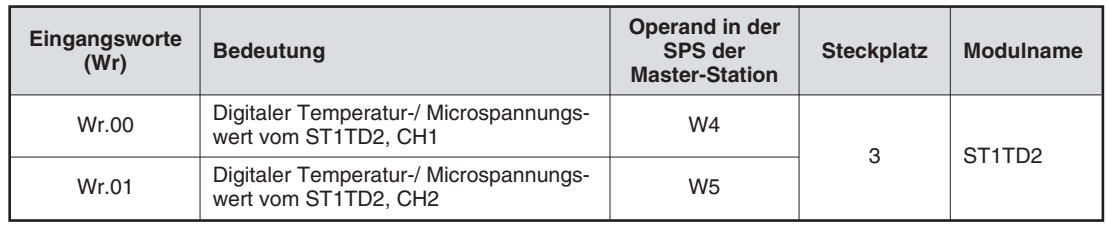

**Tab. 6-27:** Zuordnung der Eingangsworte (Wr)

| Dig. Ausgänge<br>(Bw) | <b>Bedeutung</b>                                                                                           | Operand in der<br><b>SPS der</b><br><b>Master-Station</b> | <b>Steckplatz</b> | <b>Modul</b>                    |
|-----------------------|----------------------------------------------------------------------------------------------------|-----------------------------------------------------------|-------------------|---------------------------------|
| Bw.00                 | Systembereich                                                                                              | B1000                                                     | $\Omega$          |                                 |
| Bw.01                 | Diese Signale werden vom System ver-<br>wendet und dürfen vom Anwender nicht                               | B1001                                                     |                   |                                 |
| Bw.02                 | verändert werden. Setzen Sie diese Bits<br>bei der Initialisierung zurück (auf "0").<br>Kommando ausführen | B1002                                                     | 1                 | ST <sub>1H-PB</sub>             |
| Bw.03                 |                                                                                                    | B1003                                                     |                   |                                 |
| Bw.04                 | Systembereich (fest auf "0" eingestellt)                                                                   | B1004                                                     | $\mathfrak{p}$    | ST <sub>1</sub> PSD             |
| Bw.05                 |                                                                                                    | B1005                                                     |                   |                                 |
| Bw.06                 | Systembereich (fest auf "0" eingestellt)                                                                   | B1006                                                     | 3                 |                                 |
| Bw.07                 | Anforderung der Wandlungseinstellung                                                                       | B <sub>1007</sub>                                         |                   | ST <sub>1</sub> T <sub>D2</sub> |
| Bw.08                 |                                                                                                    | B1008                                                     | 4                 |                                 |
| Bw.09                 | Systembereich (fest auf "0" eingestellt)                                                                   | B1009                                                     |                   |                                 |
| Bw.0A                 |                                                                                                    | <b>B100A</b>                                              |                   |                                 |
|                       | bis                                                                                                    |                                                           |                   |                                 |
| Bw.1F                 |                                                                                                    | <b>B101F</b>                                              |                   |                                 |

**Tab. 6-28:** Zuordnung der digitalen Ausgänge (Bw) der ST-Module

| Fehlermeldung<br>löschen (Ew) | <b>Bedeutung</b>                         | Operand in der<br>SPS der<br><b>Master-Station</b> | <b>Steckplatz</b> | <b>Modul</b>                    |
|-------------------------------|------------------------------------------|----------------------------------------------------|-------------------|---------------------------------|
| Ew.00                         | Fehlermeldung löschen                    | B <sub>1020</sub>                                  | $\Omega$          |                                 |
| Ew.01                         |                                          | B1021                                              |                   | ST <sub>1H-PB</sub>             |
| Ew.02                         | Systembereich (fest auf "0" eingestellt) | B1022                                              | 1                 |                                 |
| Ew.03                         |                                          | B1023                                              |                   |                                 |
| Ew.04                         | Fehlermeldung löschen                    | B1024                                              | $\overline{2}$    | ST <sub>1</sub> PSD             |
| Ew.05                         | Systembereich (fest auf "0" eingestellt) | B1025                                              |                   |                                 |
| Ew.06                         | Fehlermeldung löschen                    | B1026                                              | 3                 |                                 |
| Ew.07                         |                                          | B1027                                              |                   | ST <sub>1</sub> T <sub>D2</sub> |
| Ew.08                         | Systembereich (fest auf "0" eingestellt) | B1028                                              | 4                 |                                 |
| Ew.09                         |                                          | B1029                                              |                   |                                 |
| Ew.0A                         |                                          | <b>B102A</b>                                       |                   |                                 |
| bis                           |                                          |                                                    |                   |                                 |
| Ew.1F                         |                                          | <b>B103F</b>                                       |                   |                                 |

**Tab. 6-29:** Zuordnung der Datenregister-Bits zum Löschen von Fehlermeldungen

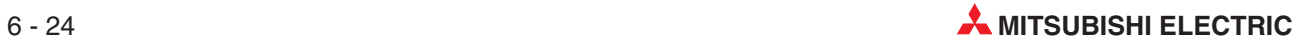

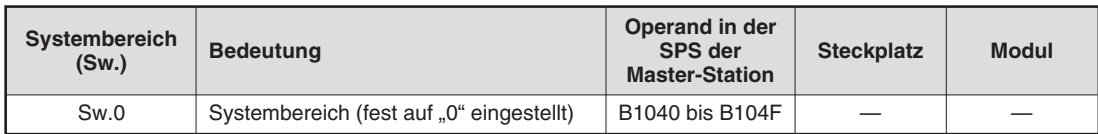

**Tab. 6-30:** Reservierter Systembereich

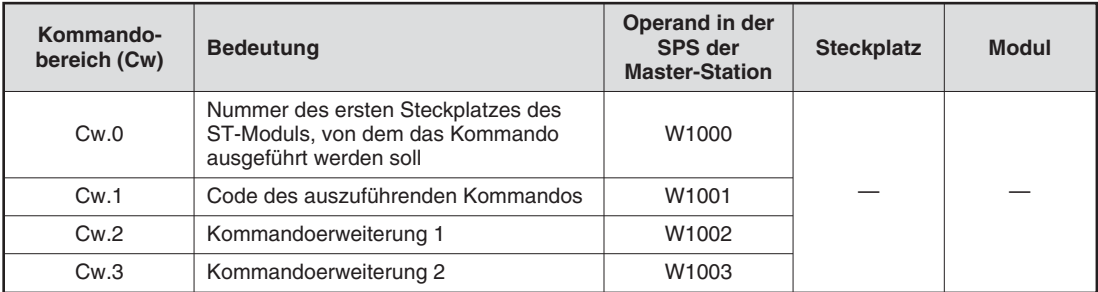

# **Tab. 6-31:** Zuordnung der vier Worte des Kommandobereichs (Cw)

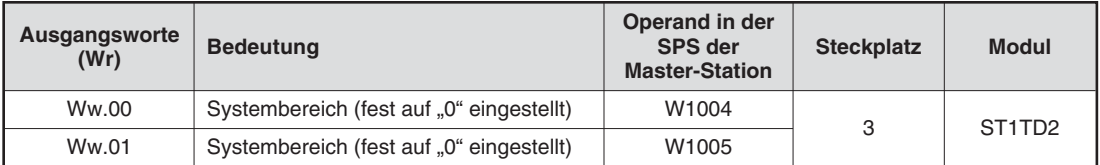

**Tab. 6-32:** Zuordnung der Ausgangsworte (Ww)

#### **Beispielprogramm:**

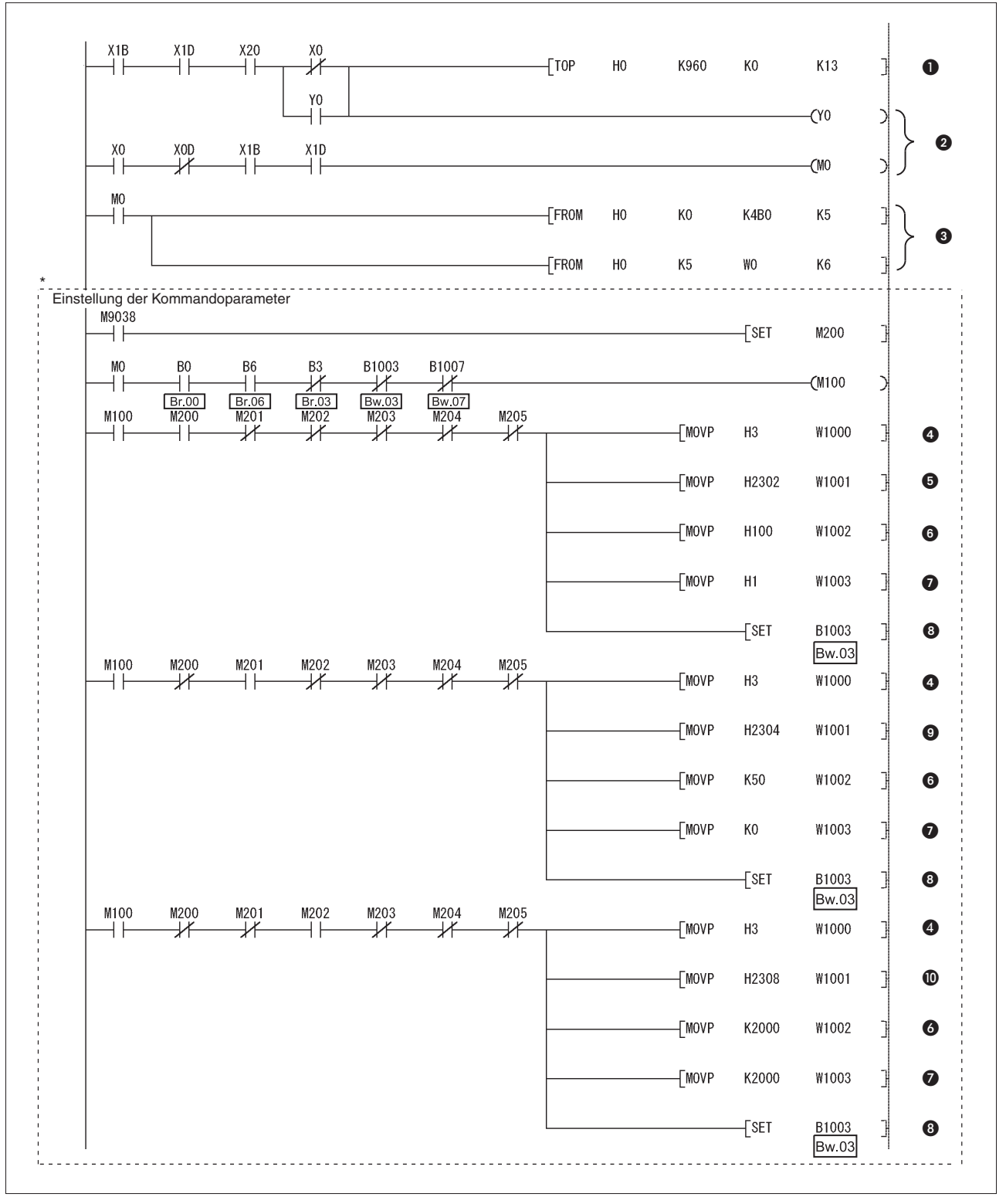

**Abb. 6-12:** Einstellung der Kommandoparameter (1)

Der durch die gestrichelte Linie gekennzeichnete Teil des Programms ist nicht erforderlich, wenn die Einstellung der Kommandoparameter über den GX Configurator-ST erfolgt.

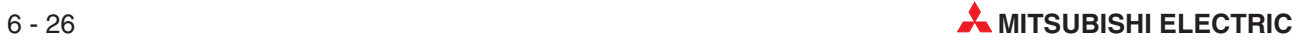

| <b>Nummer</b> | <b>Beschreibung</b>                                                                                                 |
|---------------|----------------------------------------------------------------------------------------------------|
| ➊             | Schreiben der initialen Daten in die FDL-Adresse 1                                                                  |
| ❷             | Datenaustausch über den PROFIBUS starten.                                                                           |
| ❸             | Eingangsbereich lesen                                                                                               |
| ❹             | Ubertragung von Cw.0<br>(Nummer des ersten Steckplatzes des ST-Moduls, von dem das Kommando ausgeführt werden soll) |
| 6             | Übertragung von Cw.1 (Code des auszuführenden Kommandos: 2302H)                                                     |
| 6             | Übertragung von Cw.2 (Kommandoerweiterung 1)                                                                        |
| ❼             | Übertragung von Cw.3 (Kommandoerweiterung 2)                                                                        |
| ❸             | Setzen von Bw.03 (Kommando ausführen)                                                                               |
| ◉             | Übertragung von Cw.1 (Code des auszuführenden Kommandos: 2304H)                                                     |
| ⋒             | Ubertragung von Cw.1 (Code des auszuführenden Kommandos: 2308H)                                                     |

**Tab. 6-33:** Beschreibung zum Programm auf der vorhergehenden Seite

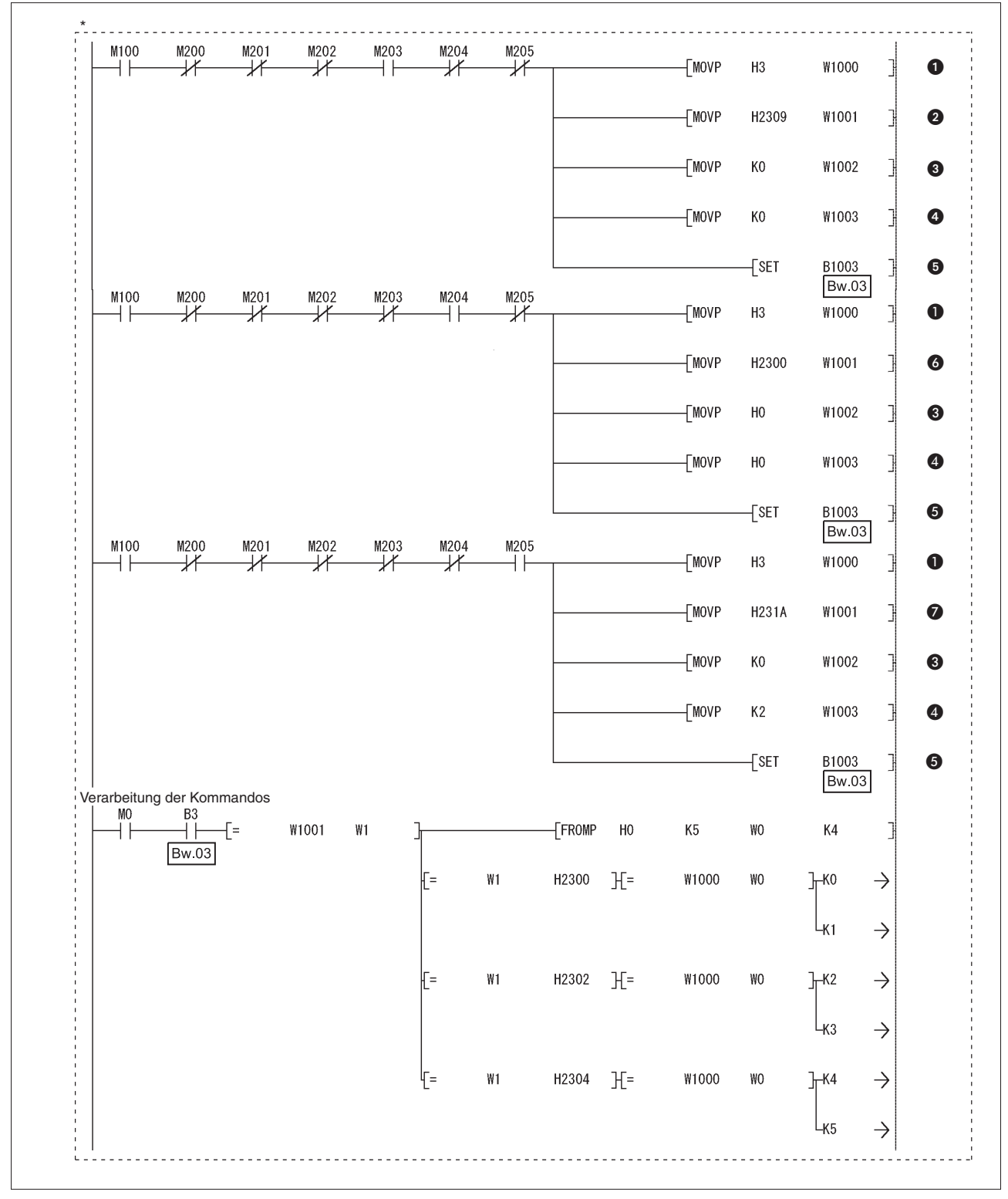

**Abb. 6-13:** Einstellung der Kommandoparameter und Verarbeitung der Kommandos

Der durch die gestrichelte Linie gekennzeichnete Teil des Programms ist nicht erforderlich, wenn die Einstellung der Kommandoparameter über den GX Configurator-ST erfolgt.

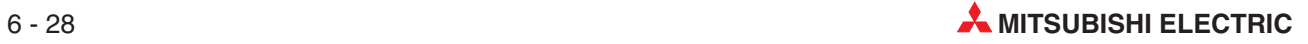

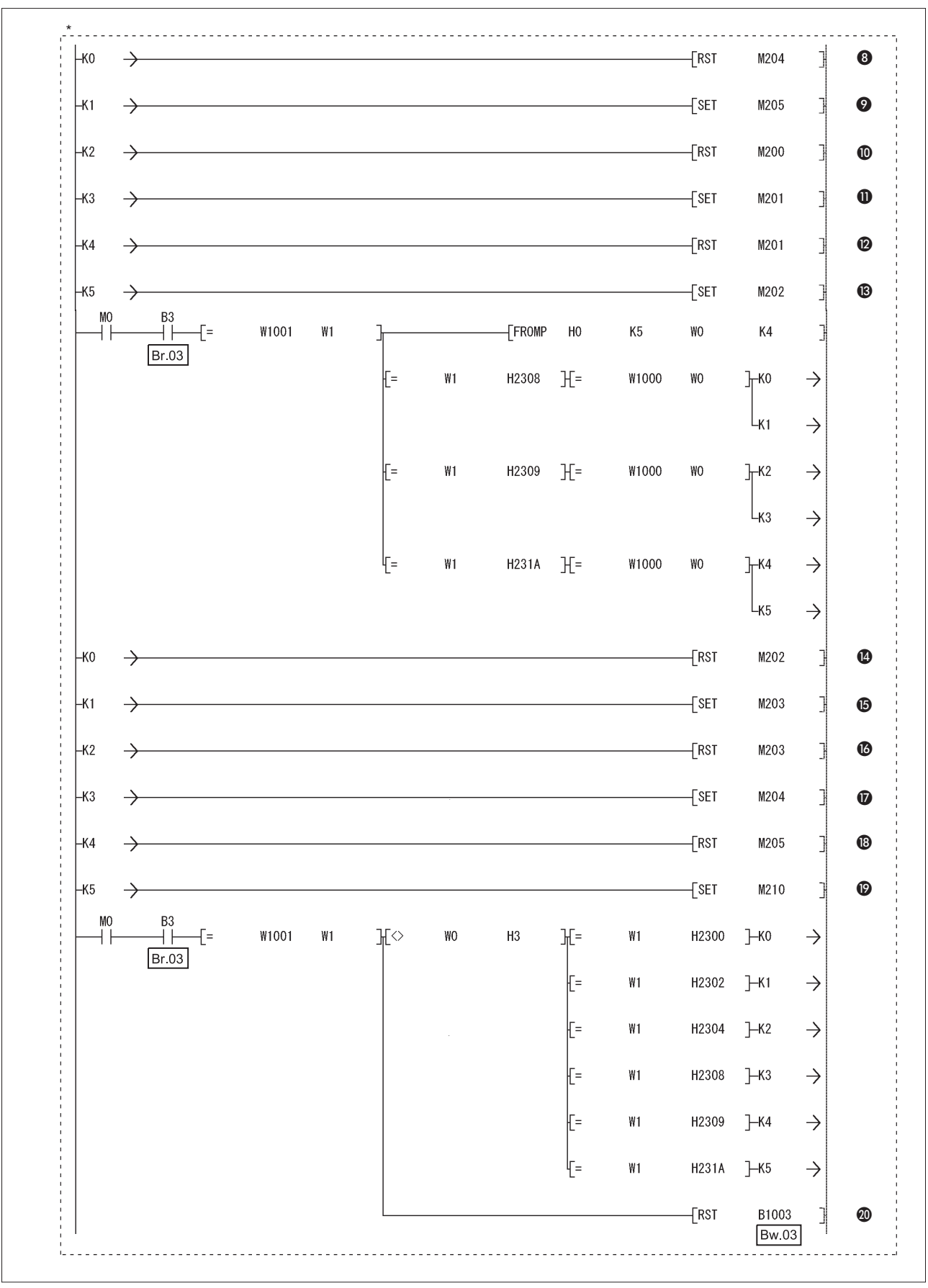

**Abb. 6-14:** Verarbeitung der Kommandos

\* Der durch die gestrichelte Linie gekennzeichnete Teil des Programms ist nicht erforderlich, wenn die Einstellung der Kommandoparameter über den GX Configurator-ST erfolgt.

| <b>Nummer</b>    | <b>Beschreibung</b>                                                                                                   |
|------------------|----------------------------------------------------------------------------------------------------|
| ❶                | Übertragung von Cw.0<br>(Nummer des ersten Steckplatzes des ST-Moduls, von dem das Kommando ausgeführt werden soll)   |
| 0                | Übertragung von Cw.1 (Code des auszuführenden Kommandos: 2309H)                                                       |
| ❸                | Übertragung von Cw.2 (Kommandoerweiterung 1)                                                                          |
| 4                | Übertragung von Cw.3 (Kommandoerweiterung 2)                                                                          |
| 6                | Setzen von Bw.03 (Kommando ausführen)                                                                                 |
| 6                | Übertragung von Cw.1 (Code des auszuführenden Kommandos: 2300H)                                                       |
| ❼                | Übertragung von Cw.1 (Code des auszuführenden Kommandos: 231AH)                                                       |
| ❸                | Schaltet das Signal zum Schreiben der Aktivierung/Deaktivierung der Wandlung aus.                                     |
| 0                | Schaltet das Signal zum Schreiben des Kompensationswerts ein.                                                         |
| $\bf \Phi$       | Schaltet das Signal zum Schreiben der Betriebsbedingung aus.                                                          |
| ⋒                | Schaltet das Signal zum Schreiben der Einstellung Anzahl Werte/Zeitspanne für die Mittelwertbildung<br>ein.           |
| ®                | Schaltet das Signal zum Schreiben der Einstellung Anzahl Werte/Zeitspanne für die Mittelwertbildung<br>aus.           |
| ®                | Schaltet das Signal zum Schreiben des oberen/unteren Grenzwerts des oberen Grenzbereichs für<br>CH <sub>1</sub> ein.  |
| ❹                | Schaltet das Signal zum Schreiben des oberen/unteren Grenzwerts des oberen Grenzbereichs für<br>CH1 aus.              |
| ⊕                | Schaltet das Signal zum Schreiben des oberen/unteren Grenzwerts des unteren Grenzbereichs für<br>CH <sub>1</sub> ein. |
| ❻                | Schaltet das Signal zum Schreiben des oberen/unteren Grenzwerts des unteren Grenzbereichs für<br>CH <sub>1</sub> aus. |
| $\bm \varpi$     | Schaltet das Signal zum Schreiben der Aktivierung/Deaktivierung der Wandlung ein.                                     |
| ⊕                | Schaltet das Signal zum Schreiben des Kompensationswerts aus.                                                         |
| $\mathbf \Omega$ | Schaltet das Startsignal zur Wandlung ein.                                                                            |
| ☎                | Zurücksetzen von Bw.03 (Kommando ausführen)                                                                           |

**Tab. 6-34:** Beschreibung zum Programm auf den vorhergehenden zwei Seiten

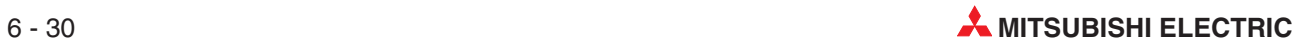

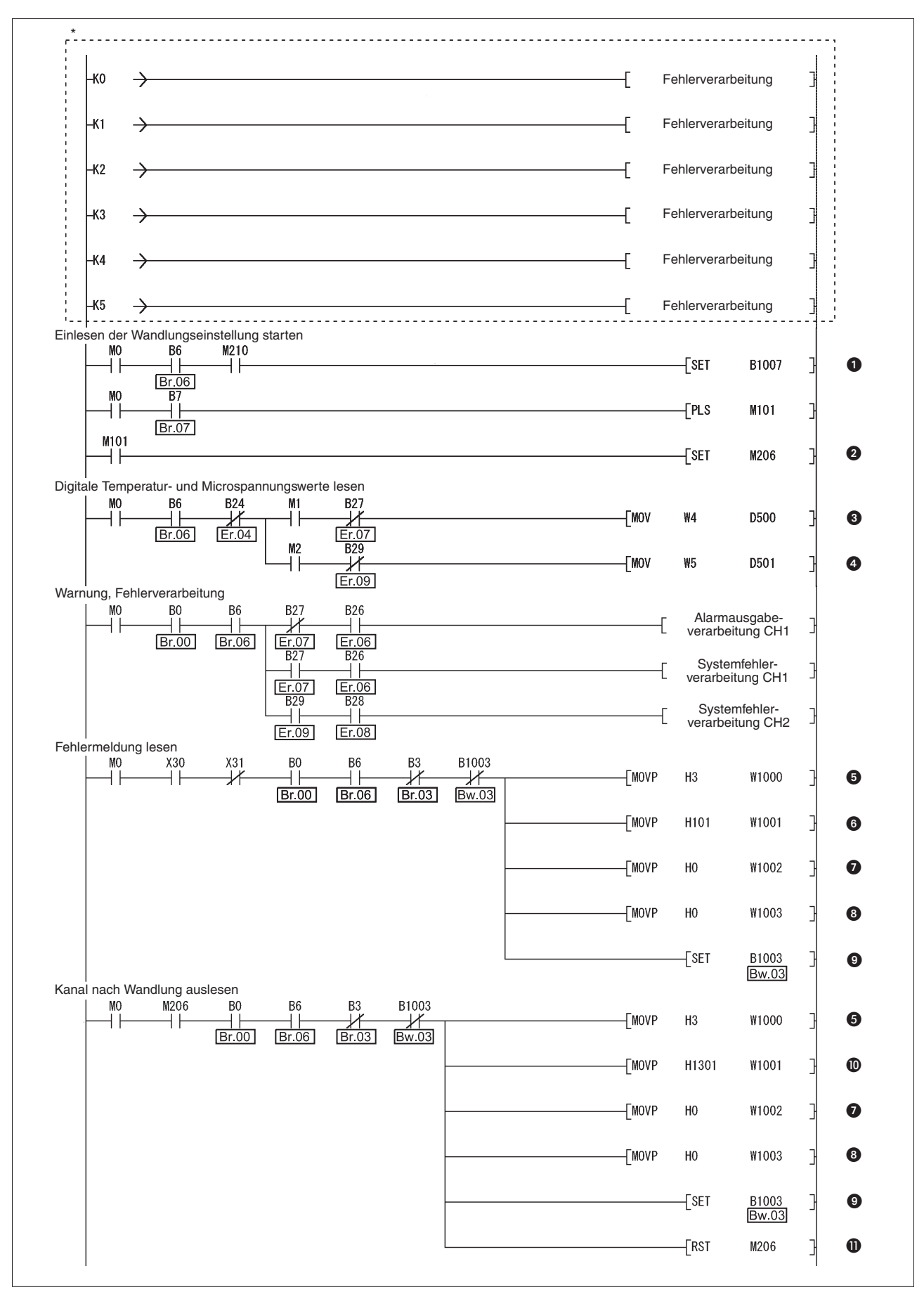

**Abb. 6-15:** Werte aus ST1-TD2 lesen, Reaktion auf Fehlermeldungen der ST-Module

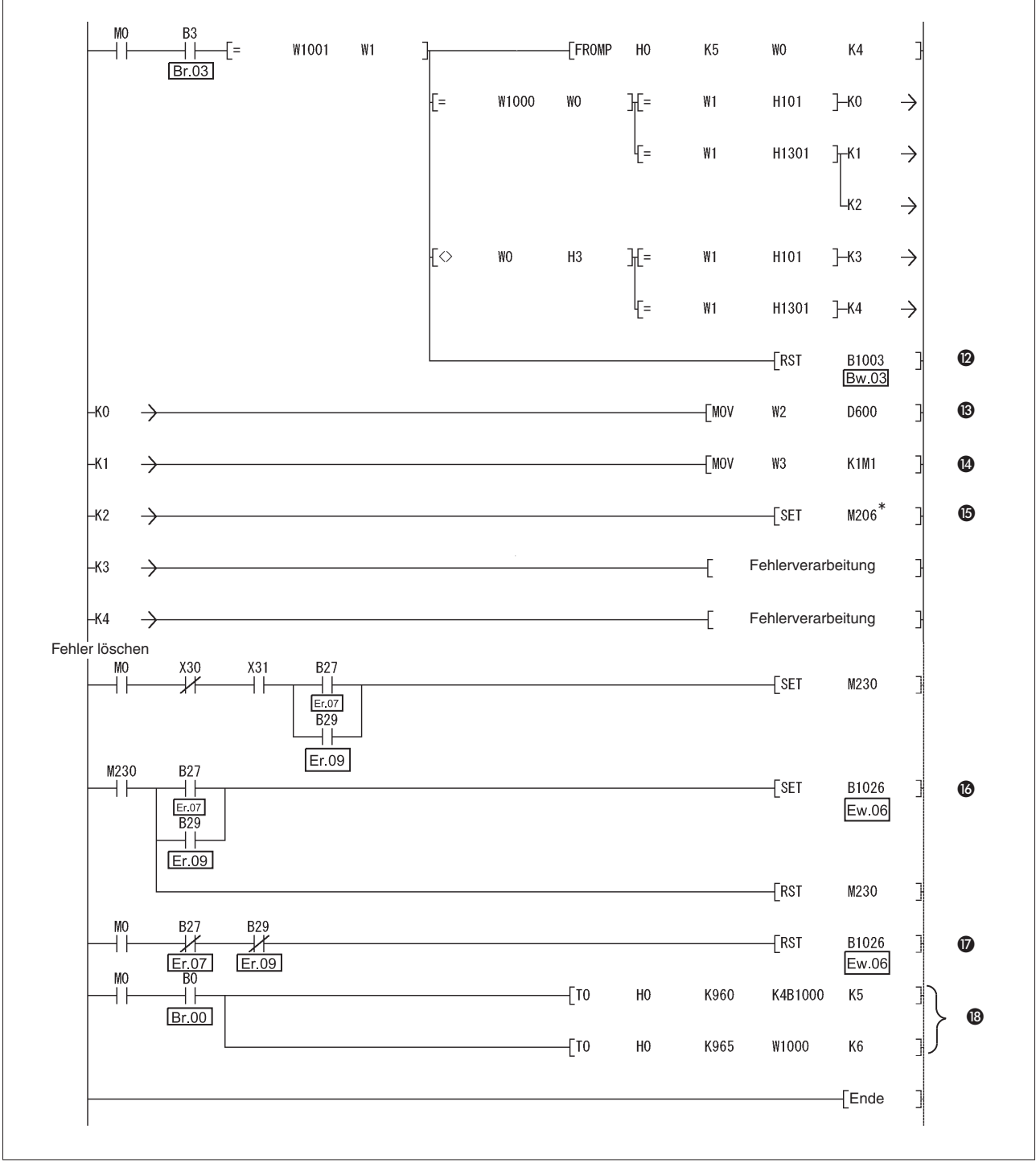

**Abb. 6-16:** Werte aus dem ST1-TD2 lesen, Reaktion auf Fehlermeldungen der ST-Module

Ändern Sie den mit Sternchen (\*) markierten Teil des Programms bei Verwendung von mehr als einem Temperaturerfassungsmodul ST1TD2 so ab, dass die weiteren Module mit dem Signal zum Lesen des Kanals nach der Wandlung auch ausgelesen werden.Dazu muss das Programm für die Verarbeitung der Kommandos mit den entsprechenden Passagen erweitert werden.

| <b>Nummer</b>    | <b>Beschreibung</b>                                                                                                 |
|------------------|----------------------------------------------------------------------------------------------------|
| O                | Setzen von Bw.07 (Anforderung Wandlungseinstellung)                                                                 |
| 0                | Schaltet das Signal zum Lesen des Kanals nach der Wandlung ein.                                                     |
| ❸                | Digitalen Temperaturwert CH1 lesen                                                                                  |
| ❹                | Digitalen Microspannungswert CH2 lesen                                                                              |
| 6                | Übertragung von Cw.0 (Nummer der ersten Steckplatzes des ST-Moduls, von dem das Kommando<br>ausgeführt werden soll) |
| 6                | Übertragung von Cw.1 (Code des auszuführenden Kommandos: 0101H)                                                     |
| ❼                | Übertragung von Cw.2 (Kommandoerweiterung 1)                                                                        |
| ❸                | Übertragung von Cw.3 (Kommandoerweiterung 2)                                                                        |
| 0                | Setzen von Bw.03 (Kommando ausführen)                                                                               |
| ⋒                | Übertragung von Cw.1 (Code des auszuführenden Kommandos: 1301H)                                                     |
| ⋒                | Schaltet das Signal zum Lesen des Kanals nach der Wandlung aus.                                                     |
| $\mathbf{D}$     | Zurücksetzen von Bw.03 (Kommando ausführen)                                                                         |
| ®                | Fehlercode lesen                                                                                                    |
| ❹                | Lesen von CH1 und CH2 nach der Wandlung                                                                             |
| ⊕                | Schaltet das Signal zum Lesen des Kanals nach der Wandlung ein.                                                     |
| ❻                | Setzen von Ew.06 (Fehlermeldung löschen)                                                                            |
| $\bf \bm \varpi$ | Zurücksetzen von Ew.06 (Fehlermeldung löschen)                                                                      |
| ⊕                | In Pufferbereich schreiben                                                                                          |

**Tab. 6-35:** Beschreibung zum Programm auf den vorhergehenden zwei Seiten

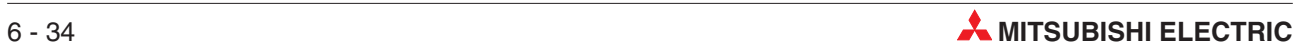

# **7 Online-Modulwechsel**

Lesen Sie vor einem Online-Modulwechsel das Kapitel 10 "Modultausch während des Betriebs" der Bedienungsanleitung zur MELSEC ST-Serie, Art.-Nr. 154340. In diesem Kapitel wird der Modulaustausch während des laufenden Betriebs beschrieben.

- Der Modultausch kann über die Tasten der Kopfstation oder die Software GX Configurator-ST eingeleitet werden.
- Die Anwenderparameter, Kommandoparameter und Bereichseinstellungen für Offset/ Gain werden automatisch in das neu eingewechselte Modul geschrieben.
- Die Offset/Gain-Einstellung kann über den GX Configurator-ST auch während des Online-Modulwechsels vorgenommen werden. Ist eine erhöhte Sicherheit erforderlich, sollten Sie die Einstellung von Offset/Gain während des Online-Modulwechsels über den GX Configurator-ST vornehmen.

# **7.1 Hinweise zum Tausch der Module**

 Die Verdrahtung der Module muss für den Tausch im laufendem Betrieb ausgelegt sein. Falls die Systemkonfiguration nicht für den Modultausch ausgelegt ist und trotzdem die Module während des Betriebs ausgewechselt werden, können Fehlfunktionen oder Störungen auftreten.

Wenn der Austausch im laufendem Betrieb nicht möglich ist, muss erst die Versorgungsspannung der ST-Module abgeschaltet werden. Danach kann z. B. ein defektes Modul getauscht werden.

- Die im Kapitel 10 "Modultausch während des Betriebs" der Bedienungsanleitung zur MEL-SEC ST-Serie, Art.-Nr. 154340 und im Abschnitt [7.4](#page-123-0) in diesem Kapitel beschriebene Vorgehensweise muss unbedingt eingehalten werden.
- Prüfen Sie vor dem Tausch eines Moduls, wie die mit diesem Modul verbundenen externen Geräte reagieren, wenn das Elektronikmodul entfernt wird. Es wird empfohlen, digitale Ausgänge (Bw) des Moduls zurückzusetzen und Wortausgänge (Ww) des Moduls zu löschen.
- Ein Elektronikmodul kann während des Betriebs nur durch ein identisches Modul ersetzt werden. Es ist auch nicht möglich, während des Betriebs weitere Module zur ST-Station hinzuzufügen.
- Bei jedem Modultausch kann nur ein ST-Modul ausgewechselt werden. Falls mehrere Module getauscht werden sollen, sind dazu mehrere (für sich abgeschlossene) Tauschvorgänge nötig.
- Während eines Modultausches (die REL-LED der Kopfstation leuchtet in dieser Phase) kann ein Kommando, das die Master-Station an das auszutauschende Modul sendet, nicht ausgeführt werden. Wird ein Kommando ausgegeben, tritt ein Fehler auf.
- Falls die Parameter eines Moduls, das während des Betriebs ausgetauscht wird, geändert werden sollen, muss dies nach Abschluss des Tausches erfolgen.(Die REL-LED der Kopfstation muss wieder ausgeschaltet sein.) Werden die neuen Parameter während des Tausches übertragen, werden sie am Ende des Tauschvorgangs durch die in der Kopfstation gesicherten alten Werte überschrieben.
- Während des Tauschvorgangs zeigt die ERR.-LED der Kopfstation nur Fehler an, die im Zusammenhang mit dem Modultausch stehen. Bei einem anderen Fehler leuchtet oder blinkt diese LED nicht.
- Während eines Modultausches (die REL-LED der Kopfstation leuchtet) werden bei dem Modul, das getauscht wird, die folgenden Daten zurückgesetzt: Digitale Eingänge (Br), Fehlermeldungen (Er), Modulstatus (Mr) Worteingänge (Wr) werden -falls vorhanden- gelöscht
- Nach dem Modultausch ist die Genauigkeit der Einstellung des Anwenderbereiches ca. drei mal geringer, als diejenige vor dem Tausch. Soll der Anwenderbereich bei dem ausgetauschten Modul genutzt werden, stellen Sie erneut den Offset- und Gain-Wert ein.
- Falls die Kommunikation mit der Master-Station unterbrochen ist und ein Ausgangsmodul ausgetauscht wird, das so parametriert ist, dass bei einer Störung der letzte Ausgangszustand gehalten wird, werden dessen digitalen Ausgänge (Bw) zurückgesetzt (ausgeschaltet).Nach Abschluss des Modultausches nehmen die Ausgänge (Bw) den letzten gehaltenen Wert nicht wieder an und bleiben ausgeschaltet.
- Der Modultausch kann nur im normalen Betrieb ausgeführt werden.

 Bei dem Modul, das ausgetauscht wird, können die Ausgänge (Bw und Ww) durch den GX Configurator-ST nicht zwangsweise gesetzt werden. Nur das Bit zum Löschen einer Fehlermeldung (Ew) kann zwangsweise gesetzt werden. Wird das zwangsweise Setzen des Ausgangs trotzdem benutzt, funktioniert das Modul

nicht, es hier wird allerdings kein Fehler angezeigt.

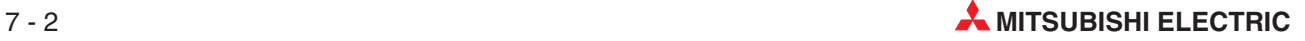

# **7.2 Vorbereitung des Online-Modulwechsels**

Bereiten Sie den Online-Modulwechsel eines ST1TD2 über den GX Configurator-ST vor. In Abhängigkeit vom Fehlerstatus des Moduls werden die Anwenderparameter, Kommandoparameter oder Einstellungen von Offset/Gain unter Umständen nicht in der Kopfstation gesichert.

Beachten Sie die Angaben in Abschnitt [7.4](#page-123-0) zur Einstellung der Parameter oder des Offset/Gain während des Online-Modulwechsels.

Steht der GX Configurator-ST nicht zur Verfügung, sollten Sie die folgenden Vorbereitungen ausführen. Ohne diese Vorbereitenden Schritte können die Kommandoparameter oder Einstellungen von Offset/Gain verloren gehen, wenn die Übertragung dieser Daten in die Kopfstation fehlschlägt.

● Kommandoparameter

Wenn der GX Configurator-ST nicht zur Verfügung steht, müssen die Kommandoparameter über Kommandos eingestellt werden, nachdem der Online-Modulwechsel abgeschlossen ist. Hierfür müssen Sie ein Programm für die Einstellung der Kommandoparameter im Programm der Master-Station vorsehen.

Ein Beispiel für ein solches Programm finden Sie in den Abschnitten [6.2.1](#page-97-0) und [6.3](#page-106-0).

Einstellwerte für Offset/Gain

Wenn die Anwenderbereichseinstellung verwendet wird und der GX Configurator-ST nicht zur Verfügung steht, müssen die Einstellungen für Offset/Gain über Kommandos gesetzt werden, nachdem der Online-Modulwechsel abgeschlossen ist. Hierfür müssen Sie ein Programm für die Einstellung der Offset-/Gain-Einstellung im Programm der Master-Station vorsehen.

Ein Beispiel für ein solches Programm finden Sie im Abschnitt [4.4.4](#page-57-0)

**HINWEISE** Wenn der GX Configurator-ST nicht zur Verfügung steht, müssen die Kommandoparameter und die Einstellungen für Offset/Gain einmal über Programmkommandos neu eingestellt werden, nachdem der Online-Modulwechsel abgeschlossen ist.

> Die oben beschriebenen Sicherheitsmaßnahmen brauchen für die Anwenderparameter nicht ausgeführt werden, da die Anwenderparameter, die über die Konfigurations-Software der Master-Station eingestellt werden, von der Kopfstation geschrieben werden.

# **7.3 Verbindung mit externen Geräten unterbrechen**

Aus Sicherheitsgründen darf ein Elektronikmodul während des Betriebs der ST-Station erst aus dem Basismodul entfernt werden, nachdem die Verbindung mit externen Geräten unterbrochen worden ist.

Aus diesem Grund sollten Ein- und Ausgangssignale abschaltbar sein. Siehe auch Kapitel 10 "Modultausch während des Betriebs" der Bedienungsanleitung zur MELSEC ST-Serie, Art.-Nr. 154340.

# **Temperaturerfassungsmodul**

Schalten Sie die Versorgungsspannung der externen Geräte aus, die von dem Modul über Spannung oder Strom betrieben, bzw eingestellt werden.

# <span id="page-123-0"></span>**7.4 Tausch des Moduls während des Betriebs**

In diesem Abschnitt wird die Parametereinstellung und Einstellung von Offset/Gain während eines Online-Modulwechsels beschrieben, wenn die Anwenderparameter, Kommandoparameter und Anwenderbereichseinstellungen für Offset/Gain nicht in der Kopfstation gespeichert werden konnten, oder wenn bei Verwendung der Anwenderbereichseinstellung eine erhöhte Genauigkeit erforderlich ist.

Informationen zu anderen Online-Modulwechselvorgängen entnehmen Sie bitte dem Handbuch zur Kopfstation.

# **7.4.1 Parameter- oder Offset/Gain-Einstellung über GX Configurator-ST während des Online-Modulwechsels**

**HINWEIS** Wurde für den Modulwechsel aus Versehen das falsche Modul gewählt, führen Sie bitte die im Folgenden beschriebenen Schritte aus.

#### **Wiederaufnahme des Betriebs bei Deinstallation eines anderen als des für den Modulwechsel angemeldeten Moduls**

- Wiederaufnahme des Betriebs im Schritt (3) Betätigen Sie die Schaltfläche **Abbrechen** im Menübildschirm, um den Online-Modulwechsel abzubrechen.
- Wiederaufnahme des Betriebs im Schritt  $\widehat{a}$ Deinstallieren Sie das Modul nicht. Betätigen Sie die Schaltfläche **Weiter**, und führen Sie die Operationen der Schritte  $\mathcal{D}, \mathcal{D}$  und  $\mathcal{D}$  aus, um den Online-Modulwechsel abzuschließen.
- $\bullet$  Wiederaufnahme des Betriebs im Schritt  $(7)$ Montieren Sie das entfernte Modul wieder, und betätigen Sie die Schaltfläche **Weiter**.Führen Sie die Operationen der Schritte (12) und (13) aus, um den Online-Modulwechsel abzuschließen.

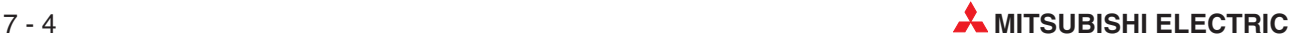

#### **Vorbereitungen zum Austauschen des ST1TD2**

- Wählen Sie im Menüfenster der Systemüberwachung das ST1TD2 für den Online-Modulwechsel.

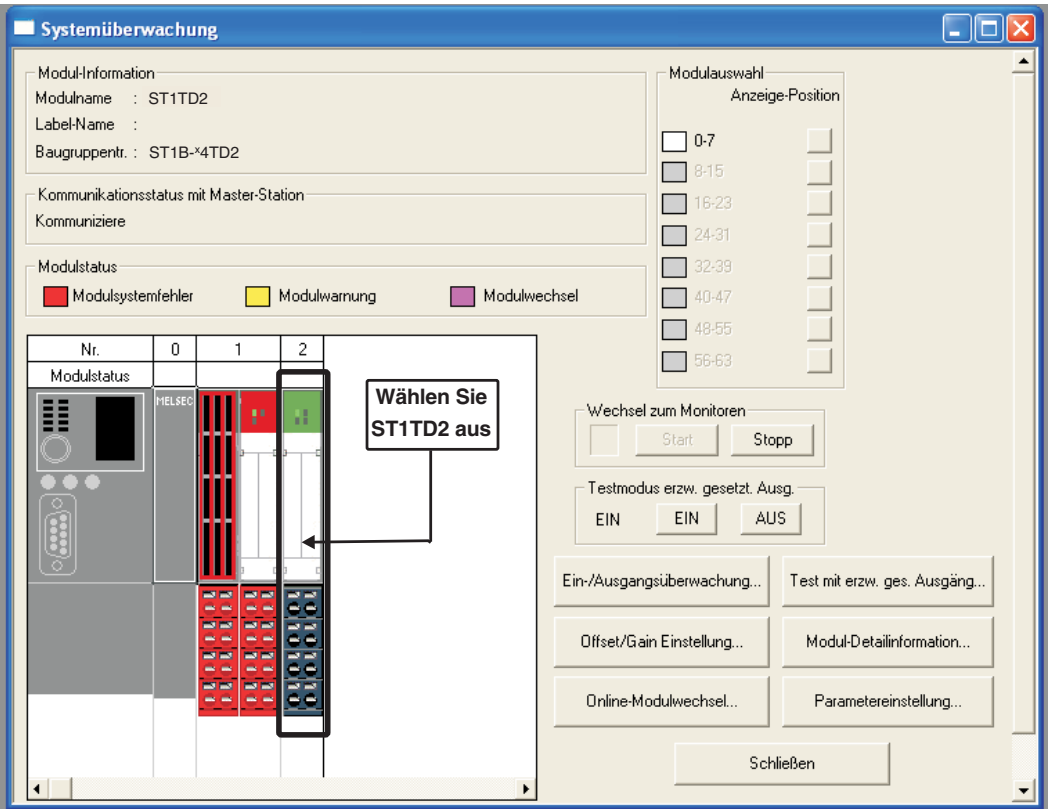

**Abb. 7-1:** Systemüberwachung

 Betätigen Sie im Menüfenster **Systemüberwachung** die Schaltfläche **Online-Modulwechsel** .

Prüfen Sie, ob am zum Wechsel angemeldeten Modul ST1TD2 die RUN-LED im Intervall von 0,25 s blinkt.

**Abb. 7-2:**

Schaltfläche **Online-Modulwechsel**

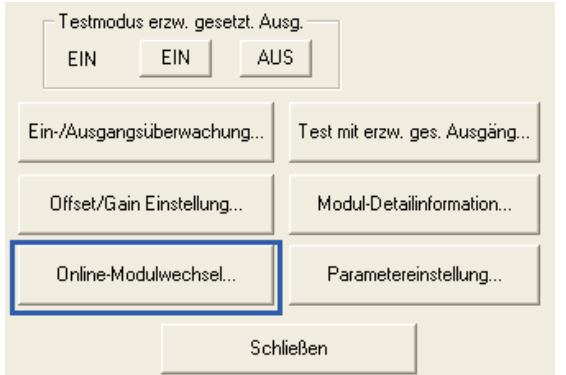

**HINWEIS** | Alternativ zu den oben aufgeführten Schritten kann der Online-Modulwechsel auch wie folgt eingeleitet werden.

- Wählen Sie im Menü **Diagnose** den Menübefehl **Online-Modulwechsel**.
- · Führen Sie auf das im Schritt (1) ausgewählte Modul mit der rechten Maustaste. Wählen Sie im angezeigten Auswahlmenü den Menübefehl **Online-Modulwechsel**.

 Prüfen Sie, ob das als "Zielmodul" angezeigte Modul das ST1TD2 ist, das Sie wechseln möchten. Betätigen Sie die Schaltfläche **Weiter**.

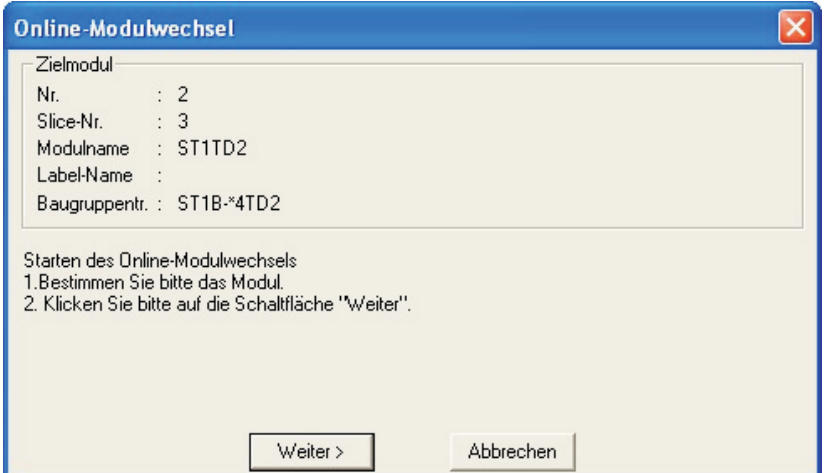

**Abb. 7-3:** Dialogfenster **Online-Modulwechsel**

Durch die Betätigung der Schaltfläche **Weiter** bestätigen Sie die Einstellungen und folgendes wird ausgeführt:

- **–** Die Kopfstation wird in den Modus des Online-Modulwechsels geändert.
- **–** Die Einstellungen der Anwenderparameter, Kommandoparameter und die Anwenderbereichseinstellungen für Offset/Gain aus dem ST1TD2 werden in der Kopfstation gespeichert.

Nach Betätigung der Schaltfläche **Weiter** sollten Sie folgendes prüfen:

- **–** Die REL.-LED an der Kopfstation muss leuchten.
- **–** Die RUN-LED des Zielmoduls ST1TD2 muss erloschen sein.
- **–** Die Modulstatusanzeige des Zielmoduls wird nun violett angezeigt.Dies gilt jedoch nur für die Systemüberwachung über das Dialogfenster **Systemüberwachung**.

Wenn die Einstellungen der Anwenderparameter, Kommandoparameter und die Anwenderbereichseinstellungen für Offset/Gain nicht aus dem ST1TD2 gelesen werden konnten, leuchten die REL.-LED und die RUN-LED an der Kopfstation auf und es wird eine Fehlermeldung in der Menüanzeige in Schritt  $(7)$  angezeigt.

Prüfen Sie die Fehlermeldung. Details zum Lesen eines Fehlercodes und zu den Fehlercodes der Kopfstation entnehmen Sie bitte der Bedienungsanleitung zur MELSEC ST-Serie, Art.-Nr.: 154340.

Die Einstellung von Parametern und Offset/Gain am neuen ST1TD2 ist ab Schritt @ beschrieben.

Wenn Sie den Online-Wechselvorgang abbrechen möchten, betätigen Sie die Schaltfläche **Abbrechen**.

**–** Durch die Betätigung der Schaltfläche **Abbrechen** wird in der Menüanzeige der Abbruch des Online-Wechselvorgangs angezeigt.

Durch Betätigung der Schaltfläche *Beenden* kehren Sie zu Schritt ① zurück.

#### **Verbindung mit externen Geräten trennen**

 Wenn die folgende Anzeige erscheint, schalten Sie die Spannungsversorgung der mit dem zum wechselnden ST1TD2 verbundenen externen Geräte aus.

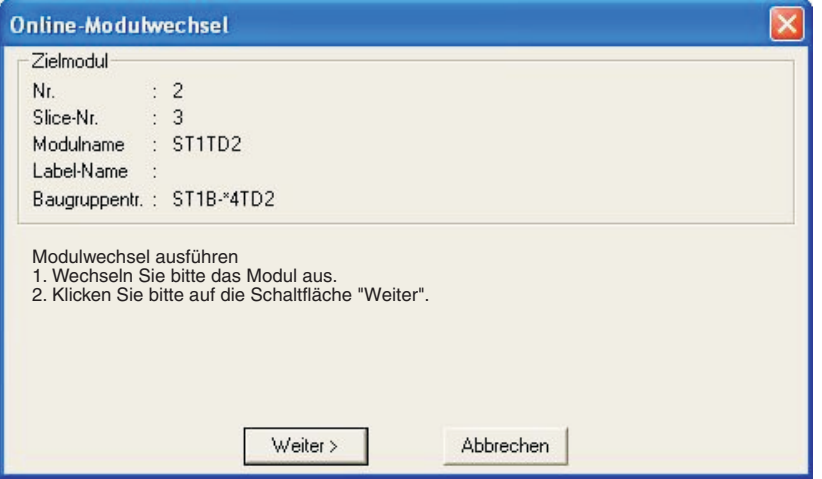

**Abb. 7-4:** Dialogfenster **Online-Modulwechsel**

**HINWEIS** Wenn die Spannungsversorgung des externen Gerätes nicht ausgeschaltet werden kann, trennen Sie alle Phasen der externen Spannungsversorgung für die ST-Station und tauschen das ST1TD2 aus.

# **Austauschen des ST1TD2**

Entfernen Sie das ST1TD2 und setzen Sie das neue Modul ein.

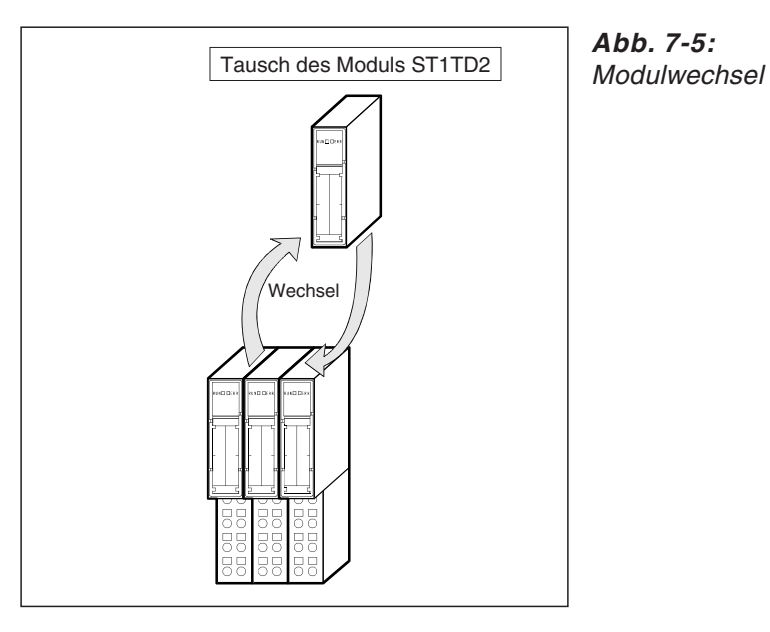

**Abb. 7-5:**

# **Verbindung mit externen Geräten wiederherstellen**

 Nach der Montage des neuen ST1TD2 schalten Sie die Spannungsversorgung der verbundenen externen Geräte wieder ein.

#### **Operationen nach dem Verbinden mit den externen Geräten**

- Nachdem die Verbindung mit den externen Geräten wiederhergestellt wurde, betätigen Sie im Dialogfenster in Schritt die Schaltfläche**Weiter**. Danach wird folgendes ausgeführt:
	- **–** Es wird geprüft, ob der Typ des neuen Moduls mit dem des ausgetauschten Moduls übereinstimmt.
	- **–** Die Einstellungen der Anwenderparameter, Kommandoparameter und die Anwenderbereichseinstellungen für Offset/Gain, die in Schritt  $\circled3$  in der Kopfstation gespeichert wurden, werden in das neu montierte ST1TD2 geschrieben.

Nach Betätigung der Schaltfläche **Weiter** sollten Sie folgendes prüfen:

- **–** Die REL.-LED an der Kopfstation muss blinken.
- **–** Die RUN-LED des neuen Moduls ST1TD2 muss im Intervall von 0,25 s blinken.

Wenn Sie den Online-Wechselvorgang durch Betätigen der Schaltfläche **Abbrechen** abbrechen, kehren Sie zu Schritt ① zurück. Wählen Sie das selbe Modul wie zuvor erneut aus, und beenden Sie den Online-Wechselvorgang. Die Auswahl eines anderen Moduls für einen Online-Wechsel führt zu einem Fehler.

Wenn die Einstellungen der Anwenderparameter, Kommandoparameter und die Anwenderbereichseinstellungen für Offset/Gain nicht in das ST1TD2 geschrieben werden können, leuchten die REL.-LED und die RUN-LED an der Kopfstation auf, und es wird eine Fehlermeldung angezeigt.

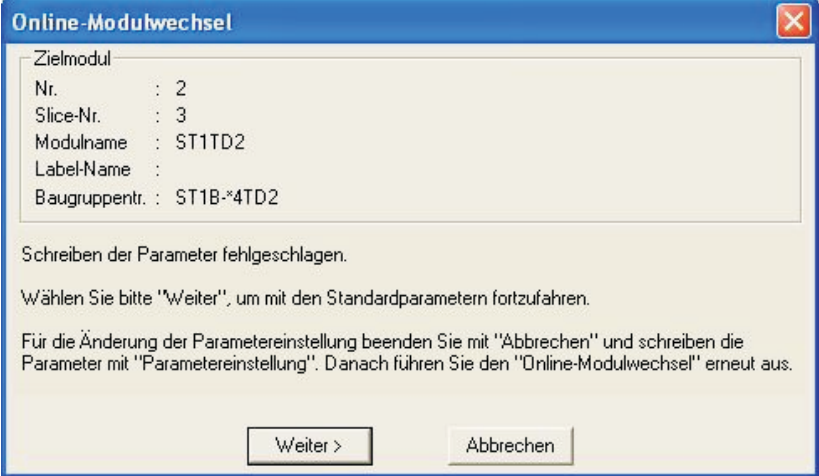

**Abb. 7-6:** Fehlermeldung beim Übertragen der Parameter

Prüfen Sie die Fehlermeldung. Details zum Lesen eines Fehlercodes und zu den Fehlercodes der Kopfstation entnehmen Sie bitte der Bedienungsanleitung zum MELSEC ST-Serie, Art.-Nr.: 154340.

# **Einstellung von Parametern und Offset/Gain**

 Betätigen Sie die Schaltfläche **Abbrechen**, um den Online-Wechselvorgang abzubrechen.

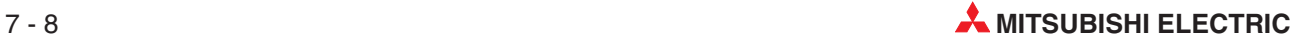

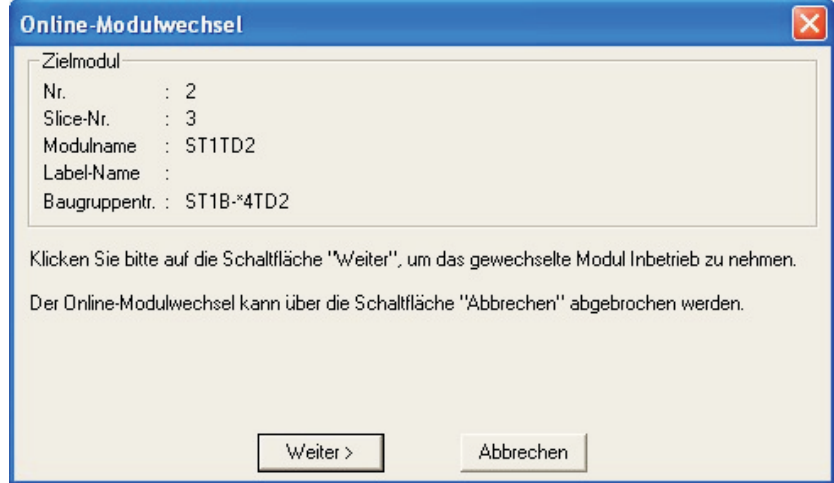

**Abb. 7-7:** Dialogfenster **Online-Modulwechsel**

Klicken Sie auf **Abbrechen**.

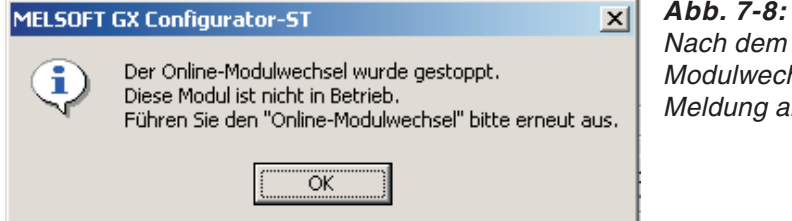

Abbruch des Onlinehsels wird diese ngezeigt.

 Nehmen Sie die Einstellung von Parameter und Offset/Gain vor. Beachten Sie hierzu die Angaben in Abschnitt [5.3](#page-75-0) zur Parametereinstellung und in Abschnitt [5.6](#page-83-0) zur Einstellung von Offset/Gain. Beachten Sie bitte auch die folgenden Hinweise zur der Einstellung während des Online-Modulwechsels.

**HINWEISE** Da sich das System bereits im Diagnosebetrieb befindet, braucht die Betriebsart nicht gewechselt werden.

> Wenn Sie die Einstellung der Parameter während des Online-Modulwechsels vornehmen, schreiben Sie die Daten in den RAM und den ROM. Nach Wiederaufnahme der Steuerung arbeitet das Modul mit den in den RAM geschriebenen Parametern.

> Wenn die Einstellungen der Anwenderparameter, Kommandoparameter und die Anwenderbereichseinstellungen für Offset/Gain nicht aus dem alten ST1TD2 gelesen werden konnten, wurden die Anwenderparameter während der Ausführung des Schritts  $\varpi$ geschrieben. Prüfen Sie mit Hilfe des GX Configurator-ST, ob die Anwenderparameter korrekt geschrieben wurden.

> Wurde die Einstellung von Offset/Gain während eines Online-Modulwechsels vorgenommen, blinkt die RUN LED des ST1TD2 auch im Einstellmodus für Offset/Gain im Intervall von 0,25 s.

#### **Operationen nach der Einstellung von Parametern und Offset/Gain**

- $@$  Nach der Einstellung von Parametern und Offset/Gain führen Sie die Schritte  $@$  und  $@$ aus, um den Online-Modulwechsel wieder aufzunehmen.
	- **–** Wählen Sie dasselbe ST1TD2 wie zu dem Zeitpunkt, als der Online-Modulwechsel gestoppt wurde. Falls Sie ein anderes ST1TD2 auswählen, tritt ein Fehler auf.

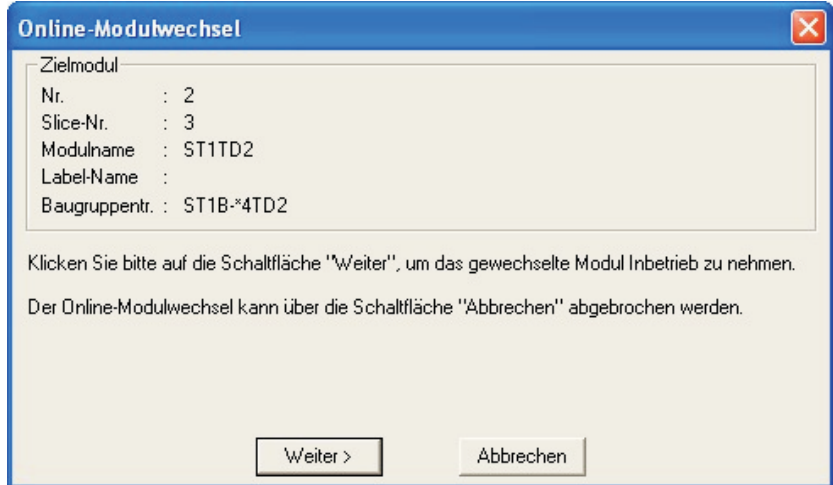

**Abb. 7-9:** Dialogfenster **Online-Modulwechsel**

- Durch Betätigung der Schaltfläche **Weiter** wird der Status Online-Modulwechsel der Kopfstation beendet. Dadurch wird folgendes ausgeführt:
	- **–** Beendigung des Status Online-Modulwechsel der Kopfstation.
	- **–** Ein Neustart aktualisiert die E/A-Daten, etc.

Nach Betätigung der Schaltfläche **Weiter** sollten Sie folgendes prüfen:

- **–** Die REL.-LED an der Kopfstation muss erloschen sein.
- **–** Die RUN-LED des neuen Moduls ST1TD2 muss leuchten.
- **–** Die Modulstatusanzeige des Zielmoduls wird nun weiß angezeigt. Dies gilt jedoch nur für die Systemüberwachung über das Dialogfenster **Systemüberwachung**.
- **–** Wenn die Kopfstation vom Modus Online-Modulwechsel nicht entlassen werden kann, leuchten beide LEDs (REL.-LED, RUN-LED) der Kopfstation auf. Prüfen Sie die Fehlermeldung. Details zum Lesen eines Fehlercodes und zu den Fehlercodes der Kopfstation entnehmen Sie bitte der Bedienungsanleitung zum MELSEC ST-Serie, Art.-Nr.: 154340.

Wenn Sie den Online-Wechselvorgang abbrechen möchten, betätigen Sie die Schaltfläche **Abbrechen**.

**–** Durch die Betätigung der Schaltfläche **Abbrechen** wird in der Menüanzeige der Abbruch des Online-Wechselvorgangs angezeigt und zu Schritt  $\oplus$  zurückgekehrt. Wählen Sie dasselbe ST1TD2 wie zuvor und beenden Sie den Online-Modulwechsel. Falls Sie ein anderes ST1TD2 auswählen, tritt ein Fehler auf.

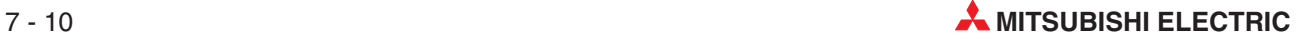

 Das folgende Dialogfenster wird geöffnet, um anzuzeigen, dass der Online-Modulwechsel abgeschlossen ist. Betätigen Sie die Schaltfläche **Beenden**.

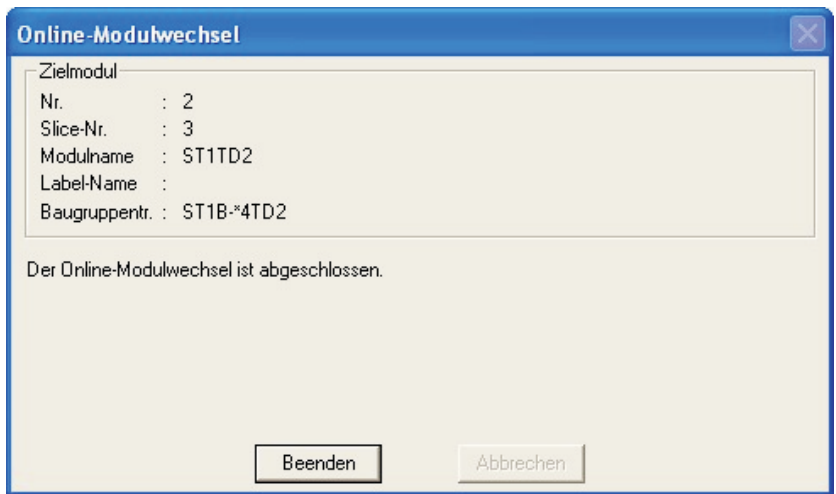

**Abb. 7-10:** Dialogfenster **Online-Modulwechsel**

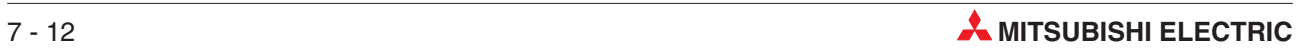

# **8 Kommandos**

# **8.1 Übersicht der Kommandos**

Das ST1TD2 unterstützt die Kommandoausführung für Kommandos, die den Kommandoausführungsbereich Cw und den Kommandoergebnisbereich Cr verwenden.

Weitere Informationen zur Kommandoausführung entnehmen Sie bitte der Bedienungsanleitung zur MELSEC ST-Serie, Art.-Nr. 154340.

Die folgende Tabelle gibt einen Überblick über die vom ST1TD2 ausführbaren Kommandos.

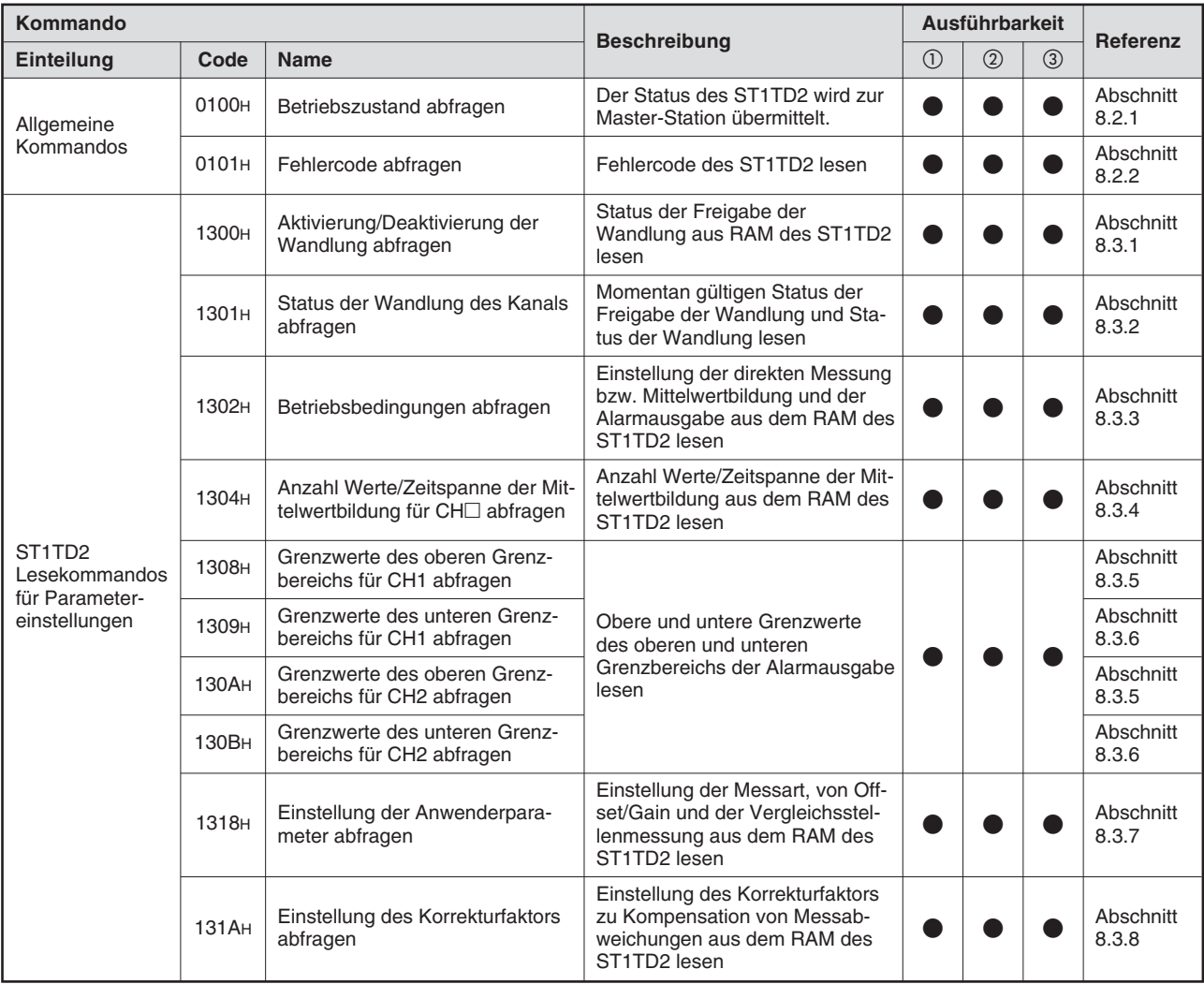

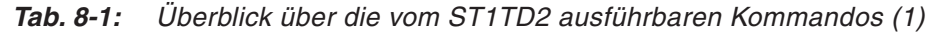

- $\overline{\textcircled{1}}$  Wenn Bw.n+1 (Anforderung der Wandlungseinstellung) im normalen Betrieb AUS (0) ist.
- Wenn Bw.n+1 (Anforderung der Wandlungseinstellung) im normalen Betrieb EIN (1) ist.
- Wenn das Modul im Offset/Gain-Einstellungsmodus ist.
- $\bullet$ : Ausführung möglich
- $\bigcirc$ : Ausführung nicht möglich

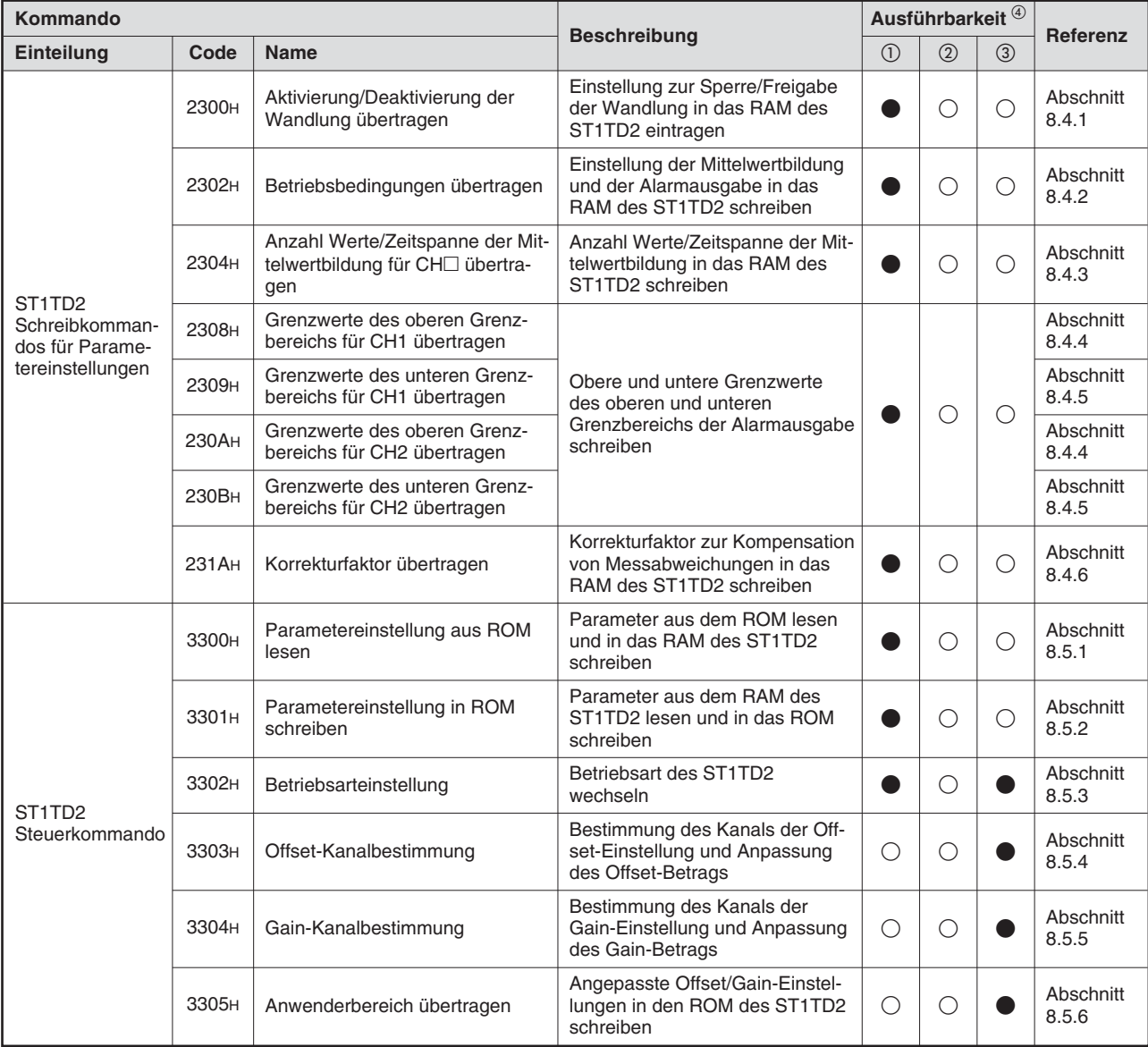

**Tab. 8-2:** Überblick über die vom ST1TD2 ausführbaren Kommandos (2)

- $\overline{\textcircled{1}}$  Wenn Bw.n+1 (Anforderung der Wandlungseinstellung) im normalen Betrieb AUS (0) ist.
- Wenn Bw.n+1 (Anforderung der Wandlungseinstellung) im normalen Betrieb EIN (1) ist.
- Wenn das Modul im Offset/Gain-Einstellungsmodus ist.
- Wird versucht ein Kommando auszuführen, wenn dieses nicht ausgeführt werden kann, schlägt die Ausführung fehl und 06H oder 13H wird in Cr.0 (15–8) (Kommandoausführungsergebnis) gespeichert.
- ,: Ausführung möglich
- $\circ$ : Ausführung nicht möglich

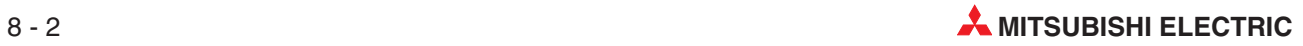

# <span id="page-134-0"></span>**8.2 Allgemeine Kommandos**

# **8.2.1 Abfrage des Betriebszustands (Code: 0100H)**

Ein ST-Modul, dem das Kommando mit dem Code 0100H übermittelt wird, sendet als Antwort Angaben über seinen Zustand an die Master-Station.

# **Eintrag in den Kommandobereich (Cw)**

Der Inhalt der Worte Cw.1 bis Cw.3 ist bei allen Modulen (Kopfstation, E/A-Module usw.) identisch:

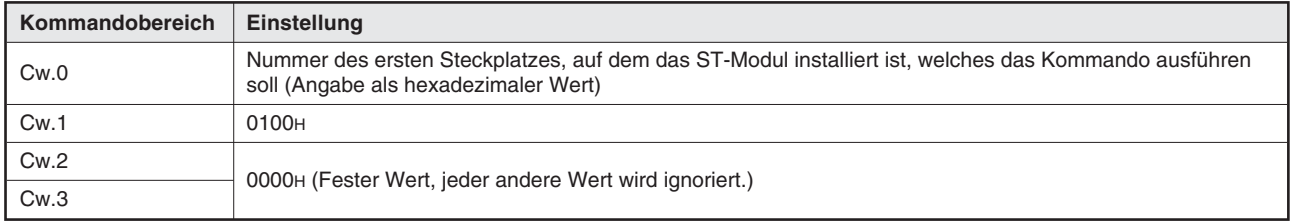

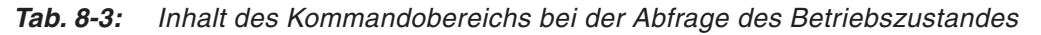

# **Ausführungsstatus des Kommandos (Cr)**

Die Einträge in den vier Worten Cr.0 bis Cr.3 im Empfangsbereich der Master-Station sind die Antwort der Kopfstation auf ein Kommando. Der Inhalt hängt davon ab, ob das Kommando normal (fehlerfrei) ausgeführt wurde, oder ob bei der Ausführung ein Fehler aufgetreten ist.

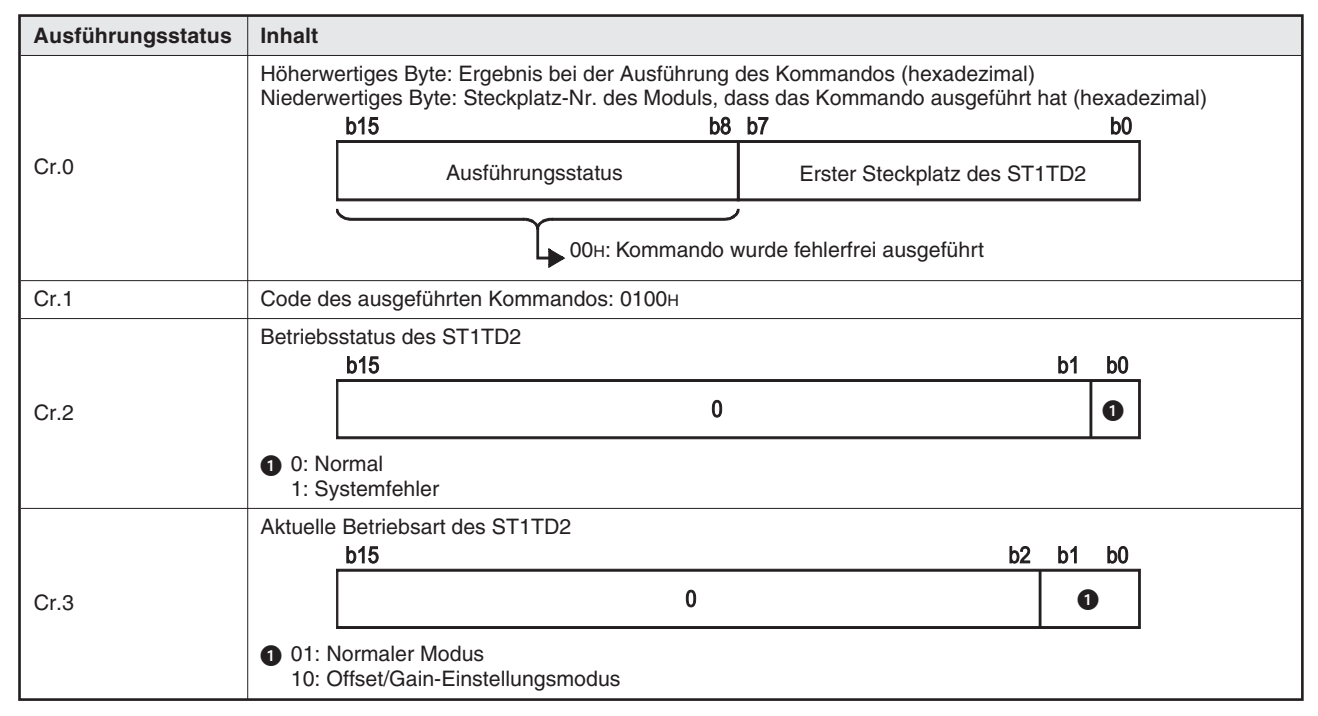

**Tab. 8-4:** Ausführungsstatus bei fehlerfreier Ausführung des Kommandos

| Ausführungsstatus | <b>Inhalt</b>                                                                                                    |
|-------------------|----------------------------------------------------------------------------------------------------|
| Cr.0              | Höherwertiges Byte: Ergebnis bei der Ausführung des Kommandos (hexadezimal)<br>Niederwertiges Byte: Steckplatz-Nr. des Moduls, dass das Kommando ausgeführt hat (hexadezimal)<br><b>b</b> 15<br>b8 b7<br>b0<br>Ausführungsstatus<br>Erster Steckplatz des ST1TD2*<br>Fehlercode (siehe Abschnitt 9.1)<br>Wird im oberen Byte der Fehlercode OFH eingetragen, enthält das untere Byte den Wert 00H (Steckplatz<br>der Kopfstation). |
| Cr.1              | Code des ausgeführten Kommandos: 0100H                                                                                                    |
| Cr.2              | Inhalt von Cw.2 (Kommandoerweiterung 1)                                                                                                    |
| Cr.3              | Inhalt von Cw.3 (Kommandoerweiterung 2)                                                                                                    |

**Tab. 8-5:** Ausführungsstatus bei nicht korrekter Ausführung des Kommandos

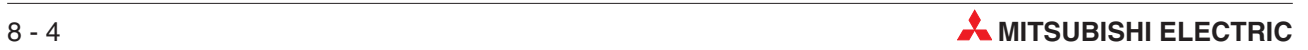

# <span id="page-136-0"></span>**8.2.2 Abfrage des Fehlercodes (Code: 0101H)**

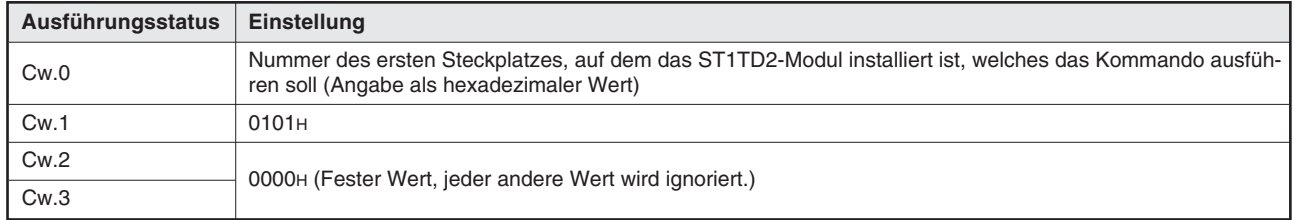

# **Eintrag in den Kommandobereich (Cw)**

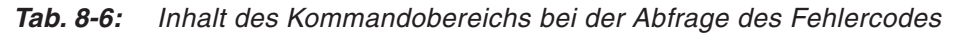

# **Ausführungsstatus des Kommandos (Cr)**

Die Einträge in den vier Worten Cr.0 bis Cr.3 im Empfangsbereich der Master-Station sind die Antwort der Kopfstation auf ein Kommando. Der Inhalt hängt davon ab, ob das Kommando normal (fehlerfrei) ausgeführt wurde, oder ob bei der Ausführung ein Fehler aufgetreten ist:

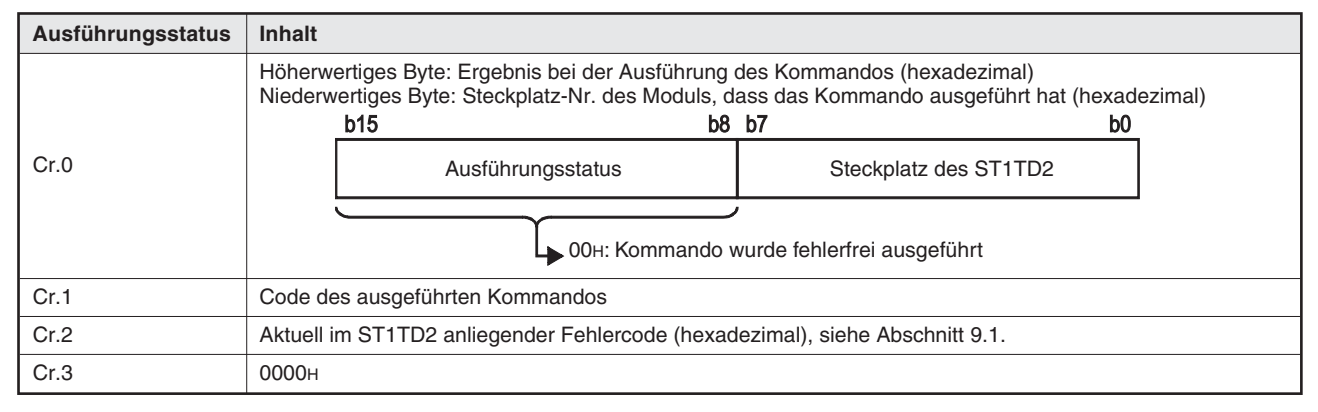

**Tab. 8-7:** Ausführungsstatus bei fehlerfreier Ausführung des Kommandos

| Ausführungsstatus | Inhalt                                                                                                    |  |  |
|-------------------|----------------------------------------------------------------------------------------------------|--|--|
| Cr.0              | Höherwertiges Byte: Ergebnis bei der Ausführung des Kommandos (hexadezimal)<br>Niederwertiges Byte: Steckplatz-Nr. des Moduls, dass das Kommando ausgeführt hat (hexadezimal)<br><b>b</b> 15<br>b8 b7<br>b0<br>Ausführungsstatus<br>Steckplatz des ST1TD2*<br>Fehlercode (siehe Abschnitt 9.1)<br>$\star$<br>Wird im oberen Byte der Fehlercode OFH eingetragen, enthält das untere Byte den Wert 00H (Steckplatz<br>der Kopfstation). |  |  |
| Cr.1              | Code des ausgeführten Kommandos                                                                                                    |  |  |
| Cr.2              | Inhalt von Cw.2 (Kommandoerweiterung 1)                                                                                                    |  |  |
| Cr.3              | Inhalt von Cw.3 (Kommandoerweiterung 2)                                                                                                    |  |  |

**Tab. 8-8:** Ausführungsstatus bei nicht korrekter Ausführung des Kommandos

# <span id="page-137-0"></span>**8.3 Abfrage der Parametereinstellungen des ST1TD2**

# **8.3.1 Abfrage der Aktivierung/Deaktivierung der Wandlung (Code: 1300H)**

# **Eintrag in den Kommandobereich (Cw)**

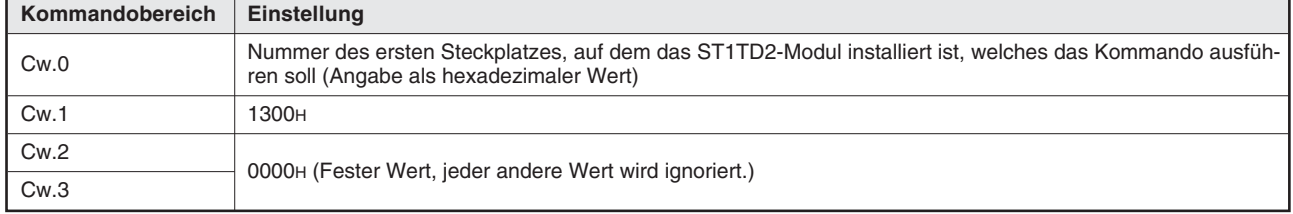

**Tab. 8-9:** Inhalt des Kommandobereichs bei der Abfrage der Aktivierung/Deaktivierung der Wandlung

# **Ausführungsstatus des Kommandos (Cr)**

Die Einträge in den vier Worten Cr.0 bis Cr.3 im Empfangsbereich der Master-Station sind die Antwort der Kopfstation auf ein Kommando. Der Inhalt hängt davon ab, ob das Kommando normal (fehlerfrei) ausgeführt wurde, oder ob bei der Ausführung ein Fehler aufgetreten ist:

| Ausführungsstatus | Inhalt                                                                                                    |  |  |
|-------------------|----------------------------------------------------------------------------------------------------|--|--|
|                   | Höherwertiges Byte: Ergebnis bei der Ausführung des Kommandos (hexadezimal)<br>Niederwertiges Byte: Steckplatz-Nr. des Moduls, dass das Kommando ausgeführt hat (hexadezimal)<br><b>b15</b><br>b8 b7<br>b0 |  |  |
| Cr.0              | Steckplatz des ST1TD2<br>Ausführungsstatus                                                                                                    |  |  |
|                   | OOH: Kommando wurde fehlerfrei ausgeführt                                                                                                    |  |  |
| Cr.1              | Code des ausgeführten Kommandos                                                                                                    |  |  |
|                   | Aktivierungs-/Deaktivierungsstatus der D/A-Wandlung der einzelnen Kanäle (aus RAM)<br>b15<br>b <sub>0</sub><br>b2<br>b1                                                                                    |  |  |
| Cr.2              | O<br>0                                                                                                    |  |  |
|                   | Aktivierungs-/Deaktivierungsstatus der Wandlung (Bit 0: CH1, Bit 1: CH2)<br>O<br>0: Wandlung aktiviert<br>1: Wandlung deaktiviert                                                                          |  |  |
| Cr.3              | <b>0000н</b>                                                                                                    |  |  |

**Tab. 8-10:** Ausführungsstatus bei fehlerfreier Ausführung des Kommandos

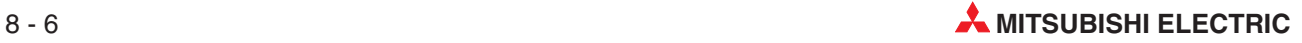

| Ausführungsstatus | Inhalt                                                                                                    |  |  |
|-------------------|----------------------------------------------------------------------------------------------------|--|--|
| Cr.0              | Höherwertiges Byte: Ergebnis bei der Ausführung des Kommandos (hexadezimal)<br>Niederwertiges Byte: Steckplatz-Nr. des Moduls, dass das Kommando ausgeführt hat (hexadezimal)<br><b>b</b> 15<br>b8 b7<br>b0<br>Ausführungsstatus<br>Steckplatz des ST1TD2* |  |  |
|                   | Fehlercode (siehe Abschnitt 9.1)<br>Wird im oberen Byte der Fehlercode OFH eingetragen, enthält das untere Byte den Wert 00H (Steckplatz<br>der Kopfstation).                                                                                              |  |  |
| Cr.1              | Code des ausgeführten Kommandos                                                                                                    |  |  |
| Cr.2              | Inhalt von Cw.2 (Kommandoerweiterung 1)                                                                                                    |  |  |
| Cr.3              | Inhalt von Cw.3 (Kommandoerweiterung 2)                                                                                                    |  |  |

**Tab. 8-11:** Ausführungsstatus bei nicht korrekter Ausführung des Kommandos

# <span id="page-139-0"></span>**8.3.2 Abfrage des Status der Wandlung (Code: 1301H)**

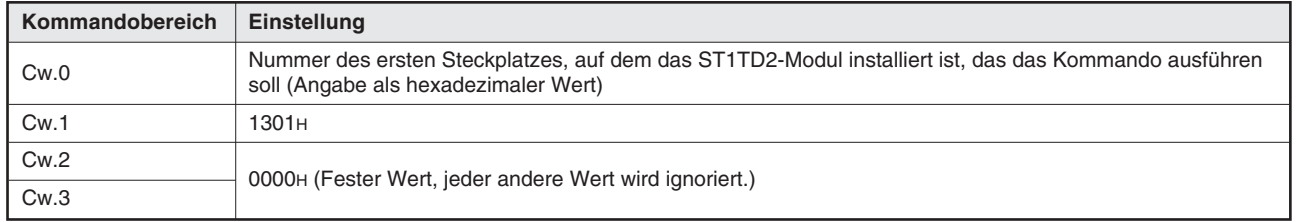

# **Eintrag in den Kommandobereich (Cw)**

**Tab. 8-12:** Inhalt des Kommandobereich bei der Abfrage des Zustands des Wandlung

# **Ausführungsstatus des Kommandos (Cr)**

Die Einträge in den vier Worten Cr.0 bis Cr.3 im Empfangsbereich der Master-Station sind die Antwort der Kopfstation auf ein Kommando. Der Inhalt hängt davon ab, ob das Kommando normal (fehlerfrei) ausgeführt wurde, oder ob bei der Ausführung ein Fehler aufgetreten ist:

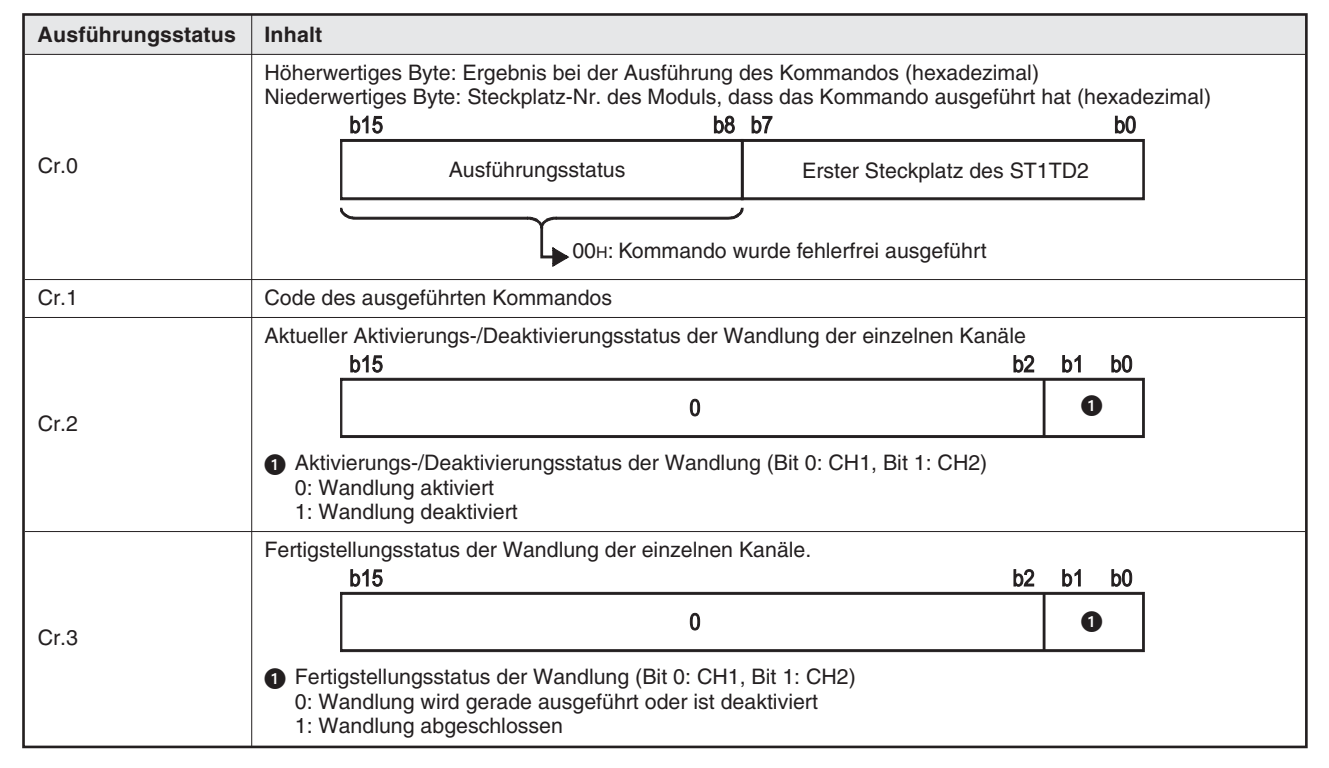

**Tab. 8-13:** Ausführungsstatus bei fehlerfreier Ausführung des Kommandos

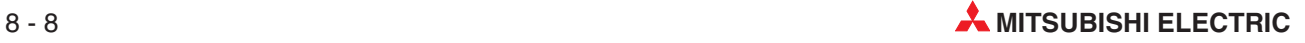

| Ausführungsstatus | Inhalt                                                                                                    |
|-------------------|----------------------------------------------------------------------------------------------------|
| Cr.0              | Höherwertiges Byte: Ergebnis bei der Ausführung des Kommandos (hexadezimal)<br>Niederwertiges Byte: Steckplatz-Nr. des Moduls, dass das Kommando ausgeführt hat (hexadezimal)<br><b>b</b> 15<br>b8 b7<br>b0 |
|                   | Ausführungsstatus<br>Erster Steckplatz des ST1TD2*                                                                                                    |
|                   | Fehlercode (siehe Abschnitt 9.1)                                                                                                    |
|                   | Wird im oberen Byte der Fehlercode OFH eingetragen, enthält das untere Byte den Wert 00H (Steckplatz<br>der Kopfstation).                                                                                   |
| Cr.1              | Code des ausgeführten Kommandos                                                                                                    |
| Cr.2              | Inhalt von Cw.2 (Kommandoerweiterung 1)                                                                                                    |
| Cr.3              | Inhalt von Cw.3 (Kommandoerweiterung 2)                                                                                                    |

**Tab. 8-14:** Ausführungsstatus bei nicht korrekter Ausführung des Kommandos

# <span id="page-141-0"></span>**8.3.3 Abfrage der Betriebsbedingungen (Code: 1302H)**

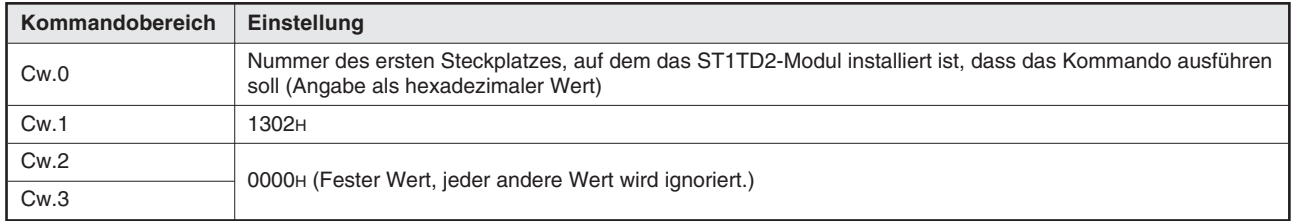

# **Eintrag in den Kommandobereich (Cw)**

**Tab. 8-15:** Inhalt des Kommandobereichs bei der Abfrage der Betriebsbedingungen

# **Ausführungsstatus des Kommandos (Cr)**

Die Einträge in den vier Worten Cr.0 bis Cr.3 im Empfangsbereich der Master-Station sind die Antwort der Kopfstation auf ein Kommando. Der Inhalt hängt davon ab, ob das Kommando normal (fehlerfrei) ausgeführt wurde oder ob bei der Ausführung ein Fehler aufgetreten ist:

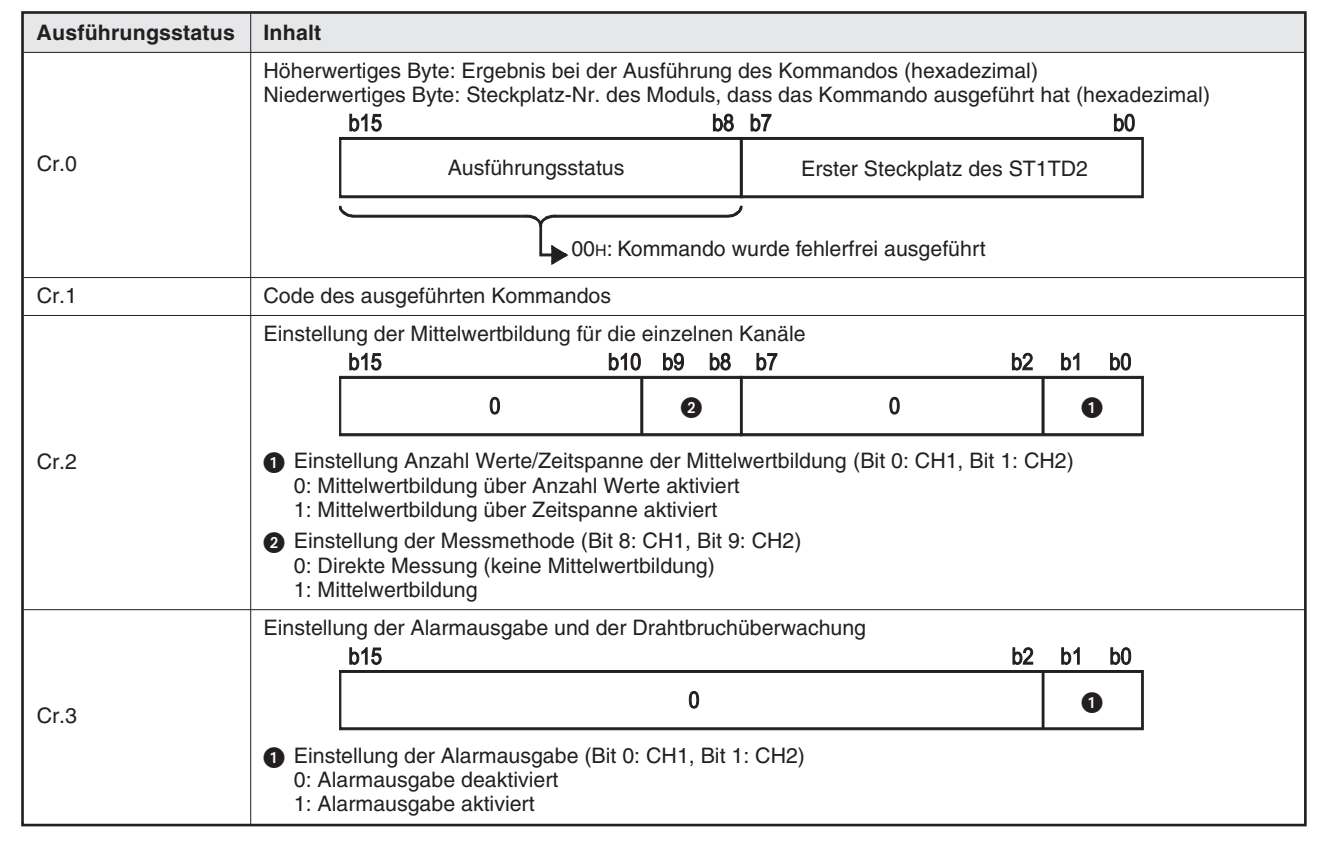

**Tab. 8-16:** Ausführungsstatus bei fehlerfreier Ausführung des Kommandos

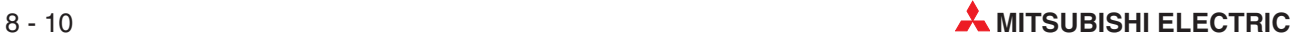

| Ausführungsstatus | <b>Inhalt</b>                                                                                                    |
|-------------------|----------------------------------------------------------------------------------------------------|
| Cr.0              | Höherwertiges Byte: Ergebnis bei der Ausführung des Kommandos (hexadezimal)<br>Niederwertiges Byte: Steckplatz-Nr. des Moduls, dass das Kommando ausgeführt hat (hexadezimal)<br>b15<br>b8 b7<br>b0 |
|                   | Ausführungsstatus<br>Erster Steckplatz des ST1TD2                                                                                                    |
|                   | LoOH: Kommando wurde fehlerfrei ausgeführt                                                                                                    |
|                   | $\star$<br>Wird im oberen Byte der Fehlercode OFH eingetragen, enthält das untere Byte den Wert 00H (Steckplatz<br>der Kopfstation).                                                                |
| Cr.1              | Code des ausgeführten Kommandos                                                                                                    |
| Cr.2              | Inhalt von Cw.2 (Kommandoerweiterung 1)                                                                                                    |
| Cr.3              | Inhalt von Cw.3 (Kommandoerweiterung 2)                                                                                                    |

**Tab. 8-17:** Ausführungsstatus bei nicht korrekter Ausführung des Kommandos

# <span id="page-143-0"></span>**8.3.4 Abfrage der Anzahl Werte/Zeitspanne für Mittelwertbildung (Code: 1304H)**

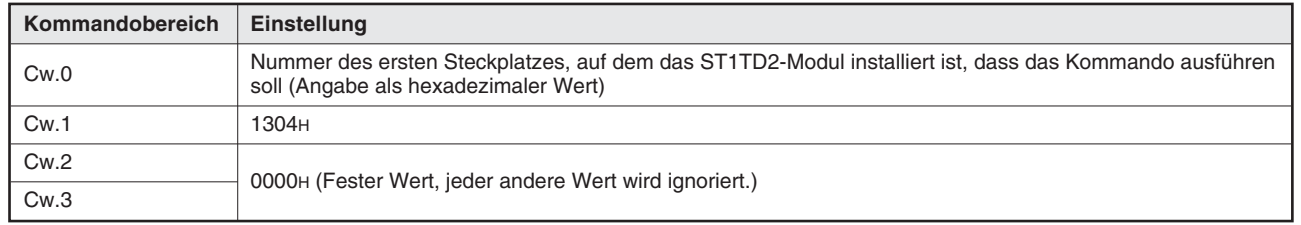

### **Eintrag in den Kommandobereich (Cw)**

**Tab. 8-18:** Inhalt des Kommandobereichs bei der Abfrage der Anzahl Werte/Zeitspanne der Mittelwertbildung

# **Ausführungsstatus des Kommandos (Cr)**

Die Einträge in den vier Worten Cr.0 bis Cr.3 im Empfangsbereich der Master-Station sind die Antwort der Kopfstation auf ein Kommando. Der Inhalt hängt davon ab, ob das Kommando normal (fehlerfrei) ausgeführt wurde oder ob bei der Ausführung ein Fehler aufgetreten ist:

| Ausführungsstatus | <b>Inhalt</b>                                                                                                    |
|-------------------|----------------------------------------------------------------------------------------------------|
| Cr.0              | Höherwertiges Byte: Ergebnis bei der Ausführung des Kommandos (hexadezimal)<br>Niederwertiges Byte: Steckplatz-Nr. des Moduls, dass das Kommando ausgeführt hat (hexadezimal)<br><b>b8 b7</b><br><b>b</b> 15<br>b0<br>Ausführungsstatus<br>Erster Steckplatz des ST1TD2<br>DoH: Kommando wurde fehlerfrei ausgeführt |
| Cr.1              | Code des ausgeführten Kommandos                                                                                                    |
| Cr.2              | Einstellung der Anzahl Werte/Zeitspanne der Mittelwertbildung für Kanal 1*                                                                                                    |
| Cr.3              | Einstellung der Anzahl Werte/Zeitspanne der Mittelwertbildung für Kanal 2*                                                                                                    |

**Tab. 8-19:** Ausführungsstatus bei fehlerfreier Ausführung des Kommandos

Es wird ein Wert innerhalb der folgenden Bereiche gespeichert: Anzahl Werte der Mittelwertbildung: 4 bis 500 [Messungen] Zeitspanne der Mittelwertbildung: 480 bis 5000 [ms].

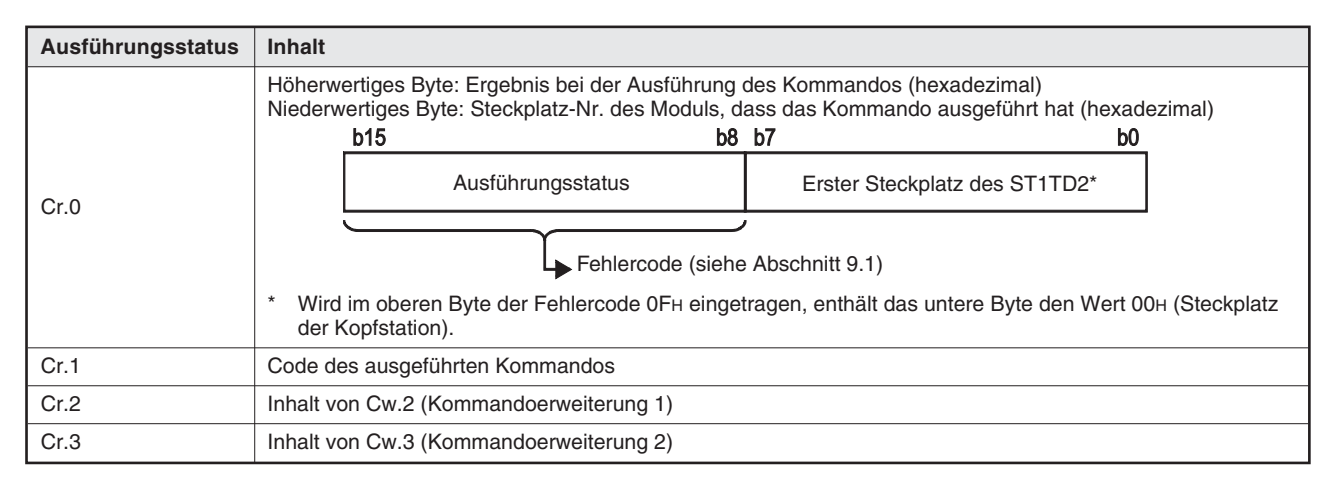

**Tab. 8-20:** Ausführungsstatus bei nicht korrekter Ausführung des Kommandos

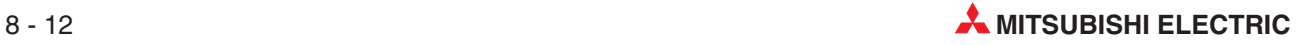
#### **8.3.5 Abfrage der oberen Grenzwerte (Code: 1308H, 130AH)**

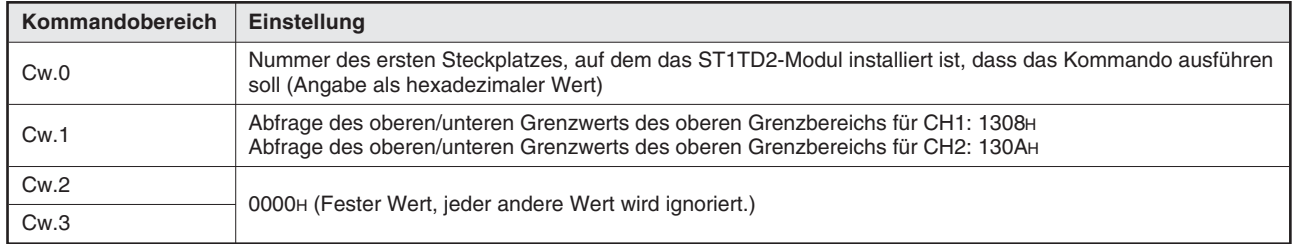

#### **Eintrag in den Kommandobereich (Cw)**

**Tab. 8-21:** Inhalt des Kommandobereichs bei der Abfrage der oberen Grenzwerte

#### **Ausführungsstatus des Kommandos (Cr)**

| Ausführungsstatus | <b>Inhalt</b>                                                                                                    |
|-------------------|----------------------------------------------------------------------------------------------------|
| Cr.0              | Höherwertiges Byte: Ergebnis bei der Ausführung des Kommandos (hexadezimal)<br>Niederwertiges Byte: Steckplatz-Nr. des Moduls, dass das Kommando ausgeführt hat (hexadezimal)<br><b>b</b> 15<br>b8 b7<br>b0 |
|                   | Ausführungsstatus<br>Erster Steckplatz des ST1TD2                                                                                                    |
|                   | L 00н: Kommando wurde fehlerfrei ausgeführt                                                                                                    |
| Cr.1              | Die Kommandonr. des ausgeführten Kommandos wird hexadezimal gespeichert.                                                                                                    |
| Cr.2              | Oberer Grenzwert des oberen Grenzbereichs für Kanal CH $\square$ (Max.Max.-Wert) (16 Bit mit Vorzeichen)<br>Es wird ein Wert innerhalb der folgenden Bereiche gespeichert:<br>$-32768$ bis 32767            |
| Cr.3              | Unterer Grenzwert des oberen Grenzbereichs für Kanal CH□ (Max.-Wert)(16 Bit mit Vorzeichen)<br>Es wird ein Wert innerhalb der folgenden Bereiche gespeichert:<br>$-32768$ bis 32767                         |

**Tab. 8-22:** Ausführungsstatus bei fehlerfreier Ausführung des Kommandos

| Ausführungsstatus | <b>Inhalt</b>                                                                                                    |
|-------------------|----------------------------------------------------------------------------------------------------|
| Cr.0              | Höherwertiges Byte: Ergebnis bei der Ausführung des Kommandos (hexadezimal)<br>Niederwertiges Byte: Steckplatz-Nr. des Moduls, dass das Kommando ausgeführt hat (hexadezimal)<br><b>b</b> 15<br>b8 b7<br>b0 |
|                   | Ausführungsstatus<br>Erster Steckplatz des ST1TD2*                                                                                                    |
|                   | Fehlercode (siehe Abschnitt 9.1)                                                                                                    |
|                   | Wird im oberen Byte der Fehlercode OFH eingetragen, enthält das untere Byte den Wert 00H (Steckplatz<br>der Kopfstation).                                                                                   |
| Cr.1              | Code des ausgeführten Kommandos                                                                                                    |
| Cr.2              | Inhalt von Cw.2 (Kommandoerweiterung 1)                                                                                                    |
| Cr.3              | Inhalt von Cw.3 (Kommandoerweiterung 2)                                                                                                    |

**Tab. 8-23:** Ausführungsstatus bei nicht korrekter Ausführung des Kommandos

#### **8.3.6 Abfrage der unteren Grenzwerte (Code: 1309H, 130BH)**

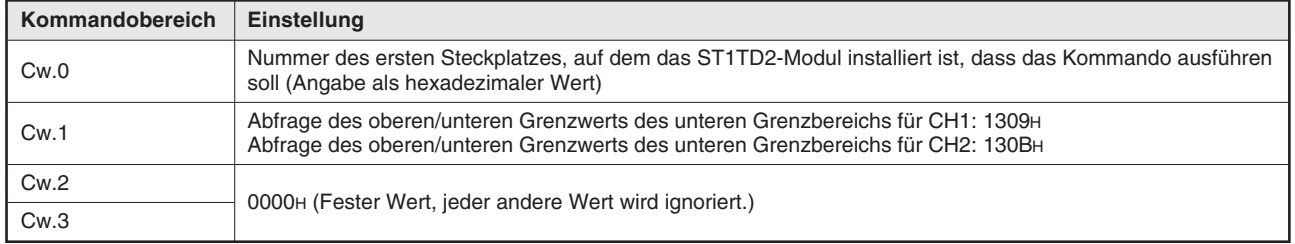

#### **Eintrag in den Kommandobereich (Cw)**

**Tab. 8-24:** Inhalt des Befehlsbereiches bei der Abfrage der unteren Grenzwerte

#### **Ausführungsstatus des Kommandos (Cr)**

| Ausführungsstatus | <b>Inhalt</b>                                                                                                    |
|-------------------|----------------------------------------------------------------------------------------------------|
| Cr.0              | Höherwertiges Byte: Ergebnis bei der Ausführung des Kommandos (hexadezimal)<br>Niederwertiges Byte: Steckplatz-Nr. des Moduls, dass das Kommando ausgeführt hat (hexadezimal)<br>b8 b7<br><b>b</b> 15<br>b0 |
|                   | Ausführungsstatus<br>Erster Steckplatz des ST1TD2                                                                                                    |
|                   | L 00н: Kommando wurde fehlerfrei ausgeführt                                                                                                    |
| Cr.1              | Code des ausgeführten Kommandos                                                                                                    |
| Cr.2              | Oberer Grenzwert des unteren Grenzbereichs für Kanal CH $\Box$ (Max.Max.-Wert) (16 Bit mit Vorzeichen)<br>Es wird ein Wert innerhalb der folgenden Bereiche gespeichert:<br>$-32768$ bis 32767              |
| Cr.3              | Unterer Grenzwert des unteren Grenzbereichs für Kanal CH□ (Max.-Wert)(16 Bit mit Vorzeichen)<br>Es wird ein Wert innerhalb der folgenden Bereiche gespeichert:<br>$-32768$ bis 32767                        |

**Tab. 8-25:** Ausführungsstatus bei fehlerfreier Ausführung des Kommandos

| Ausführungsstatus | Inhalt                                                                                                    |
|-------------------|----------------------------------------------------------------------------------------------------|
| Cr.0              | Höherwertiges Byte: Ergebnis bei der Ausführung des Kommandos (hexadezimal)<br>Niederwertiges Byte: Steckplatz-Nr. des Moduls, dass das Kommando ausgeführt hat (hexadezimal)<br>b15<br>b8 b7<br>b0 |
|                   | Ausführungsstatus<br>Erster Steckplatz des ST1TD2                                                                                                    |
|                   | Fehlercode (siehe Abschnitt 9.1)                                                                                                    |
|                   | Wird im oberen Byte der Fehlercode OFH eingetragen, enthält das untere Byte den Wert 00H (Steckplatz<br>der Kopfstation).                                                                           |
| Cr.1              | Code des ausgeführten Kommandos                                                                                                    |
| Cr.2              | Inhalt von Cw.2 (Kommandoerweiterung 1)                                                                                                    |
| Cr.3              | Inhalt von Cw.3 (Kommandoerweiterung 2)                                                                                                    |

**Tab. 8-26:** Ausführungsstatus bei nicht korrekter Ausführung des Kommandos

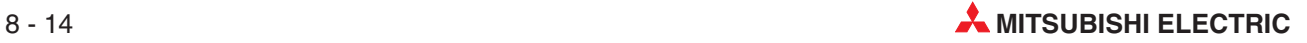

#### <span id="page-146-0"></span>**8.3.7 Abfrage der Anwenderparameter (Code: 1318H)**

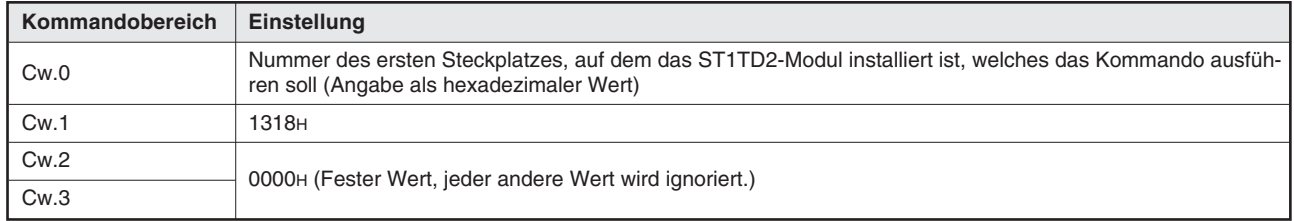

#### **Eintrag in den Kommandobereich (Cw)**

**Tab. 8-27:** Inhalt des Befehlsbereiches bei der Abfrage der Anwenderparameter

#### **Ausführungsstatus des Kommandos (Cr)**

Die Einträge in den vier Worten Cr.0 bis Cr.3 im Empfangsbereich der Master-Station sind die Antwort der Kopfstation auf ein Kommando. Der Inhalt hängt davon ab, ob das Kommando normal (fehlerfrei) ausgeführt wurde, oder ob bei der Ausführung ein Fehler aufgetreten ist:

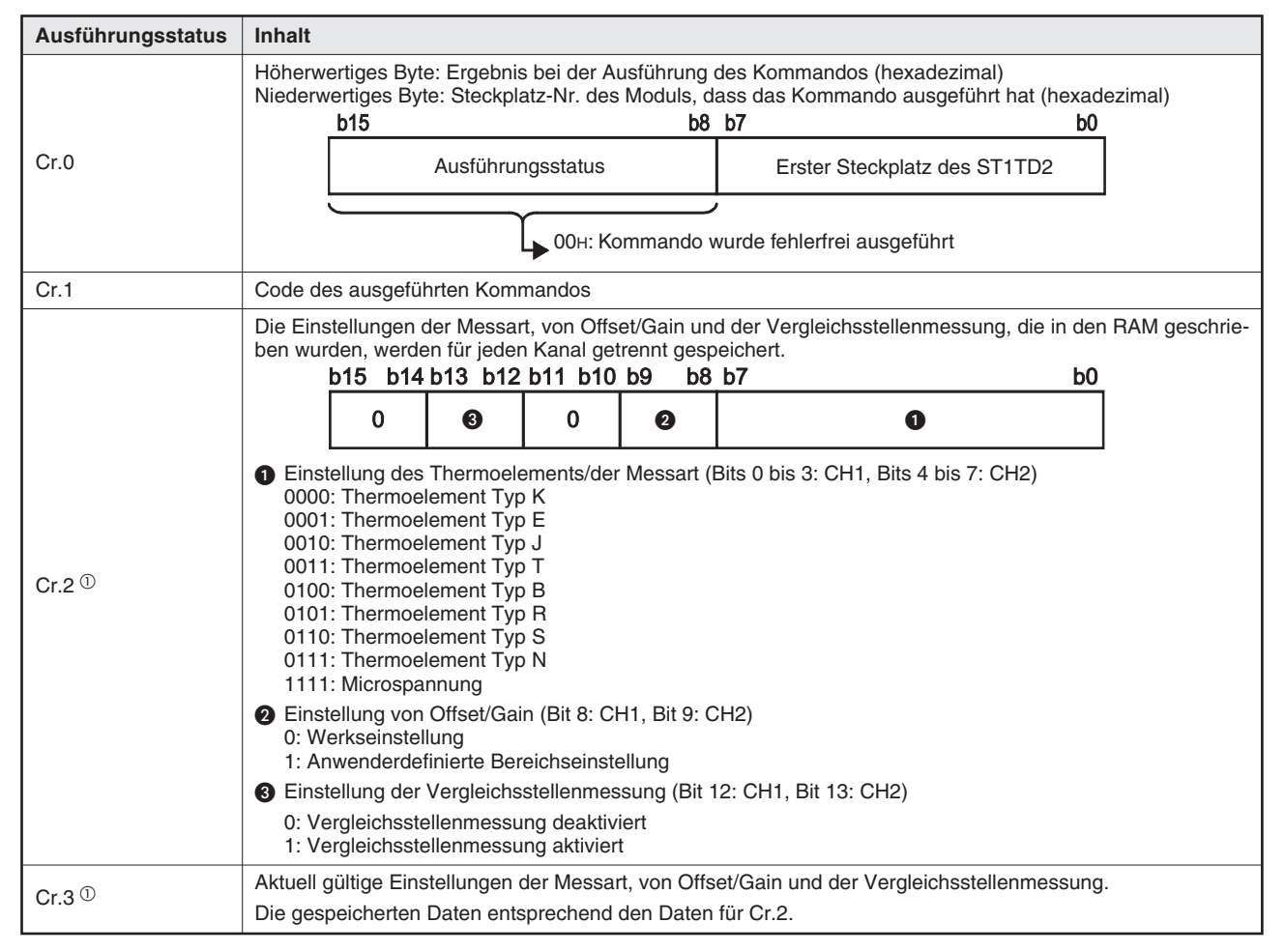

**Tab. 8-28:** Ausführungsstatus bei fehlerfreier Ausführung des Kommandos

 $\overline{0}$  Wenn die in Cr.2 und Cr.3 gespeicherten Werte voneinander abweichen, beachten Sie bitte die Angaben in Abschnitt [3.6](#page-46-0) und suchen Sie die Ursache.

| Ausführungsstatus | <b>Inhalt</b>                                                                                                    |
|-------------------|----------------------------------------------------------------------------------------------------|
| Cr.0              | Höherwertiges Byte: Ergebnis bei der Ausführung des Kommandos (hexadezimal)<br>Niederwertiges Byte: Steckplatz-Nr. des Moduls, dass das Kommando ausgeführt hat (hexadezimal)<br><b>b</b> 15<br>b8 b7<br>b0<br>Ausführungsstatus<br>Erster Steckplatz des ST1TD2<br>Fehlercode (siehe Abschnitt 9.1)<br>Wird im oberen Byte der Fehlercode OFH eingetragen, enthält das untere Byte den Wert 00H (Steckplatz<br>$\star$<br>der Kopfstation). |
| Cr.1              | Code des ausgeführten Kommandos                                                                                                    |
| Cr.2              | Inhalt von Cw.2 (Kommandoerweiterung 1)                                                                                                    |
| Cr.3              | Inhalt von Cw.3 (Kommandoerweiterung 2)                                                                                                    |

**Tab. 8-29:** Ausführungsstatus bei nicht korrekter Ausführung des Kommandos

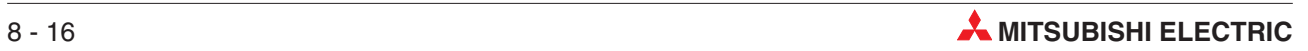

#### **8.3.8 Abfrage des Korrekturfaktors (Code: 131AH)**

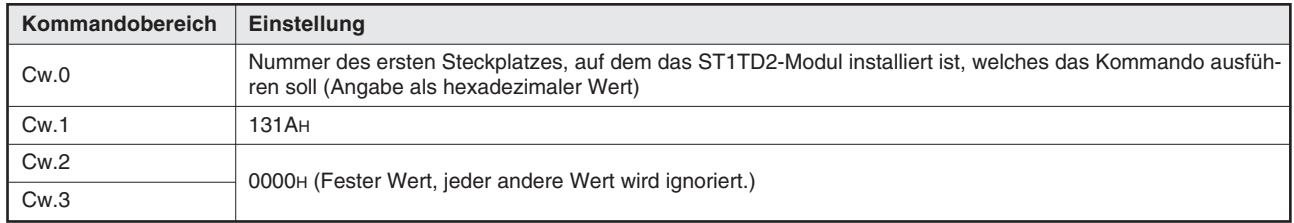

#### **Eintrag in den Kommandobereich (Cw)**

**Tab. 8-30:** Inhalt des Befehlsbereiches bei der Abfrage des Ausgangsbereichs

#### **Ausführungsstatus des Kommandos (Cr)**

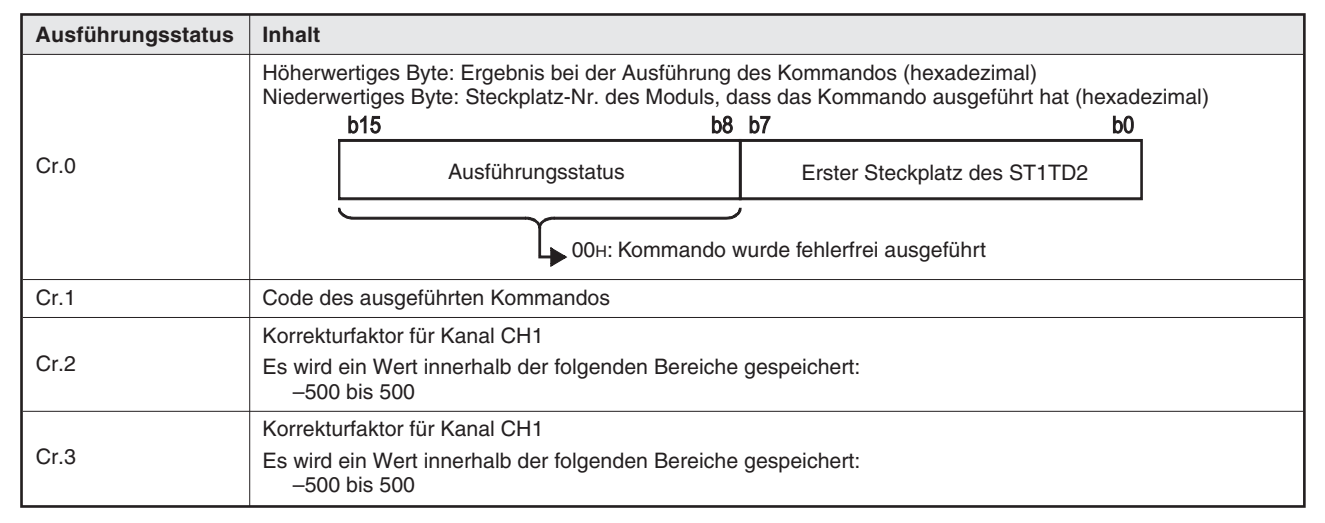

**Tab. 8-31:** Ausführungsstatus bei fehlerfreier Ausführung des Kommandos

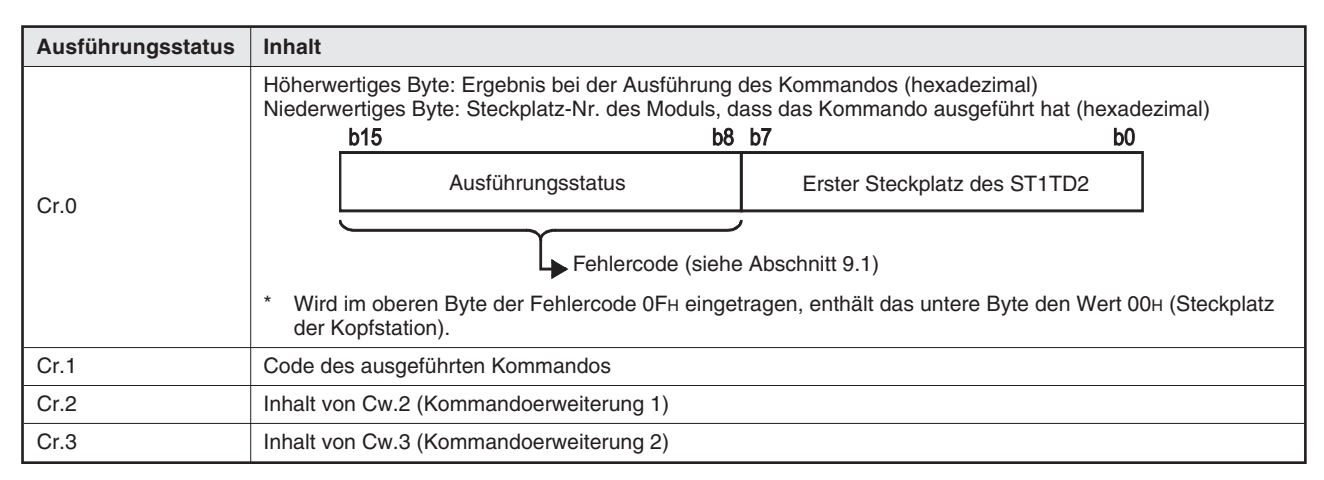

**Tab. 8-32:** Ausführungsstatus bei nicht korrekter Ausführung des Kommandos

## <span id="page-149-0"></span>**8.4 Einstellung von Parametern des ST1TD2**

#### **8.4.1 Aktivierung/Deaktivierung der Wandlung (Code: 2300H)**

#### **Eintrag in den Kommandobereich (Cw)**

Das Kommando kann nur ausgeführt werden, wenn Bw.n+1 (Anforderung der Wandlungseinstellung) im normalen Betrieb zurückgesetzt (0) ist.

| Kommandobereich | <b>Einstellung</b>                                                                                                    |
|-----------------|----------------------------------------------------------------------------------------------------|
| Cw.0            | Nummer des ersten Steckplatzes, auf dem das ST1TD2-Modul installiert ist, welches das Kommando ausfüh-<br>ren soll (Angabe als hexadezimaler Wert)                                                                                                    |
| Cw.1            | 2300 <sub>H</sub>                                                                                                    |
| Cw.2            | Geben Sie den Aktivierungs-/Deaktivierungsstatus der Wandlung für jeden Kanal getrennt ein.<br><b>b15</b><br>b0<br>b2<br>- b1<br>O<br>Aktivierungs-/Deaktivierungsstatus der Wandlung (Bit 0: CH1, Bit1: CH2)<br>O<br>0: Wandlung aktivieren<br>1: Wandlung deaktivieren |
| Cw.3            | 0000н (Fester Wert, jeder andere Wert wird ignoriert.)                                                                                                    |

**Tab. 8-33:** Inhalt des Kommandobereichs bei der Aktivierung/Deaktivierung der Wandlung

#### **Ausführungsstatus des Kommandos (Cr)**

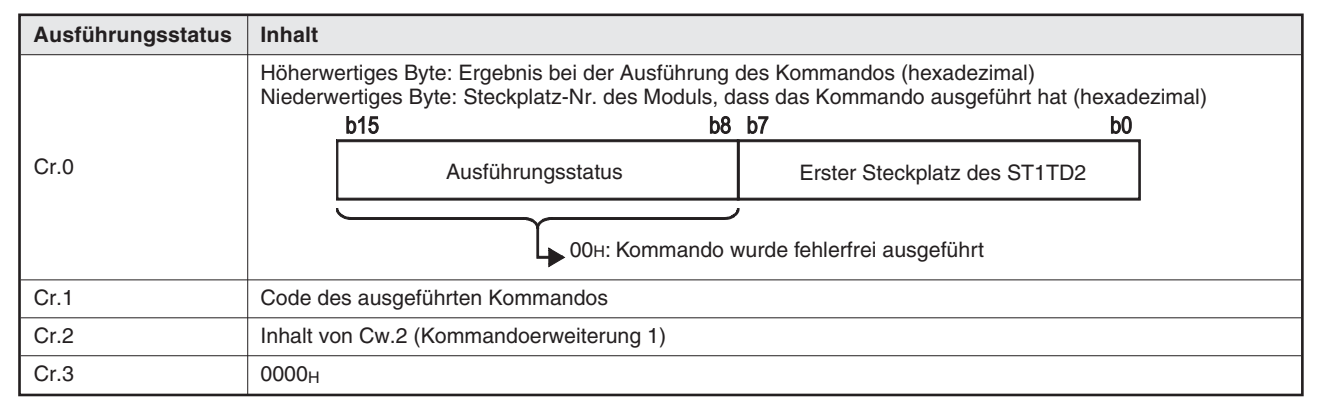

**Tab. 8-34:** Ausführungsstatus bei fehlerfreier Ausführung des Kommandos

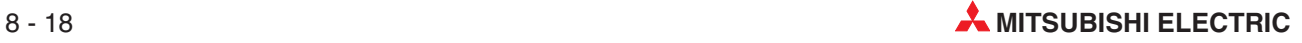

| Ausführungsstatus | <b>Inhalt</b>                                                                                                    |
|-------------------|----------------------------------------------------------------------------------------------------|
| Cr.0              | Höherwertiges Byte: Ergebnis bei der Ausführung des Kommandos (hexadezimal)<br>Niederwertiges Byte: Steckplatz-Nr. des Moduls, dass das Kommando ausgeführt hat (hexadezimal)<br>b15<br>b8 b7<br>b0 |
|                   | Ausführungsstatus<br>Erster Steckplatz des ST1TD2*                                                                                                    |
|                   | Fehlercode (siehe Abschnitt 9.1)                                                                                                    |
|                   | $\star$<br>Wird im oberen Byte der Fehlercode OFH eingetragen, enthält das untere Byte den Wert 00H (Steckplatz<br>der Kopfstation).                                                                |
| Cr.1              | Code des ausgeführten Kommandos                                                                                                    |
| Cr.2              | Inhalt von Cw.2 (Kommandoerweiterung 1)                                                                                                    |
| Cr.3              | Inhalt von Cw.3 (Kommandoerweiterung 2)                                                                                                    |

**Tab. 8-35:** Ausführungsstatus bei nicht korrekter Ausführung des Kommandos

#### **8.4.2 Übertragung der Betriebsbedingungen (Code: 2302H)**

#### **Eintrag in den Kommandobereich (Cw)**

Das Kommando kann nur ausgeführt werden, wenn Bw.n+1 (Anforderung der Wandlungseinstellung) im normalen Betrieb zurückgesetzt (0) ist.

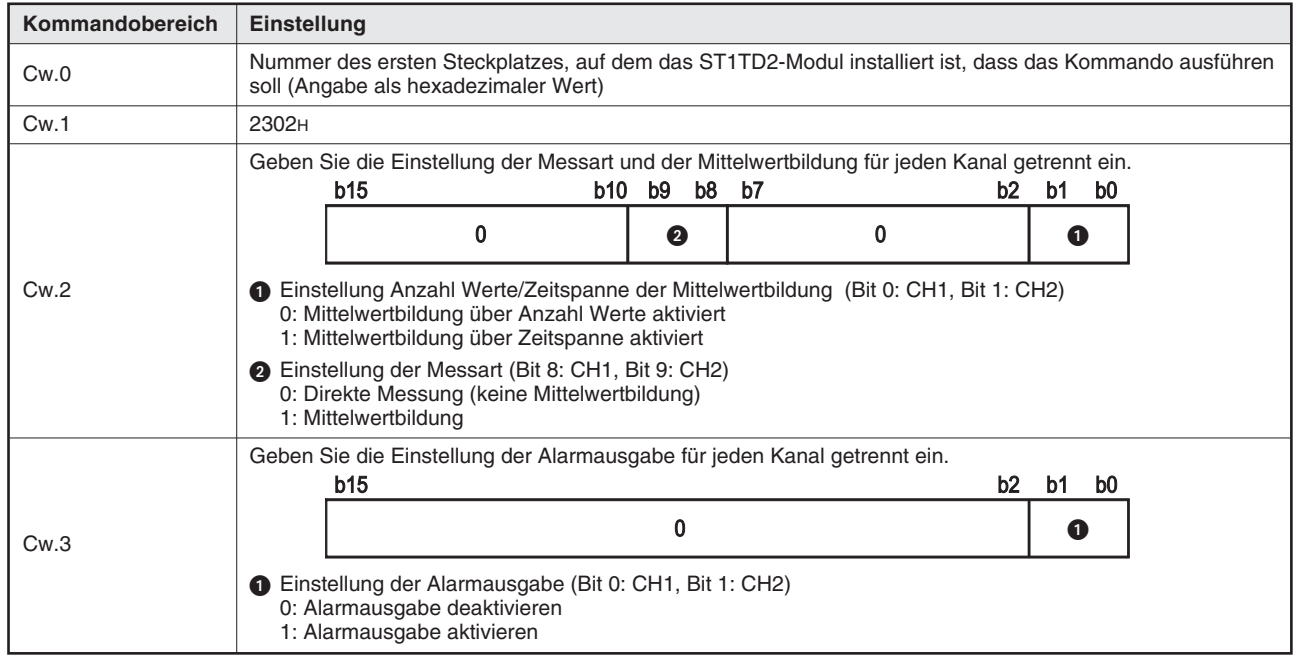

**Tab. 8-36:** Inhalt des Kommandobereichs bei der Übertragung der Betriebsbedingungen

#### **Ausführungsstatus des Kommandos (Cr)**

| Ausführungsstatus | Inhalt                                                                                                    |
|-------------------|----------------------------------------------------------------------------------------------------|
| Cr.0              | Höherwertiges Byte: Ergebnis bei der Ausführung des Kommandos (hexadezimal)<br>Niederwertiges Byte: Steckplatz-Nr. des Moduls, dass das Kommando ausgeführt hat (hexadezimal)<br><b>b</b> 15<br>b8 b7<br>b0<br>Ausführungsstatus<br>Erster Steckplatz des ST1TD2*<br>L 00н: Kommando wurde fehlerfrei ausgeführt |
| Cr.1              | Code des ausgeführten Kommandos                                                                                                    |
| Cr.2              | 0000н                                                                                                    |
| Cr.3              |                                                                                                    |

**Tab. 8-37:** Ausführungsstatus bei fehlerfreier Ausführung des Kommandos

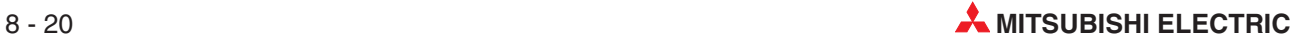

| Ausführungsstatus | Inhalt                                                                                                    |
|-------------------|----------------------------------------------------------------------------------------------------|
| Cr.0              | Höherwertiges Byte: Ergebnis bei der Ausführung des Kommandos (hexadezimal)<br>Niederwertiges Byte: Steckplatz-Nr. des Moduls, dass das Kommando ausgeführt hat (hexadezimal)<br>b15<br>b8 b7<br>b0<br>Ausführungsstatus<br>Erster Steckplatz des ST1TD2*<br>Fehlercode (siehe Abschnitt 9.1)<br>Wird im oberen Byte der Fehlercode OFH eingetragen, enthält das untere Byte den Wert 00H (Steckplatz<br>der Kopfstation). |
| Cr.1              | Code des ausgeführten Kommandos                                                                                                    |
| Cr.2              | Inhalt von Cw.2 (Kommandoerweiterung 1)                                                                                                    |
| Cr.3              | Inhalt von Cw.3 (Kommandoerweiterung 2)                                                                                                    |

**Tab. 8-38:** Ausführungsstatus bei nicht korrekter Ausführung des Kommandos

#### **8.4.3 Anzahl Werte/Zeitspanne der Mittelwertbildung (Code: 2304H)**

Das Kommando kann nur ausgeführt werden, wenn Bw.n+1 (Anforderung der Wandlungseinstellung) im normalen Betrieb zurückgesetzt (0) ist.

#### **Eintrag in den Kommandobereich (Cw)**

| Kommandobereich | Einstellung                                                                                                    |
|-----------------|----------------------------------------------------------------------------------------------------|
| Cw.0            | Nummer des ersten Steckplatzes, auf dem das ST1TD2-Modul installiert ist, dass das Kommando ausführen<br>soll (Angabe als hexadezimaler Wert) |
| Cw.1            | 2304 <sub>H</sub>                                                                                                    |
| Cw.2            | Anzahl Werte/Zeitspanne der Mittelwertbildung für Kanal 1*                                                                                    |
| Cw.3            | Anzahl Werte/Zeitspanne der Mittelwertbildung für Kanal 2*                                                                                    |

**Tab. 8-39:** Inhalt des Kommandobereichs bei der Angabe der Parameter der Mittelwertbildung

Es können Werte aus den folgenden Bereichen angegeben werden: Anzahl Werte = 4 bis 500 [Messungen] Zeitspanne =  $480$  bis 5000 [ms].

#### **Ausführungsstatus des Kommandos (Cr)**

| Ausführungsstatus | <b>Inhalt</b>                                                                                                    |
|-------------------|----------------------------------------------------------------------------------------------------|
| Cr.0              | Höherwertiges Byte: Ergebnis bei der Ausführung des Kommandos (hexadezimal)<br>Niederwertiges Byte: Steckplatz-Nr. des Moduls, dass das Kommando ausgeführt hat (hexadezimal)<br>b15<br>b8 b7<br>b0<br>Ausführungsstatus<br>Erster Steckplatz des ST1TD2<br>L 00н: Kommando wurde fehlerfrei ausgeführt |
| Cr.1              | Code des ausgeführten Kommandos                                                                                                    |
| Cr.2              | 0000 <sub>H</sub>                                                                                                    |
| Cr.3              |                                                                                                    |

**Tab. 8-40:** Ausführungsstatus bei fehlerfreier Ausführung des Kommandos

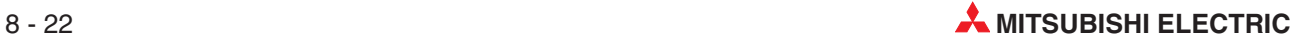

| Ausführungsstatus | <b>Inhalt</b>                                                                                                    |
|-------------------|----------------------------------------------------------------------------------------------------|
| Cr.0              | Höherwertiges Byte: Ergebnis bei der Ausführung des Kommandos (hexadezimal)<br>Niederwertiges Byte: Steckplatz-Nr. des Moduls, dass das Kommando ausgeführt hat (hexadezimal)<br>b15<br>b8 b7<br>b0 |
|                   | Ausführungsstatus<br>Erster Steckplatz des ST1TD2*                                                                                                    |
|                   | Fehlercode (siehe Abschnitt 9.1)                                                                                                    |
|                   | $\star$<br>Wird im oberen Byte der Fehlercode OFH eingetragen, enthält das untere Byte den Wert 00H (Steckplatz<br>der Kopfstation).                                                                |
| Cr.1              | Code des ausgeführten Kommandos                                                                                                    |
| Cr.2              | Inhalt von Cw.2 (Kommandoerweiterung 1)                                                                                                    |
| Cr.3              | Inhalt von Cw.3 (Kommandoerweiterung 2)                                                                                                    |

**Tab. 8-41:** Ausführungsstatus bei nicht korrekter Ausführung des Kommandos

#### **8.4.4 Einstellung der Grenzwerte des oberen Grenzbereichs für Kanal CH (Codes: 2308H, 230AH)**

Das Kommando kann nur ausgeführt werden, wenn Bw.n+1 (Anforderung der Wandlungseinstellung) im normalen Betrieb zurückgesetzt (0) ist.

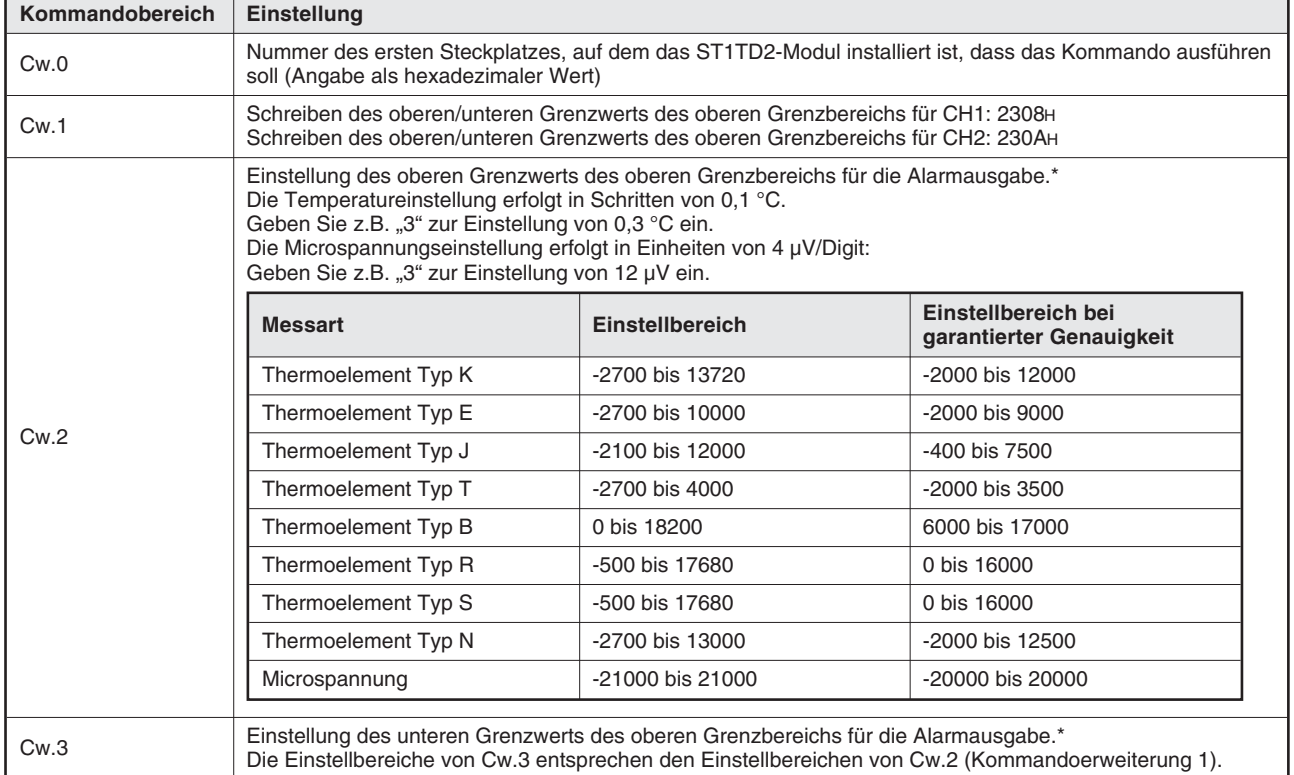

#### **Eintrag in den Kommandobereich (Cw)**

**Tab. 8-42:** Inhalt des Kommandobereichs bei der Übertragung der Grenzwerte des oberen Grenzereichs

Geben Sie die Grenzwerte so ein, dass für die Grenzwerte gilt: Oberer Grenzwert oberer Grenzbereich ≥ unterer Grenzwert oberer Grenzbereich ≥ oberer Grenzwert unterer Grenzbereich ≥ unterer Grenzwert unterer Grenzbereich.

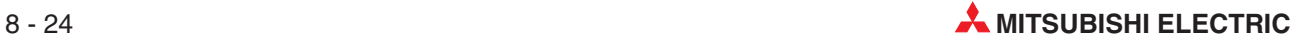

#### **Ausführungsstatus des Kommandos (Cr)**

| Ausführungsstatus                                                                                                    | <b>Inhalt</b>                   |                                                    |    |
|----------------------------------------------------------------------------------------------------|---------------------------------|----------------------------------------------------|----|
| Höherwertiges Byte: Ergebnis bei der Ausführung des Kommandos (hexadezimal)<br>Niederwertiges Byte: Steckplatz-Nr. des Moduls, dass das Kommando ausgeführt hat (hexadezimal) |                                 |                                                    |    |
|                                                                                                    | <b>b</b> 15                     | b8 b7                                              | b0 |
| Cr.0                                                                                                    | Ausführungsstatus               | Erster Steckplatz des ST1TD2                       |    |
|                                                                                                    |                                 | <b>L</b> 00н: Kommando wurde fehlerfrei ausgeführt |    |
| Cr.1                                                                                                    | Code des ausgeführten Kommandos |                                                    |    |
| Cr.2                                                                                                    | 0000н                           |                                                    |    |
| Cr.3                                                                                                    |                                 |                                                    |    |

**Tab. 8-43:** Ausführungsstatus bei fehlerfreier Ausführung des Kommandos

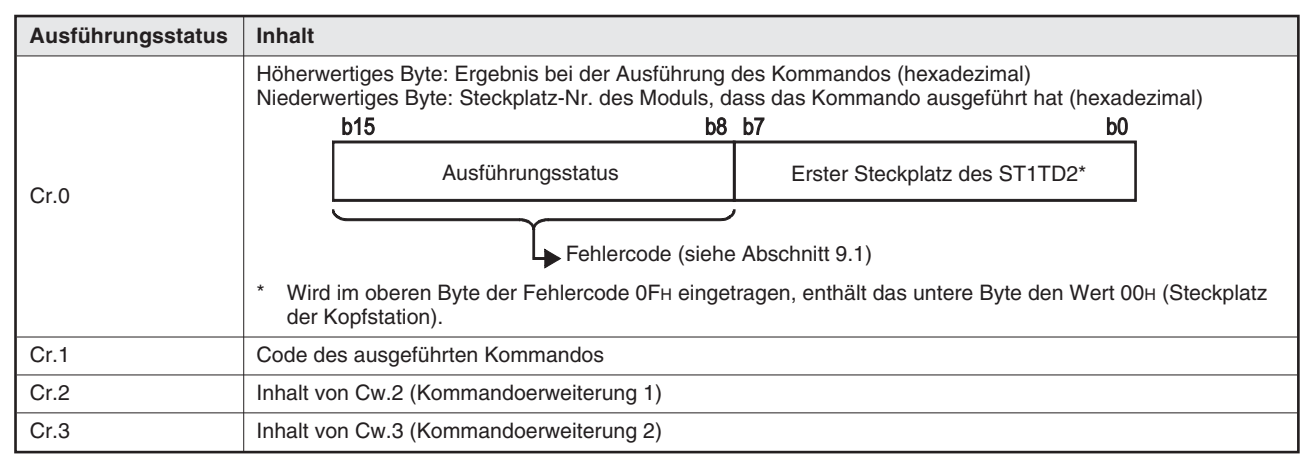

**Tab. 8-44:** Ausführungsstatus bei nicht korrekter Ausführung des Kommandos

#### **8.4.5 Einstellung der Grenzwerte des unteren Grenzbereichs für Kanal CH (Codes: 2309H, 230BH)**

Das Kommando kann nur ausgeführt werden, wenn Bw.n+1 (Anforderung der Wandlungseinstellung) im normalen Betrieb zurückgesetzt (0) ist.

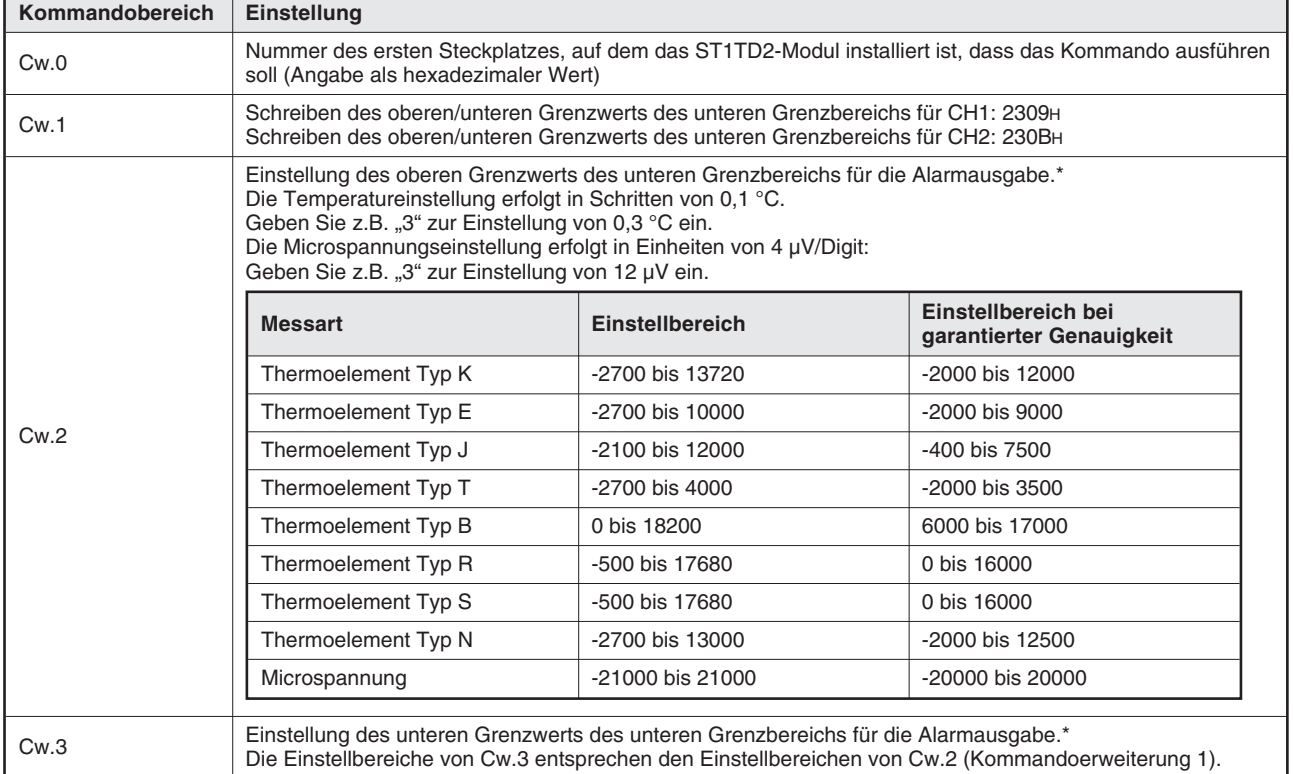

#### **Eintrag in den Kommandobereich (Cw)**

**Tab. 8-45:** Inhalt des Kommandobereichs bei der Übertragung der Grenzwerte des unteren Grenzereichs

Geben Sie die Grenzwerte so ein, dass für die Grenzwerte gilt: Oberer Grenzwert oberer Grenzbereich ≥ unterer Grenzwert oberer Grenzbereich ≥ oberer Grenzwert unterer Grenzbereich ≥ unterer Grenzwert unterer Grenzbereich.

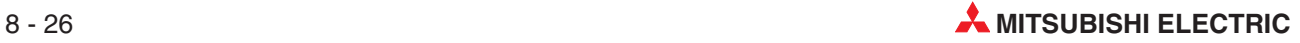

#### **Ausführungsstatus des Kommandos (Cr)**

| Ausführungsstatus                                                                                                    | <b>Inhalt</b>                   |                                                    |    |
|----------------------------------------------------------------------------------------------------|---------------------------------|----------------------------------------------------|----|
| Höherwertiges Byte: Ergebnis bei der Ausführung des Kommandos (hexadezimal)<br>Niederwertiges Byte: Steckplatz-Nr. des Moduls, dass das Kommando ausgeführt hat (hexadezimal) |                                 |                                                    |    |
|                                                                                                    | <b>b</b> 15                     | b8 b7                                              | b0 |
| Cr.0                                                                                                    | Ausführungsstatus               | Erster Steckplatz des ST1TD2                       |    |
|                                                                                                    |                                 | <b>L</b> 00н: Kommando wurde fehlerfrei ausgeführt |    |
| Cr.1                                                                                                    | Code des ausgeführten Kommandos |                                                    |    |
| Cr.2                                                                                                    | 0000н                           |                                                    |    |
| Cr.3                                                                                                    |                                 |                                                    |    |

**Tab. 8-46:** Ausführungsstatus bei fehlerfreier Ausführung des Kommandos

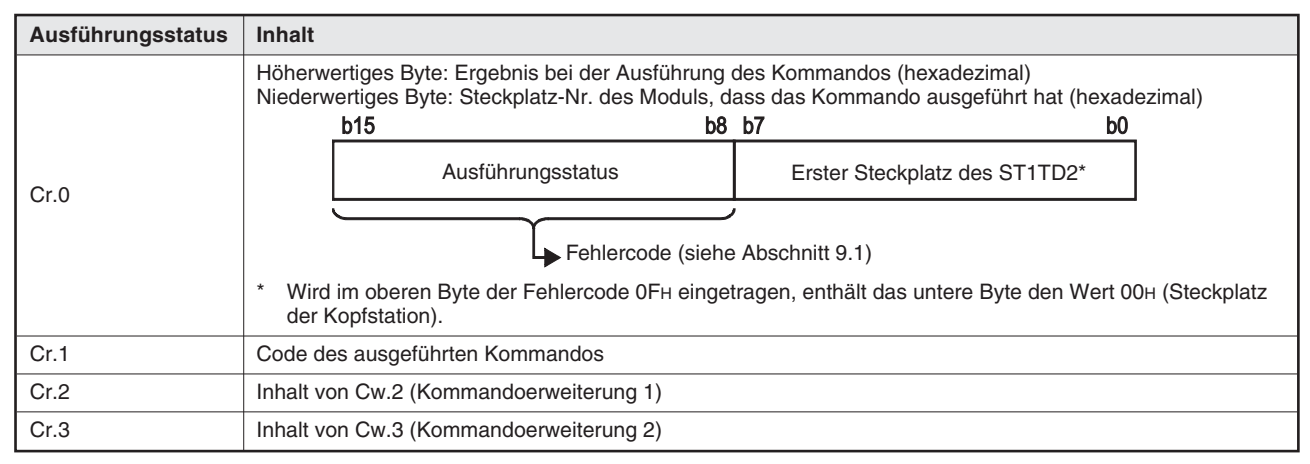

**Tab. 8-47:** Ausführungsstatus bei nicht korrekter Ausführung des Kommandos

#### **8.4.6 Einstellung des Korrekturfaktors (Codes: 231AH)**

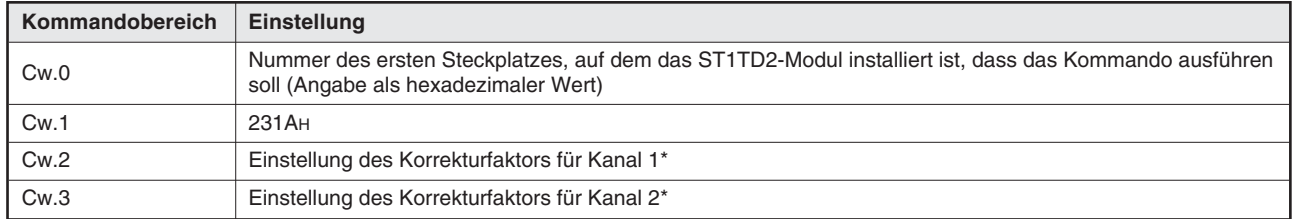

#### **Eintrag in den Kommandobereich (Cw)**

**Tab. 8-48:** Inhalt des Kommandobereichs bei der Angabe des Korrekturfaktors

\* Es können Werte aus den folgenden Bereichen angegeben werden: –500 bis 500 Die Einstellung der Temperatur erfolgt in Einheiten von 0,1 °C. Beispiel: Stellen Sie zur Einstellung von 0,3 °C den Wert "3" ein. Die Einstellung der Microspannung erfolgt in Einheiten von 4 µV/Digit. Beispiel: Ist der gemessene Microspannungswert um 12 µV zu hoch, stellen Sie einen Wert von "-3" ein. (Ein digitaler Ausgabewert von 10.000 entspricht einer Microspannung von 40 mV)

#### **Ausführungsstatus des Kommandos (Cr)**

| Ausführungsstatus | <b>Inhalt</b>                                                                                                    |  |
|-------------------|----------------------------------------------------------------------------------------------------|--|
|                   | Höherwertiges Byte: Ergebnis bei der Ausführung des Kommandos (hexadezimal)<br>Niederwertiges Byte: Steckplatz-Nr. des Moduls, dass das Kommando ausgeführt hat (hexadezimal)<br><b>b</b> 15<br>b8 b7<br>b0 |  |
|                   |                                                                                                    |  |
| Cr.0              | Ausführungsstatus<br>Erster Steckplatz des ST1TD2                                                                                                    |  |
|                   | <b>ООН: Kommando wurde fehlerfrei ausgeführt</b>                                                                                                    |  |
| Cr.1              | Code des ausgeführten Kommandos                                                                                                    |  |
| Cr.2              | 0000 <sub>H</sub>                                                                                                    |  |
| Cr.3              |                                                                                                    |  |

**Tab. 8-49:** Ausführungsstatus bei fehlerfreier Ausführung des Kommandos

| Ausführungsstatus | Inhalt                                                                                                    |  |
|-------------------|----------------------------------------------------------------------------------------------------|--|
| Cr.0              | Höherwertiges Byte: Ergebnis bei der Ausführung des Kommandos (hexadezimal)<br>Niederwertiges Byte: Steckplatz-Nr. des Moduls, dass das Kommando ausgeführt hat (hexadezimal)<br><b>b</b> 15<br>b8 b7<br>b0 |  |
|                   | Ausführungsstatus<br>Erster Steckplatz des ST1TD2*                                                                                                    |  |
|                   | Fehlercode (siehe Abschnitt 9.1)<br>Wird im oberen Byte der Fehlercode OFH eingetragen, enthält das untere Byte den Wert 00H (Steckplatz                                                                    |  |
|                   | der Kopfstation).                                                                                                    |  |
| Cr.1              | Code des ausgeführten Kommandos                                                                                                    |  |
| Cr.2              | Inhalt von Cw.2 (Kommandoerweiterung 1)                                                                                                    |  |
| Cr.3              | Inhalt von Cw.3 (Kommandoerweiterung 2)                                                                                                    |  |

**Tab. 8-50:** Ausführungsstatus bei nicht korrekter Ausführung des Kommandos

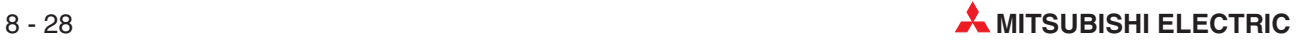

## **8.5 Steuerkommandos für das ST1TD2**

#### **8.5.1 Parameter aus dem ROM in das RAM kopieren (Code: 3300H)**

Das Kommando kann nur ausgeführt werden, wenn Bw.n+1 (Anforderung der Wandlungseinstellung) im normalen Betrieb zurückgesetzt (0) ist.

#### **Eintrag in den Kommandobereich (Cw)**

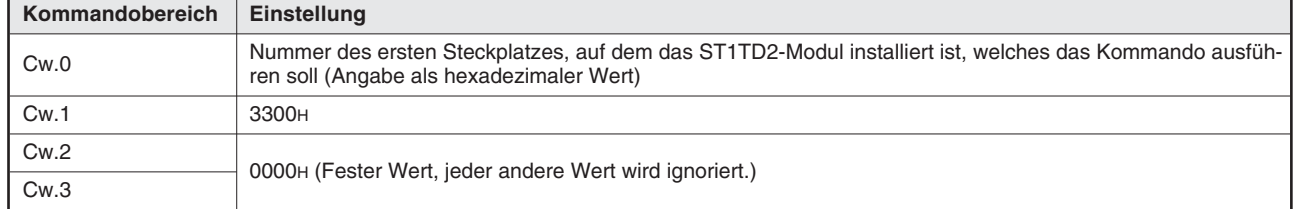

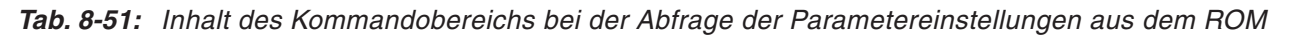

#### **Ausführungsstatus des Kommandos (Cr)**

| Ausführungsstatus | <b>Inhalt</b>                                                                                                    |    |
|-------------------|----------------------------------------------------------------------------------------------------|----|
|                   | Höherwertiges Byte: Ergebnis bei der Ausführung des Kommandos (hexadezimal)<br>Niederwertiges Byte: Steckplatz-Nr. des Moduls, dass das Kommando ausgeführt hat (hexadezimal) |    |
|                   | <b>b</b> 15<br>b8 b7                                                                                                    | b0 |
| Cr.0              | Ausführungsstatus<br>Erster Steckplatz des ST1TD2                                                                                                    |    |
|                   | <b>ООН: Kommando wurde fehlerfrei ausgeführt</b>                                                                                                    |    |
| Cr.1              | Code des ausgeführten Kommandos                                                                                                    |    |
| Cr.2              | 0000H                                                                                                    |    |
| Cr.3              |                                                                                                    |    |

**Tab. 8-52:** Ausführungsstatus bei fehlerfreier Ausführung des Kommandos

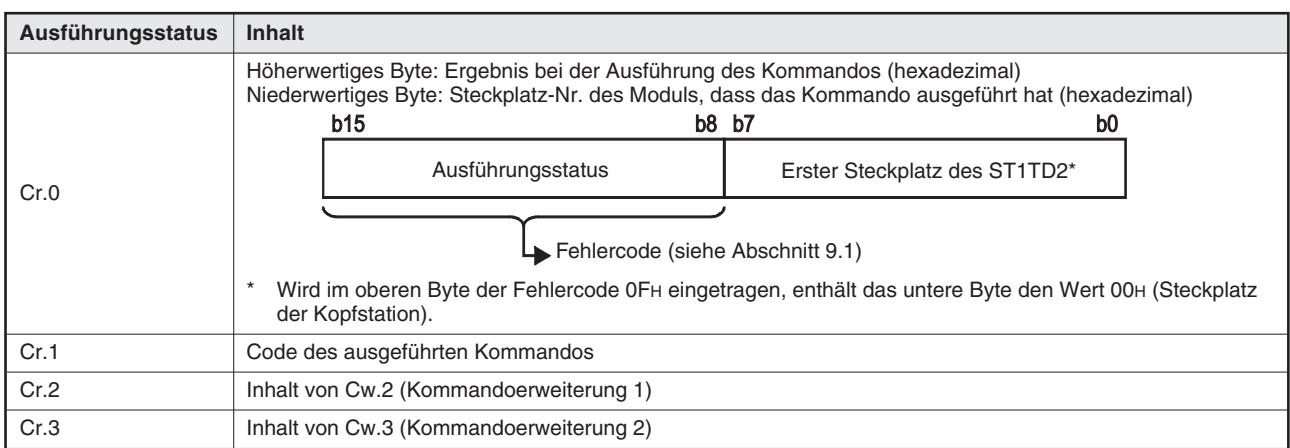

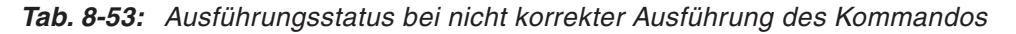

#### **8.5.2 Parameter aus dem RAM in das ROM kopieren (Code: 3301H)**

Das Kommando kann nur ausgeführt werden, wenn Bw.n+1 (Anforderung der Wandlungseinstellung) im normalen Betrieb zurückgesetzt (0) ist.

#### **Eintrag in den Kommandobereich (Cw)**

| Kommandobereich | <b>Einstellung</b>                                                                                                    |
|-----------------|----------------------------------------------------------------------------------------------------|
| Cw.0            | Nummer des ersten Steckplatzes, auf dem das ST1TD2-Modul installiert ist, das das Kommando ausführen<br>soll (Angabe als hexadezimaler Wert) |
| Cw.1            | 3301 <sub>H</sub>                                                                                                    |
| Cw.2<br>Cw.3    | 0000н (Fester Wert, jeder andere Wert wird ignoriert.)                                                                                       |

**Tab. 8-54:** Inhalt des Befehlsbereiches bei der Übertragung der Parametereinstellungen in den ROM

#### **Ausführungsstatus des Kommandos (Cr)**

Die Einträge in den vier Worten Cr.0 bis Cr.3 im Empfangsbereich der Master-Station sind die Antwort der Kopfstation auf ein Kommando. Der Inhalt hängt davon ab, ob das Kommando normal (fehlerfrei) ausgeführt wurde, oder ob bei der Ausführung ein Fehler aufgetreten ist:

| Ausführungsstatus | <b>Inhalt</b>                                                                                                    |  |  |
|-------------------|----------------------------------------------------------------------------------------------------|--|--|
|                   | Höherwertiges Byte: Ergebnis bei der Ausführung des Kommandos (hexadezimal)<br>Niederwertiges Byte: Steckplatz-Nr. des Moduls, dass das Kommando ausgeführt hat (hexadezimal)<br><b>b</b> 15<br>b8 b7<br>b0 |  |  |
| Cr.0              | Ausführungsstatus<br>Erster Steckplatz des ST1TD2                                                                                                    |  |  |
|                   | DOH: Kommando wurde fehlerfrei ausgeführt                                                                                                    |  |  |
| Cr.1              | Die Kommandonr. des ausgeführten Kommandos wird hexadezimal gespeichert.                                                                                                    |  |  |
| Cr.2              | 0000H                                                                                                    |  |  |
| Cr.3              |                                                                                                    |  |  |

**Tab. 8-55:** Ausführungsstatus bei fehlerfreier Ausführung des Kommandos

| Ausführungsstatus | Inhalt                                                                                                    |  |
|-------------------|----------------------------------------------------------------------------------------------------|--|
|                   | Höherwertiges Byte: Ergebnis bei der Ausführung des Kommandos (hexadezimal)<br>Niederwertiges Byte: Steckplatz-Nr. des Moduls, dass das Kommando ausgeführt hat (hexadezimal)<br><b>b</b> 15<br>b8 b7<br>b0<br>Ausführungsstatus<br>Erster Steckplatz des ST1TD2* |  |
| Cr.0              | Fehlercode (siehe Abschnitt 9.1)<br>$\star$<br>Wird im oberen Byte der Fehlercode OFH eingetragen, enthält das untere Byte den Wert 00H (Steckplatz<br>der Kopfstation).                                                                                          |  |
| Cr.1              | Code des ausgeführten Kommandos                                                                                                    |  |
| Cr.2              | Inhalt von Cw.2 (Kommandoerweiterung 1)                                                                                                    |  |
| Cr.3              | Inhalt von Cw.3 (Kommandoerweiterung 2)                                                                                                    |  |

**Tab. 8-56:** Ausführungsstatus bei nicht korrekter Ausführung des Kommandos

**HINWEIS** Übertragen Sie die Parameter nur in das ROM, wenn das ST1TD2 mit den Einstellungen im RAM korrekt betrieben werden kann.

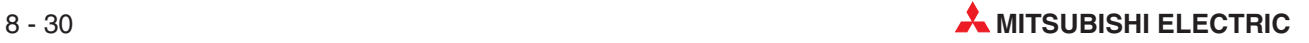

#### <span id="page-162-0"></span>**8.5.3 Einstellung der Betriebsart (Code: 3302H)**

Das Kommando kann nur ausgeführt werden, wenn Bw.n+1 (Anforderung der Wandlungseinstellung) im normalen Betrieb zurückgesetzt (0) ist oder wenn der Offset/Gain-Einstellungsmodus aktiv ist.

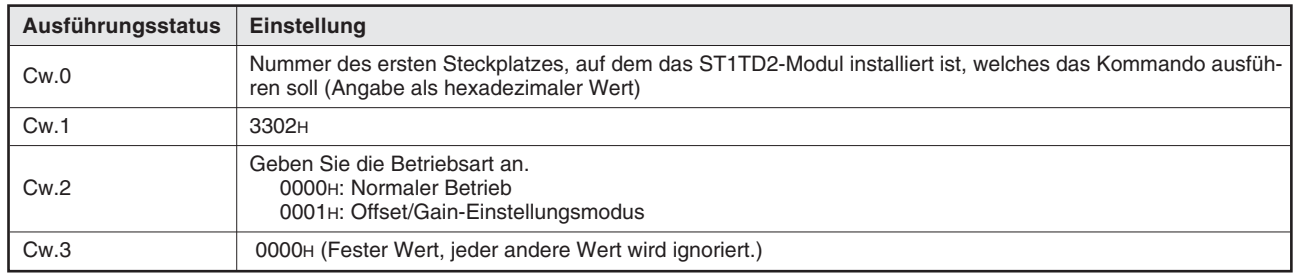

#### **Eintrag in den Kommandobereich (Cw)**

**Tab. 8-57:** Inhalt des Kommandobereichs bei der Einstellung der Betriebsart

#### **Ausführungsstatus des Kommandos (Cr)**

| Ausführungsstatus | Inhalt                                                                                                    |                                           |
|-------------------|----------------------------------------------------------------------------------------------------|-------------------------------------------|
|                   | Höherwertiges Byte: Ergebnis bei der Ausführung des Kommandos (hexadezimal)<br>Niederwertiges Byte: Steckplatz-Nr. des Moduls, dass das Kommando ausgeführt hat (hexadezimal)<br><b>b</b> 15<br>b8 b7 | b0                                        |
| Cr.0              | Ausführungsstatus                                                                                                    | Erster Steckplatz des ST1TD2              |
|                   |                                                                                                    | 00н: Kommando wurde fehlerfrei ausgeführt |
| Cr.1              | Code des ausgeführten Kommandos                                                                                                    |                                           |
| Cr.2              | Inhalt von Cw.2 (Kommandoerweiterung 1)                                                                                                    |                                           |
| Cr.3              | 0000 <sub>H</sub>                                                                                                    |                                           |

**Tab. 8-58:** Ausführungsstatus bei fehlerfreier Ausführung des Kommandos

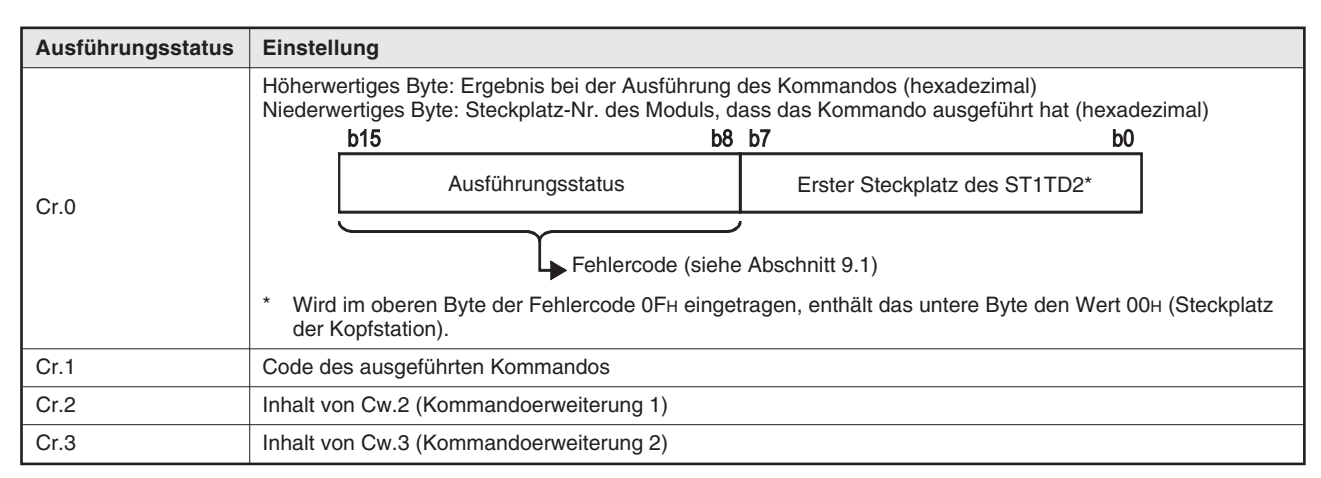

**Tab. 8-59:** Ausführungsstatus bei nicht korrekter Ausführung des Kommandos

#### **8.5.4 Festlegung eines Kanals für die Offset-Einstellung (Code: 3303H)**

Bei Ausführung dieses Kommandos wird der in das ST1TD2 eingegebene Temperatur- bzw. Microspannungswert als Offset-Wert in den RAM geschrieben. Das Kommando kann nur ausgeführt werden, wenn der Offset/Gain-Einstellungsmodus aktiv ist.

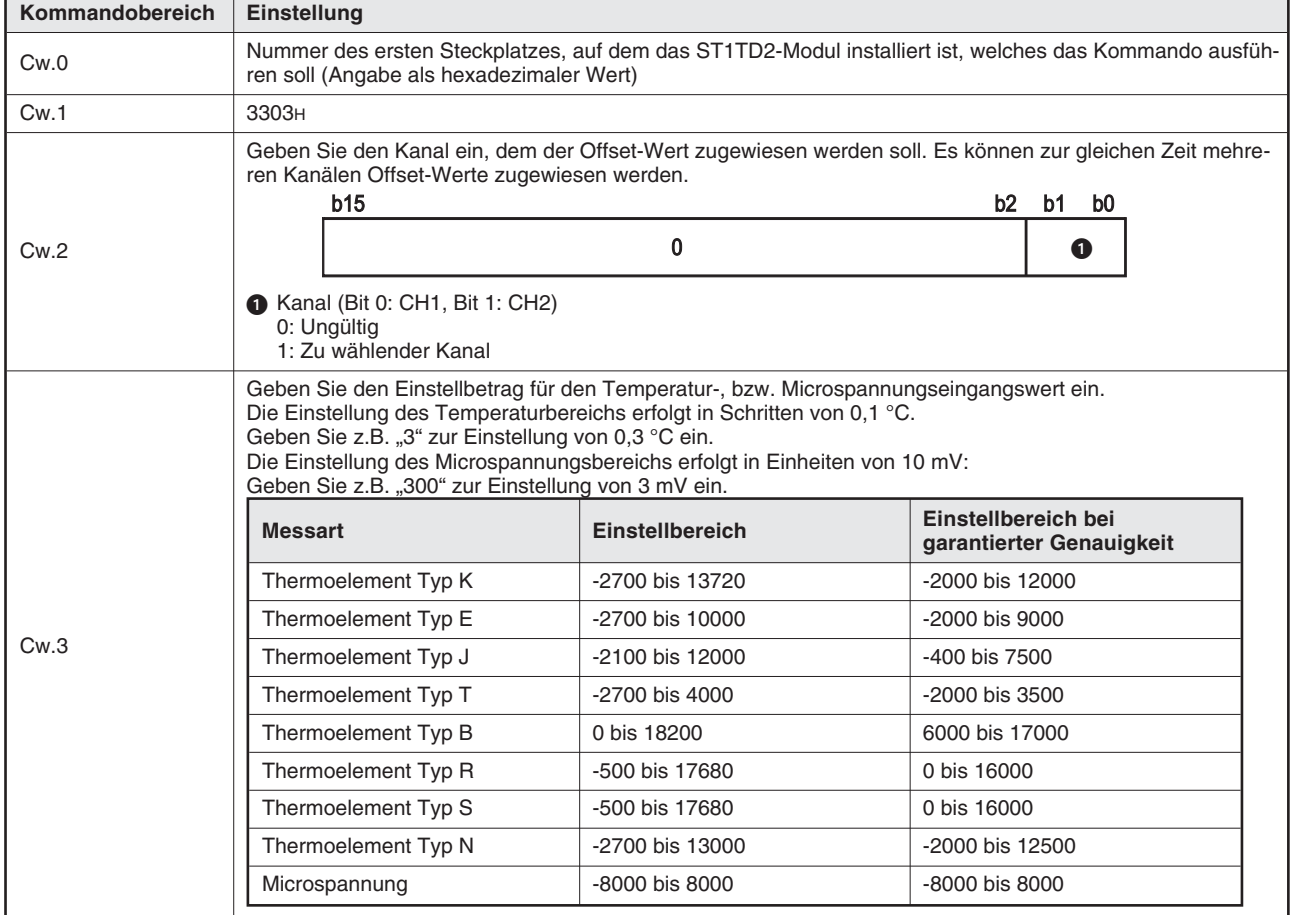

#### **Eintrag in den Kommandobereich (Cw)**

**Tab. 8-60:** Inhalt des Kommandobereichs bei der Festlegung eines Kanals für die Offset-Einstellung

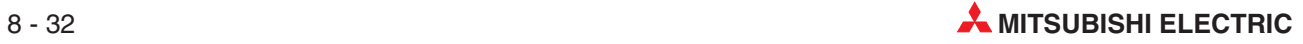

#### **Ausführungsstatus des Kommandos (Cr)**

| Ausführungsstatus                                                                                                    | <b>Inhalt</b>                                           |                              |
|----------------------------------------------------------------------------------------------------|---------------------------------------------------------|------------------------------|
| Höherwertiges Byte: Ergebnis bei der Ausführung des Kommandos (hexadezimal)<br>Niederwertiges Byte: Steckplatz-Nr. des Moduls, dass das Kommando ausgeführt hat (hexadezimal) |                                                         |                              |
|                                                                                                    | <b>b</b> 15<br>b8 b7                                    | b0                           |
| Cr.0                                                                                                    | Ausführungsstatus                                       | Erster Steckplatz des ST1TD2 |
|                                                                                                    | Loo <sub>H</sub> : Kommando wurde fehlerfrei ausgeführt |                              |
| Cr.1                                                                                                    | Code des ausgeführten Kommandos                         |                              |
| Cr.2                                                                                                    | 0000н                                                   |                              |
| Cr.3                                                                                                    |                                                         |                              |

**Tab. 8-61:** Ausführungsstatus bei fehlerfreier Ausführung des Kommandos

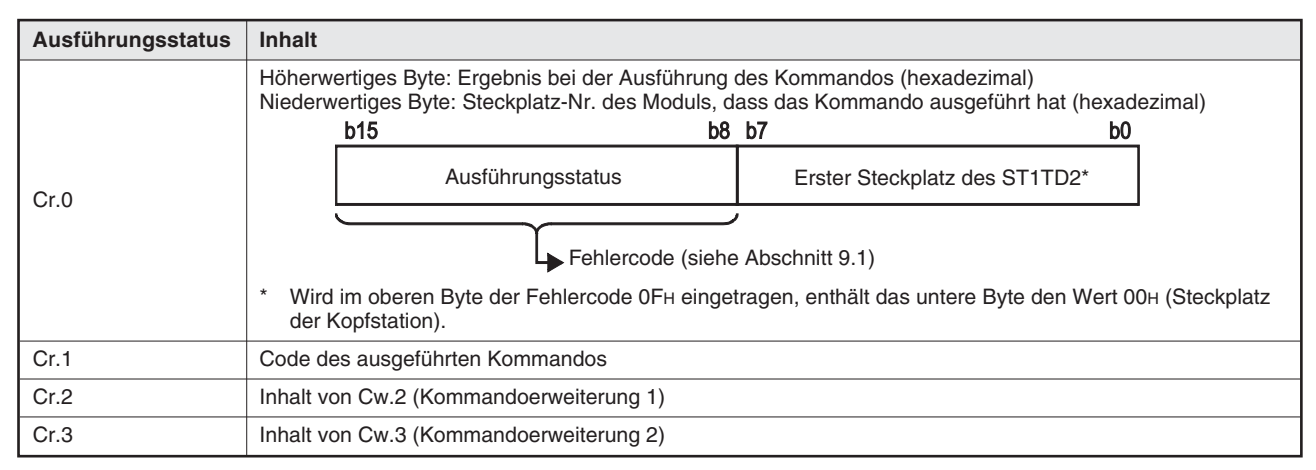

**Tab. 8-62:** Ausführungsstatus bei nicht korrekter Ausführung des Kommandos

#### **8.5.5 Festlegung eines Kanals für die Gain-Einstellung (Code: 3304H)**

Bei Ausführung dieses Kommandos wird der in das ST1TD2 eingegebene Temperatur- bzw. Microspannungswert als Gain-Wert in den RAM geschrieben. Das Kommando kann nur ausgeführt werden, wenn der Offset/Gain-Einstellungsmodus aktiv ist.

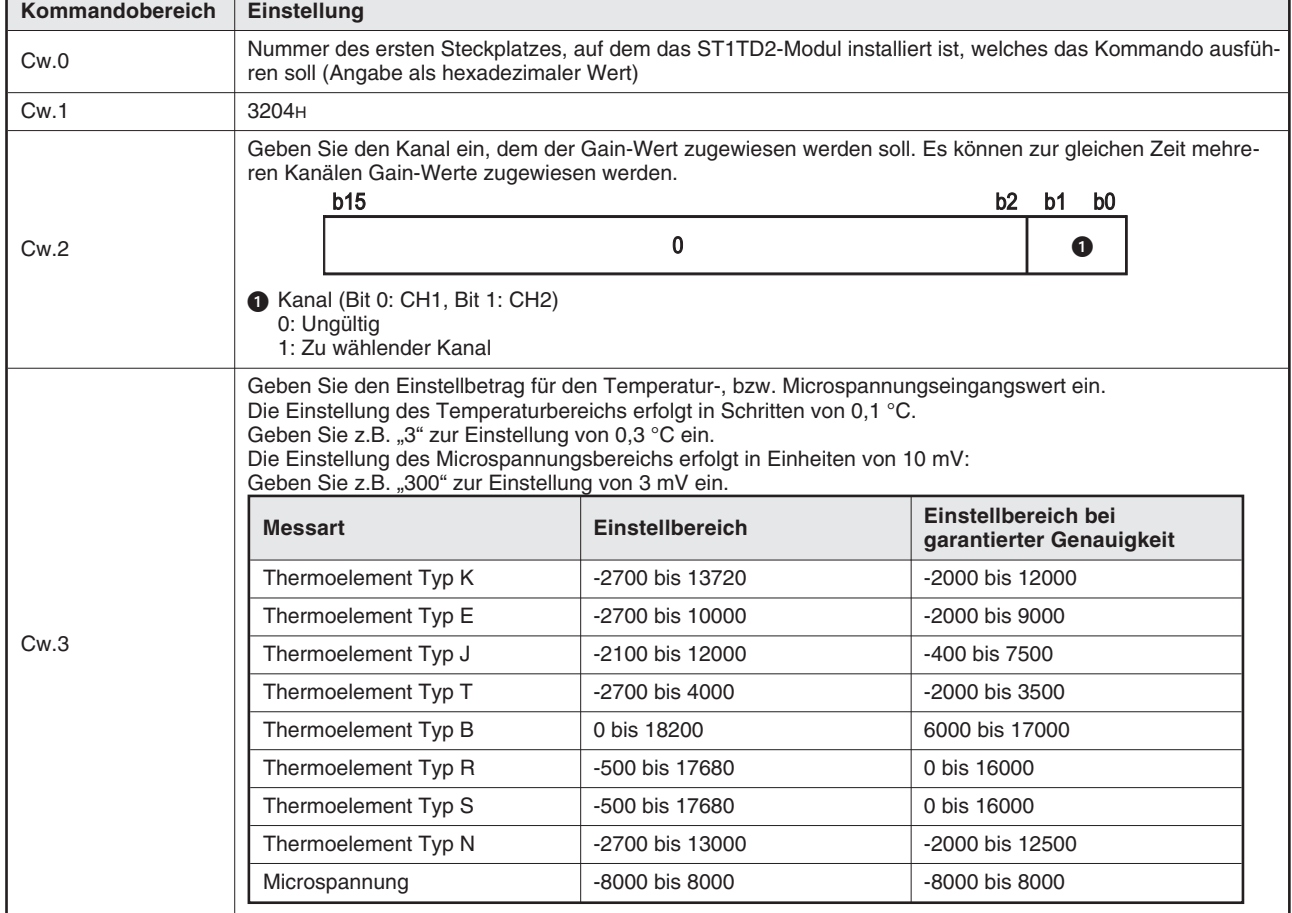

#### **Eintrag in den Kommandobereich (Cw)**

**Tab. 8-63:** Inhalt des Kommandobereichs bei der Festlegung eines Kanals für die Gain-Einstellung

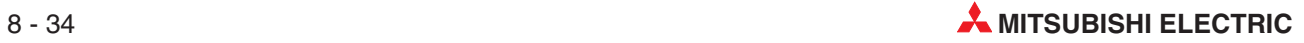

#### **Ausführungsstatus des Kommandos (Cr)**

| Ausführungsstatus                                                                                                    | <b>Inhalt</b>                   |                                                    |  |
|----------------------------------------------------------------------------------------------------|---------------------------------|----------------------------------------------------|--|
| Höherwertiges Byte: Ergebnis bei der Ausführung des Kommandos (hexadezimal)<br>Niederwertiges Byte: Steckplatz-Nr. des Moduls, dass das Kommando ausgeführt hat (hexadezimal) |                                 |                                                    |  |
|                                                                                                    | <b>b</b> 15                     | b8 b7<br>b0                                        |  |
| Cr.0                                                                                                    | Ausführungsstatus               | Erster Steckplatz des ST1TD2                       |  |
|                                                                                                    |                                 | <b>L</b> 00н: Kommando wurde fehlerfrei ausgeführt |  |
| Cr.1                                                                                                    | Code des ausgeführten Kommandos |                                                    |  |
| Cr.2                                                                                                    | 0000н                           |                                                    |  |
| Cr.3                                                                                                    |                                 |                                                    |  |

**Tab. 8-64:** Ausführungsstatus bei fehlerfreier Ausführung des Kommandos

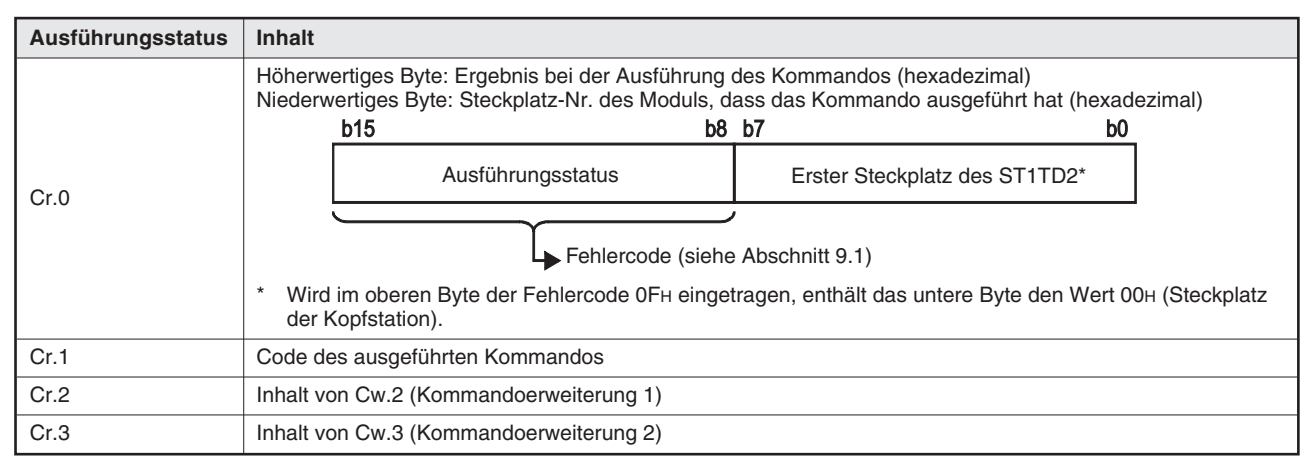

**Tab. 8-65:** Ausführungsstatus bei nicht korrekter Ausführung des Kommandos

#### **8.5.6 Übertragung des Anwenderbereichs (Code: 3305H)**

Mit diesem Kommando werden die Offset/Gain-Werte in das ROM des ST1TD2 übertragen. Das Kommando kann nur ausgeführt werden, wenn der Offset/Gain-Einstellungsmodus aktiv ist.

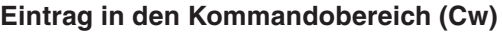

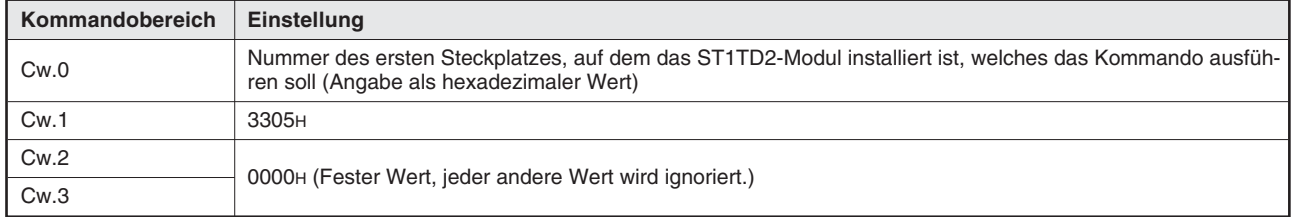

**Tab. 8-66:** Inhalt des Kommandobereich bei der Übertragung der Offset/Gain-Werte in den ROM

#### **Ausführungsstatus des Kommandos (Cr)**

| Ausführungsstatus | Inhalt                                                                                                    |  |
|-------------------|----------------------------------------------------------------------------------------------------|--|
| Cr.0              | Höherwertiges Byte: Ergebnis bei der Ausführung des Kommandos (hexadezimal)<br>Niederwertiges Byte: Steckplatz-Nr. des Moduls, dass das Kommando ausgeführt hat (hexadezimal)<br><b>b8 b7</b><br><b>b15</b><br>b0<br>Ausführungsstatus<br>Erster Steckplatz des ST1TD2<br>L 00н: Kommando wurde fehlerfrei ausgeführt |  |
| Cr.1              | Code des ausgeführten Kommandos                                                                                                    |  |
| Cr.2              | 0000н                                                                                                    |  |
| Cr.3              |                                                                                                    |  |

**Tab. 8-67:** Ausführungsstatus bei fehlerfreier Ausführung des Kommandos

| Ausführungsstatus | Inhalt                                                                                                    |  |  |
|-------------------|----------------------------------------------------------------------------------------------------|--|--|
| Cr.0              | Höherwertiges Byte: Ergebnis bei der Ausführung des Kommandos (hexadezimal)<br>Niederwertiges Byte: Steckplatz-Nr. des Moduls, dass das Kommando ausgeführt hat (hexadezimal)<br><b>b</b> 15<br>b8 b7<br>b0 |  |  |
|                   | Ausführungsstatus<br>Erster Steckplatz des ST1TD2*                                                                                                    |  |  |
|                   | Fehlercode (siehe Abschnitt 9.1)<br>$\star$<br>Wird im oberen Byte der Fehlercode OFH eingetragen, enthält das untere Byte den Wert 00H (Steckplatz                                                         |  |  |
|                   | der Kopfstation).                                                                                                    |  |  |
| Cr.1              | Code des ausgeführten Kommandos                                                                                                    |  |  |
| Cr.2              | Inhalt von Cw.2 (Kommandoerweiterung 1)                                                                                                    |  |  |
| Cr.3              | Inhalt von Cw.3 (Kommandoerweiterung 2)                                                                                                    |  |  |

**Tab. 8-68:** Ausführungsstatus bei nicht korrekter Ausführung des Kommandos

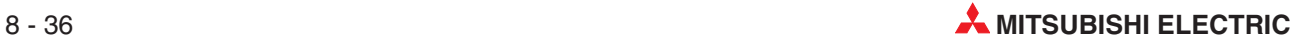

## **8.6 Codierung des Ausführungsstatus**

Im höherwertigen Byte (Bits 15 bis 8) der Wortes Cr.0 wird angezeigt, ob das Kommando fehlerfrei ausgeführt werden konnte oder ob bei der Ausführung ein Fehler aufgetreten ist. Der eingetragene Code gibt in diesem Fall Hinweise auf die Fehlerursache:

| Inhalt von Cr.0<br>(Bits 15 bis 8) | <b>Bedeutung</b>                                                                                            | Fehlerbeseitigung                                                                                                    |
|------------------------------------|----------------------------------------------------------------------------------------------------|----------------------------------------------------------------------------------------------------|
| 00H                                | Das Kommando wurde fehlerfrei ausgeführt.                                                                   |                                                                                                    |
| 01H                                | Das angeforderte Kommando kann von diesem Modul<br>nicht ausgeführt werden.                                 | Prüfen Sie, ob der verwendete Kommandocode in Ver-<br>bindung mit dem ST1TD2 zulässig ist. (Siehe Tab. 8-1)                                                                                                    |
|                                    |                                                                                                    | Prüfen Sie, ob die angegebene Steckplatz-Nr. tatsäch-<br>lich der Steckplatz des ST1TD2 ist.                                                                                                    |
| 02H                                | Der in Cw.2 oder Cw.3 eingetragene Wert überschreitet<br>den zulässigen Bereich.                            | Prüfen Sie, welche Werte in Cw.2 oder Cw.3 für das<br>gewünschte Kommando eingetragen werden dürfen.                                                                                                    |
| 03H                                | Die Nummer des Steckplatzes in Cw.0 ist nicht korrekt.                                                      | Prüfen Sie, ob das ST1TD2 auf dem Steckplatz instal-<br>liert ist, der in Cw.0 eingetragen ist.                                                                                                    |
|                                    |                                                                                                    | Prüfen Sie, ob die angegebene Steckplatz-Nr. tatsäch-<br>lich der Steckplatz des ST1TD2 ist.                                                                                                    |
| 04 <sub>H</sub>                    | Das angesprochene Modul antwortet nicht.                                                                    | Prüfen Sie, ob das Sondermodul, das den in Cw.0<br>angegebenen Steckplatz belegt, das angeforderte Kom-<br>mando ausführen kann (Siehe Tab. 8-1). Ist das der<br>Fall, ist evtl. das Modul defekt. Tauschen Sie das<br>Modul, oder wenden Sie sich an den MITSUBISHI-Ser-<br>vice.                                                                                                    |
| 05 <sub>H</sub>                    | Mit dem angegebenen Modul kann nicht kommuniziert<br>werden.                                                | Möglicherweise ist das Modul defekt. Wenden Sie sich<br>in diesem Fall an den MITSUBISHI-Service.                                                                                                    |
| 06 <sub>H</sub>                    | In der momentanen Betriebsart des Moduls kann das<br>angeforderte Kommando nicht ausgeführt werden.         | Prüfen Sie in Tab. 8-1, ob der verwendete Kommando-<br>code in Verbindung mit dem ST1TD2 zulässig ist.                                                                                                    |
|                                    |                                                                                                    | Seit dem Einschalten der Spannungsversorgung wurde<br>mehr als 25 Mal der Kommando-Code 3301 <sub>H</sub> (Schrei-<br>ben der Parametereinstellung in das ROM) oder der<br>Kommando-Code 3305 <sub>H</sub> (Schreiben der Anwenderbe-<br>reichseinstellung) ausgeführt.<br>Wiederholen Sie das Kommando nach dem Löschen<br>der Fehlermeldung (Fehlercode: 1200 <sub>H</sub> ) durch Setzen<br>von Ew.n (Fehlerlöschanforderung). |
|                                    |                                                                                                    | Bei der Einstellung des Anwenderbereichs ist der Off-<br>set-Wert gleich oder größer als der Gain-Wert (Fehler-<br>code 400□H). Wiederholen Sie die Einstellung von Off-<br>set/Gain nach dem Löschen der Fehlermeldung durch<br>Setzen von Ew.n (Fehlerlöschanforderung).                                                                                                    |
|                                    |                                                                                                    | Bei der Einstellung des Anwenderbereichs ist das Ergeb-<br>nis der Subtraktion des Offset-Werts vom Gain-Wert<br>gleich oder kleiner als 0,2 °C, bzw. gleich oder kleiner<br>20 µV (Fehlercode 410□H). Wiederholen Sie die Einstel-<br>lung von Offset/Gain nach dem Löschen der Fehlermel-<br>dung durch Setzen von Ew.n (Fehlerlöschanforderung).                                                                               |
| 07 <sub>H</sub>                    | Das Modul befindet sich bereits in der angegebenen<br>Betriebsart.                                          | Das ST1TD2, das den in Cw.0 angegebenen Steckplatz<br>belegt, befindet sich bereits in der gewünschten<br>Betriebsart. Setzen Sie die Bearbeitung fort.                                                                                                    |
| 08H                                | Das Modul kann nicht in die angegebene Betriebsart<br>gebracht werden.                                      | Wiederholen Sie das Kommando nach dem Zurückset-<br>zen von Bw.n+1 (Wandlungseinstellungsanforderung).                                                                                                    |
| 09 <sub>H</sub>                    | Das Modul wurde für den Online-Modulwechsel ausge-<br>wählt.                                                | Wiederholen Sie das Kommando, nachdem der<br>Online-Modulwechsel abgeschlossen ist.                                                                                                    |
| 10H                                | Die Parameter können nicht aus dem Sondermodul<br>gelesen werden.                                           | Fordern Sie die Ausführung des Kommandos nochmal<br>an. Falls weiterhin ein Fehler auftritt, ist möglicherweise<br>das Modul defekt. Wenden Sie sich in diesem Fall an<br>den MITSUBISHI-Service.                                                                                                    |
| 11H                                | Die Parameter können nicht in das Sondermodul über-<br>tragen werden.                                       |                                                                                                    |
| 13H                                | Das angegebene Modul ist nicht in dem Zustand, der<br>das Schreiben der Parameter zulässt.                  | Wiederholen Sie das Kommando nach dem Zurückset-<br>zen von Bw.n+1 (Wandlungseinstellungsanforderung).                                                                                                    |
| 0FH                                | Der Wert von Cw.0 (Start-Steckplatz-Nr. des Ausfüh-<br>rungsziels) liegt außerhalb des zulässigen Bereichs. | Der Wert von Cw.0 darf nicht größer als 7FH sein.                                                                                                    |

**Tab. 8-69:** In Cr.0 wird angegeben, ob ein Kommando ausgeführt werden konnte

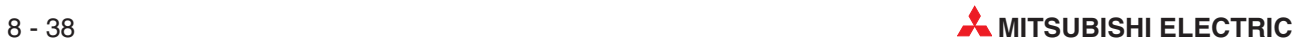

## <span id="page-170-0"></span>**9 Fehlerdiagnose**

Dieses Kapitel beschreibt die Fehler, die während des Betriebs eines ST1TD2 auftreten können, und wie Sie diese beheben können.

## **9.1 Fehlercodes**

Wenn im ST1TD2 beim Schreiben von Daten in das Master-Modul ein Fehler auftritt, können Sie über die Anforderung zum Auslesen des Fehlercodes (Kommando-Code 0101<sub>H</sub>) den Fehlercode im Kommandoergebnisbereich Cr der Kopfstation speichern.

**Fehlercode: 1100H**

- **Bedeutung:** Systemfehler
- **Fehlerbezeichnung:** Fehler des ROM
- **Ursache:** Im ROM ist ein Fehler aufgetreten
- **Abhilfe:**Schalten Sie das ST1TD2 aus und wieder ein, oder setzen Sie die Kopfstation zurück. Ist der o.g. Fehlercode weiterhin gespeichert, kann die Ursache ein Defekt des ST1TD2 sein.Nehmen Sie mit Ihrer Mitsubishi-Vertretung Kontakt auf, und geben Sie eine detaillierte Beschreibung des Fehlers.

#### **Fehlercode: 1200H**

- **Bedeutung:** Systemfehler
- **Fehlerbezeichnung:** Zu viele Schreibzugriffe auf ROM
- **Ursache:** Seit dem Einschalten der Spannungsversorgung wurde mehr als 25 mal der Kommando-Code 3301H (Schreiben der Parametereinstellung in das ROM) oder der Kommando-Code 3305H (Schreiben der Anwenderbereichseinstellung) ausgeführt.Oder seit dem Einschalten der Spannungsversorgung wurde mit Hilfe des GX Configurator-ST mehr als 25 mal die Einstellung für Offset/Gain in das ROM geschrieben.
- **Abhilfe:** Führen Sie nach dem Einschalten der Spannungsversorgung die Befehle nur einmal je Modul aus, oder schreiben Sie die Einstellung für Offset/Gain nicht öfter als 25 mal mit Hilfe des GX Configurator-ST in das ROM.

#### **Fehlercode: 1300H**

- **Bedeutung:** Systemfehler
- **Fehlerbezeichnung:** Fehler des Wandlers
- **Ursache:** Ein Fehler des Wandlers ist aufgetreten.
- **Abhilfe:** Setzen Sie die Anforderung der Wandlungseinstellung zurück, um den Fehler zu löschen. Setzen Sie die Anforderung der Wandlungseinstellung dann erneut.

#### **Fehlercode: 1400H**

- **Bedeutung:** Systemfehler
- **Fehlerbezeichnung:** Fehler des Basismoduls
- **Ursache:** Ein Fehler des Basismoduls ist aufgetreten.
- **Abhilfe:**Schalten Sie das ST1TD2 aus und wieder ein, oder setzen Sie die Kopfstation zurück.Ist der o.g.Fehlercode weiterhin gespeichert, kann die Ursache ein Defekt des Basismoduls sein. Ist der o.g. Fehlercode gespeichert, nachdem das Basismodul getauscht wurde, kann die Ursache ein Defekt des ST1TD2 sein. Nehmen Sie mit Ihrer Mitsubishi-Vertretung Kontakt auf, und geben Sie eine detaillierte Beschreibung des Fehlers.

#### **Fehlercode: 200<sup>H</sup>**

- **Bedeutung:** Systemfehler
- **Fehlerbezeichnung:** Einstellungsfehler des Anwenderbereichs
- **Ursache:**Der für den Ausgangsbereich eingegebene Wert liegt außerhalb des zulässigen Bereichs.  $\Box$  gibt die Nummer des Kanals an, der den Fehler verursacht.
- **Abhilfe:** Geben Sie einen Wert innerhalb des zulässigen Bereichs ein.

#### **Fehlercode: 210<sup>H</sup>**

- **Bedeutung:** Systemfehler
- **Fehlerbezeichnung:** Einstellungsfehler der Mittelwertbildung
- **Ursache:** Die Einstellung der Zeitspanne für die Mittelwertbildung liegt außerhalb des zulässigen Bereichs von 480 bis 5000 ms.  $\Box$  gibt die Nummer des Kanals an, der den Fehler verursacht.
- **Abhilfe:** Geben Sie einen Wert innerhalb des zulässigen Bereichs ein.

#### **Fehlercode: 220<sup>H</sup>**

- **Bedeutung:** Systemfehler
- **Fehlerbezeichnung:** Einstellungsfehler der Mittelwertbildung
- **Ursache:** Die Einstellung der Anzahl Werte für die Mittelwertbildung liegt außerhalb des zulässigen Bereichs von 4 bis 500 Ereignisse.  $\Box$  gibt die Nummer des Kanals an, der den Fehler verursacht.
- **Abhilfe:** Geben Sie einen Wert innerhalb des zulässigen Bereichs ein

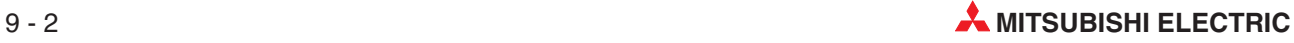

**Fehlercode: 300<sup>H</sup>**

- **Bedeutung:** Systemfehler
- **Fehlerbezeichnung:** Fehler bei der Alarmeinstellung
- **Ursache:** Die Einstellung eines Grenzwerts des oberen bzw.des unteren Einstellbereichs für die Alarmeinstellung liegt außerhalb des zulässigen Bereichs.

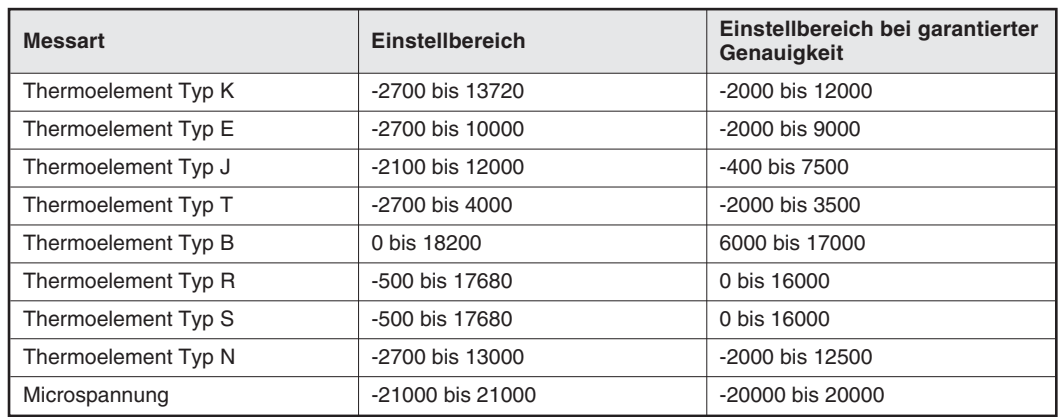

 $\Box$  gibt die Nummer des Kanals an, der den Fehler verursacht.

– **Abhilfe:** Geben Sie einen Wert innerhalb des zulässigen Bereichs ein.

#### **Fehlercode: 312<sup>H</sup>**

- **Bedeutung:** Systemfehler
- **Fehlerbezeichnung:** Fehler bei der Alarmeinstellung
- **Ursache:** Der obere Grenzwert des unteren Einstellbereichs ist kleiner als der untere Grenzwert des unteren Einstellbereichs. gibt die Nummer des Kanals an, der den Fehler verursacht.
- **Abhilfe:** Geben Sie die Grenzwerte so ein, dass für die Grenzwerte gilt: Oberer Grenzwert oberer Grenzbereich ≥ unterer Grenzwert oberer Grenzbereich ≥ oberer Grenzwert unterer Grenzbereich  $\geq$  unterer Grenzwert unterer Grenzbereich.

#### **Fehlercode: 313<sup>H</sup>**

- **Bedeutung:** Systemfehler
- **Fehlerbezeichnung:** Fehler bei der Alarmeinstellung
- **Ursache:** Der untere Grenzwert des oberen Einstellbereichs ist kleiner als der obere Grenzwert des unteren Einstellbereichs.  $\Box$  gibt die Nummer des Kanals an, der den Fehler verursacht.
- **Abhilfe:** Geben Sie die Grenzwerte so ein, dass für die Grenzwerte gilt: Oberer Grenzwert oberer Grenzbereich ≥ unterer Grenzwert oberer Grenzbereich ≥ oberer Grenzwert unterer Grenzbereich  $\geq$  unterer Grenzwert unterer Grenzbereich.

#### **Fehlercode: 314<sup>H</sup>**

- **Bedeutung:** Systemfehler
- **Fehlerbezeichnung:** Fehler bei der Alarmeinstellung
- **Ursache:** Der obere Grenzwert des oberen Einstellbereichs ist kleiner als der untere Grenzwert des oberen Einstellbereichs.  $\Box$  gibt die Nummer des Kanals an, der den Fehler verursacht.
- **Abhilfe:** Geben Sie die Grenzwerte so ein, dass für die Grenzwerte gilt: Oberer Grenzwert oberer Grenzbereich ≥ unterer Grenzwert oberer Grenzbereich ≥ oberer Grenzwert unterer Grenzbereich  $\geq$  unterer Grenzwert unterer Grenzbereich.

**Fehlercode: 400<sup>H</sup>**

- **Bedeutung:** Systemfehler
- **Fehlerbezeichnung:** Fehler in der Anwenderbereichseinstellung
- **Ursache:** Bei der Einstellung des Anwenderbereichs ist der Offset-Wert gleich oder größer als der Gain-Wert. □ gibt die Nummer des Kanals an, der den Fehler verursacht.
- **Abhilfe:**Geben Sie die Werte so ein, dass der Offset-Wert kleiner als der Gain-Wert ist.

**Fehlercode: 410<sup>H</sup>**

- **Bedeutung:** Systemfehler
- **Fehlerbezeichnung:** Fehler in der Anwenderbereichseinstellung
- **Ursache:**Bei der Einstellung des Anwenderbereichs ist das Ergebnis der Subtraktion des Offset-Werts vom Gain-Wert gleich oder kleiner als 0,2 °C, bzw. gleich oder kleiner als  $20 \mu$ V.  $\Box$  gibt die Nummer des Kanals an, der den Fehler verursacht.
- **Abhilfe:**Geben Sie die Werte so ein, dass das Ergebnis der Subtraktion des Offset-Werts vom Gain-Wert größer als 0,2 °C, bzw. größer als 20 µV ist.

**Fehlercode: 500<sup>H</sup>**

- **Bedeutung:** Systemfehler
- **Fehlerbezeichnung:** Drahtbruch erkannt
- **Ursache:** Es wurde ein Drahtbruch erkannt. gibt die Nummer des Kanals an, der den Fehler verursacht.
- **Abhilfe:** Prüfen Sie, ob die Signalleitung beschädigt ist. Messen Sie die Signalleitung durch.
- **HINWEISE** Treten ein Systemfehler und eine Warnung auf, wird der Fehlercode des Systemfehlers mit höherer Priorität gespeichert.

Treten mehrere Fehler der gleichen Ebene auf, wird der Code des zuerst vom ST1TD2 erkannten Fehlers gespeichert.

Ein Fehler kann durch das Setzen der Fehlerlöschanforderung Ew.n zurückgesetzt werden.

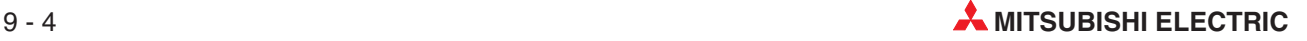

## **9.2 Fehlerdiagnose mit Hilfe der Leuchtdioden**

#### **9.2.1 Anzeige der RUN LED**

#### **Die RUN LED blinkt im 0,5-Sekunden-Intervall**

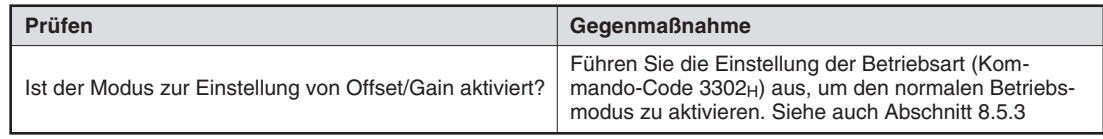

#### **Die RUN LED blinkt im 0,25-Sekunden-Intervall**

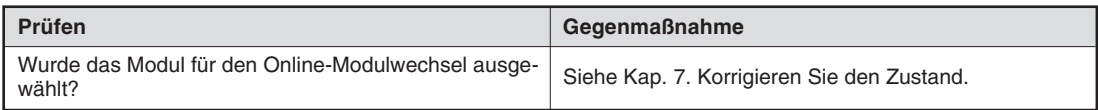

#### **Die RUN LED blinkt im 1-Sekunden-Intervall**

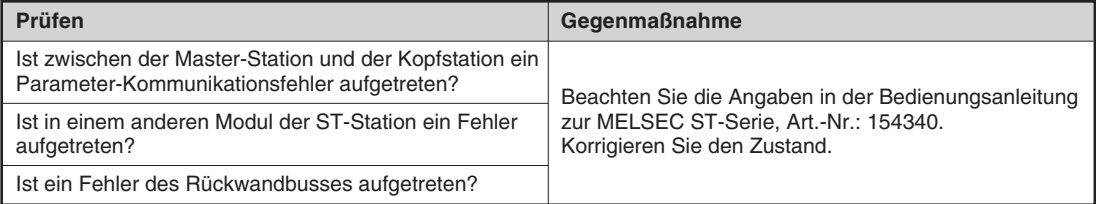

#### **Die RUN LED ist erloschen**

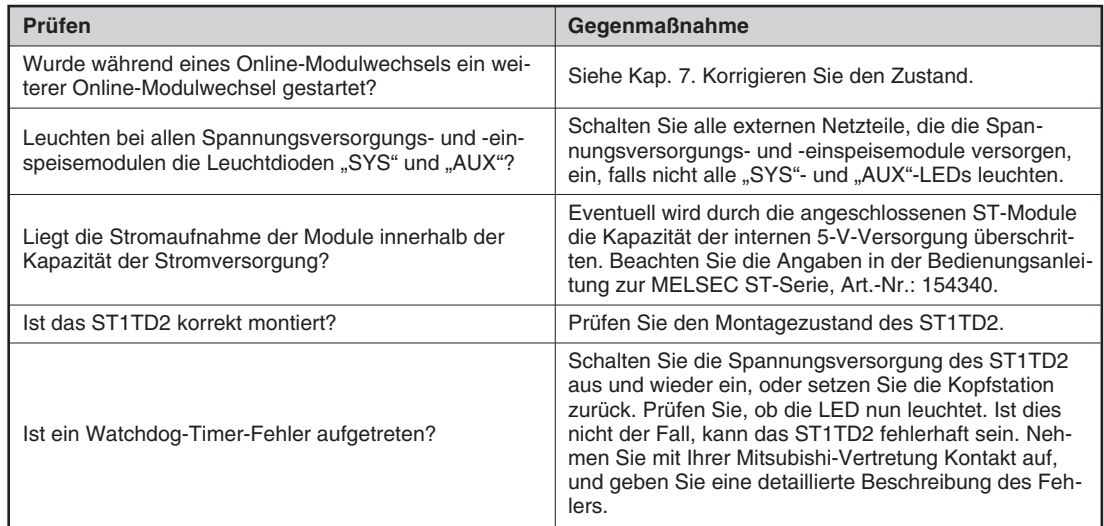

#### **9.2.2 Die RUN LED und die ERR. LED leuchten**

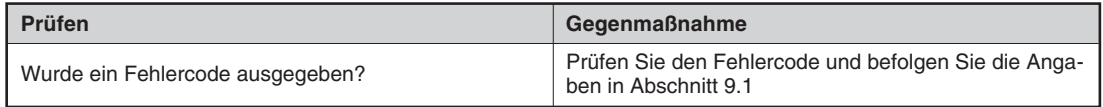

#### **9.2.3 Ein Drahtbruch wurde erkannt**

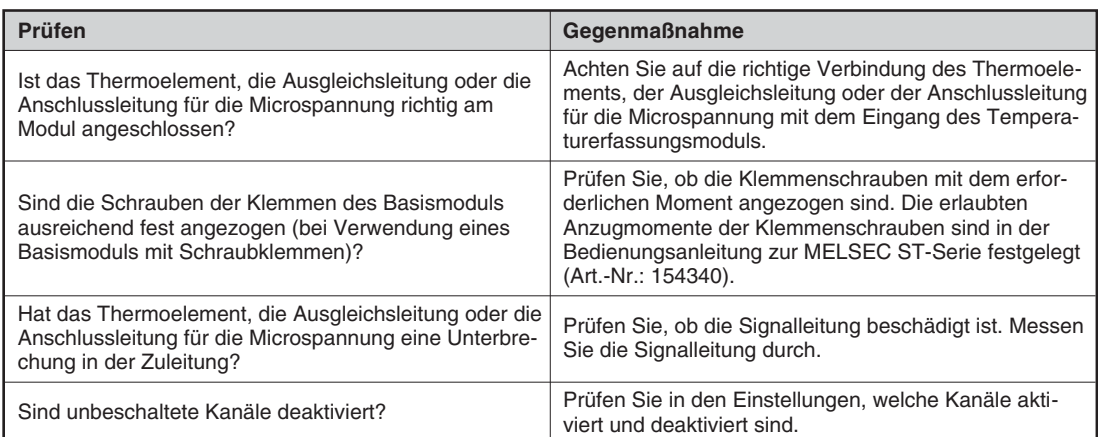

### **9.2.4 Digitale Ausgabewerte können nicht gelesen werden**

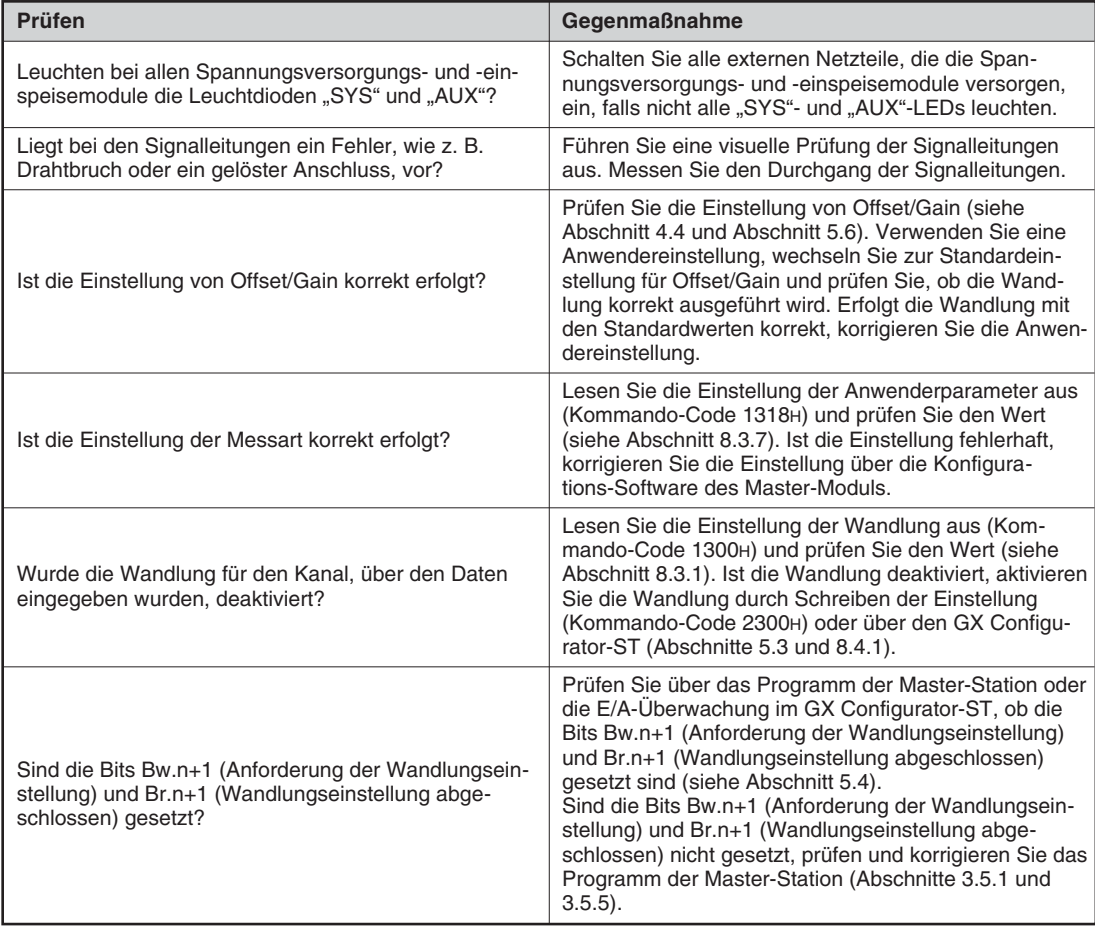

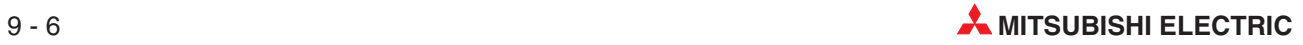

#### **9.2.5 Die gemessenen Temperaturwerte sind falsch**

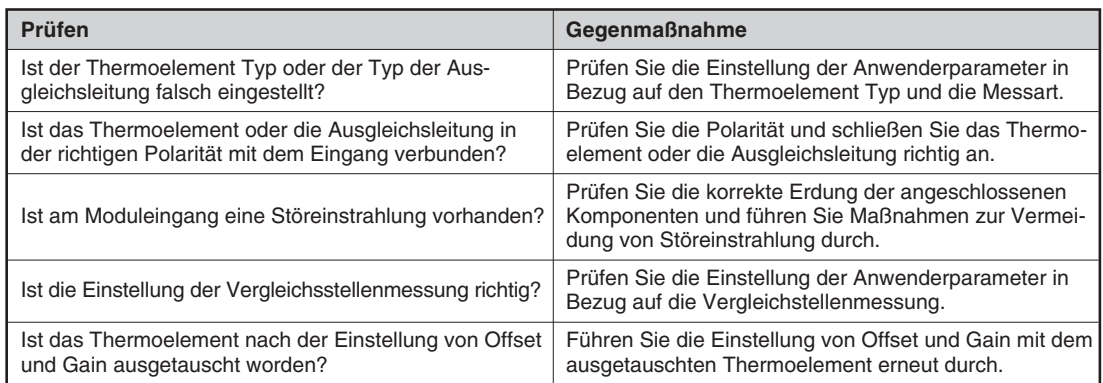

#### **9.2.6 Die gemessenen Microspannungswerte sind falsch**

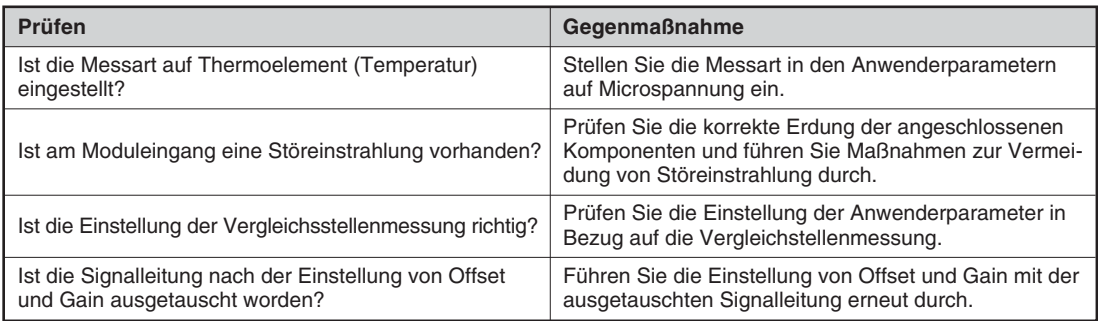

**HINWEIS** Wenn trotz der oben beschriebenen Maßnahmen die Einstellwerte am Ausgang nicht ausgegeben werden können, kann das Modul defekt sein.Nehmen Sie mit Ihrer Mitsubishi-Vertretung Kontakt auf, und geben Sie eine detaillierte Beschreibung des Fehlers.

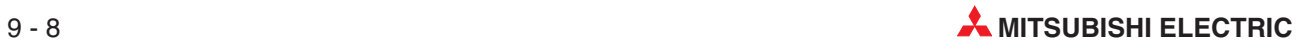

# **A Anhang**

## **A.1 Zubehör für die Temperaturerfassungsmodule**

### **A.1.1 Potentialmarkierungen**

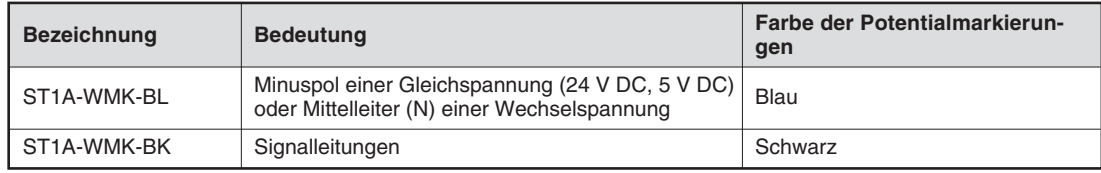

**Tab. A-1:** Potentialmarkierungen für ST1TD2

#### **A.1.2 Codierelemente**

Das ST1TD2 ist mit einer zweiteiligen mechanischen Modulcodierung ausgestattet. Wenn das Modul ausgeliefert wird, sind beide Teile der Codierung am Modul befestigt. Bei der ersten Montage eines ST1TD2s in ein Basismodul wird ein Teil der Codierung automatisch im Basismodul befestigt. Beim Entfernen des ST1TD2s bleibt dieser Teil im Basismodul. Dadurch kann beim Austausch des ST1TD2s nur ein Modul des gleichen Typs in das Basismodul eingesetzt werden. Codierungselemente sind optional verfügbar, z. B. im Falle eines Verlustes.

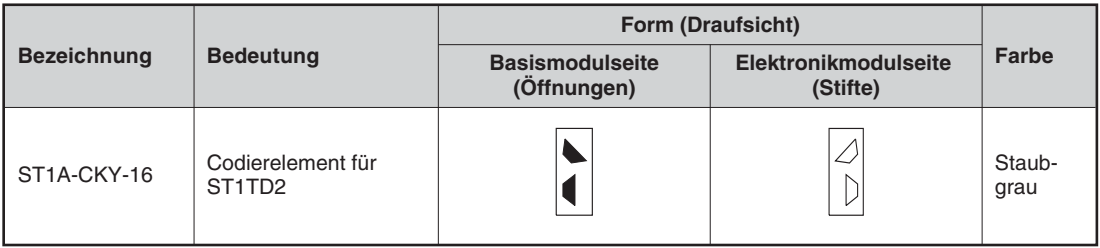

**Tab. A-2:** Codierelemente für ST1TD2

## **A.2 Abmessungen**

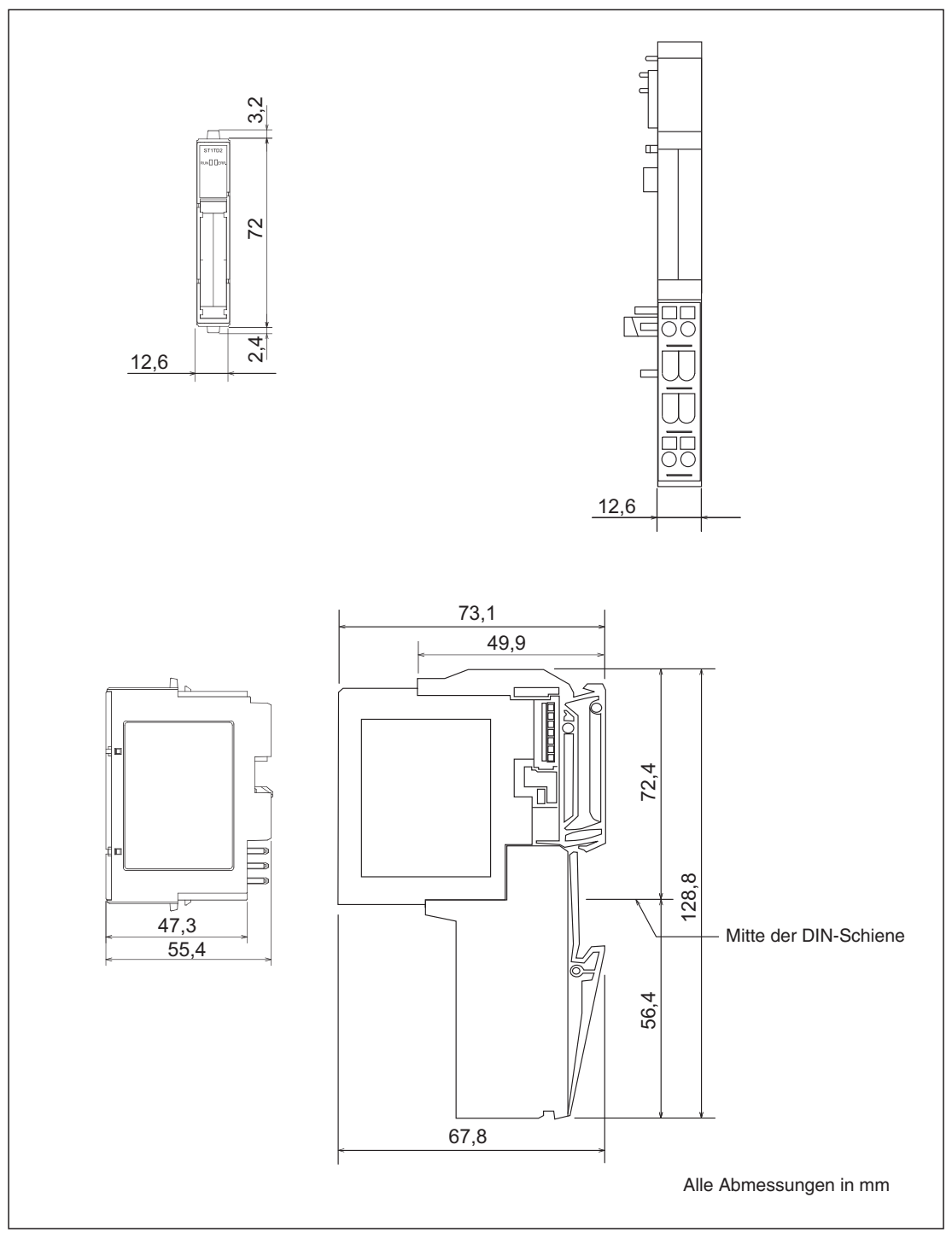

**Abb. A-1:** Abmessungen der Temperaturerfassungsmodule ST1TD2

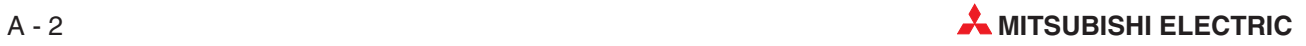
# <span id="page-180-0"></span>**A.3 Thermoelemente**

#### **A.3.1 Anschlussdaten der Thermoelemente**

| Thermoelement-<br>typ | Leitungsquerschnitt [mm] | Grenzwert der normalen<br>Betriebstemperatur [°C] | Grenzwert bei Überhitzung<br>[°C] |
|-----------------------|--------------------------|---------------------------------------------------|-----------------------------------|
|                       | 0,65                     | 650                                               | 850                               |
|                       | 1,00                     | 750                                               | 950                               |
| Κ                     | 1,60                     | 850                                               | 1050                              |
|                       | 2,30                     | 900                                               | 1100                              |
|                       | 3,20                     | 1000                                              | 1200                              |
|                       | 0,65                     | 450                                               | 500                               |
|                       | 1,00                     | 500                                               | 550                               |
| E                     | 1,60                     | 550                                               | 600                               |
|                       | 2,30                     | 600                                               | 750                               |
|                       | 3,20                     | 700                                               | 800                               |
|                       | 0,65                     | 400                                               | 500                               |
|                       | 1,00                     | 450                                               | 550                               |
| J                     | 1,60                     | 500                                               | 650                               |
|                       | 2,30                     | 550                                               | 750                               |
|                       | 3,20                     | 600                                               | 750                               |
|                       | 0,32                     | 200                                               | 250                               |
| $\top$                | 0,65                     | 200                                               | 250                               |
|                       | 1,00                     | 250                                               | 300                               |
|                       | 1,60                     | 300                                               | 350                               |
| $\sf B$               | 0,50                     | 1500                                              | 1700                              |
| $\mathsf{R}$          | 0,50                     | 1400                                              | 1600                              |
| $\mathbf S$           | 0,50                     | 1400                                              | 1600                              |
|                       | 0,65                     | 850                                               | 900                               |
|                       | 1,00                     | 950                                               | 1000                              |
| ${\sf N}$             | 1,60                     | 1050                                              | 1100                              |
|                       | 2,30                     | 1100                                              | 1150                              |
|                       | 3,20                     | 1200                                              | 1250                              |

**Tab. A-3:** Grenzwerte für die Betriebstemperatur

**HINWEIS** Die normale Betriebstemperatur bezieht sich auf den Grenzwert der Umgebungstemperatur.Die Temperatur bei Überhitzung bezieht sich auf die Temperatur, die das Modul kurzfristig aushält.

#### <span id="page-181-0"></span>**A.3.2 Grenzabweichung**

Gemäß IEC 584-2, JIS C1602-1995

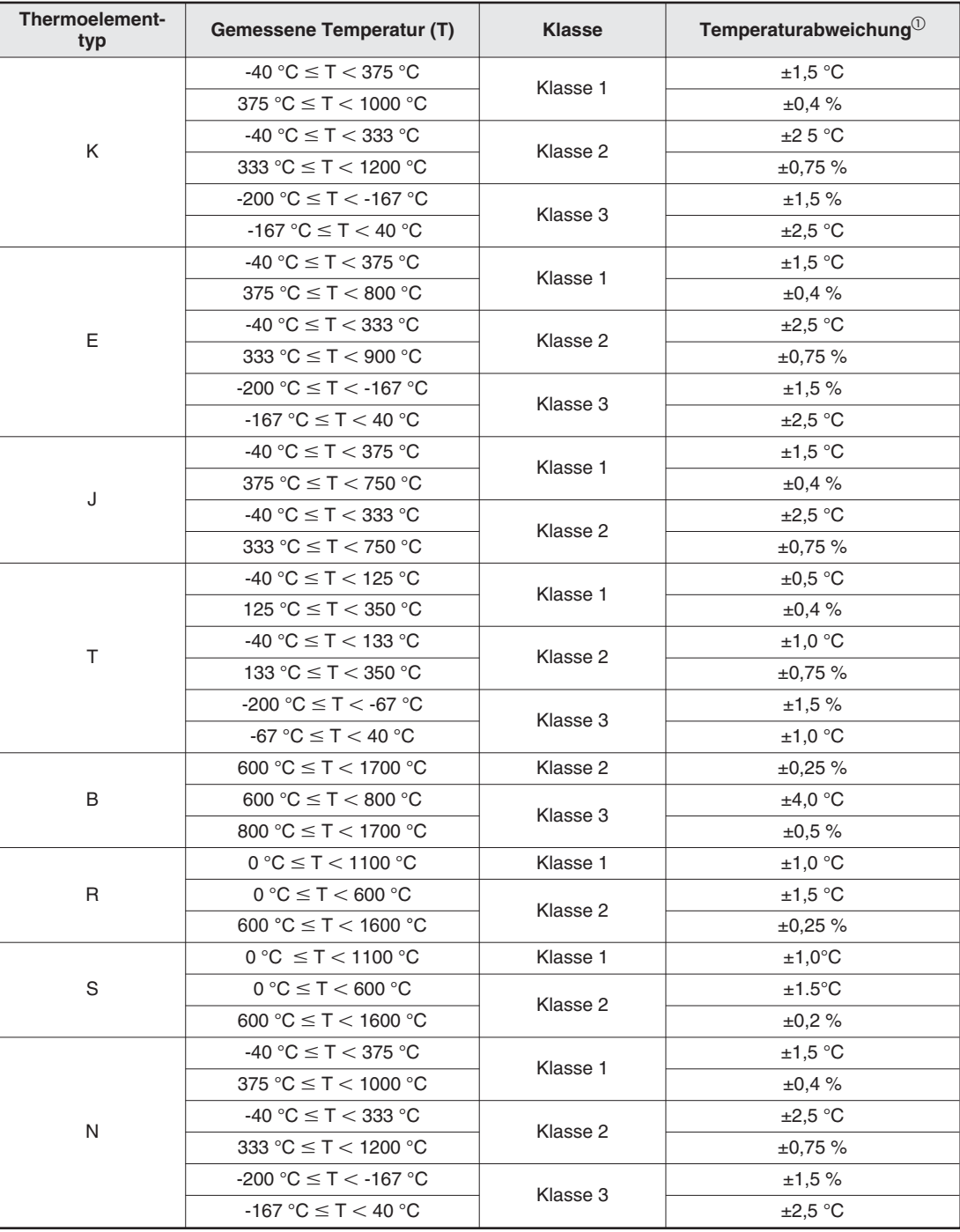

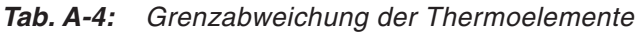

 $\overline{\text{O}}$  Die Angaben in Prozent (%) beziehen sich auf den gemessenen Temperaturwert.

**HINWEIS** Die in Tab. A-[4](#page-181-0) angegebene Temperaturabweichung ist die maximale Grenzabweichung zwischen dem ausgegebenen Temperaturwert nach der Wandlung und der tatsächlichen Temperatur an der Kontaktstelle des verwendeten Thermoelements aus der jeweiligen Typreihe. Bei der angegebenen Temperaturabweichung ist immer der größere Wert der Temperatur- oder Prozentangabe der einzelnen Klasse gültig.

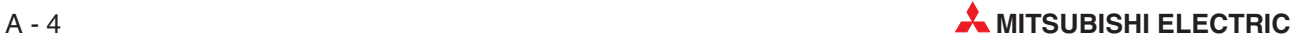

#### <span id="page-182-0"></span>**A.3.3 Berechnung der Messgenauigkeit**

Die Berechnung der Messgenauigkeit hängt vom Unterschied zwischen Betriebstemperatur und gemessener Temperatur ab.

#### **Die Messtemperatur ist höher als die Betriebstemperatur**

Genauigkeit = Wandlerfehler + (Thermoelementfehler × Betriebstemperaturfehler) + Vergleichsstellenfehler

Der Betriebstemperaturfehler ist der Fehler, der durch eine Umgebungstemperatur außerhalb des Bereichs von 25±5 °C entsteht.

**Beispiel** ∇ Verwendetes Thermoelement: Typ B Betriebstemperatur: 35 °C Zu messende Temperatur: 1000 °C Interne Vergleichsstellenmessung: aktiviert

Daraus ergibt sich:

Genauigkeit =  $(\pm 3.5 \degree C) + ((\pm 0.35 \degree C) \times (35\degree C) \times (C)) + (\pm 2.5 \degree C)$  $= (\pm 3.5 \text{ °C}) + ((\pm 0.35 \text{ °C}) \times (5 \text{ °C})) + (\pm 2.5 \text{ °C})$  $= (\pm 3.5 \degree C) + (\pm 1.75 \degree C) + (\pm 2.5 \degree C)$  $= \pm 7.75$  °C

 $\wedge$ 

#### **Die Messtemperatur ist niedrigerer als die Betriebstemperatur**

Genauigkeit = Wandlerfehler + (Thermoelementfehler × Betriebstemperaturfehler) + Vergleichsstellenfehler + Vergleichsstellenkorrekturwert

Der Betriebstemperaturfehler ist der Fehler, der durch eine Umgebungstemperatur außerhalb des Bereichs von 25±5 °C entsteht.

Ist die zu messende Temperatur niedriger als die Betriebstemperatur verringert sich die Genauigkeit der Vergleichsstellenmessung, da sich die Thermospannung des Thermoelements bezogen auf die Temperatur nicht linear verhält. Dieser Fehler der Vergleichsstellenmessung muss kompensiert werden.

**Beispiel** ∇ Verwendetes Thermoelement: Typ E Betriebstemperatur: 25 °C Zu messende Temperatur: -100 °C Interne Vergleichsstellenmessung: aktiviert

> Thermospannung des Thermoelements Typ E bei ca. 25 °C: 61 µV/°C Thermospannung des Thermoelements Typ E bei ca. -100 °C: 45 µV/°C

Der Korrekturwert für die Vergleichsstellenmessung ist dann:

61 45  $\frac{\mu V / \mathrm{C}}{11.12} = 1.4$  $\mu$  $V$ /°C  $V$ /°C  $\frac{1}{1}$ °C<br> $\frac{1}{1}$  = 1,

Daraus ergibt sich:

Genauigkeit =  $(\pm 1.5 \degree C) + ((\pm 0.16 \degree C) \times (0 \degree C)) + ((\pm 1.5 \degree C) \times 1.4)$  $= (\pm 1.5 \text{ °C}) + ((\pm 1.5 \text{ °C}) \times 1.4)$  $= (\pm 1.5 \degree C) + (\pm 2.1 \degree C)$  $= \pm 3.6$  °C

 $\triangle$ 

# <span id="page-183-0"></span>**A.3.4 Thermoelement Typ K**

#### **JIS C1602-1995 (entspricht IEC 584-1 (1977)), IEC 584-2-(1982)**

| <b>Temperatur</b><br>[°C] | $\bf{0}$  | $-1$    | $-2$    | $-3$    | $-4$    | $-5$    | -6      | -7      | $-8$    | $-9$    |
|---------------------------|-----------|---------|---------|---------|---------|---------|---------|---------|---------|---------|
| $-270$                    | $-6458$   |         |         |         |         |         |         |         |         |         |
| $-260$                    | $-6441$   | $-6444$ | $-6446$ | $-6448$ | $-6450$ | $-6452$ | $-6453$ | $-6455$ | $-6456$ | $-6457$ |
| $-250$                    | $-6404$   | $-6408$ | $-6413$ | $-6417$ | $-6421$ | $-6425$ | $-6429$ | $-6432$ | $-6435$ | $-6438$ |
| -240                      | $-6344$   | $-6351$ | $-6358$ | -6364   | $-6370$ | $-6377$ | $-6382$ | $-6388$ | $-6393$ | $-6399$ |
| $-230$                    | $-6262$   | $-6271$ | $-6280$ | $-6289$ | $-6297$ | $-9306$ | $-6314$ | $-6322$ | $-6329$ | $-6337$ |
| $-220$                    | $-6258$   | $-6170$ | $-6181$ | $-6192$ | $-6202$ | $-6213$ | $-6223$ | $-6233$ | $-6243$ | $-6252$ |
| $-210$                    | $-6035$   | $-6048$ | $-6061$ | –6074   | $-6087$ | $-6099$ | $-6111$ | -6123   | $-6135$ | -6147   |
| $-200$                    | $-5891$   | $-5907$ | $-5922$ | –5936   | $-5951$ | $-5965$ | $-5980$ | -5994   | $-6007$ | $-6021$ |
| $-190$                    | $-5730$   | $-5747$ | $-5763$ | $-5780$ | $-5797$ | $-5813$ | $-5829$ | $-5845$ | $-5861$ | $-5876$ |
| –180                      | $-5550$   | –5569   | $-5588$ | -5606   | –5624   | -5642   | $-5660$ | –5678   | –5695   | –5713   |
| $-170$                    | $-5354$   | $-5374$ | $-5395$ | $-5415$ | $-5435$ | $-5454$ | $-5474$ | $-5493$ | $-5512$ | $-5531$ |
| $-160$                    | $-5141$   | $-5463$ | $-5185$ | $-5207$ | $-5228$ | $-5250$ | $-5271$ | $-5292$ | $-5313$ | $-5333$ |
| -150                      | $-4913$   | $-4936$ | –4960   | –4983   | $-5006$ | $-5029$ | $-5052$ | –5074   | $-5097$ | $-5119$ |
| $-140$                    | $-4669$   | $-4694$ | $-4719$ | -4744   | -4768   | $-4793$ | $-4817$ | $-4841$ | $-4865$ | -4889   |
| $-130$                    | $-4411$   | $-4437$ | $-4463$ | -4490   | $-4516$ | $-4542$ | $-4567$ | $-4593$ | $-4618$ | $-4644$ |
| -120                      | $-4138$   | $-4166$ | -4194   | -4221   | -4249   | -4276   | $-4303$ | -4330   | -4357   | $-4384$ |
| $-110$                    | $-3852$   | $-3882$ | $-3911$ | $-3939$ | $-3968$ | $-3997$ | $-4025$ | $-4054$ | $-4082$ | $-4110$ |
| $-100$                    | $-3554$   | $-3584$ | $-3614$ | –3645   | $-3675$ | $-3705$ | $-3734$ | –3764   | –3794   | –3823   |
| -90                       | $-3243$   | $-3274$ | -3306   | –3337   | -3368   | $-3400$ | $-3431$ | –3462   | –3492   | $-3523$ |
| $-80$                     | $-2920$   | $-2953$ | $-2986$ | $-3018$ | $-3050$ | $-3083$ | $-3115$ | $-3147$ | $-3179$ | $-3211$ |
| $-70$                     | $-2587$   | $-2620$ | $-2654$ | $-2688$ | $-2721$ | $-2755$ | $-2788$ | $-2821$ | $-2854$ | $-2887$ |
| -60                       | $-2243$   | $-2278$ | –2312   | $-2347$ | $-2382$ | -2416   | $-2450$ | $-2485$ | $-2519$ | $-2553$ |
| $-50$                     | $-1889$   | $-1925$ | $-1961$ | $-1996$ | $-2032$ | $-2067$ | $-2103$ | $-2138$ | $-2173$ | $-2208$ |
| $-40$                     | $-1527$   | $-1564$ | $-1600$ | $-1637$ | $-1673$ | $-1709$ | $-1745$ | $-1782$ | $-1818$ | $-1854$ |
| $-30$                     | $-1156$   | $-1194$ | $-1231$ | $-1268$ | $-1305$ | $-1343$ | $-1380$ | $-1417$ | -1453   | $-1490$ |
| $-20$                     | $-778$    | $-816$  | $-854$  | $-892$  | $-930$  | $-968$  | $-1006$ | $-1043$ | $-1081$ | $-1119$ |
| $-10$                     | $-392$    | $-431$  | -470    | $-508$  | $-547$  | $-586$  | $-624$  | $-663$  | $-701$  | $-739$  |
| 0                         | 0         | $-39$   | $-79$   | $-118$  | $-157$  | $-197$  | $-236$  | $-275$  | $-314$  | $-353$  |
| <b>Temperatur</b><br>[°C] | $\pmb{0}$ | 1       | 2       | 3       | 4       | 5       | 6       | 7       | 8       | 9       |
| 0                         | 0         | 39      | 79      | 119     | 158     | 198     | 238     | 277     | 317     | 357     |
| 10                        | 397       | 437     | 477     | 517     | 557     | 597     | 637     | 677     | 718     | 758     |
| 20                        | 798       | 838     | 879     | 919     | 960     | 1000    | 1041    | 1081    | 1122    | 1163    |
| 30                        | 1203      | 1244    | 1285    | 1326    | 1366    | 1407    | 1448    | 1489    | 1530    | 1571    |
| 40                        | 1612      | 1653    | 1694    | 1735    | 1776    | 1817    | 1858    | 1899    | 1941    | 1982    |
| 50                        | 2023      | 2064    | 2106    | 2147    | 2188    | 2230    | 2271    | 2312    | 2354    | 2395    |
| 60                        | 2436      | 2478    | 2519    | 2561    | 2602    | 2644    | 2685    | 2727    | 2768    | 2810    |
| 70                        | 2851      | 2893    | 2934    | 2976    | 3017    | 3059    | 3100    | 3142    | 3184    | 3225    |
| 80                        | 3267      | 3308    | 3350    | 3391    | 3433    | 3474    | 3516    | 3557    | 3599    | 3640    |
| 90                        | 3682      | 3723    | 3765    | 3806    | 3848    | 3889    | 3931    | 3972    | 4013    | 4055    |

**Tab. A-5:** Spannungswerte des Thermoelements Typ K (Einheit: µV) (1)

| <b>Temperatur</b><br>$[^{\circ}C]$ | $\bf{0}$ | $\mathbf{1}$ | $\overline{2}$ | 3     | 4     | 5     | 6     | $\overline{7}$ | 8     | $\boldsymbol{9}$ |
|------------------------------------|----------|--------------|----------------|-------|-------|-------|-------|----------------|-------|------------------|
| 100                                | 4096     | 4138         | 4179           | 4220  | 4262  | 4303  | 4344  | 4385           | 4427  | 4468             |
| 110                                | 4509     | 4550         | 4591           | 4633  | 4674  | 4715  | 4756  | 4797           | 4838  | 4879             |
| 120                                | 4920     | 4961         | 5002           | 5043  | 5084  | 5124  | 5165  | 5206           | 5247  | 5288             |
| 130                                | 5328     | 5369         | 5410           | 5450  | 5491  | 5532  | 5572  | 5613           | 5653  | 5694             |
| 140                                | 5735     | 5775         | 5815           | 5856  | 5896  | 5937  | 5977  | 6017           | 6058  | 6098             |
| 150                                | 6138     | 6179         | 6219           | 6259  | 6299  | 6339  | 6380  | 6420           | 6460  | 6500             |
| 160                                | 6540     | 6580         | 6620           | 6660  | 6701  | 6741  | 6781  | 6821           | 6861  | 6901             |
| 170                                | 3941     | 3981         | 7021           | 7060  | 7100  | 7140  | 7180  | 7220           | 7260  | 7300             |
| 180                                | 7340     | 7380         | 7420           | 7460  | 7500  | 7540  | 7579  | 7619           | 7659  | 7699             |
| 190                                | 7739     | 7779         | 7819           | 7859  | 7899  | 7939  | 7979  | 8019           | 8059  | 8099             |
| 200                                | 8138     | 8178         | 8218           | 8258  | 8298  | 8338  | 8378  | 8418           | 8458  | 8499             |
| 210                                | 8539     | 8579         | 8619           | 8659  | 8699  | 8739  | 8779  | 8819           | 8960  | 8900             |
| 220                                | 8940     | 8980         | 9020           | 9061  | 9101  | 9141  | 9181  | 9222           | 9262  | 9302             |
| 230                                | 9343     | 9383         | 9423           | 9464  | 9504  | 9545  | 9585  | 9626           | 9666  | 9707             |
| 240                                | 9747     | 9788         | 9828           | 9869  | 9909  | 9950  | 9991  | 10031          | 10072 | 10113            |
| 250                                | 10153    | 10194        | 10235          | 10276 | 10316 | 10357 | 10398 | 10439          | 10480 | 10520            |
| 260                                | 10561    | 10602        | 10643          | 10684 | 10725 | 10766 | 10807 | 10848          | 10889 | 10930            |
| 270                                | 10971    | 11012        | 11053          | 11094 | 11135 | 11176 | 11217 | 11259          | 11300 | 11341            |
| 280                                | 11382    | 11423        | 11465          | 11506 | 11547 | 11588 | 11630 | 11671          | 11712 | 11753            |
| 290                                | 11795    | 11836        | 11877          | 11919 | 11960 | 12001 | 12043 | 12084          | 12126 | 12167            |
| 300                                | 12209    | 12250        | 12291          | 12333 | 12374 | 12416 | 12457 | 12499          | 12540 | 12582            |
| 310                                | 12624    | 12665        | 12707          | 12748 | 12790 | 12831 | 12873 | 12915          | 12956 | 12998            |
| 320                                | 13040    | 13081        | 13123          | 13165 | 13206 | 13248 | 13290 | 13334          | 13373 | 13415            |
| 330                                | 13457    | 13498        | 13540          | 13582 | 13624 | 13665 | 13707 | 13749          | 13791 | 13833            |
| 340                                | 13874    | 13916        | 13958          | 14000 | 14042 | 14084 | 14126 | 14167          | 14209 | 14251            |
| 350                                | 14293    | 14335        | 14377          | 14419 | 14461 | 14503 | 14545 | 14587          | 14629 | 14671            |
| 360                                | 14713    | 14755        | 14797          | 14839 | 14881 | 14923 | 14965 | 15007          | 15049 | 15091            |
| 370                                | 15133    | 15175        | 15217          | 15259 | 15301 | 15343 | 15385 | 15427          | 15469 | 15511            |
| 380                                | 15554    | 15596        | 15638          | 15680 | 15722 | 15764 | 15806 | 15849          | 15891 | 15933            |
| 390                                | 15975    | 16017        | 16059          | 16102 | 16144 | 16186 | 16228 | 16270          | 16313 | 16355            |
| 400                                | 16397    | 16439        | 16482          | 16524 | 16566 | 16608 | 16651 | 16693          | 16735 | 16778            |
| 410                                | 16820    | 16862        | 16904          | 16947 | 16989 | 17031 | 17074 | 17116          | 17158 | 17201            |
| 420                                | 17243    | 17285        | 17328          | 17370 | 17413 | 17455 | 17497 | 17540          | 17582 | 17624            |
| 430                                | 17667    | 17709        | 17752          | 17794 | 17837 | 17879 | 17921 | 17964          | 18006 | 18049            |
| 440                                | 18091    | 18134        | 18176          | 18218 | 18261 | 18303 | 18346 | 18388          | 18431 | 18473            |
| 450                                | 18516    | 18558        | 18601          | 18643 | 18686 | 18728 | 18771 | 18813          | 18856 | 18898            |
| 460                                | 18941    | 18983        | 19026          | 19068 | 19111 | 19154 | 19196 | 19239          | 19281 | 19324            |
| 470                                | 19366    | 19409        | 19451          | 19494 | 19537 | 19579 | 19622 | 19664          | 19707 | 19750            |
| 480                                | 19792    | 19835        | 19877          | 19920 | 19962 | 20005 | 20048 | 20090          | 20133 | 20175            |
| 490                                | 20218    | 20261        | 20303          | 20346 | 20389 | 20431 | 20474 | 20516          | 20559 | 20602            |
| 500                                | 20644    | 20687        | 20730          | 20772 | 20815 | 20857 | 20900 | 20943          | 20985 | 21028            |
| 510                                | 21071    | 21113        | 21156          | 21199 | 21241 | 21284 | 21326 | 21369          | 21412 | 21454            |
| 520                                | 21497    | 21540        | 21582          | 21625 | 21668 | 21710 | 21753 | 21796          | 21838 | 21881            |
| 530                                | 21924    | 21966        | 22009          | 22052 | 22094 | 22137 | 22179 | 22222          | 22265 | 22307            |
| 540                                | 22350    | 22393        | 22435          | 22478 | 22521 | 22563 | 22606 | 22649          | 22691 | 22734            |

**Tab. A-6:** Spannungswerte des Thermoelements Typ K (Einheit:  $\mu$ V) (2)

| <b>Temperatur</b><br>[°C] | $\bf{0}$ | $\mathbf{1}$ | $\overline{2}$ | 3     | 4     | 5     | 6     | $\overline{7}$ | 8     | $\boldsymbol{9}$ |
|---------------------------|----------|--------------|----------------|-------|-------|-------|-------|----------------|-------|------------------|
| 550                       | 22776    | 22819        | 22862          | 22904 | 22947 | 22990 | 23032 | 23075          | 23117 | 23160            |
| 560                       | 23203    | 23245        | 23288          | 23331 | 23373 | 23416 | 23458 | 23501          | 23544 | 23586            |
| 570                       | 23629    | 23671        | 23714          | 23757 | 23799 | 23842 | 23884 | 23927          | 23970 | 24012            |
| 580                       | 24055    | 24097        | 24140          | 24182 | 24225 | 24267 | 24310 | 24353          | 24395 | 24438            |
| 590                       | 24480    | 24523        | 24565          | 24608 | 24650 | 24693 | 24735 | 24778          | 24820 | 24863            |
| 600                       | 24905    | 24948        | 24990          | 25033 | 25075 | 25118 | 25160 | 25203          | 25245 | 25288            |
| 610                       | 25330    | 25373        | 25415          | 25458 | 25500 | 25543 | 25585 | 25627          | 25670 | 25712            |
| 620                       | 25755    | 25797        | 25840          | 25882 | 25924 | 25967 | 26009 | 26052          | 26094 | 26136            |
| 630                       | 26179    | 26221        | 26263          | 26306 | 26348 | 26390 | 26433 | 26475          | 26517 | 26560            |
| 640                       | 26602    | 26644        | 26687          | 26729 | 26771 | 26814 | 26856 | 26898          | 26940 | 26983            |
| 650                       | 27025    | 27067        | 27109          | 27152 | 27194 | 27236 | 27278 | 27320          | 27363 | 27405            |
| 660                       | 27447    | 27489        | 27531          | 27574 | 27616 | 27658 | 27700 | 27742          | 27784 | 27826            |
| 670                       | 27869    | 27911        | 27953          | 27995 | 28037 | 28079 | 28121 | 28163          | 28205 | 28247            |
| 680                       | 28289    | 28332        | 28374          | 28416 | 28458 | 28500 | 28542 | 28584          | 28626 | 28668            |
| 690                       | 28710    | 28752        | 28794          | 28835 | 28877 | 28919 | 28961 | 29003          | 29045 | 29087            |
| 700                       | 29129    | 29171        | 29213          | 29255 | 29297 | 29338 | 29380 | 29422          | 29464 | 29506            |
| 710                       | 29548    | 29589        | 29631          | 29673 | 29715 | 29757 | 29798 | 29840          | 29882 | 29924            |
| 720                       | 29965    | 30007        | 30049          | 30090 | 30132 | 30174 | 30216 | 30257          | 30299 | 30341            |
| 730                       | 30382    | 30424        | 30466          | 30507 | 30549 | 30590 | 30632 | 30674          | 30715 | 30757            |
| 740                       | 30798    | 30840        | 30881          | 30923 | 30964 | 31006 | 31047 | 31089          | 31130 | 31172            |
| 750                       | 31213    | 31255        | 31296          | 31338 | 31379 | 31421 | 31462 | 31504          | 31545 | 31586            |
| 760                       | 31628    | 31669        | 31710          | 31752 | 31793 | 31834 | 31876 | 13917          | 31958 | 32000            |
| 770                       | 32041    | 32082        | 32124          | 32165 | 32206 | 32247 | 32289 | 32330          | 32371 | 32412            |
| 780                       | 32453    | 32495        | 32536          | 32577 | 32618 | 32659 | 32700 | 32742          | 32783 | 32824            |
| 790                       | 32865    | 32906        | 32947          | 32988 | 33029 | 33070 | 33111 | 33152          | 33193 | 33234            |
| 800                       | 33275    | 33316        | 33357          | 33398 | 33439 | 33480 | 33521 | 33562          | 33603 | 33644            |
| 810                       | 33685    | 33726        | 33767          | 33808 | 33848 | 33889 | 33930 | 33971          | 34012 | 34053            |
| 820                       | 34093    | 34134        | 34175          | 34216 | 34257 | 34297 | 34338 | 34379          | 34420 | 34460            |
| 830                       | 34501    | 34542        | 34582          | 34623 | 34664 | 34704 | 34745 | 34786          | 34826 | 34867            |
| 840                       | 34908    | 34948        | 34989          | 35029 | 35070 | 35110 | 35151 | 35192          | 35232 | 35273            |
| 850                       | 35313    | 35354        | 35394          | 35435 | 35475 | 35516 | 35556 | 35596          | 35637 | 35677            |
| 860                       | 35718    | 35758        | 35798          | 35839 | 35879 | 35920 | 35960 | 36000          | 36041 | 36081            |
| 870                       | 36121    | 36162        | 36202          | 36242 | 36282 | 36323 | 36363 | 36403          | 36443 | 36484            |
| 880                       | 36524    | 36564        | 36604          | 36644 | 36685 | 36725 | 36765 | 36805          | 36845 | 36885            |
| 890                       | 36925    | 36965        | 37006          | 37046 | 37086 | 37126 | 37166 | 37206          | 37246 | 37286            |
| 900                       | 37326    | 37366        | 37406          | 37446 | 37486 | 37526 | 37566 | 37606          | 37646 | 37686            |
| 910                       | 37725    | 37765        | 37805          | 37845 | 37885 | 37925 | 37965 | 38005          | 38044 | 38084            |
| 920                       | 38124    | 38164        | 38204          | 38243 | 38283 | 38323 | 38363 | 38402          | 38442 | 38482            |
| 930                       | 38522    | 38561        | 38601          | 38641 | 38680 | 38720 | 38760 | 38799          | 38839 | 38878            |
| 940                       | 38918    | 38958        | 38997          | 39037 | 39076 | 39116 | 39155 | 39195          | 39235 | 39274            |
| 950                       | 39314    | 39353        | 39393          | 39432 | 39471 | 39511 | 39550 | 39590          | 39629 | 39669            |
| 960                       | 39708    | 39747        | 39787          | 39826 | 39866 | 39905 | 39944 | 39984          | 40023 | 40062            |
| 970                       | 40101    | 40141        | 40180          | 40219 | 40259 | 40298 | 40337 | 40376          | 40415 | 40455            |
| 980                       | 40494    | 40533        | 40572          | 40611 | 40651 | 40690 | 40729 | 40768          | 40807 | 40846            |
| 990                       | 40885    | 40924        | 40963          | 41002 | 41042 | 41081 | 41120 | 41159          | 41198 | 41237            |

**Tab. A-7:** Spannungswerte des Thermoelements Typ K (Einheit: µV) (3)

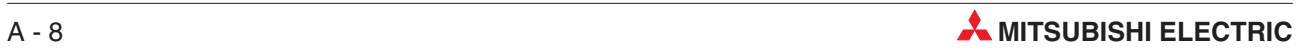

| Temperatur<br>[°C] | 0     | $\mathbf{1}$ | $\overline{2}$ | 3     | $\overline{4}$ | 5     | 6     | $\overline{7}$ | 8     | $\boldsymbol{9}$ |
|--------------------|-------|--------------|----------------|-------|----------------|-------|-------|----------------|-------|------------------|
| 1000               | 41276 | 41315        | 41354          | 41393 | 41431          | 41470 | 41509 | 41548          | 41587 | 41626            |
| 1010               | 41665 | 41704        | 41743          | 41781 | 41820          | 41859 | 41898 | 41937          | 41976 | 42014            |
| 1020               | 42053 | 42092        | 42131          | 42169 | 42208          | 42247 | 42286 | 42324          | 42363 | 42402            |
| 1030               | 42440 | 42479        | 42518          | 42556 | 42595          | 42633 | 42672 | 42711          | 42749 | 42788            |
| 1040               | 42826 | 42865        | 42903          | 42942 | 42980          | 43019 | 43057 | 43096          | 43134 | 43173            |
| 1050               | 43211 | 43250        | 43288          | 43327 | 43365          | 43403 | 43442 | 43480          | 43518 | 43557            |
| 1060               | 43595 | 43633        | 43672          | 43710 | 43748          | 43787 | 43825 | 43863          | 43901 | 43940            |
| 1070               | 43978 | 44016        | 44054          | 44092 | 44130          | 44169 | 44207 | 44245          | 44283 | 44321            |
| 1080               | 44359 | 44397        | 44435          | 44473 | 44512          | 44550 | 44588 | 44626          | 44664 | 44702            |
| 1090               | 44740 | 44778        | 44816          | 44853 | 44891          | 44929 | 44967 | 45005          | 45043 | 45081            |
| 1100               | 45119 | 45157        | 45194          | 45232 | 45270          | 45308 | 45346 | 45383          | 45421 | 45459            |
| 1110               | 45497 | 45534        | 45572          | 45610 | 45647          | 45685 | 45723 | 45760          | 45798 | 45836            |
| 1120               | 45873 | 45911        | 45948          | 45986 | 46024          | 46061 | 46099 | 46136          | 46174 | 46211            |
| 1130               | 46249 | 46286        | 46324          | 46361 | 46398          | 46436 | 46473 | 46511          | 46548 | 46585            |
| 1140               | 46623 | 46660        | 46697          | 46735 | 46772          | 46809 | 46847 | 46884          | 46921 | 46958            |
| 1150               | 46995 | 47033        | 47070          | 47107 | 47144          | 47181 | 47218 | 47256          | 47293 | 47330            |
| 1160               | 47367 | 47404        | 47441          | 47478 | 47515          | 47552 | 47589 | 47626          | 47663 | 47700            |
| 1170               | 47737 | 47774        | 47811          | 47848 | 47884          | 47921 | 47958 | 47995          | 48032 | 48069            |
| 1180               | 48105 | 48142        | 48179          | 48216 | 48252          | 48289 | 48326 | 48363          | 48399 | 48436            |
| 1190               | 48473 | 48509        | 48546          | 48582 | 48619          | 48656 | 48692 | 48729          | 48765 | 48802            |
| 1200               | 48838 | 48875        | 48911          | 48948 | 48984          | 49021 | 49057 | 49093          | 49130 | 49166            |
| 1210               | 49202 | 49239        | 49275          | 49311 | 49348          | 49384 | 49420 | 49456          | 49493 | 49529            |
| 1220               | 49565 | 49601        | 49637          | 49674 | 49710          | 49746 | 49782 | 49818          | 19854 | 19890            |
| 1230               | 49926 | 49962        | 49998          | 50034 | 50070          | 50106 | 50142 | 50178          | 50214 | 50250            |
| 1240               | 50286 | 50322        | 50358          | 50393 | 50429          | 50465 | 50501 | 50537          | 50572 | 50608            |
| 1250               | 50644 | 50680        | 50715          | 50751 | 50787          | 50822 | 50858 | 50894          | 50959 | 50965            |
| 1260               | 51000 | 51036        | 51071          | 51107 | 51142          | 51178 | 51213 | 51249          | 51284 | 51320            |
| 1270               | 51355 | 51391        | 51426          | 51461 | 51497          | 51532 | 51567 | 51603          | 51638 | 51673            |
| 1280               | 51708 | 51744        | 51779          | 51814 | 51849          | 51885 | 51920 | 51955          | 51990 | 52025            |
| 1290               | 52060 | 52095        | 52130          | 52165 | 52200          | 52235 | 52270 | 52305          | 52340 | 52375            |
| 1300               | 52410 | 52445        | 52480          | 52515 | 52550          | 52585 | 52620 | 52654          | 52689 | 52724            |
| 1310               | 52759 | 52794        | 52828          | 52863 | 52898          | 52932 | 52967 | 53002          | 53037 | 53071            |
| 1320               | 53106 | 53140        | 53175          | 53210 | 53244          | 53279 | 53313 | 53348          | 53382 | 53417            |
| 1330               | 53451 | 53486        | 53520          | 53555 | 53589          | 53623 | 53658 | 53692          | 53727 | 53761            |
| 1340               | 53795 | 53830        | 53864          | 53898 | 53932          | 53967 | 54001 | 54035          | 54069 | 54104            |
| 1350               | 54138 | 54172        | 54206          | 54240 | 54274          | 54308 | 54343 | 54377          | 54411 | 54445            |
| 1360               | 54479 | 54513        | 54547          | 54581 | 54615          | 54649 | 54683 | 54717          | 54751 | 54785            |
| 1370               | 54819 | 54852        | 54886          |       |                |       |       |                |       |                  |

**Tab. A-8:** Spannungswerte des Thermoelements Typ K (Einheit:  $\mu$ V) (4)

#### <span id="page-187-0"></span>**A.3.5 Thermoelement Typ E**

# **JIS C1602-1995 (entspricht IEC 584-1 (1977)), IEC 584-2-(1982)**

| <b>Temperatur</b><br>[°C] | $\bf{0}$ | $-1$         | $-2$        | $-3$    | $-4$    | $-5$    | $-6$    | $-7$    | $-8$    | $-9$    |
|---------------------------|----------|--------------|-------------|---------|---------|---------|---------|---------|---------|---------|
| $-270$                    | $-9835$  |              |             |         |         |         |         |         |         |         |
| $-260$                    | $-9797$  | $-9802$      | $-9808$     | $-9813$ | $-9817$ | $-9821$ | $-9825$ | $-9828$ | $-9831$ | $-9833$ |
| $-250$                    | $-9718$  | $-9728$      | $-9737$     | $-9746$ | $-9754$ | -9762   | $-9770$ | $-9777$ | $-9784$ | $-9790$ |
| -240                      | $-9604$  | $-9617$      | $-9630$     | $-9642$ | $-9654$ | $-9666$ | $-9677$ | $-9688$ | $-9698$ | $-9709$ |
| $-230$                    | $-9455$  | $-9471$      | $-9487$     | $-9503$ | $-9519$ | -9534   | $-9548$ | $-9563$ | $-9577$ | $-9591$ |
| $-220$                    | $-9274$  | $-9293$      | $-9313$     | $-9331$ | $-9350$ | $-9368$ | $-9386$ | $-9404$ | $-9421$ | $-9438$ |
| -210                      | $-9063$  | $-9085$      | $-9107$     | $-9129$ | $-9151$ | -9172   | $-9193$ | $-9214$ | –9234   | $-9254$ |
| $-200$                    | $-8825$  | $-8850$      | $-8874$     | $-8899$ | $-8923$ | -8947   | $-8971$ | $-8994$ | $-9017$ | $-9040$ |
| $-190$                    | $-8561$  | $-8588$      | $-8616$     | $-8643$ | $-8669$ | $-8696$ | $-8722$ | $-8748$ | $-8774$ | $-8799$ |
| –180                      | $-8273$  | –8303        | -8333       | –8362   | –8391   | –8420   | –8449   | -8477   | –8505   | -8533   |
| $-170$                    | $-7963$  | $-7995$      | $-8027$     | $-8059$ | $-8090$ | $-8121$ | $-8152$ | $-8183$ | $-8213$ | $-8243$ |
| $-160$                    | $-7632$  | $-7666$      | $-7700$     | $-7733$ | $-7767$ | $-7800$ | $-7833$ | $-7866$ | $-7899$ | $-7931$ |
| -150                      | $-7279$  | $-7315$      | -7351       | -7387   | -7423   | -7458   | -7493   | $-7528$ | -7563   | –7597   |
| $-140$                    | $-6907$  | $-6945$      | $-6983$     | $-7021$ | $-7258$ | $-7096$ | $-7133$ | $-7170$ | $-7206$ | $-7243$ |
| $-130$                    | $-6516$  | $-6556$      | $-6596$     | $-6636$ | $-6675$ | $-6714$ | $-6753$ | $-6792$ | $-6831$ | $-6869$ |
| -120                      | $-6107$  | $-6149$      | $-6191$     | -6232   | $-6273$ | –6314   | $-6355$ | $-6396$ | -6436   | -6476   |
| $-110$                    | $-5681$  | $-5724$      | $-5767$     | $-5810$ | $-5853$ | $-5896$ | $-5939$ | $-5981$ | $-6023$ | $-6065$ |
| $-100$                    | $-5237$  | $-5282$      | $-5327$     | $-5372$ | -5417   | -5461   | $-5505$ | $-5549$ | $-5593$ | $-5637$ |
| -90                       | $-4777$  | -4824        | -4871       | -4917   | -4963   | –5009   | $-5055$ | $-5101$ | -5147   | $-5192$ |
| $-80$                     | $-4302$  | $-4350$      | $-4398$     | $-4446$ | -4494   | $-4542$ | $-4589$ | $-4636$ | $-4687$ | $-4731$ |
| $-70$                     | $-3811$  | $-3861$      | $-3911$     | $-3960$ | $-4009$ | -4058   | $-4107$ | $-4156$ | $-4205$ | $-4254$ |
| -60                       | $-3306$  | $-3357$      | $-3408$     | $-3459$ | $-3510$ | –3561   | $-3611$ | $-3661$ | -3711   | $-3761$ |
| $-50$                     | $-2787$  | $-2840$      | $-2892$     | $-2944$ | $-2996$ | $-3048$ | $-3100$ | $-3152$ | $-3204$ | $-3255$ |
| $-40$                     | $-2255$  | $-2309$      | $-2362$     | $-2416$ | $-2469$ | $-2523$ | $-2576$ | $-2629$ | $-2682$ | $-2735$ |
| $-30$                     | $-1709$  | $-1765$      | $-1820$     | $-1874$ | $-1929$ | -1984   | $-2038$ | $-2093$ | -2147   | $-2201$ |
| $-20$                     | $-1152$  | $-1208$      | $-1264$     | $-1320$ | $-1376$ | $-1432$ | $-1488$ | $-1543$ | $-1599$ | $-1654$ |
| $-10$                     | $-582$   | -639         | $-697$      | $-754$  | $-811$  | $-868$  | $-925$  | $-982$  | $-1039$ | $-1095$ |
| 0                         | 0        | $-59$        | $-117$      | $-176$  | $-234$  | $-292$  | $-350$  | $-408$  | $-466$  | $-524$  |
| <b>Temperatur</b><br>[°C] | $\bf{0}$ | $\mathbf{1}$ | $\mathbf 2$ | 3       | 4       | 5       | 6       | 7       | 8       | 9       |
| 0                         | 0        | 59           | 118         | 176     | 235     | 294     | 354     | 413     | 472     | 532     |
| 10                        | 591      | 651          | 711         | 770     | 830     | 890     | 950     | 1010    | 1071    | 1131    |
| 20                        | 1192     | 1252         | 1313        | 1373    | 1434    | 1495    | 1556    | 1617    | 1678    | 1740    |
| 30                        | 1801     | 1862         | 1924        | 1986    | 2047    | 2109    | 2171    | 2233    | 2295    | 2357    |
| 40                        | 2420     | 2482         | 2545        | 2607    | 2670    | 2733    | 2795    | 2858    | 2921    | 2984    |
| 50                        | 3048     | 3111         | 3174        | 3238    | 3301    | 3365    | 3429    | 3492    | 3556    | 3620    |
| 60                        | 3685     | 3749         | 3813        | 3877    | 3942    | 4006    | 4071    | 7136    | 4200    | 4265    |
| 70                        | 4330     | 4395         | 4460        | 4526    | 4591    | 4656    | 4722    | 4788    | 4853    | 4919    |
| 80                        | 4985     | 5051         | 5117        | 5183    | 5249    | 5315    | 5382    | 5448    | 5514    | 5581    |
| 90                        | 5648     | 5714         | 5781        | 5848    | 5915    | 5982    | 6049    | 6117    | 6184    | 6251    |

**Tab. A-9:** Spannungswerte des Thermoelements Typ E (Einheit: µV) (1)

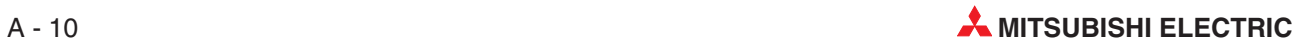

| <b>Temperatur</b><br>[°C] | $\bf{0}$ | $\mathbf{1}$ | $\overline{2}$ | 3     | $\overline{4}$ | 5     | 6     | 7     | 8     | $\boldsymbol{9}$ |
|---------------------------|----------|--------------|----------------|-------|----------------|-------|-------|-------|-------|------------------|
| 100                       | 6319     | 6386         | 6454           | 6522  | 6590           | 6658  | 6725  | 6794  | 6862  | 6930             |
| 110                       | 6998     | 7066         | 7135           | 7203  | 7272           | 7341  | 7409  | 7478  | 7547  | 7616             |
| 120                       | 7685     | 7754         | 7823           | 7892  | 7962           | 8031  | 8101  | 8170  | 8240  | 8309             |
| 130                       | 8379     | 8449         | 8519           | 8589  | 8659           | 8729  | 8799  | 8869  | 8940  | 9010             |
| 140                       | 9081     | 8151         | 9222           | 9292  | 9363           | 9434  | 9505  | 9576  | 9647  | 9718             |
| 150                       | 9789     | 9860         | 9931           | 10003 | 10074          | 10145 | 10217 | 10288 | 10360 | 10432            |
| 160                       | 10503    | 10575        | 10647          | 10719 | 10791          | 10863 | 10935 | 11007 | 11080 | 11152            |
| 170                       | 11224    | 11297        | 11369          | 11442 | 11514          | 11587 | 11660 | 11733 | 11805 | 11878            |
| 180                       | 11951    | 12024        | 12097          | 12170 | 12243          | 12317 | 12390 | 12463 | 12537 | 12610            |
| 190                       | 12684    | 12757        | 12831          | 12904 | 12978          | 13052 | 13126 | 13199 | 13273 | 13347            |
| 200                       | 13421    | 13495        | 13569          | 13644 | 13718          | 13792 | 13866 | 13941 | 14015 | 14090            |
| 210                       | 14164    | 14239        | 14313          | 14388 | 14463          | 14537 | 14612 | 14687 | 14762 | 14837            |
| 220                       | 14912    | 14987        | 15062          | 15137 | 15212          | 15287 | 15362 | 15438 | 15513 | 15588            |
| 230                       | 15664    | 15739        | 15815          | 15890 | 15966          | 16044 | 16117 | 16193 | 16269 | 16344            |
| 240                       | 16420    | 16496        | 16572          | 16648 | 16724          | 16800 | 16876 | 16952 | 17028 | 17104            |
| 250                       | 17181    | 17257        | 17333          | 17409 | 17486          | 17562 | 17639 | 17715 | 17792 | 17868            |
| 260                       | 17945    | 18021        | 18098          | 18175 | 18252          | 18328 | 18405 | 18482 | 18559 | 18636            |
| 270                       | 18713    | 18790        | 18867          | 18944 | 19021          | 19098 | 19175 | 19252 | 19330 | 19407            |
| 280                       | 19484    | 19561        | 19639          | 19716 | 19791          | 19871 | 19948 | 20026 | 20103 | 20181            |
| 290                       | 20259    | 20336        | 20414          | 20492 | 20569          | 20647 | 20725 | 20803 | 20880 | 20958            |
| 300                       | 21036    | 21114        | 21192          | 21270 | 21348          | 21426 | 21504 | 21582 | 21660 | 21739            |
| 310                       | 21817    | 21895        | 21973          | 22051 | 22130          | 22208 | 22286 | 22365 | 22443 | 22522            |
| 320                       | 22600    | 22678        | 22757          | 22835 | 22914          | 22993 | 23071 | 23150 | 23228 | 23307            |
| 330                       | 23386    | 23464        | 23543          | 23622 | 23701          | 23780 | 23858 | 23937 | 24016 | 24095            |
| 340                       | 24174    | 24253        | 24332          | 24411 | 24490          | 24569 | 24648 | 24727 | 24806 | 24885            |
| 350                       | 24964    | 25044        | 25123          | 25202 | 25281          | 25360 | 25440 | 25519 | 25598 | 25678            |
| 360                       | 25757    | 25836        | 25916          | 25995 | 26075          | 26154 | 26233 | 26313 | 26392 | 26472            |
| 370                       | 26552    | 26631        | 26711          | 26790 | 26870          | 26950 | 27029 | 27109 | 27189 | 27268            |
| 380                       | 27348    | 27428        | 27507          | 27587 | 27667          | 27747 | 27827 | 27907 | 27986 | 28066            |
| 390                       | 28146    | 28226        | 28306          | 28386 | 28466          | 28546 | 28626 | 28706 | 28786 | 28866            |
| 400                       | 28946    | 29026        | 29106          | 29186 | 29266          | 29346 | 29427 | 29507 | 29587 | 29667            |
| 410                       | 29747    | 29827        | 29908          | 29988 | 30068          | 30148 | 30229 | 30309 | 30389 | 30470            |
| 420                       | 30550    | 30630        | 30711          | 30791 | 30871          | 30952 | 31032 | 31112 | 31193 | 31273            |
| 430                       | 31354    | 31434        | 31515          | 31595 | 31676          | 31756 | 31837 | 31917 | 31998 | 32078            |
| 440                       | 32159    | 32239        | 32320          | 32400 | 32481          | 32562 | 32642 | 32723 | 32803 | 32884            |
| 450                       | 32965    | 33045        | 33126          | 33207 | 33287          | 33368 | 33449 | 33529 | 33610 | 33691            |
| 460                       | 33772    | 33852        | 33933          | 34014 | 34095          | 34175 | 34256 | 34337 | 34418 | 34498            |
| 470                       | 34579    | 34660        | 34741          | 34822 | 34902          | 34983 | 35064 | 35145 | 35226 | 35307            |
| 480                       | 35387    | 35468        | 35549          | 35630 | 35711          | 35792 | 35873 | 35954 | 36034 | 36115            |
| 490                       | 36196    | 36277        | 36358          | 36439 | 36520          | 36601 | 36682 | 36763 | 36843 | 36924            |
| 500                       | 37005    | 37086        | 37167          | 37248 | 37329          | 37410 | 37491 | 37572 | 37653 | 37734            |
| 510                       | 37815    | 37896        | 37977          | 38058 | 38139          | 38220 | 38300 | 38381 | 38462 | 38543            |
| 520                       | 38624    | 38705        | 38786          | 38867 | 38948          | 39029 | 39110 | 39191 | 39272 | 39353            |
| 530                       | 39434    | 39515        | 39596          | 39677 | 39758          | 39839 | 39920 | 40001 | 40082 | 40163            |
| 540                       | 40243    | 40324        | 40405          | 40486 | 40567          | 40648 | 40729 | 40810 | 40891 | 40972            |

**Tab. A-10:** Spannungswerte des Thermoelements Typ E (Einheit:  $\mu$ V) (2)

| <b>Temperatur</b><br>[°C] | $\bf{0}$ | $\mathbf{1}$ | $\overline{2}$ | 3     | 4     | 5     | 6     | $\overline{7}$ | 8     | $\boldsymbol{9}$ |
|---------------------------|----------|--------------|----------------|-------|-------|-------|-------|----------------|-------|------------------|
| 550                       | 41053    | 41134        | 41215          | 41296 | 41377 | 41457 | 41538 | 41619          | 41700 | 41781            |
| 560                       | 41862    | 41943        | 42024          | 42105 | 42185 | 42266 | 42347 | 42428          | 42509 | 42590            |
| 570                       | 42671    | 42751        | 42832          | 42913 | 42994 | 43075 | 43156 | 43236          | 43317 | 43398            |
| 580                       | 43479    | 43560        | 43640          | 43721 | 43802 | 43883 | 43963 | 44044          | 44125 | 44206            |
| 590                       | 44285    | 44367        | 44448          | 44529 | 44609 | 44690 | 44771 | 44851          | 44932 | 45013            |
| 600                       | 45093    | 45174        | 45255          | 45335 | 45416 | 45497 | 45577 | 45658          | 45738 | 45819            |
| 610                       | 45900    | 45980        | 46064          | 46141 | 46222 | 46302 | 46383 | 46463          | 46544 | 46624            |
| 620                       | 46705    | 46785        | 46866          | 46946 | 47027 | 47107 | 47188 | 47268          | 47349 | 47429            |
| 630                       | 47509    | 47590        | 47670          | 47751 | 47831 | 47911 | 47992 | 48072          | 48152 | 48233            |
| 640                       | 48313    | 48393        | 48474          | 48554 | 48634 | 48715 | 48795 | 48875          | 48955 | 49035            |
| 650                       | 49116    | 49196        | 49276          | 49356 | 49436 | 49517 | 49597 | 49677          | 49757 | 49837            |
| 660                       | 49917    | 49997        | 50077          | 50157 | 50238 | 50318 | 50398 | 50478          | 50558 | 50638            |
| 670                       | 50718    | 50798        | 50878          | 50958 | 51038 | 51118 | 51197 | 51277          | 51357 | 51437            |
| 680                       | 51517    | 51597        | 51677          | 51757 | 51837 | 51916 | 51996 | 52076          | 52156 | 52236            |
| 690                       | 52315    | 52395        | 52475          | 52555 | 52634 | 52714 | 52794 | 52873          | 52953 | 53033            |
| 700                       | 53112    | 53192        | 53272          | 53351 | 53431 | 53510 | 53590 | 53670          | 53749 | 53829            |
| 710                       | 53908    | 53988        | 54067          | 54147 | 54226 | 54306 | 54385 | 54465          | 54544 | 54624            |
| 720                       | 54703    | 54782        | 54862          | 54941 | 55021 | 55100 | 55179 | 55259          | 55338 | 55417            |
| 730                       | 55497    | 55576        | 55655          | 55734 | 55814 | 55893 | 55972 | 56051          | 56131 | 56210            |
| 740                       | 56289    | 56368        | 56447          | 56526 | 56606 | 56685 | 56764 | 56843          | 56922 | 57001            |
| 750                       | 57080    | 57159        | 57238          | 47317 | 57396 | 57475 | 57554 | 57633          | 57712 | 57791            |
| 760                       | 57870    | 57949        | 58028          | 58107 | 58186 | 58265 | 58343 | 58422          | 58501 | 58580            |
| 770                       | 58359    | 58738        | 58816          | 58895 | 58974 | 59053 | 59131 | 59210          | 59289 | 59367            |
| 780                       | 59446    | 59525        | 59604          | 59682 | 59761 | 59839 | 59918 | 59997          | 60075 | 60154            |
| 790                       | 60232    | 60311        | 60390          | 60468 | 60547 | 60625 | 60704 | 60782          | 60860 | 60939            |
| 800                       | 61017    | 61096        | 61174          | 61253 | 61331 | 61409 | 61488 | 61566          | 61644 | 61723            |
| 810                       | 61801    | 61879        | 61958          | 62036 | 62114 | 62192 | 62271 | 62349          | 62427 | 62505            |
| 820                       | 62583    | 62662        | 62740          | 62818 | 62896 | 62974 | 63052 | 63130          | 63208 | 63286            |
| 830                       | 63364    | 63442        | 63520          | 63598 | 63676 | 63754 | 63832 | 63910          | 63988 | 64066            |
| 840                       | 64144    | 64222        | 64300          | 64377 | 64455 | 64533 | 64611 | 64689          | 64766 | 64844            |
| 850                       | 64922    | 65000        | 65077          | 65155 | 65233 | 65310 | 65388 | 65465          | 65543 | 65621            |
| 860                       | 65698    | 65776        | 65853          | 65931 | 66008 | 66086 | 66163 | 66241          | 66318 | 66396            |
| 870                       | 66473    | 66550        | 66628          | 66705 | 66782 | 66860 | 66937 | 67014          | 67092 | 67169            |
| 880                       | 67246    | 67323        | 67400          | 67478 | 67555 | 67632 | 67709 | 67786          | 67863 | 67940            |
| 890                       | 68017    | 68094        | 68174          | 68248 | 68325 | 68402 | 68479 | 68556          | 68633 | 68710            |
| 900                       | 68787    | 68863        | 68940          | 69017 | 69094 | 69171 | 69247 | 69324          | 69401 | 69477            |
| 910                       | 69554    | 69631        | 69707          | 69784 | 69860 | 69937 | 70013 | 70090          | 70166 | 70243            |
| 920                       | 70319    | 70396        | 70472          | 70548 | 70625 | 70701 | 70777 | 70854          | 70930 | 71006            |
| 930                       | 71082    | 71159        | 71235          | 71311 | 71387 | 71463 | 71539 | 71615          | 71692 | 71768            |
| 940                       | 71844    | 71920        | 71996          | 72072 | 72147 | 72223 | 72299 | 72375          | 72454 | 72527            |
| 950                       | 72603    | 72678        | 72754          | 72830 | 72906 | 72981 | 73057 | 73133          | 73208 | 73284            |
| 960                       | 73360    | 73435        | 73511          | 73586 | 73662 | 73738 | 73813 | 73889          | 73964 | 74040            |
| 970                       | 74115    | 74190        | 74266          | 74341 | 74417 | 74492 | 74567 | 74643          | 74718 | 74793            |
| 980                       | 74869    | 74944        | 75019          | 75095 | 75170 | 75245 | 75320 | 75395          | 75471 | 75546            |
| 990                       | 75621    | 75696        | 75771          | 75847 | 75922 | 75997 | 76072 | 76147          | 76223 | 76298            |
| 1000                      | 76373    |              |                |       |       |       |       |                |       |                  |

**Tab. A-11:** Spannungswerte des Thermoelements Typ E (Einheit: µV) (3)

#### <span id="page-190-0"></span>**A.3.6 Thermoelement Typ J**

#### **JIS C1602-1995 (entspricht IEC 584-1 (1977)), IEC 584-2-(1982)**

| <b>Temperatur</b><br>[°C] | $\bf{0}$ | $-1$         | $-2$        | $-3$    | -4      | -5         | -6      | $-7$                     | -8      | $-9$    |
|---------------------------|----------|--------------|-------------|---------|---------|------------|---------|--------------------------|---------|---------|
| $-210$                    | $-8095$  |              |             |         |         |            |         |                          |         |         |
| $-200$                    | $-7890$  | $-7912$      | $-7934$     | $-7955$ | -7976   | $-7996$    | $-8017$ | $-8037$                  | $-8057$ | $-8076$ |
| $-190$                    | $-7659$  | $-7683$      | $-7707$     | $-7731$ | $-7755$ | $-7778$    | $-7801$ | $-7824$                  | $-7846$ | $-7868$ |
| –180                      | $-7403$  | –7429        | –7456       | -7482   | $-7508$ | –7534      | $-7559$ | $-7585$                  | $-7610$ | -7634   |
| $-170$                    | $-7123$  | $-7152$      | $-7181$     | $-7209$ | -7237   | $-7265$    | $-7293$ | $-7321$                  | $-7348$ | $-7376$ |
| $-160$                    | $-6821$  | $-6853$      | $-6883$     | $-6914$ | $-6944$ | $-6975$    | $-7005$ | $-7035$                  | $-7064$ | $-7094$ |
| -150                      | $-6500$  | $-6533$      | -6566       | -6598   | $-6631$ | –6663      | $-6695$ | $-6727$                  | $-6759$ | $-6790$ |
| $-140$                    | $-6159$  | $-6194$      | $-6229$     | $-6263$ | $-6298$ | $-6332$    | $-6366$ | $-6400$                  | $-6433$ | $-6467$ |
| $-130$                    | $-5801$  | $-5838$      | $-5874$     | $-5910$ | $-5846$ | $-5982$    | $-6018$ | $-6054$                  | $-6089$ | $-6124$ |
| -120                      | $-5426$  | $-5465$      | $-5503$     | –5541   | $-5578$ | –5616      | $-5653$ | $-5690$                  | $-5727$ | $-5764$ |
| $-110$                    | $-5037$  | $-5076$      | $-5116$     | $-5155$ | $-5194$ | $-5233$    | $-5272$ | $-5311$                  | $-5350$ | $-5388$ |
| $-100$                    | $-4633$  | $-4674$      | $-4714$     | $-4755$ | -4796   | -4836      | $-4877$ | $-4917$                  | -4957   | $-4997$ |
| $-90$                     | $-4215$  | -4257        | $-4300$     | –4342   | -4384   | -4425      | $-4467$ | $-4509$                  | $-4550$ | $-4591$ |
| $-80$                     | $-3786$  | $-3829$      | $-3872$     | $-3916$ | $-3959$ | $-4002$    | $-4045$ | $-4088$                  | $-4130$ | $-4173$ |
| $-70$                     | $-3344$  | $-3389$      | -3434       | $-3478$ | $-3522$ | –3566      | -3610   | $-3654$                  | –3698   | -3742   |
| $-60$                     | $-2893$  | $-2938$      | –2984       | $-3029$ | $-3075$ | –3120      | $-3165$ | -3210                    | –3255   | $-3300$ |
| $-50$                     | $-2431$  | -2478        | $-2524$     | $-2571$ | $-2617$ | $-2663$    | $-2709$ | $-2755$                  | $-2801$ | $-2847$ |
| $-40$                     | $-1961$  | $-2008$      | $-2055$     | $-2103$ | $-2150$ | $-2197$    | $-2244$ | $-2291$                  | $-2338$ | $-2385$ |
| $-30$                     | $-1482$  | $-1530$      | $-1578$     | $-1626$ | $-1674$ | $-1722$    | $-1770$ | $-1818$                  | $-1865$ | $-1913$ |
| $-20$                     | $-995$   | $-1044$      | $-1093$     | $-1142$ | $-1190$ | $-1239$    | $-1288$ | $-1336$                  | $-1385$ | $-1433$ |
| $-10$                     | $-501$   | $-550$       | $-600$      | $-650$  | $-699$  | $-749$     | $-798$  | -847                     | -896    | -946    |
| 0                         | 0        | $-50$        | $-101$      | $-151$  | $-201$  | $-251$     | $-301$  | $-351$                   | $-401$  | $-451$  |
| <b>Temperatur</b><br>[°C] | 0        | $\mathbf{1}$ | $\mathbf 2$ | 3       | 4       | $\sqrt{5}$ | 6       | $\overline{\phantom{a}}$ | 8       | 9       |
| 0                         | 0        | 50           | 101         | 151     | 202     | 253        | 303     | 354                      | 405     | 456     |
| 10                        | 507      | 558          | 609         | 660     | 711     | 762        | 814     | 865                      | 916     | 958     |
| 20                        | 1019     | 1071         | 1122        | 1174    | 1226    | 1277       | 1329    | 1381                     | 1433    | 1485    |
| 30                        | 1537     | 1589         | 1641        | 1693    | 1754    | 1797       | 1849    | 1902                     | 1954    | 2006    |
| 40                        | 2059     | 2111         | 2164        | 2216    | 2269    | 2322       | 2374    | 2427                     | 2480    | 2532    |
| 50                        | 2585     | 2638         | 2691        | 2744    | 2797    | 2850       | 2903    | 2956                     | 3009    | 3062    |
| 60                        | 3116     | 3169         | 3222        | 3275    | 3329    | 3382       | 3436    | 3489                     | 3543    | 3596    |
| 70                        | 3650     | 3703         | 3757        | 3810    | 3864    | 3918       | 3971    | 4025                     | 4079    | 4133    |
| 80                        | 4187     | 4240         | 4294        | 4348    | 4402    | 4456       | 4510    | 4564                     | 4618    | 4672    |
| 90                        | 4726     | 4781         | 4835        | 4889    | 4943    | 4997       | 5052    | 5106                     | 5160    | 5215    |
| 100                       | 5269     | 5323         | 5378        | 5432    | 5487    | 5541       | 5595    | 5650                     | 5705    | 5759    |
| 110                       | 5814     | 5868         | 5923        | 5977    | 6032    | 6087       | 6141    | 6196                     | 6251    | 6306    |
| 120                       | 6360     | 6415         | 6470        | 6525    | 6579    | 6634       | 6689    | 6744                     | 6799    | 6854    |
| 130                       | 6909     | 6964         | 7019        | 7074    | 7129    | 7184       | 7239    | 7294                     | 7349    | 7404    |
| 140                       | 7459     | 7514         | 7569        | 7624    | 7679    | 7734       | 7789    | 7844                     | 7900    | 7955    |

**Tab. A-12:** Spannungswerte des Thermoelements Typ J (Einheit:  $\mu$ V) (1)

| <b>Temperatur</b><br>[°C] | 0     | $\mathbf{1}$ | $\overline{2}$ | 3     | $\overline{\mathbf{4}}$ | $5\phantom{1}$ | 6     | $\overline{7}$ | 8     | 9     |
|---------------------------|-------|--------------|----------------|-------|-------------------------|----------------|-------|----------------|-------|-------|
| 150                       | 8010  | 8065         | 8120           | 8175  | 8231                    | 8286           | 8341  | 8396           | 8452  | 8507  |
| 160                       | 8562  | 8618         | 8673           | 8728  | 8783                    | 8839           | 8894  | 8949           | 9005  | 9060  |
| 170                       | 9115  | 9171         | 9226           | 9282  | 9337                    | 9392           | 9448  | 9503           | 9559  | 9614  |
| 180                       | 9669  | 9725         | 9780           | 9836  | 9891                    | 9947           | 10002 | 10057          | 10113 | 10168 |
| 190                       | 10224 | 10279        | 10335          | 10390 | 10446                   | 10501          | 10557 | 10612          | 10668 | 10723 |
| 200                       | 10779 | 10834        | 10890          | 10945 | 11001                   | 11056          | 11112 | 11167          | 11223 | 11278 |
| 210                       | 11334 | 11389        | 11445          | 11501 | 11556                   | 11612          | 11667 | 11723          | 11778 | 11834 |
| 220                       | 11889 | 11945        | 12000          | 12056 | 12111                   | 12167          | 12222 | 12278          | 12334 | 12389 |
| 230                       | 12445 | 12500        | 12556          | 12611 | 12667                   | 12722          | 12778 | 12833          | 12889 | 12944 |
| 240                       | 13000 | 13056        | 13111          | 13167 | 13222                   | 13278          | 13333 | 13389          | 13444 | 13500 |
| 250                       | 13555 | 13611        | 13666          | 13722 | 13777                   | 13833          | 13888 | 13944          | 13999 | 14055 |
| 260                       | 14110 | 14166        | 14221          | 14277 | 14332                   | 14388          | 14443 | 14499          | 14554 | 14609 |
| 270                       | 14665 | 14720        | 14776          | 14831 | 14887                   | 14942          | 14998 | 15053          | 15109 | 15164 |
| 280                       | 15219 | 15275        | 15330          | 15386 | 15441                   | 15496          | 15552 | 15607          | 15663 | 15718 |
| 290                       | 15773 | 15829        | 15884          | 15940 | 15995                   | 16050          | 16106 | 16161          | 16216 | 16272 |
| 300                       | 16327 | 16383        | 16438          | 16493 | 16549                   | 16604          | 16659 | 16715          | 16770 | 16825 |
| 310                       | 16881 | 16936        | 16991          | 17046 | 17102                   | 17157          | 17212 | 17268          | 17323 | 17378 |
| 320                       | 17434 | 17489        | 17544          | 17599 | 17655                   | 17710          | 17765 | 17820          | 17876 | 17931 |
| 330                       | 17986 | 18041        | 18097          | 18152 | 18207                   | 18262          | 18318 | 18373          | 18428 | 18483 |
| 340                       | 18538 | 18594        | 18649          | 18704 | 18759                   | 18814          | 18870 | 18925          | 18980 | 19035 |
| 350                       | 19090 | 19146        | 19201          | 19256 | 19311                   | 19366          | 19422 | 19477          | 19532 | 19587 |
| 360                       | 19642 | 19697        | 19753          | 19808 | 19863                   | 19918          | 19973 | 20028          | 20083 | 20139 |
| 370                       | 20194 | 20249        | 20304          | 20359 | 20414                   | 20469          | 20525 | 20580          | 20635 | 20690 |
| 380                       | 20745 | 20800        | 20855          | 20911 | 20966                   | 21021          | 21076 | 21131          | 21186 | 21241 |
| 390                       | 21297 | 21352        | 21407          | 21462 | 21517                   | 21572          | 21627 | 21683          | 21738 | 21793 |
| 400                       | 21848 | 21903        | 21958          | 22014 | 22069                   | 22124          | 22179 | 22234          | 22289 | 22345 |
| 410                       | 22400 | 22455        | 22510          | 22565 | 22620                   | 22676          | 22731 | 22786          | 22841 | 22896 |
| 420                       | 22952 | 23007        | 23062          | 23117 | 23172                   | 23228          | 23283 | 23338          | 23393 | 23449 |
| 430                       | 23504 | 23559        | 23614          | 23670 | 23725                   | 23780          | 23835 | 23891          | 23946 | 24001 |
| 440                       | 24057 | 24112        | 24167          | 24223 | 24278                   | 24333          | 24389 | 24444          | 24499 | 24555 |
| 450                       | 24610 | 24665        | 24721          | 24776 | 24832                   | 24887          | 24943 | 24998          | 25053 | 25109 |
| 460                       | 25164 | 25220        | 25275          | 25331 | 25386                   | 25442          | 25497 | 25553          | 25608 | 25664 |
| 470                       | 25720 | 25775        | 25831          | 25886 | 25942                   | 25998          | 26053 | 26109          | 26165 | 26220 |
| 480                       | 26276 | 26332        | 26387          | 26443 | 26499                   | 26555          | 26610 | 26666          | 26722 | 26778 |
| 490                       | 26834 | 26889        | 26945          | 27001 | 27057                   | 27113          | 27169 | 27225          | 27281 | 27337 |
| 500                       | 27393 | 27449        | 27505          | 27561 | 27617                   | 27673          | 27729 | 27785          | 27841 | 27897 |
| 510                       | 27953 | 28010        | 28066          | 28122 | 28178                   | 28234          | 28291 | 28347          | 28403 | 28460 |
| 520                       | 28516 | 28572        | 28629          | 28685 | 28741                   | 28798          | 28854 | 28911          | 28967 | 29024 |
| 530                       | 29080 | 29137        | 29194          | 29250 | 29307                   | 29363          | 29420 | 29477          | 29534 | 29590 |
| 540                       | 29647 | 29704        | 29761          | 29818 | 29874                   | 29931          | 29988 | 30045          | 30102 | 30159 |
| 550                       | 30216 | 30273        | 30330          | 30387 | 30444                   | 30502          | 30559 | 30616          | 30673 | 30730 |
| 560                       | 30788 | 30845        | 30902          | 30960 | 31017                   | 31074          | 31132 | 31189          | 31247 | 31304 |
| 570                       | 31362 | 31419        | 31477          | 31535 | 31592                   | 31650          | 31708 | 31766          | 31823 | 31881 |
| 580                       | 31939 | 31997        | 32055          | 32113 | 32171                   | 32229          | 32287 | 32345          | 32403 | 32461 |
| 590                       | 32519 | 32577        | 32636          | 32694 | 32752                   | 32810          | 32869 | 32927          | 32985 | 33044 |

**Tab. A-13:** Spannungswerte des Thermoelements Typ J (Einheit: µV) (2)

| <b>Temperatur</b><br>$[^{\circ}C]$ | $\bf{0}$ | $\mathbf{1}$ | $\overline{2}$ | 3     | $\overline{4}$ | $5\phantom{1}$ | 6     | $\overline{\phantom{a}}$ | 8     | $\boldsymbol{9}$ |
|------------------------------------|----------|--------------|----------------|-------|----------------|----------------|-------|--------------------------|-------|------------------|
| 600                                | 33102    | 33161        | 33219          | 33278 | 33337          | 33395          | 33454 | 33513                    | 33571 | 33630            |
| 610                                | 33689    | 33748        | 33807          | 33866 | 33925          | 33984          | 34043 | 34102                    | 34161 | 34220            |
| 620                                | 34279    | 34338        | 34397          | 34457 | 34516          | 34575          | 34635 | 34694                    | 34754 | 34813            |
| 630                                | 34873    | 34932        | 34992          | 35051 | 35111          | 35171          | 35230 | 35290                    | 35350 | 35410            |
| 640                                | 35470    | 35530        | 35590          | 35650 | 35710          | 35770          | 35830 | 35890                    | 35950 | 36010            |
| 650                                | 36071    | 36131        | 36191          | 36252 | 36312          | 36373          | 36433 | 36494                    | 36554 | 36615            |
| 660                                | 36675    | 36736        | 36797          | 36858 | 36918          | 36979          | 37040 | 37101                    | 37162 | 37223            |
| 670                                | 37284    | 37345        | 37406          | 37467 | 37528          | 37590          | 37651 | 3712                     | 37773 | 37835            |
| 680                                | 37896    | 37958        | 38019          | 38081 | 38142          | 38204          | 38265 | 38327                    | 38389 | 38450            |
| 690                                | 38512    | 38574        | 38636          | 38698 | 38760          | 38822          | 38884 | 38946                    | 39008 | 39070            |
| 700                                | 39132    | 39194        | 39256          | 39318 | 39381          | 39443          | 39505 | 39568                    | 39630 | 39693            |
| 710                                | 39755    | 39818        | 39880          | 39943 | 40005          | 40068          | 40131 | 40193                    | 40256 | 40319            |
| 720                                | 40382    | 40445        | 40508          | 40570 | 40633          | 40696          | 40759 | 40822                    | 40886 | 40949            |
| 730                                | 41012    | 41075        | 41138          | 41201 | 41265          | 41328          | 41391 | 41455                    | 41518 | 41581            |
| 740                                | 41645    | 41708        | 41772          | 41835 | 41899          | 41962          | 42026 | 42090                    | 42153 | 42217            |
| 750                                | 42281    | 42344        | 42408          | 42472 | 42536          | 42599          | 42663 | 42727                    | 42791 | 42855            |
| 760                                | 42919    | 42983        | 43047          | 43111 | 43175          | 43239          | 43303 | 43367                    | 43431 | 43495            |
| 770                                | 43559    | 43624        | 43688          | 43752 | 43817          | 43881          | 43945 | 44010                    | 44074 | 44139            |
| 780                                | 44203    | 44267        | 44332          | 44396 | 44461          | 44525          | 44590 | 44655                    | 44719 | 44784            |
| 790                                | 44848    | 44913        | 44977          | 45042 | 45107          | 45171          | 45236 | 45301                    | 45365 | 45430            |
| 800                                | 45494    | 45559        | 45624          | 45688 | 45753          | 45818          | 45882 | 45947                    | 46011 | 46076            |
| 810                                | 46141    | 46205        | 46270          | 46334 | 46399          | 46464          | 46528 | 46593                    | 46657 | 46722            |
| 820                                | 46786    | 46851        | 46915          | 46980 | 47044          | 47109          | 47173 | 47238                    | 47302 | 47367            |
| 830                                | 47431    | 47495        | 47560          | 47624 | 47688          | 47753          | 47817 | 47881                    | 47946 | 48010            |
| 840                                | 48074    | 48138        | 48202          | 48267 | 48331          | 48395          | 48459 | 48523                    | 48587 | 48651            |
| 850                                | 48715    | 48779        | 48843          | 48907 | 48971          | 49034          | 49098 | 49162                    | 49226 | 49290            |
| 860                                | 49353    | 49417        | 49481          | 49544 | 49608          | 49672          | 49735 | 49799                    | 49862 | 49926            |
| 870                                | 49989    | 50052        | 50116          | 50179 | 50243          | 50306          | 50369 | 50432                    | 50495 | 50559            |
| 880                                | 50622    | 50685        | 50748          | 50811 | 50874          | 50937          | 51000 | 51063                    | 51126 | 51188            |
| 890                                | 51251    | 51314        | 51377          | 51439 | 51502          | 51565          | 51627 | 51690                    | 51752 | 51815            |
| 900                                | 51877    | 51940        | 52002          | 52064 | 52127          | 52189          | 52251 | 52314                    | 52376 | 52438            |
| 910                                | 52500    | 52562        | 52624          | 52686 | 52748          | 52810          | 52872 | 52934                    | 52996 | 53057            |
| 920                                | 53119    | 53181        | 53243          | 53304 | 53366          | 53427          | 53489 | 53550                    | 53612 | 53673            |
| 930                                | 53735    | 53796        | 53857          | 53919 | 53980          | 54041          | 54102 | 54164                    | 54225 | 54286            |
| 940                                | 54347    | 54408        | 54469          | 54530 | 54591          | 54652          | 54713 | 54773                    | 54834 | 54895            |
| 950                                | 54956    | 55016        | 55077          | 55138 | 55198          | 55259          | 55319 | 55380                    | 55440 | 55501            |
| 960                                | 55561    | 55622        | 55682          | 55742 | 55803          | 55863          | 55923 | 55983                    | 56043 | 56104            |
| 970                                | 56164    | 56224        | 56284          | 56344 | 56404          | 56464          | 56524 | 56584                    | 56643 | 56703            |
| 980                                | 56763    | 56823        | 56883          | 56942 | 57002          | 57062          | 57121 | 57181                    | 57240 | 57300            |
| 990                                | 57360    | 57419        | 57479          | 57538 | 57597          | 57657          | 57716 | 57776                    | 57835 | 57894            |
| 1000                               | 57953    | 58013        | 58072          | 58131 | 58190          | 58249          | 58309 | 58368                    | 58427 | 58486            |
| 1010                               | 58545    | 58604        | 58663          | 58722 | 58781          | 58840          | 58899 | 58957                    | 59016 | 59075            |
| 1020                               | 59134    | 59193        | 59252          | 59310 | 59369          | 59428          | 59487 | 59545                    | 59604 | 59663            |
| 1030                               | 59721    | 59780        | 59838          | 59897 | 59956          | 60014          | 60073 | 60131                    | 60190 | 60248            |
| 1040                               | 60307    | 60365        | 60423          | 60482 | 60540          | 60599          | 60657 | 60715                    | 60774 | 60832            |

**Tab. A-14:** Spannungswerte des Thermoelements Typ J (Einheit: µV) (3)

| Temperatur<br>[°C] | $\bf{0}$ | 1     | $\overline{2}$ | 3     | 4     | 5     | 6     | $\overline{7}$ | 8     | 9     |
|--------------------|----------|-------|----------------|-------|-------|-------|-------|----------------|-------|-------|
| 1050               | 60890    | 60949 | 61007          | 61065 | 61123 | 61182 | 61240 | 61298          | 61356 | 61415 |
| 1060               | 61473    | 61531 | 61589          | 61647 | 61705 | 61763 | 61822 | 61880          | 61938 | 61996 |
| 1070               | 62054    | 62112 | 62170          | 62228 | 62286 | 62344 | 62402 | 62460          | 62518 | 62576 |
| 1080               | 62634    | 62692 | 62750          | 62808 | 62866 | 62924 | 62982 | 63040          | 63098 | 63156 |
| 1090               | 63214    | 63271 | 63329          | 63387 | 63445 | 63503 | 63561 | 63619          | 63677 | 63734 |
| 1100               | 63792    | 63850 | 63908          | 63966 | 64024 | 64081 | 64139 | 64197          | 64255 | 64313 |
| 1110               | 64370    | 64428 | 64486          | 64544 | 64602 | 64659 | 64717 | 64775          | 64833 | 64890 |
| 1120               | 64948    | 65006 | 65064          | 65121 | 65179 | 65237 | 65295 | 65352          | 65410 | 65468 |
| 1130               | 65525    | 65583 | 65641          | 65699 | 65756 | 65814 | 65872 | 65929          | 65987 | 66045 |
| 1140               | 66102    | 66160 | 66218          | 66275 | 66333 | 66391 | 66448 | 66506          | 66564 | 66621 |
| 1150               | 66679    | 66737 | 66794          | 66852 | 66910 | 66967 | 67025 | 67082          | 67140 | 67198 |
| 1160               | 67255    | 67313 | 67370          | 67428 | 67486 | 67543 | 67601 | 67658          | 67716 | 67773 |
| 1170               | 67831    | 67888 | 67946          | 68003 | 68061 | 68119 | 68176 | 68234          | 68291 | 68348 |
| 1180               | 68406    | 68463 | 68521          | 68578 | 68636 | 68693 | 68751 | 68808          | 68865 | 68923 |
| 1190               | 68980    | 69037 | 69095          | 69152 | 69209 | 69267 | 69324 | 69381          | 69439 | 69496 |
| 1200               | 69553    |       |                |       |       |       |       |                |       |       |

**Tab. A-15:** Spannungswerte des Thermoelements Typ J (Einheit: µV) (4)

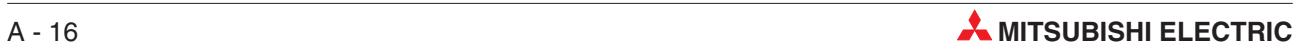

# <span id="page-194-0"></span>**A.3.7 Thermoelement Typ T**

#### **JIS C1602-1995 (entspricht IEC 584-1 (1977)), IEC 584-2-(1982)**

| <b>Temperatur</b><br>[°C] | 0       | $-1$    | $-2$                    | $-3$    | $-4$    | -5      | -6      | $-7$    | $-8$    | $-9$    |
|---------------------------|---------|---------|-------------------------|---------|---------|---------|---------|---------|---------|---------|
| $-270$                    | $-6258$ |         |                         |         |         |         |         |         |         |         |
| $-260$                    | $-6232$ | $-6236$ | $-6239$                 | $-6242$ | $-6245$ | $-6248$ | $-6251$ | $-6253$ | $-6255$ | $-6256$ |
| $-250$                    | $-6180$ | $-6187$ | $-6193$                 | $-6198$ | $-6204$ | $-6209$ | $-6214$ | $-6219$ | $-6223$ | $-6228$ |
| $-240$                    | $-6105$ | $-6114$ | -6122                   | -6130   | $-6138$ | $-6146$ | $-6153$ | $-6160$ | $-6167$ | $-6174$ |
| $-230$                    | $-6007$ | $-6017$ | $-6028$                 | $-6038$ | $-6049$ | $-6059$ | $-6068$ | $-6078$ | $-6087$ | $-6096$ |
| $-220$                    | $-5888$ | $-5901$ | $-5914$                 | $-5926$ | $-5938$ | $-5950$ | $-5962$ | $-5973$ | $-5985$ | $-5996$ |
| $-210$                    | $-5753$ | $-5767$ | –5782                   | –5795   | –5809   | $-5823$ | $-5836$ | $-5850$ | $-5863$ | $-5876$ |
| $-200$                    | $-5603$ | $-5619$ | -5634                   | -5650   | –5665   | $-5680$ | $-5695$ | $-5710$ | $-5724$ | $-5739$ |
| $-190$                    | $-5439$ | $-5456$ | $-5473$                 | $-5489$ | $-5506$ | $-5523$ | $-5539$ | $-5555$ | $-5571$ | $-5587$ |
| -180                      | $-5261$ | $-5279$ | –5297                   | –5316   | –5334   | –5351   | $-5369$ | –5387   | –5404   | -5421   |
| $-170$                    | $-5070$ | $-5089$ | $-5109$                 | $-5128$ | $-5148$ | $-5167$ | $-5186$ | $-5205$ | $-5224$ | $-5242$ |
| $-160$                    | $-4865$ | $-4886$ | $-4907$                 | $-4928$ | $-4949$ | $-4969$ | $-4989$ | $-5010$ | $-5030$ | $-5050$ |
| -150                      | $-4648$ | $-4671$ | –4693                   | –4715   | –4737   | –4759   | $-4780$ | –4802   | -4823   | -4844   |
| $-140$                    | $-4419$ | $-4443$ | –4466                   | $-4489$ | -4512   | $-4535$ | $-4558$ | $-4581$ | $-4604$ | -4626   |
| $-130$                    | $-4177$ | $-4202$ | $-4226$                 | $-4251$ | $-4275$ | $-4300$ | $-4324$ | $-4348$ | $-4372$ | $-4395$ |
| -120                      | $-3923$ | $-3949$ | -3975                   | –4000   | –4026   | -4052   | $-4077$ | $-4102$ | -4127   | -4152   |
| $-110$                    | $-3657$ | $-3684$ | $-3711$                 | $-3738$ | $-3765$ | $-3791$ | $-3818$ | $-3844$ | $-3871$ | $-3897$ |
| $-100$                    | $-3379$ | $-3407$ | -3455                   | –3463   | –3491   | –3519   | -3547   | –3574   | $-3602$ | $-3629$ |
| -90                       | $-3089$ | $-3118$ | –3148                   | –3177   | -3206   | –3235   | -3264   | -3293   | $-3322$ | $-3350$ |
| -80                       | $-2788$ | $-2818$ | $-2849$                 | $-2879$ | $-2910$ | $-2940$ | $-2970$ | $-3000$ | $-3030$ | $-3059$ |
| $-70$                     | $-2476$ | $-2507$ | -2539                   | $-2571$ | $-2602$ | $-2633$ | $-2664$ | –2695   | $-2726$ | $-2757$ |
| -60                       | $-2153$ | $-2186$ | -2218                   | –2251   | $-2283$ | $-2316$ | $-2348$ | $-2380$ | $-2412$ | $-2444$ |
| $-50$                     | $-1819$ | $-1853$ | $-1887$                 | $-1920$ | $-1954$ | $-1987$ | $-2021$ | $-2054$ | $-2087$ | $-2120$ |
| $-40$                     | $-1475$ | $-1510$ | $-1545$                 | $-1579$ | $-1614$ | $-1648$ | $-1683$ | $-1717$ | $-1751$ | $-1785$ |
| $-30$                     | $-1121$ | $-1157$ | -1192                   | $-1228$ | –1264   | $-1299$ | $-1335$ | $-1370$ | -1405   | $-1440$ |
| $-20$                     | $-757$  | $-794$  | $-830$                  | $-867$  | -904    | -940    | $-976$  | $-1013$ | $-1049$ | $-1085$ |
| $-10$                     | –383    | -421    | $-459$                  | $-496$  | $-534$  | $571 -$ | $-608$  | -646    | -683    | $-720$  |
| 0                         | 0       | $-39$   | $-77$                   | $-116$  | $-154$  | $-193$  | $-231$  | $-269$  | $-307$  | -345    |
| <b>Temperatur</b><br>[°C] | 0       | 1       | $\overline{\mathbf{c}}$ | 3       | 4       | 5       | 6       | 7       | 8       | 9       |
| 0                         | 0       | 39      | 78                      | 117     | 156     | 195     | 234     | 273     | 312     | 352     |
| 10                        | 391     | 431     | 470                     | 510     | 549     | 589     | 629     | 669     | 709     | 749     |
| 20                        | 790     | 830     | 870                     | 911     | 951     | 992     | 1033    | 1074    | 1114    | 1155    |
| 30                        | 1196    | 1238    | 1279                    | 1320    | 1362    | 1403    | 1445    | 1486    | 1528    | 1570    |
| 40                        | 1612    | 1654    | 1696                    | 1738    | 1780    | 1823    | 1865    | 1908    | 1950    | 1993    |
| 50                        | 2036    | 2079    | 2122                    | 2165    | 2208    | 2251    | 2294    | 2338    | 2381    | 2425    |
| 60                        | 2468    | 2512    | 2556                    | 2600    | 2643    | 2687    | 2732    | 2776    | 2820    | 2864    |
| 70                        | 2909    | 2953    | 2998                    | 3043    | 3087    | 3132    | 3177    | 3222    | 3267    | 3312    |
| 80                        | 3358    | 3403    | 3448                    | 3494    | 3539    | 3585    | 3631    | 3677    | 3722    | 3768    |
| 90                        | 3814    | 3860    | 3907                    | 3953    | 3999    | 4046    | 4092    | 4138    | 4185    | 4232    |

**Tab. A-16:** Spannungswerte des Thermoelements Typ T (Einheit: µV) (1)

| Temperatur<br>$\lceil$ °C] | $\bf{0}$ | $\mathbf{1}$ | $\overline{2}$ | 3     | $\overline{4}$ | 5     | 6     | $\overline{7}$ | 8     | $\boldsymbol{9}$ |
|----------------------------|----------|--------------|----------------|-------|----------------|-------|-------|----------------|-------|------------------|
| 100                        | 4279     | 4325         | 4372           | 4419  | 4466           | 4513  | 4561  | 4608           | 4655  | 4702             |
| 110                        | 4750     | 4798         | 4845           | 4893  | 4941           | 4988  | 5036  | 5084           | 5132  | 5180             |
| 120                        | 5228     | 5277         | 5325           | 5373  | 5422           | 5470  | 5519  | 5567           | 5616  | 5665             |
| 130                        | 5714     | 5763         | 5812           | 5861  | 5910           | 5959  | 6008  | 6057           | 6107  | 6156             |
| 140                        | 6206     | 6255         | 6305           | 6355  | 6404           | 6454  | 6504  | 6554           | 6604  | 6654             |
| 150                        | 6704     | 6754         | 6805           | 6855  | 6905           | 6956  | 7006  | 7057           | 7107  | 7158             |
| 160                        | 7209     | 7260         | 7310           | 7361  | 7412           | 7463  | 7515  | 7566           | 7617  | 7668             |
| 170                        | 7720     | 7771         | 7823           | 7874  | 7926           | 7977  | 8029  | 8081           | 8133  | 8185             |
| 180                        | 8237     | 8289         | 8341           | 8393  | 8445           | 8497  | 8550  | 8602           | 8654  | 8707             |
| 190                        | 8759     | 8812         | 8865           | 8917  | 8970           | 9023  | 9076  | 9129           | 9182  | 9235             |
| 200                        | 9288     | 9341         | 9395           | 9448  | 9501           | 9555  | 9608  | 9662           | 9715  | 9769             |
| 210                        | 9822     | 9876         | 9930           | 9984  | 10038          | 10092 | 10146 | 10200          | 10254 | 10308            |
| 220                        | 10362    | 10417        | 10471          | 10525 | 10580          | 10634 | 10689 | 10743          | 10798 | 10853            |
| 230                        | 10907    | 10962        | 11017          | 11072 | 11127          | 11182 | 11237 | 11292          | 11347 | 11403            |
| 240                        | 11458    | 11513        | 11569          | 11624 | 11680          | 11735 | 11791 | 11846          | 11902 | 11958            |
| 250                        | 12013    | 13069        | 12125          | 12181 | 12237          | 12293 | 12349 | 12405          | 12461 | 12518            |
| 260                        | 12574    | 12630        | 12687          | 12743 | 12799          | 12856 | 12912 | 12969          | 13026 | 13082            |
| 270                        | 13139    | 13196        | 13253          | 13310 | 13366          | 13423 | 13480 | 13537          | 13595 | 13652            |
| 280                        | 13709    | 13766        | 13823          | 13881 | 13938          | 13995 | 14053 | 14110          | 14168 | 14226            |
| 290                        | 14283    | 14341        | 14399          | 14456 | 14514          | 14572 | 14630 | 14688          | 14746 | 14804            |
| 300                        | 14862    | 14920        | 14978          | 15036 | 15095          | 15153 | 15211 | 15270          | 15328 | 15386            |
| 310                        | 15445    | 15503        | 15562          | 15621 | 15679          | 15738 | 15797 | 15856          | 15914 | 15973            |
| 320                        | 16032    | 16091        | 16150          | 16209 | 16268          | 16327 | 16387 | 16446          | 16505 | 16564            |
| 330                        | 16624    | 16683        | 16742          | 16802 | 16861          | 16921 | 16980 | 17040          | 17100 | 17159            |
| 340                        | 17219    | 17279        | 17339          | 17399 | 17458          | 17518 | 17578 | 17638          | 17698 | 17759            |
| 350                        | 17819    | 17879        | 17939          | 17999 | 18060          | 18120 | 18180 | 18241          | 18301 | 18362            |
| 360                        | 18422    | 18483        | 18543          | 18604 | 18665          | 18725 | 18786 | 18847          | 18908 | 18969            |
| 370                        | 19030    | 19091        | 19152          | 19213 | 19274          | 19335 | 19396 | 19457          | 19518 | 19579            |
| 380                        | 19641    | 19702        | 19763          | 19825 | 19886          | 19947 | 20009 | 20070          | 20132 | 20193            |
| 390                        | 20255    | 20317        | 20378          | 20440 | 20502          | 20563 | 20625 | 20687          | 20748 | 20810            |
| 400                        | 20872    |              |                |       |                |       |       |                |       |                  |

**Tab. A-17:** Spannungswerte des Thermoelements Typ T (Einheit: µV) (2)

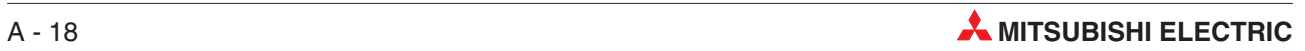

#### <span id="page-196-0"></span>**A.3.8 Thermoelement Typ B**

#### **JIS C1602-1995 (entspricht IEC 584-1 (1977)), IEC 584-2-(1982)**

| <b>Temperatur</b><br>[°C] | 0              | $\mathbf{1}$   | $\overline{\mathbf{c}}$ | 3    | 4    | 5            | 6    | $\overline{7}$ | 8    | 9    |
|---------------------------|----------------|----------------|-------------------------|------|------|--------------|------|----------------|------|------|
| 0                         | 0              | 0              | 0                       | $-1$ | $-1$ | $-1$         | $-1$ | $-1$           | $-2$ | $-2$ |
| 10                        | $-2$           | $-2$           | $-2$                    | $-2$ | $-2$ | $-2$         | $-2$ | $-2$           | $-3$ | $-3$ |
| 20                        | $-3$           | $-3$           | $-3$                    | $-3$ | $-3$ | $-2$         | $-2$ | $-2$           | $-2$ | $-2$ |
| 30                        | $-2$           | $-2$           | $-2$                    | $-2$ | $-2$ | $-1$         | $-1$ | $-1$           | $-1$ | $-1$ |
| 40                        | 0              | 0              | 0                       | 0    | 0    | $\mathbf{1}$ | 1    | 1              | 2    | 2    |
| 50                        | $\overline{c}$ | 3              | 3                       | 3    | 4    | 4            | 4    | 5              | 5    | 6    |
| 60                        | 6              | $\overline{7}$ | $\overline{7}$          | 8    | 8    | 9            | 9    | 10             | 10   | 11   |
| 70                        | 11             | 12             | 12                      | 13   | 14   | 14           | 15   | 15             | 16   | 17   |
| 80                        | 17             | 18             | 19                      | 20   | 20   | 21           | 22   | 22             | 23   | 24   |
| 90                        | 25             | 26             | 26                      | 27   | 28   | 29           | 30   | 31             | 31   | 32   |
| 100                       | 33             | 34             | 35                      | 36   | 37   | 38           | 39   | 40             | 41   | 42   |
| 110                       | 43             | 44             | 45                      | 46   | 47   | 48           | 49   | 50             | 51   | 52   |
| 120                       | 53             | 55             | 56                      | 57   | 58   | 59           | 60   | 62             | 63   | 64   |
| 130                       | 65             | 66             | 68                      | 69   | 70   | 72           | 73   | 74             | 75   | 77   |
| 140                       | 78             | 79             | 81                      | 82   | 84   | 85           | 86   | 88             | 89   | 91   |
| 150                       | 92             | 94             | 95                      | 96   | 98   | 99           | 101  | 102            | 104  | 106  |
| 160                       | 107            | 109            | 110                     | 112  | 113  | 115          | 117  | 118            | 120  | 122  |
| 170                       | 123            | 125            | 127                     | 128  | 130  | 132          | 134  | 135            | 137  | 139  |
| 180                       | 141            | 142            | 144                     | 146  | 148  | 150          | 151  | 153            | 155  | 157  |
| 190                       | 159            | 161            | 163                     | 165  | 166  | 168          | 170  | 172            | 174  | 176  |
| 200                       | 178            | 180            | 182                     | 184  | 186  | 188          | 190  | 192            | 195  | 197  |
| 210                       | 199            | 201            | 203                     | 205  | 207  | 209          | 212  | 214            | 216  | 218  |
| 220                       | 220            | 222            | 225                     | 227  | 229  | 231          | 234  | 236            | 238  | 241  |
| 230                       | 243            | 245            | 248                     | 250  | 252  | 255          | 257  | 259            | 262  | 264  |
| 240                       | 267            | 269            | 271                     | 274  | 276  | 279          | 281  | 284            | 286  | 289  |
| 250                       | 291            | 294            | 296                     | 299  | 301  | 304          | 307  | 309            | 312  | 314  |
| 260                       | 317            | 320            | 322                     | 325  | 328  | 330          | 333  | 336            | 338  | 341  |
| 270                       | 344            | 347            | 349                     | 352  | 355  | 358          | 360  | 363            | 366  | 369  |
| 280                       | 372            | 375            | 377                     | 380  | 383  | 386          | 389  | 392            | 395  | 398  |
| 290                       | 401            | 404            | 407                     | 410  | 413  | 416          | 419  | 422            | 425  | 428  |
| 300                       | 431            | 434            | 437                     | 440  | 443  | 446          | 449  | 452            | 455  | 458  |
| 310                       | 462            | 465            | 468                     | 471  | 474  | 478          | 481  | 484            | 487  | 490  |
| 320                       | 494            | 497            | 500                     | 503  | 507  | 510          | 513  | 517            | 520  | 523  |
| 330                       | 527            | 530            | 533                     | 537  | 540  | 544          | 547  | 550            | 554  | 557  |
| 340                       | 561            | 564            | 568                     | 571  | 575  | 578          | 582  | 585            | 589  | 592  |

**Tab. A-18:** Spannungswerte des Thermoelements Typ B (Einheit:  $\mu$ V) (1)

| <b>Temperatur</b><br>[°C] | $\bf{0}$ | $\mathbf{1}$ | $\overline{2}$ | 3    | $\overline{4}$ | 5    | 6    | $\overline{7}$ | 8    | $\boldsymbol{9}$ |
|---------------------------|----------|--------------|----------------|------|----------------|------|------|----------------|------|------------------|
| 350                       | 596      | 599          | 603            | 607  | 610            | 614  | 617  | 621            | 625  | 628              |
| 360                       | 632      | 636          | 639            | 643  | 647            | 650  | 654  | 658            | 662  | 665              |
| 370                       | 669      | 673          | 677            | 680  | 684            | 688  | 692  | 696            | 700  | 703              |
| 380                       | 707      | 711          | 715            | 719  | 723            | 727  | 731  | 735            | 738  | 742              |
| 390                       | 746      | 750          | 754            | 758  | 762            | 766  | 770  | 774            | 778  | 782              |
| 400                       | 787      | 891          | 795            | 799  | 803            | 807  | 811  | 815            | 819  | 824              |
| 410                       | 828      | 832          | 836            | 840  | 844            | 849  | 853  | 857            | 861  | 866              |
| 420                       | 870      | 874          | 878            | 883  | 887            | 891  | 896  | 900            | 904  | 909              |
| 430                       | 913      | 917          | 922            | 926  | 930            | 935  | 939  | 944            | 948  | 953              |
| 440                       | 957      | 961          | 966            | 970  | 975            | 979  | 984  | 988            | 993  | 997              |
| 450                       | 1002     | 1007         | 1011           | 1016 | 1020           | 1025 | 1030 | 1034           | 1039 | 1043             |
| 460                       | 1048     | 1053         | 1057           | 1062 | 1067           | 1071 | 1076 | 1081           | 1086 | 1090             |
| 470                       | 1095     | 1100         | 1105           | 1109 | 1114           | 1119 | 1124 | 1129           | 1133 | 1138             |
| 480                       | 1143     | 1148         | 1153           | 1158 | 1163           | 1167 | 1172 | 1177           | 1182 | 1187             |
| 490                       | 1192     | 1197         | 1202           | 1207 | 1212           | 1217 | 1222 | 1227           | 1232 | 1237             |
| 500                       | 1242     | 1247         | 1252           | 1257 | 1262           | 1267 | 1272 | 1277           | 1282 | 1288             |
| 510                       | 1293     | 1298         | 1303           | 1308 | 1313           | 1318 | 1324 | 1329           | 1334 | 1339             |
| 520                       | 1344     | 1350         | 1355           | 1360 | 1365           | 1371 | 1376 | 1381           | 1387 | 1392             |
| 530                       | 1397     | 1402         | 1408           | 1413 | 1418           | 1424 | 1429 | 1435           | 1440 | 1445             |
| 540                       | 1451     | 1456         | 1462           | 1467 | 1472           | 1478 | 1483 | 1489           | 1494 | 1500             |
| 550                       | 1505     | 1511         | 1516           | 1522 | 1527           | 1533 | 1539 | 1544           | 1550 | 1555             |
| 560                       | 1561     | 1566         | 1672           | 1578 | 1583           | 1589 | 1595 | 1600           | 1606 | 1612             |
| 570                       | 1617     | 1623         | 1629           | 1634 | 1640           | 1646 | 1652 | 1657           | 1663 | 1669             |
| 580                       | 1675     | 4680         | 1686           | 1692 | 1698           | 1704 | 1709 | 1715           | 1721 | 1727             |
| 590                       | 1733     | 1739         | 1745           | 1750 | 1756           | 1762 | 1768 | 1774           | 1780 | 1786             |
| 600                       | 1792     | 1798         | 1804           | 1810 | 1816           | 1822 | 1828 | 1834           | 1840 | 1846             |
| 610                       | 1852     | 1858         | 1864           | 1870 | 1876           | 1882 | 1888 | 1894           | 1901 | 1907             |
| 620                       | 1913     | 1919         | 1925           | 1931 | 1937           | 1944 | 1950 | 1956           | 1962 | 1968             |
| 630                       | 1975     | 1981         | 1987           | 1993 | 1999           | 2006 | 2012 | 2018           | 2025 | 2031             |
| 640                       | 2037     | 2043         | 2050           | 2056 | 2062           | 2069 | 2075 | 2082           | 2088 | 2094             |
| 650                       | 2101     | 2107         | 2113           | 2120 | 2126           | 2133 | 2139 | 2146           | 2152 | 2158             |
| 660                       | 2165     | 2171         | 2178           | 2184 | 2191           | 2197 | 2204 | 2210           | 2217 | 2224             |
| 670                       | 2230     | 2237         | 2243           | 2250 | 2256           | 2263 | 2270 | 2276           | 2283 | 2289             |
| 680                       | 2296     | 2303         | 2309           | 2316 | 2323           | 2329 | 2336 | 2343           | 2350 | 2356             |
| 690                       | 2363     | 2370         | 2376           | 2383 | 2390           | 2397 | 2403 | 2410           | 2417 | 2424             |
| 700                       | 2431     | 2437         | 2444           | 2451 | 2458           | 2465 | 2472 | 2479           | 2485 | 2492             |
| 710                       | 2499     | 2506         | 2513           | 2520 | 2527           | 2534 | 2541 | 2548           | 2555 | 2562             |
| 720                       | 2569     | 2576         | 2583           | 2590 | 2597           | 2604 | 2611 | 2618           | 2625 | 2632             |
| 730                       | 2639     | 2646         | 2653           | 2660 | 2667           | 2674 | 2681 | 2688           | 2696 | 2703             |
| 740                       | 2710     | 2717         | 2724           | 2731 | 2738           | 2746 | 2753 | 2760           | 2767 | 2775             |
| 750                       | 2782     | 2789         | 2796           | 2803 | 2811           | 2818 | 2825 | 2833           | 2840 | 2847             |
| 760                       | 2854     | 2862         | 2869           | 2876 | 2884           | 2891 | 2898 | 2906           | 2913 | 2921             |
| 770                       | 2928     | 2935         | 2943           | 2950 | 2958           | 2965 | 2973 | 2980           | 2987 | 2995             |
| 780                       | 3002     | 3010         | 3017           | 3025 | 3032           | 3040 | 3047 | 3055           | 3062 | 3070             |
| 790                       | 3078     | 3085         | 3093           | 3100 | 3108           | 3116 | 3123 | 3131           | 3138 | 3146             |

**Tab. A-19:** Spannungswerte des Thermoelements Typ B (Einheit: µV) (2)

| <b>Temperatur</b><br>[°C] | $\bf{0}$     | $\mathbf{1}$ | $\overline{2}$ | 3            | 4            | 5            | 6            | $\overline{7}$ | 8            | $\boldsymbol{9}$ |
|---------------------------|--------------|--------------|----------------|--------------|--------------|--------------|--------------|----------------|--------------|------------------|
| 800                       | 3154         | 3161         | 3169           | 3177         | 3184         | 3192         | 3200         | 3207           | 3215         | 3223             |
| 810                       | 3230         | 3238         | 3246           | 3254         | 3261         | 3269         | 3277         | 3285           | 3292         | 3300             |
| 820                       | 3308         | 3316         | 3324           | 3331         | 3339         | 3347         | 3355         | 3363           | 3371         | 3379             |
| 830                       | 3386         | 3394         | 3402           | 3410         | 3418         | 3426         | 3434         | 3442           | 3450         | 3458             |
| 840                       | 3466         | 3474         | 3482           | 3490         | 3498         | 3506         | 3514         | 3522           | 3530         | 3538             |
| 850                       | 3546         | 3554         | 3562           | 3570         | 3578         | 3586         | 3594         | 3602           | 3610         | 3618             |
| 860                       | 3626         | 3634         | 3643           | 3651         | 3659         | 3667         | 3675         | 3683           | 3692         | 3700             |
| 870                       | 3708         | 3716         | 3724           | 3732         | 3741         | 3749         | 3757         | 3765           | 3774         | 3782             |
| 880                       | 3790         | 3798         | 3807           | 3815         | 3823         | 3832         | 3840         | 3848           | 3857         | 3865             |
| 890                       | 3873         | 3882         | 3890           | 3898         | 3907         | 3915         | 3923         | 3932           | 3940         | 3949             |
| 900                       | 3957         | 3965         | 3974           | 3982         | 3991         | 3999         | 4008         | 4016           | 4024         | 4033             |
| 910                       | 4041         | 4050         | 4058           | 4067         | 4075         | 4084         | 4093         | 4101           | 4110         | 4118             |
| 920                       | 4127         | 4135         | 4144           | 4152         | 4161         | 4170         | 4178         | 4187           | 4195         | 4204             |
| 930                       | 4213         | 4221         | 4230           | 4239         | 4247         | 4256         | 4265         | 4273           | 4282         | 4291             |
| 940                       | 4299         | 4308         | 4317           | 4326         | 4334         | 4343         | 4352         | 4360           | 4369         | 4378             |
| 950                       | 4387         | 7396         | 4404           | 4413         | 4422         | 4431         | 4440         | 4448           | 4457         | 4466             |
| 960                       | 4475         | 7784         | 4493           | 4501         | 4510         | 4519         | 4528         | 4537           | 4546         | 4555             |
| 970                       | 4564         | 4573         | 4582           | 4591         | 4599         | 4608         | 1617         | 4626           | 4635         | 4644             |
| 980                       | 4653         | 4662         | 4671           | 4680         | 4689         | 4698         | 4707         | 4716           | 4725         | 4734             |
| 990                       | 4743         | 4753         | 4762           | 4771         | 4780         | 4789         | 4798         | 4807           | 4816         | 4825             |
| 1000                      | 4834         | 4843         | 4853           | 4862         | 4871         | 4880         | 4889         | 4898           | 4908         | 4917             |
| 1010                      | 4926         | 4935         | 4944           | 4954         | 4963         | 4972         | 4981         | 4990           | 5000         | 5009             |
| 1020                      | 5018         | 5027         | 5037           | 5046         | 5055         | 5065         | 5074         | 5083           | 5092         | 5102             |
| 1030                      | 5111         | 5120         | 5130           | 5139         | 5148         | 5158         | 5167         | 5176           | 5186         | 5195             |
| 1040                      | 5205         | 5214         | 5223           | 5233         | 5242         | 5252         | 5261         | 5270           | 5280         | 5289             |
| 1050                      | 5299         | 5308         | 5318           | 5327         | 5337         | 5346         | 5356         | 5365           | 5375         | 5384             |
| 1060                      | 5394         | 5403         | 5413           | 5422         | 5432         | 5441         | 5451         | 5460           | 5470         | 5480             |
| 1070                      | 5489         | 5499         | 5508           | 5518         | 5528         | 5537         | 5547         | 5556           | 5566         | 5576             |
| 1080                      | 5585         | 5595         | 5605           | 5614         | 5624         | 5634         | 5643         | 5653           | 5663         | 5672             |
| 1090                      | 5682         | 5692         | 5702           | 5711         | 5721         | 4731         | 5740         | 5750           | 5760         | 5770             |
| 1100                      | 5780         | 5789         | 5799           | 5809         | 5819         | 5828         | 5838         | 5848           | 5858         | 5868             |
| 1110                      | 5878         | 5887         | 5897           | 5907         | 5917         | 5927         | 5937         | 5947           | 5956         | 5966             |
| 1120                      | 5976         | 5986         | 5996           | 6006         | 6016         | 6026         | 6036         | 6046           | 6055         | 6065             |
| 1130                      | 6075         | 6085         | 6095           | 6105         | 6115         | 6125         | 6135         | 6145           | 6155         | 6165             |
| 1140<br>1150              | 6175         | 6185         | 6195           | 6205         | 6215         | 6225         | 6235         | 6245           | 6256         | 6266             |
| 1160                      | 6276<br>6377 | 6286<br>6387 | 6296<br>6397   | 6306<br>6407 | 6316<br>6417 | 6326<br>6427 | 6336<br>6438 | 6346<br>6448   | 6356<br>6458 | 6367<br>6468     |
| 1170                      | 6478         | 6488         | 6499           | 6509         | 6519         | 6529         | 6539         | 6550           | 6560         | 6570             |
| 1180                      | 6580         | 6591         | 6601           |              | 6621         | 6632         | 6642         | 6652           |              |                  |
| 1190                      | 6683         | 6693         | 6704           | 6611<br>6714 | 6724         | 6735         | 6745         | 6755           | 6663<br>6766 | 6673<br>6776     |
| 1200                      | 6786         | 6797         | 6807           | 6818         | 6828         | 6838         | 6849         | 6859           | 6869         | 6880             |
| 1210                      | 6890         | 6904         | 6911           | 6922         | 6932         | 6942         | 6953         | 6963           | 6974         | 6984             |
| 1220                      | 6995         | 7005         | 7016           | 7026         | 7037         | 7047         | 7058         | 7068           | 7079         | 7089             |
| 1230                      | 7100         | 7110         | 7121           | 7131         | 7142         | 7152         | 7163         | 7173           | 7184         | 7194             |
| 1240                      | 7205         | 7216         | 7226           | 7237         | 7247         | 7258         | 7269         | 7279           | 7290         | 7300             |
|                           |              |              |                |              |              |              |              |                |              |                  |

**Tab. A-20:** Spannungswerte des Thermoelements Typ B (Einheit:  $\mu$ V) (3)

| <b>Temperatur</b><br>[°C] | $\bf{0}$ | $\mathbf{1}$ | $\overline{2}$ | 3     | $\overline{4}$ | 5     | 6     | $\overline{7}$ | 8     | $\boldsymbol{9}$ |
|---------------------------|----------|--------------|----------------|-------|----------------|-------|-------|----------------|-------|------------------|
| 1250                      | 7311     | 7322         | 7332           | 7343  | 7353           | 7364  | 7375  | 7385           | 7396  | 7407             |
| 1260                      | 7417     | 7428         | 7439           | 7449  | 7460           | 7471  | 7482  | 7492           | 7503  | 7514             |
| 1270                      | 7524     | 7535         | 7546           | 7557  | 7567           | 7578  | 7589  | 7600           | 7610  | 7621             |
| 1280                      | 7632     | 7643         | 7653           | 7664  | 7675           | 7686  | 7697  | 7707           | 7718  | 7729             |
| 1290                      | 7740     | 7754         | 7761           | 7772  | 7783           | 7794  | 7805  | 7816           | 7827  | 7837             |
| 1300                      | 7848     | 7859         | 7870           | 7881  | 7892           | 7903  | 7914  | 7924           | 7935  | 7946             |
| 1310                      | 7957     | 7968         | 7979           | 7990  | 8001           | 8012  | 8023  | 8034           | 8045  | 8056             |
| 1320                      | 8066     | 8077         | 8088           | 8099  | 8110           | 8121  | 8132  | 8143           | 8154  | 8165             |
| 1330                      | 8176     | 8187         | 8198           | 8209  | 8220           | 8231  | 8242  | 8253           | 8264  | 8275             |
| 1340                      | 8286     | 8298         | 8309           | 8320  | 8331           | 8342  | 8353  | 8364           | 8375  | 8386             |
| 1350                      | 8397     | 8408         | 8419           | 8430  | 8441           | 8453  | 8464  | 8475           | 8486  | 8497             |
| 1360                      | 8508     | 8519         | 8530           | 8542  | 8553           | 8564  | 8575  | 8586           | 8597  | 8608             |
| 1370                      | 8620     | 8631         | 8642           | 8653  | 8664           | 8675  | 8687  | 8698           | 8709  | 8720             |
| 1380                      | 8731     | 8743         | 8754           | 8765  | 8776           | 8787  | 8799  | 8810           | 8821  | 8832             |
| 1390                      | 8844     | 8855         | 8866           | 8877  | 8889           | 8900  | 8911  | 8922           | 8934  | 8945             |
| 1400                      | 8956     | 8967         | 8979           | 8990  | 9001           | 9013  | 9024  | 9035           | 9047  | 9058             |
| 1410                      | 9069     | 9080         | 9092           | 9103  | 9114           | 9126  | 9137  | 9148           | 9160  | 9171             |
| 1420                      | 9182     | 9194         | 9205           | 9216  | 9228           | 9239  | 9251  | 9262           | 9273  | 9285             |
| 1430                      | 9296     | 9307         | 9319           | 9330  | 9342           | 9353  | 9364  | 9376           | 9387  | 9398             |
| 1440                      | 9410     | 9421         | 9433           | 9444  | 9456           | 9467  | 9478  | 9490           | 9501  | 9513             |
| 1450                      | 9524     | 9536         | 9547           | 9558  | 9570           | 9581  | 9593  | 9604           | 9616  | 9627             |
| 1460                      | 9639     | 9650         | 9662           | 9673  | 9684           | 9696  | 9707  | 9719           | 9730  | 9742             |
| 1470                      | 9753     | 9765         | 9776           | 9788  | 9799           | 9811  | 9822  | 9834           | 9845  | 9857             |
| 1480                      | 9868     | 9880         | 9891           | 9903  | 9914           | 9926  | 9937  | 9949           | 9961  | 9972             |
| 1490                      | 9984     | 9995         | 10007          | 10018 | 10030          | 10041 | 10053 | 10064          | 10076 | 10088            |
| 1500                      | 10099    | 10111        | 10122          | 10134 | 10145          | 10157 | 10168 | 10180          | 10192 | 10203            |
| 1510                      | 10215    | 10226        | 10238          | 10249 | 10261          | 10273 | 10284 | 10296          | 10307 | 10319            |
| 1520                      | 10331    | 10342        | 10354          | 10365 | 10377          | 10389 | 10400 | 10412          | 10423 | 10435            |
| 1530                      | 10447    | 10458        | 10470          | 10482 | 10493          | 10505 | 10516 | 10528          | 10540 | 10551            |
| 1540                      | 10563    | 10575        | 10586          | 10598 | 10609          | 10621 | 10633 | 10644          | 10656 | 10668            |
| 1550                      | 10679    | 10691        | 10703          | 10714 | 10726          | 10738 | 10749 | 10761          | 10773 | 10784            |
| 1560                      | 10796    | 10808        | 10819          | 10831 | 10843          | 10854 | 10866 | 10877          | 10889 | 10901            |
| 1570                      | 10913    | 10924        | 10936          | 10948 | 10959          | 10971 | 10983 | 10994          | 11006 | 11018            |
| 1580                      | 11029    | 11041        | 11053          | 11064 | 11076          | 11088 | 11099 | 11111          | 11123 | 11134            |
| 1590                      | 11146    | 11158        | 11169          | 11181 | 11193          | 11205 | 11216 | 11228          | 11240 | 11251            |
| 1600                      | 11263    | 11275        | 11286          | 11298 | 11310          | 11321 | 11333 | 11345          | 11357 | 11368            |
| 1610                      | 11380    | 11392        | 11403          | 11415 | 11427          | 11438 | 11450 | 11462          | 11474 | 11485            |
| 1620                      | 11497    | 11509        | 11520          | 11532 | 11544          | 11555 | 11567 | 11579          | 11591 | 11602            |
| 1630                      | 11614    | 11626        | 11637          | 11649 | 11661          | 11673 | 11684 | 11696          | 11708 | 11719            |
| 1640                      | 11731    | 11743        | 11754          | 11766 | 11778          | 11790 | 11804 | 11813          | 11825 | 11836            |
| 1650                      | 11848    | 11860        | 11871          | 11883 | 11895          | 11907 | 11918 | 11930          | 11942 | 11953            |
| 1660                      | 11965    | 11977        | 11988          | 12000 | 12012          | 12024 | 12035 | 12047          | 12059 | 12070            |
| 1670                      | 12082    | 12094        | 12105          | 12117 | 12129          | 12141 | 12152 | 12164          | 12176 | 12187            |
| 1680                      | 12199    | 12211        | 12222          | 12234 | 12246          | 12257 | 12269 | 12281          | 12292 | 12304            |
| 1690                      | 12316    | 12327        | 12339          | 12351 | 12363          | 12374 | 12386 | 12398          | 12409 | 12421            |

**Tab. A-21:** Spannungswerte des Thermoelements Typ B (Einheit: µV) (4)

<span id="page-200-0"></span>

| <b>Temperatur</b><br>$\mathsf{I}^\circ \mathsf{C} \mathsf{I}$ | $\bf{0}$ | 1     | $\overline{2}$ | 3     | $\overline{4}$ | 5     | 6     | $\overline{7}$ | 8     | 9     |
|---------------------------------------------------------------|----------|-------|----------------|-------|----------------|-------|-------|----------------|-------|-------|
| 1700                                                          | 12433    | 12444 | 12456          | 12468 | 12479          | 12491 | 12503 | 12514          | 12526 | 12538 |
| 1710                                                          | 12549    | 12561 | 12572          | 12584 | 12596          | 12607 | 12619 | 12631          | 12642 | 12654 |
| 1720                                                          | 12666    | 12677 | 12689          | 12701 | 12712          | 12724 | 12736 | 12747          | 12759 | 12770 |
| 1730                                                          | 12782    | 12794 | 12805          | 12817 | 12829          | 12840 | 12852 | 12863          | 12875 | 12887 |
| 1740                                                          | 12898    | 12910 | 12921          | 12933 | 12945          | 12956 | 12968 | 12980          | 12991 | 13003 |
| 1750                                                          | 13014    | 13026 | 13037          | 13049 | 13061          | 13072 | 13084 | 13095          | 13107 | 13119 |
| 1760                                                          | 13130    | 13142 | 13153          | 13165 | 13176          | 13188 | 13200 | 13211          | 13223 | 13234 |
| 1770                                                          | 13246    | 13257 | 13269          | 13280 | 13292          | 13304 | 13315 | 13327          | 13338 | 13350 |
| 1780                                                          | 13361    | 13373 | 13384          | 13396 | 13407          | 13419 | 13430 | 13442          | 13453 | 13465 |
| 1790                                                          | 13476    | 13488 | 13499          | 13511 | 13522          | 13534 | 13545 | 13557          | 13568 | 13580 |
| 1800                                                          | 13591    | 13603 | 13614          | 13626 | 13637          | 13649 | 13660 | 13672          | 13683 | 13694 |
| 1810                                                          | 13706    | 13717 | 13729          | 13740 | 13752          | 13763 | 13775 | 13786          | 13797 | 13809 |
| 1820                                                          | 13820    |       |                |       |                |       |       |                |       |       |

**Tab. A-22:** Spannungswerte des Thermoelements Typ B (Einheit: µV) (5)

### **A.3.9 Thermoelement Typ R**

#### **JIS C1602-1995 (entspricht IEC 584-1 (1977)), IEC 584-2-(1982)**

| <b>Temperatur</b><br>[°C] | $\bf{0}$    | $-1$         | $-2$           | $-3$   | $-4$           | $-5$   | $-6$   | $-7$           | $-8$   | $-9$             |
|---------------------------|-------------|--------------|----------------|--------|----------------|--------|--------|----------------|--------|------------------|
| $-50$                     | $-226$      |              |                |        |                |        |        |                |        |                  |
| $-40$                     | $-188$      | $-192$       | $-196$         | $-200$ | $-204$         | $-208$ | $-211$ | $-215$         | $-219$ | $-223$           |
| $-30$                     | $-145$      | $-150$       | $-154$         | $-158$ | $-163$         | $-167$ | $-171$ | $-175$         | $-180$ | $-184$           |
| $-20$                     | $-100$      | $-105$       | $-109$         | $-114$ | $-119$         | $-123$ | $-128$ | $-132$         | $-137$ | $-141$           |
| $-10$                     | $-51$       | $-56$        | $-61$          | $-66$  | $-71$          | $-76$  | $-81$  | $-86$          | $-91$  | $-95$            |
| $\mathbf 0$               | $\mathbf 0$ | $-5$         | $-11$          | $-16$  | $-21$          | $-26$  | $-31$  | $-36$          | $-41$  | $-46$            |
| <b>Temperatur</b><br>[°C] | $\bf{0}$    | $\mathbf{1}$ | $\overline{2}$ | 3      | $\overline{4}$ | 5      | 6      | $\overline{7}$ | 8      | $\boldsymbol{9}$ |
| $\mathbf 0$               | $\Omega$    | 5            | 11             | 16     | 21             | 27     | 32     | 38             | 43     | 49               |
| 10                        | 54          | 60           | 65             | 71     | 77             | 82     | 88     | 94             | 100    | 105              |
| 20                        | 111         | 117          | 123            | 129    | 135            | 141    | 147    | 153            | 159    | 165              |
| 30                        | 171         | 177          | 183            | 189    | 195            | 201    | 207    | 214            | 220    | 226              |
| 40                        | 232         | 239          | 245            | 251    | 258            | 264    | 271    | 277            | 284    | 290              |
| 50                        | 296         | 303          | 310            | 316    | 323            | 329    | 336    | 343            | 349    | 356              |
| 60                        | 363         | 369          | 376            | 383    | 390            | 397    | 403    | 410            | 417    | 424              |
| 70                        | 431         | 438          | 445            | 452    | 459            | 466    | 473    | 480            | 487    | 494              |
| 80                        | 501         | 508          | 516            | 523    | 530            | 537    | 544    | 552            | 559    | 566              |
| 90                        | 573         | 581          | 588            | 595    | 603            | 610    | 618    | 625            | 632    | 640              |
| 100                       | 647         | 655          | 662            | 670    | 677            | 685    | 693    | 700            | 708    | 715              |
| 110                       | 723         | 731          | 738            | 746    | 754            | 761    | 769    | 777            | 785    | 792              |
| 120                       | 800         | 808          | 816            | 824    | 832            | 839    | 847    | 855            | 863    | 871              |
| 130                       | 879         | 887          | 895            | 903    | 911            | 919    | 927    | 935            | 943    | 951              |
| 140                       | 959         | 967          | 976            | 984    | 992            | 1000   | 1008   | 1016           | 1025   | 1033             |

**Tab. A-23:** Spannungswerte des Thermoelements Typ R (Einheit:  $\mu$ V) (1)

| <b>Temperatur</b><br>[°C] | $\mathbf{0}$ | $\mathbf{1}$ | $\overline{2}$ | 3    | 4    | 5    | 6    | $\overline{7}$ | 8    | $\boldsymbol{9}$ |
|---------------------------|--------------|--------------|----------------|------|------|------|------|----------------|------|------------------|
| 150                       | 1041         | 1049         | 1058           | 1066 | 1074 | 1082 | 1091 | 1099           | 1107 | 1116             |
| 160                       | 1124         | 1132         | 1141           | 1149 | 1158 | 1166 | 1175 | 1183           | 1191 | 1200             |
| 170                       | 1208         | 1217         | 1225           | 1234 | 1242 | 1251 | 1260 | 1268           | 1277 | 1285             |
| 180                       | 1294         | 1303         | 1311           | 1320 | 1329 | 1337 | 1346 | 1355           | 1363 | 1372             |
| 190                       | 1381         | 1389         | 1398           | 1407 | 1416 | 1425 | 1433 | 1442           | 1451 | 1460             |
| 200                       | 1469         | 1477         | 1486           | 1495 | 1504 | 1513 | 1522 | 1531           | 1540 | 1549             |
| 210                       | 1558         | 1567         | 1575           | 1584 | 1593 | 1602 | 1611 | 1620           | 1629 | 1639             |
| 220                       | 1648         | 1657         | 1666           | 1675 | 1684 | 1693 | 1702 | 1711           | 1720 | 1729             |
| 230                       | 1739         | 1748         | 1757           | 1766 | 1775 | 1784 | 1794 | 1803           | 1812 | 1821             |
| 240                       | 1831         | 1840         | 1849           | 1858 | 1868 | 1877 | 1886 | 1895           | 1905 | 1914             |
| 250                       | 1923         | 1933         | 1942           | 1951 | 1961 | 1970 | 1980 | 1989           | 1998 | 2008             |
| 260                       | 2017         | 2027         | 2036           | 2046 | 2055 | 2064 | 2074 | 2083           | 2093 | 2102             |
| 270                       | 2112         | 2121         | 2131           | 2140 | 2150 | 2159 | 2169 | 2179           | 2188 | 2198             |
| 280                       | 2207         | 2217         | 2226           | 2236 | 2246 | 2255 | 2265 | 2275           | 2284 | 2294             |
| 290                       | 2304         | 2313         | 2323           | 2333 | 2342 | 2352 | 2362 | 2371           | 2381 | 2391             |
| 300                       | 2401         | 2410         | 2420           | 2430 | 2440 | 2449 | 2459 | 2469           | 2479 | 2488             |
| 310                       | 2498         | 2508         | 2518           | 2528 | 2538 | 2547 | 2557 | 2567           | 2577 | 2587             |
| 320                       | 2597         | 2607         | 2617           | 2626 | 2636 | 2646 | 2656 | 2666           | 2676 | 2686             |
| 330                       | 2696         | 2706         | 2716           | 2726 | 2736 | 2746 | 2756 | 2766           | 2776 | 2786             |
| 340                       | 2796         | 2806         | 2816           | 2826 | 2836 | 2846 | 2856 | 2866           | 2876 | 2886             |
| 350                       | 2896         | 2906         | 2916           | 2926 | 2937 | 2947 | 2957 | 2967           | 2977 | 2987             |
| 360                       | 2997         | 3007         | 3018           | 3028 | 3038 | 3048 | 3058 | 3068           | 3079 | 3089             |
| 370                       | 3099         | 3109         | 3119           | 3130 | 3140 | 3150 | 3160 | 3171           | 3181 | 3191             |
| 380                       | 3201         | 3212         | 3222           | 3232 | 3242 | 3253 | 3263 | 3273           | 3284 | 3294             |
| 390                       | 3304         | 3315         | 3325           | 3335 | 3346 | 3356 | 3366 | 3377           | 3387 | 3397             |
| 400                       | 3408         | 3418         | 3428           | 3439 | 3449 | 3460 | 3470 | 3480           | 3491 | 3501             |
| 410                       | 3512         | 3522         | 3533           | 3543 | 3553 | 3564 | 3574 | 3585           | 3595 | 3606             |
| 420                       | 3616         | 3627         | 3637           | 3648 | 3658 | 3669 | 3679 | 3690           | 3700 | 3711             |
| 430                       | 3721         | 3732         | 3742           | 3753 | 3764 | 3774 | 3785 | 3795           | 3806 | 3816             |
| 440                       | 3827         | 3838         | 3848           | 3859 | 3869 | 3880 | 3891 | 3901           | 3912 | 3922             |
| 450                       | 3933         | 3944         | 3954           | 3965 | 3976 | 3986 | 3997 | 4008           | 4018 | 4029             |
| 460                       | 4040         | 4050         | 4061           | 4072 | 4083 | 4093 | 4104 | 4115           | 4125 | 4136             |
| 470                       | 4147         | 4158         | 4168           | 4179 | 4190 | 4201 | 4211 | 4222           | 4233 | 4244             |
| 480                       | 4255         | 4265         | 4276           | 4287 | 4298 | 4309 | 4319 | 4330           | 4341 | 4352             |
| 490                       | 4363         | 4373         | 4384           | 4395 | 4406 | 4417 | 4428 | 4439           | 4449 | 4460             |
| 500                       | 4471         | 4482         | 4493           | 4504 | 4515 | 4526 | 4537 | 4548           | 4558 | 4569             |
| 510                       | 4580         | 4591         | 4602           | 4613 | 4624 | 4635 | 4646 | 4657           | 4668 | 4679             |
| 520                       | 4690         | 4701         | 4712           | 4723 | 4734 | 4745 | 4756 | 4767           | 4778 | 4789             |
| 530                       | 4800         | 4811         | 4822           | 4833 | 4844 | 4855 | 4866 | 4877           | 4888 | 4899             |
| 540                       | 4910         | 4922         | 4933           | 4944 | 4955 | 4966 | 4977 | 4988           | 4999 | 5010             |
| 550                       | 5021         | 5033         | 5044           | 5055 | 5066 | 5077 | 5088 | 5099           | 5111 | 5122             |
| 560                       | 5133         | 5144         | 5155           | 5166 | 5178 | 5189 | 5200 | 5211           | 5222 | 5234             |
| 570                       | 5245         | 5256         | 5267           | 5279 | 5290 | 5301 | 5312 | 5323           | 5335 | 5346             |
| 580                       | 5357         | 5369         | 5380           | 5391 | 5402 | 5414 | 5425 | 5436           | 5448 | 5459             |
| 590                       | 5470         | 5481         | 5493           | 5504 | 5515 | 5527 | 5538 | 5549           | 5561 | 5572             |

**Tab. A-24:** Spannungswerte des Thermoelements Typ R (Einheit: µV) (2)

| <b>Temperatur</b><br>[°C] | $\bf{0}$ | $\mathbf{1}$ | $\overline{2}$ | 3     | 4     | 5     | 6     | $\overline{7}$ | 8     | $\boldsymbol{9}$ |
|---------------------------|----------|--------------|----------------|-------|-------|-------|-------|----------------|-------|------------------|
| 600                       | 5583     | 5595         | 5606           | 5618  | 5629  | 5640  | 5652  | 5663           | 5674  | 5686             |
| 610                       | 5697     | 5709         | 5720           | 5731  | 5743  | 5754  | 5766  | 5777           | 5789  | 5800             |
| 620                       | 5812     | 5823         | 5834           | 5846  | 5857  | 5869  | 5880  | 5892           | 5903  | 5915             |
| 630                       | 5926     | 5938         | 5949           | 5961  | 5972  | 5984  | 5995  | 6007           | 6018  | 6030             |
| 640                       | 6041     | 6053         | 6065           | 6076  | 6088  | 6099  | 6111  | 6122           | 6134  | 6146             |
| 650                       | 6157     | 6169         | 6180           | 6192  | 6204  | 6215  | 6227  | 6238           | 6250  | 6262             |
| 660                       | 6273     | 6285         | 6297           | 6308  | 6320  | 6332  | 6343  | 6355           | 6367  | 6378             |
| 670                       | 6390     | 6402         | 6413           | 6425  | 6437  | 6448  | 6460  | 6472           | 6484  | 6495             |
| 680                       | 6507     | 6519         | 6531           | 6542  | 6554  | 6566  | 6578  | 6589           | 6601  | 6613             |
| 690                       | 6625     | 6636         | 6648           | 6660  | 6672  | 6684  | 6695  | 6707           | 6719  | 6731             |
| 700                       | 6743     | 6755         | 6766           | 6778  | 6790  | 6802  | 6814  | 6826           | 6838  | 6849             |
| 710                       | 6861     | 6873         | 6885           | 6897  | 6909  | 6921  | 6933  | 6945           | 6956  | 6968             |
| 720                       | 6980     | 6992         | 7004           | 7016  | 7028  | 7040  | 7052  | 7064           | 7076  | 7088             |
| 730                       | 7100     | 7112         | 7124           | 7136  | 7148  | 7160  | 7172  | 7184           | 7196  | 7208             |
| 740                       | 7220     | 7232         | 7244           | 7256  | 7268  | 7280  | 7292  | 7304           | 7316  | 7328             |
| 750                       | 7340     | 7352         | 7364           | 7376  | 7389  | 7401  | 7413  | 7425           | 7437  | 7449             |
| 760                       | 7461     | 7473         | 7485           | 7498  | 7510  | 7522  | 7534  | 7546           | 7558  | 7570             |
| 770                       | 7583     | 7595         | 7607           | 7619  | 7631  | 7644  | 7656  | 7668           | 7680  | 7692             |
| 780                       | 7705     | 7717         | 7729           | 7741  | 7753  | 7766  | 7778  | 7790           | 7802  | 7815             |
| 790                       | 7827     | 7839         | 7851           | 7864  | 7876  | 7888  | 7901  | 7913           | 7925  | 7938             |
| 800                       | 7950     | 7962         | 7974           | 7987  | 7999  | 8011  | 8024  | 8036           | 8048  | 8061             |
| 810                       | 8073     | 8086         | 8098           | 8110  | 8123  | 8135  | 8147  | 8160           | 8172  | 8185             |
| 820                       | 8197     | 8209         | 8222           | 8234  | 8247  | 8259  | 8272  | 8284           | 8296  | 8309             |
| 830                       | 8321     | 8334         | 8346           | 8359  | 8371  | 8384  | 8396  | 8409           | 8421  | 8434             |
| 840                       | 8446     | 8459         | 8471           | 8484  | 8496  | 8509  | 8521  | 8534           | 8546  | 8559             |
| 850                       | 8571     | 8584         | 8597           | 8609  | 8622  | 8634  | 8647  | 8659           | 8672  | 8685             |
| 860                       | 8697     | 8710         | 8722           | 8735  | 8748  | 8760  | 8773  | 8785           | 8798  | 8811             |
| 870                       | 8823     | 8836         | 8849           | 8861  | 8874  | 8887  | 8899  | 8912           | 8925  | 8937             |
| 880                       | 8950     | 8963         | 8975           | 8988  | 9001  | 9014  | 9026  | 9039           | 9052  | 9065             |
| 890                       | 9077     | 9090         | 9103           | 9115  | 9128  | 9141  | 9154  | 9167           | 9179  | 9192             |
| 900                       | 9205     | 9218         | 9230           | 9243  | 9256  | 9269  | 9282  | 9294           | 9307  | 9320             |
| 910                       | 9333     | 9346         | 9359           | 9371  | 9384  | 9397  | 9410  | 9423           | 9436  | 9449             |
| 920                       | 9461     | 9474         | 9487           | 9500  | 9513  | 9526  | 9539  | 9552           | 9565  | 9578             |
| 930                       | 9590     | 9603         | 9616           | 9629  | 9642  | 9655  | 9668  | 9681           | 9694  | 9707             |
| 940                       | 9720     | 9733         | 9746           | 9759  | 9772  | 9785  | 9798  | 9811           | 9824  | 9837             |
| 950                       | 9850     | 9863         | 9876           | 9889  | 9902  | 9915  | 9928  | 9941           | 9954  | 9967             |
| 960                       | 9980     | 9993         | 10006          | 10019 | 10032 | 10046 | 10059 | 10072          | 10085 | 10098            |
| 970                       | 10111    | 10124        | 10137          | 10150 | 10163 | 10177 | 10190 | 10203          | 10216 | 10229            |
| 980                       | 10242    | 10255        | 10268          | 10282 | 10295 | 10308 | 10321 | 10334          | 10347 | 10361            |
| 990                       | 10374    | 10387        | 10400          | 10413 | 10427 | 10440 | 10453 | 10466          | 10480 | 10493            |
| 1000                      | 10506    | 10519        | 10532          | 10546 | 10559 | 10572 | 10585 | 10599          | 10612 | 10625            |
| 1010                      | 10638    | 10652        | 10665          | 10678 | 10692 | 10705 | 10718 | 10731          | 10745 | 10758            |
| 1020                      | 10771    | 10785        | 10798          | 10811 | 10825 | 10838 | 10851 | 10865          | 10878 | 10891            |
| 1030                      | 10905    | 10918        | 10932          | 10945 | 10958 | 10972 | 10985 | 10998          | 11012 | 11025            |
| 1040                      | 11039    | 11052        | 11065          | 11079 | 11092 | 11106 | 11119 | 11132          | 11146 | 11159            |

**Tab. A-25:** Spannungswerte des Thermoelements Typ R (Einheit:  $\mu$ V) (3)

| Temperatur<br>[°C] | $\bf{0}$ | $\mathbf{1}$ | $\overline{2}$ | 3     | 4     | 5     | 6     | $\overline{7}$ | 8     | $\boldsymbol{9}$ |
|--------------------|----------|--------------|----------------|-------|-------|-------|-------|----------------|-------|------------------|
| 1050               | 11173    | 11186        | 11200          | 11213 | 11227 | 11240 | 11253 | 11267          | 11280 | 11294            |
| 1060               | 11307    | 11321        | 11334          | 11348 | 11361 | 11375 | 11388 | 11402          | 11415 | 11429            |
| 1070               | 11442    | 11456        | 11469          | 11483 | 11496 | 11510 | 11524 | 11537          | 11551 | 11564            |
| 1080               | 11578    | 11591        | 11605          | 11618 | 11632 | 11646 | 11659 | 11673          | 11686 | 11700            |
| 1090               | 11714    | 11727        | 11741          | 11754 | 11768 | 11782 | 11795 | 11809          | 11822 | 11836            |
| 1100               | 11850    | 11863        | 11877          | 11891 | 11904 | 11918 | 11931 | 11945          | 11959 | 11972            |
| 1110               | 11986    | 12000        | 12013          | 12027 | 12041 | 12054 | 12068 | 12082          | 12096 | 12109            |
| 1120               | 12123    | 12137        | 12150          | 12164 | 12178 | 12191 | 12205 | 12219          | 12233 | 12246            |
| 1130               | 12260    | 12274        | 12288          | 12301 | 12315 | 12329 | 12342 | 12356          | 12370 | 12384            |
| 1140               | 12397    | 12411        | 12425          | 12439 | 12453 | 12466 | 12480 | 12494          | 12508 | 12521            |
| 1150               | 12535    | 12549        | 12563          | 12577 | 12590 | 12604 | 12618 | 12632          | 12646 | 12659            |
| 1160               | 12673    | 12687        | 12701          | 12715 | 12729 | 12742 | 12756 | 12770          | 12784 | 12798            |
| 1170               | 12812    | 12825        | 12839          | 12853 | 12867 | 12881 | 12895 | 12909          | 12922 | 12936            |
| 1180               | 12950    | 12964        | 12978          | 12992 | 13006 | 13019 | 13033 | 13047          | 13061 | 13075            |
| 1190               | 13089    | 13103        | 13117          | 13131 | 13145 | 13158 | 13172 | 13186          | 13200 | 13214            |
| 1200               | 13228    | 13242        | 13256          | 13270 | 13284 | 13298 | 13311 | 13325          | 13339 | 13353            |
| 1210               | 13367    | 13381        | 13395          | 13409 | 13423 | 13437 | 13451 | 13465          | 13479 | 13493            |
| 1220               | 13507    | 13521        | 13535          | 13549 | 13563 | 13577 | 13590 | 13604          | 13618 | 13632            |
| 1230               | 13646    | 13660        | 13674          | 13688 | 13702 | 13716 | 13730 | 13744          | 13758 | 13772            |
| 1240               | 13786    | 13800        | 13814          | 13828 | 13842 | 13856 | 13870 | 13884          | 13898 | 13912            |
| 1250               | 13926    | 13940        | 13954          | 13968 | 13982 | 13996 | 14010 | 14024          | 14038 | 14052            |
| 1260               | 14066    | 14081        | 14095          | 14109 | 14123 | 14137 | 14151 | 14165          | 14179 | 14193            |
| 1270               | 14207    | 14221        | 14235          | 14249 | 14263 | 14277 | 14291 | 14305          | 14319 | 14333            |
| 1280               | 14347    | 14361        | 14375          | 14390 | 14404 | 14418 | 14432 | 14446          | 14460 | 14474            |
| 1290               | 14488    | 14502        | 14516          | 14530 | 14544 | 14558 | 14572 | 14586          | 14601 | 14615            |
| 1300               | 14629    | 14643        | 14657          | 14671 | 14685 | 14699 | 14713 | 14727          | 14741 | 14755            |
| 1310               | 14770    | 14784        | 14798          | 14812 | 14826 | 14840 | 14854 | 14868          | 14882 | 14896            |
| 1320               | 14911    | 14925        | 14939          | 14953 | 14967 | 14981 | 14995 | 15009          | 15023 | 15037            |
| 1330               | 15052    | 15066        | 15080          | 15094 | 15108 | 15122 | 15136 | 15150          | 15164 | 15179            |
| 1340               | 15193    | 15207        | 15221          | 15235 | 15249 | 15263 | 15277 | 15291          | 15306 | 15320            |
| 1350               | 15334    | 15348        | 15362          | 15376 | 15390 | 15404 | 15419 | 15433          | 15447 | 15461            |
| 1360               | 15475    | 15489        | 15503          | 15517 | 15531 | 15546 | 15560 | 15574          | 15588 | 15602            |
| 1370               | 15616    | 15630        | 15645          | 15659 | 15673 | 15687 | 15701 | 15715          | 15729 | 15743            |
| 1380               | 15758    | 15772        | 15786          | 15800 | 15814 | 15828 | 15842 | 15856          | 15871 | 15885            |
| 1390               | 15899    | 15913        | 15927          | 15941 | 15955 | 15969 | 15984 | 15998          | 16012 | 16026            |
| 1400               | 16040    | 16054        | 16068          | 16082 | 16097 | 16111 | 16125 | 16139          | 16153 | 16167            |
| 1410               | 16181    | 16196        | 16210          | 16224 | 16238 | 16252 | 16266 | 16280          | 16294 | 16309            |
| 1420               | 16323    | 16337        | 16351          | 16365 | 16379 | 16393 | 16407 | 16422          | 16436 | 16450            |
| 1430               | 16464    | 16478        | 16492          | 16506 | 16520 | 16534 | 16549 | 16563          | 16577 | 16591            |
| 1440               | 16605    | 16619        | 16633          | 16647 | 16662 | 16676 | 16690 | 16704          | 16718 | 16732            |
| 1450               | 16746    | 16760        | 16774          | 16789 | 16803 | 16817 | 16831 | 16845          | 16859 | 16873            |
| 1460               | 16887    | 16901        | 16915          | 16930 | 16944 | 16958 | 16972 | 16986          | 17000 | 17014            |
| 1470               | 17028    | 17042        | 17056          | 17071 | 17085 | 17099 | 17113 | 17127          | 17141 | 17155            |
| 1480               | 17169    | 17183        | 17197          | 17211 | 17225 | 17240 | 17254 | 17268          | 17282 | 17296            |
| 1490               | 17310    | 17324        | 17338          | 17352 | 17366 | 17380 | 17394 | 17408          | 17423 | 17437            |

**Tab. A-26:** Spannungswerte des Thermoelements Typ R (Einheit: µV) (4)

| <b>Temperatur</b><br>[°C] | $\mathbf 0$ | $\blacksquare$ | $\overline{2}$ | 3     | $\overline{4}$ | 5     | 6     | $\overline{7}$ | 8     | 9     |
|---------------------------|-------------|----------------|----------------|-------|----------------|-------|-------|----------------|-------|-------|
| 1500                      | 17451       | 17465          | 17479          | 17493 | 17507          | 17521 | 17535 | 17549          | 17563 | 17577 |
| 1510                      | 17591       | 17605          | 17619          | 17633 | 17647          | 17661 | 17676 | 17690          | 17704 | 17718 |
| 1520                      | 17732       | 17746          | 17760          | 17774 | 17788          | 17802 | 17816 | 17830          | 17844 | 17858 |
| 1530                      | 17872       | 17886          | 17900          | 17914 | 17928          | 17942 | 17956 | 17970          | 17984 | 17998 |
| 1540                      | 18012       | 18026          | 18040          | 18054 | 18068          | 18082 | 18096 | 18110          | 18124 | 18138 |
| 1550                      | 18152       | 18166          | 18180          | 18194 | 18208          | 18222 | 18236 | 18250          | 18264 | 18278 |
| 1560                      | 18292       | 18306          | 18320          | 18334 | 18348          | 18362 | 18376 | 18390          | 18404 | 18417 |
| 1570                      | 18431       | 18445          | 18459          | 18473 | 18487          | 18501 | 18515 | 18529          | 18543 | 18557 |
| 1580                      | 18571       | 18585          | 18599          | 18613 | 18627          | 18640 | 18654 | 18668          | 18682 | 18696 |
| 1590                      | 18710       | 18724          | 18738          | 18752 | 18766          | 18779 | 18793 | 18807          | 18821 | 18835 |
| 1600                      | 18849       | 18863          | 18877          | 18891 | 18904          | 18918 | 18932 | 18946          | 18960 | 18974 |
| 1610                      | 18988       | 19002          | 19015          | 19029 | 19043          | 19057 | 19071 | 19085          | 19098 | 19112 |
| 1620                      | 19126       | 19140          | 19154          | 19168 | 19181          | 19195 | 19209 | 19223          | 19237 | 19250 |
| 1630                      | 19264       | 19278          | 19292          | 19306 | 19319          | 19333 | 19347 | 19361          | 19375 | 19388 |
| 1640                      | 19402       | 19416          | 19430          | 19444 | 19457          | 19471 | 19485 | 19499          | 19512 | 19526 |
| 1650                      | 19540       | 19554          | 19567          | 19581 | 19595          | 19609 | 19622 | 19636          | 19650 | 19663 |
| 1660                      | 19677       | 19691          | 19705          | 19718 | 19732          | 19746 | 19759 | 19773          | 19787 | 19800 |
| 1670                      | 19814       | 19828          | 19841          | 19855 | 19869          | 19882 | 19896 | 19910          | 19923 | 19937 |
| 1680                      | 19951       | 19964          | 19978          | 19992 | 20005          | 20019 | 20032 | 20046          | 20060 | 20073 |
| 1690                      | 20087       | 20100          | 20114          | 20127 | 20141          | 20154 | 20168 | 20181          | 20195 | 20208 |
| 1700                      | 20222       | 20235          | 20249          | 20262 | 20275          | 20289 | 20302 | 20316          | 20329 | 20342 |
| 1710                      | 20356       | 20369          | 20382          | 20396 | 20409          | 20422 | 20436 | 20449          | 20462 | 20475 |
| 1720                      | 20488       | 20502          | 20515          | 20528 | 20541          | 20554 | 20567 | 20581          | 20594 | 20607 |
| 1730                      | 20620       | 20633          | 20646          | 20659 | 20672          | 20685 | 20698 | 20711          | 20724 | 20736 |
| 1740                      | 20749       | 20762          | 20775          | 20788 | 20801          | 20813 | 20826 | 20839          | 20852 | 20864 |
| 1750                      | 20877       | 20890          | 20902          | 20915 | 20928          | 20940 | 20953 | 20965          | 20978 | 20990 |
| 1760                      | 21003       | 21015          | 21027          | 21040 | 21052          | 21065 | 21077 | 21089          | 21101 |       |

**Tab. A-27:** Spannungswerte des Thermoelements Typ R (Einheit: µV) (5)

# <span id="page-205-0"></span>**A.3.10 Thermoelement Typ S**

# **JIS C1602-1995 (entspricht IEC 584-1 (1977)), IEC 584-2-(1982)**

| <b>Temperatur</b><br>[°C] | $\bf{0}$    | $-1$   | $-2$   | $-3$   | -4     | -5     | -6     | $-7$   | $-8$   | $-9$             |
|---------------------------|-------------|--------|--------|--------|--------|--------|--------|--------|--------|------------------|
| $-50$                     | $-236$      |        |        |        |        |        |        |        |        |                  |
| $-40$                     | $-194$      | $-199$ | -203   | $-207$ | $-211$ | $-215$ | $-219$ | -224   | $-228$ | $-232$           |
| $-30$                     | $-150$      | $-155$ | $-159$ | $-164$ | $-168$ | $-173$ | $-177$ | $-181$ | $-186$ | $-190$           |
| $-20$                     | -103        | $-108$ | -113   | $-117$ | $-122$ | $-127$ | -132   | $-136$ | -141   | -146             |
| $-10$                     | $-53$       | $-58$  | $-63$  | $-68$  | $-73$  | $-78$  | -83    | $-88$  | $-93$  | $-98$            |
| $\pmb{0}$                 | $\mathsf 0$ | $-5$   | $-11$  | $-16$  | $-21$  | -27    | $-32$  | $-37$  | $-42$  | $-48$            |
| <b>Temperatur</b><br>[°C] | $\bf{0}$    | 1      | 2      | 3      | 4      | 5      | 6      | 7      | 8      | $\boldsymbol{9}$ |
| $\pmb{0}$                 | 0           | 5      | 11     | 16     | 22     | 27     | 33     | 38     | 44     | 50               |
| 10                        | 55          | 61     | 67     | 72     | 78     | 84     | 90     | 95     | 101    | 107              |
| 20                        | 113         | 119    | 125    | 131    | 137    | 143    | 149    | 155    | 161    | 167              |
| 30                        | 173         | 179    | 185    | 191    | 197    | 204    | 210    | 216    | 222    | 229              |
| 40                        | 235         | 241    | 248    | 254    | 260    | 267    | 273    | 280    | 286    | 292              |
| 50                        | 299         | 305    | 312    | 319    | 325    | 332    | 338    | 345    | 352    | 358              |
| 60                        | 365         | 372    | 378    | 385    | 392    | 399    | 405    | 412    | 419    | 426              |
| 70                        | 433         | 440    | 446    | 453    | 460    | 467    | 474    | 481    | 488    | 495              |
| 80                        | 502         | 509    | 516    | 523    | 530    | 538    | 545    | 552    | 559    | 566              |
| 90                        | 573         | 580    | 588    | 595    | 602    | 609    | 617    | 624    | 631    | 639              |
| 100                       | 646         | 653    | 661    | 668    | 675    | 683    | 690    | 698    | 705    | 713              |
| 110                       | 720         | 727    | 735    | 743    | 750    | 758    | 765    | 773    | 780    | 788              |
| 120                       | 795         | 803    | 811    | 818    | 826    | 834    | 841    | 849    | 857    | 865              |
| 130                       | 872         | 880    | 888    | 896    | 903    | 911    | 919    | 927    | 935    | 942              |
| 140                       | 950         | 958    | 966    | 974    | 982    | 990    | 998    | 1006   | 1013   | 1021             |
| 150                       | 1029        | 1037   | 1045   | 1053   | 1061   | 1069   | 1077   | 1085   | 1094   | 1102             |
| 160                       | 1110        | 1118   | 1126   | 1134   | 1142   | 1150   | 1158   | 1167   | 1175   | 1183             |
| 170                       | 1191        | 1199   | 1207   | 1216   | 1224   | 1232   | 1240   | 1249   | 1257   | 1265             |
| 180                       | 1273        | 1282   | 1290   | 1298   | 1307   | 1315   | 1323   | 1332   | 1340   | 1348             |
| 190                       | 1357        | 1365   | 1373   | 1382   | 1390   | 1399   | 1407   | 1415   | 1424   | 1432             |
| 200                       | 1441        | 1449   | 1458   | 1466   | 1475   | 1483   | 1492   | 1500   | 1509   | 1517             |
| 210                       | 1526        | 1534   | 1543   | 1551   | 1560   | 1569   | 1577   | 1586   | 1594   | 1603             |
| 220                       | 1612        | 1620   | 1629   | 1638   | 1646   | 1655   | 1663   | 1672   | 1681   | 1690             |
| 230                       | 1698        | 1707   | 1716   | 1724   | 1733   | 1742   | 1751   | 1759   | 1768   | 1777             |
| 240                       | 1786        | 1794   | 1803   | 1812   | 1821   | 1829   | 1838   | 1847   | 1856   | 1865             |
| 250                       | 1874        | 1882   | 1891   | 1900   | 1909   | 1918   | 1927   | 1936   | 1944   | 1953             |
| 260                       | 1962        | 1971   | 1980   | 1989   | 1998   | 2007   | 2016   | 2025   | 2034   | 2043             |
| 270                       | 2052        | 2061   | 2070   | 2078   | 2087   | 2096   | 2105   | 2114   | 2123   | 2132             |
| 280                       | 2141        | 2151   | 2160   | 2169   | 2178   | 2187   | 2196   | 2205   | 2214   | 2223             |
| 290                       | 2232        | 2241   | 2250   | 2259   | 2268   | 2277   | 2287   | 2296   | 2305   | 2314             |

**Tab. A-28:** Spannungswerte des Thermoelements Typ S (Einheit: µV) (1)

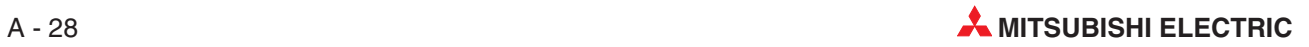

| <b>Temperatur</b><br>[°C] | $\bf{0}$ | $\mathbf{1}$ | $\overline{2}$ | $\mathbf 3$ | $\overline{4}$ | 5    | 6    | 7    | 8    | 9    |
|---------------------------|----------|--------------|----------------|-------------|----------------|------|------|------|------|------|
| 300                       | 2323     | 2332         | 2341           | 2350        | 2360           | 2369 | 2378 | 2387 | 2396 | 2405 |
| 310                       | 2415     | 2424         | 2433           | 2442        | 2451           | 2461 | 2470 | 2479 | 2488 | 2497 |
| 320                       | 2507     | 2516         | 2525           | 2534        | 2544           | 2553 | 2562 | 2571 | 2581 | 2590 |
| 330                       | 2599     | 2609         | 2618           | 2627        | 2636           | 2646 | 2655 | 2664 | 2674 | 2683 |
| 340                       | 2692     | 2702         | 2711           | 2720        | 2730           | 2739 | 2748 | 2758 | 2767 | 2776 |
| 350                       | 2786     | 2795         | 2805           | 2814        | 2823           | 2833 | 2842 | 2851 | 2861 | 2870 |
| 360                       | 2880     | 2889         | 2899           | 2908        | 2917           | 2927 | 2936 | 2946 | 2955 | 2965 |
| 370                       | 2974     | 2983         | 2993           | 3002        | 3012           | 3021 | 3031 | 3040 | 3050 | 3059 |
| 380                       | 3069     | 3078         | 3088           | 3097        | 3107           | 3116 | 3126 | 3135 | 3145 | 3154 |
| 390                       | 3164     | 3173         | 3183           | 3192        | 3203           | 3212 | 3221 | 3231 | 3240 | 3250 |
| 400                       | 3259     | 3269         | 3279           | 3288        | 3298           | 3307 | 3317 | 3326 | 3336 | 3346 |
| 410                       | 3355     | 3365         | 3374           | 3384        | 3394           | 3403 | 3413 | 3423 | 3432 | 3442 |
| 420                       | 3451     | 3461         | 3471           | 3480        | 3490           | 3500 | 3509 | 3519 | 3529 | 3538 |
| 430                       | 3548     | 3558         | 3567           | 3577        | 3587           | 3596 | 3606 | 3616 | 3626 | 3635 |
| 440                       | 3645     | 3655         | 3664           | 3674        | 3684           | 3694 | 3703 | 3713 | 3723 | 3732 |
| 450                       | 3742     | 3752         | 3762           | 3771        | 3781           | 3791 | 3801 | 3810 | 3820 | 3830 |
| 460                       | 3840     | 3850         | 3859           | 3869        | 3879           | 3889 | 3898 | 3908 | 3918 | 3928 |
| 470                       | 3938     | 3947         | 3957           | 3967        | 3977           | 3987 | 3997 | 4006 | 4016 | 4026 |
| 480                       | 4036     | 4046         | 4056           | 4065        | 4075           | 4085 | 4095 | 4105 | 4115 | 4125 |
| 490                       | 4134     | 4144         | 4154           | 4164        | 4174           | 4184 | 4194 | 4204 | 4213 | 4223 |
| 500                       | 4233     | 4243         | 4253           | 4263        | 4273           | 4283 | 4293 | 4303 | 4313 | 4323 |
| 510                       | 4332     | 4342         | 4352           | 4362        | 4372           | 4382 | 4392 | 4402 | 4412 | 4422 |
| 520                       | 4432     | 4442         | 4452           | 4462        | 4472           | 4482 | 4492 | 4502 | 4512 | 4522 |
| 530                       | 4532     | 4542         | 4552           | 4562        | 4572           | 4582 | 4592 | 4602 | 4612 | 4622 |
| 540                       | 4632     | 4642         | 4652           | 4662        | 4672           | 4682 | 4692 | 4702 | 4712 | 4722 |
| 550                       | 4732     | 4742         | 4752           | 4762        | 4772           | 4782 | 4793 | 4803 | 4813 | 4823 |
| 560                       | 4833     | 4843         | 4853           | 4863        | 4873           | 4883 | 4893 | 4904 | 4914 | 4924 |
| 570                       | 4934     | 4944         | 4954           | 4964        | 4974           | 4984 | 4995 | 5005 | 5015 | 5025 |
| 580                       | 5035     | 5045         | 5055           | 5066        | 5076           | 5086 | 5096 | 5106 | 5116 | 5127 |
| 590                       | 5137     | 5147         | 5157           | 5167        | 5178           | 5188 | 5198 | 5208 | 5218 | 5228 |
| 600                       | 5239     | 5249         | 5259           | 5269        | 5280           | 5290 | 5300 | 5310 | 5320 | 5331 |
| 610                       | 5341     | 5351         | 5361           | 5372        | 5382           | 5392 | 5402 | 5413 | 5423 | 5433 |
| 620                       | 5443     | 5454         | 5464           | 5474        | 5485           | 5495 | 5505 | 5515 | 5526 | 5536 |
| 630                       | 5546     | 5557         | 5567           | 5577        | 5588           | 5598 | 5608 | 5618 | 5629 | 5639 |
| 640                       | 5649     | 5660         | 5670           | 5680        | 5691           | 5701 | 5712 | 5722 | 7732 | 5743 |
| 650                       | 5753     | 5763         | 5774           | 5784        | 5791           | 5805 | 5815 | 5826 | 5836 | 5846 |
| 660                       | 5857     | 5867         | 5878           | 5888        | 5898           | 5909 | 5919 | 5930 | 5940 | 5950 |
| 670                       | 5961     | 5971         | 5982           | 5992        | 6003           | 6013 | 6024 | 6034 | 6044 | 6055 |
| 680                       | 6065     | 6076         | 6086           | 6097        | 6107           | 6118 | 6128 | 6139 | 6149 | 9160 |
| 690                       | 6170     | 6181         | 6191           | 6202        | 6212           | 6223 | 6233 | 6244 | 6254 | 6265 |
| 700                       | 6275     | 6286         | 6296           | 6307        | 6317           | 6328 | 6338 | 6349 | 6360 | 6370 |
| 710                       | 6381     | 6391         | 6402           | 6412        | 6423           | 6434 | 6444 | 6455 | 6465 | 6476 |
| 720                       | 6486     | 6497         | 6508           | 6518        | 6529           | 6539 | 6550 | 6561 | 6571 | 6582 |
| 730                       | 6593     | 6603         | 6614           | 6624        | 6635           | 6646 | 6656 | 6667 | 6678 | 6688 |
| 740                       | 6699     | 6710         | 6720           | 6731        | 6742           | 6752 | 6763 | 6774 | 6784 | 6795 |

**Tab. A-29:** Spannungswerte des Thermoelements Typ S (Einheit: µV) (2)

| <b>Temperatur</b><br>[°C] | $\bf{0}$ | $\mathbf{1}$ | $\overline{2}$ | 3     | 4     | 5     | 6     | $\overline{7}$ | 8     | $\boldsymbol{9}$ |
|---------------------------|----------|--------------|----------------|-------|-------|-------|-------|----------------|-------|------------------|
| 750                       | 6806     | 6817         | 6827           | 6838  | 6849  | 6859  | 6870  | 6881           | 6892  | 6902             |
| 760                       | 6913     | 6924         | 6934           | 6945  | 6956  | 6967  | 6977  | 6988           | 6999  | 7010             |
| 770                       | 7020     | 7031         | 7042           | 7053  | 7064  | 7074  | 7085  | 7096           | 7107  | 7117             |
| 780                       | 7128     | 7139         | 7150           | 7161  | 7172  | 7182  | 7193  | 7204           | 7215  | 7226             |
| 790                       | 7236     | 7247         | 7258           | 7269  | 7280  | 7291  | 7302  | 7312           | 7323  | 7334             |
| 800                       | 7345     | 7356         | 7367           | 7378  | 7388  | 7399  | 7410  | 7421           | 7432  | 7443             |
| 810                       | 7454     | 7465         | 7476           | 7487  | 7497  | 7508  | 7519  | 7530           | 7541  | 7552             |
| 820                       | 7563     | 7574         | 7585           | 7596  | 7607  | 7618  | 7629  | 7640           | 7651  | 7662             |
| 830                       | 7673     | 7684         | 7695           | 7706  | 7717  | 7728  | 7739  | 7750           | 7761  | 7772             |
| 840                       | 7783     | 7794         | 7805           | 7816  | 7827  | 7838  | 7849  | 7860           | 7871  | 7882             |
| 850                       | 7893     | 7904         | 7915           | 7926  | 7937  | 7948  | 7959  | 7970           | 7981  | 7992             |
| 860                       | 8003     | 8014         | 8026           | 8037  | 8048  | 8059  | 8070  | 8081           | 8092  | 8103             |
| 870                       | 8114     | 8125         | 8137           | 8148  | 8159  | 8170  | 8181  | 8192           | 8203  | 8214             |
| 880                       | 8226     | 8237         | 8248           | 8259  | 8570  | 8281  | 8293  | 8304           | 8315  | 8326             |
| 890                       | 8337     | 8348         | 8360           | 8371  | 8382  | 8393  | 8404  | 8416           | 8427  | 8438             |
| 900                       | 8449     | 8460         | 8472           | 8483  | 8494  | 8505  | 8517  | 8528           | 8539  | 8550             |
| 910                       | 8562     | 8573         | 8584           | 8595  | 8607  | 8618  | 8629  | 8640           | 8652  | 8663             |
| 920                       | 8674     | 8685         | 8697           | 8708  | 8719  | 8731  | 8742  | 8753           | 8765  | 8776             |
| 930                       | 8787     | 8798         | 8810           | 8821  | 8832  | 8844  | 8855  | 8866           | 8878  | 8889             |
| 940                       | 8900     | 8912         | 8923           | 8935  | 8946  | 8957  | 8969  | 8980           | 8991  | 9003             |
| 950                       | 9014     | 9025         | 9037           | 9048  | 9060  | 9071  | 9082  | 9094           | 9105  | 9117             |
| 960                       | 9128     | 9139         | 9151           | 9162  | 9174  | 9185  | 9197  | 9208           | 9219  | 9231             |
| 970                       | 9242     | 9254         | 9265           | 9277  | 9288  | 9300  | 9311  | 9323           | 9334  | 9345             |
| 980                       | 9357     | 9368         | 9380           | 9391  | 9403  | 9414  | 9426  | 9437           | 9449  | 9460             |
| 990                       | 9472     | 9483         | 9495           | 9506  | 9518  | 9529  | 9541  | 9552           | 9564  | 9576             |
| 1000                      | 9587     | 9599         | 9610           | 9622  | 9633  | 9645  | 9656  | 9668           | 9680  | 9691             |
| 1010                      | 9703     | 9714         | 9756           | 9737  | 9749  | 9761  | 9772  | 9784           | 9795  | 9807             |
| 1020                      | 9819     | 9830         | 9842           | 9853  | 9865  | 9877  | 9888  | 9900           | 9911  | 9923             |
| 1030                      | 9935     | 9946         | 9958           | 9970  | 9981  | 9993  | 10005 | 10016          | 10028 | 10040            |
| 1040                      | 10051    | 10063        | 10075          | 10086 | 10098 | 10110 | 10121 | 10133          | 10145 | 10155            |
| 1050                      | 10168    | 10180        | 10191          | 10203 | 10215 | 10227 | 10238 | 10250          | 10262 | 10273            |
| 1060                      | 10285    | 10297        | 10309          | 10320 | 10332 | 10344 | 10356 | 10367          | 10379 | 10391            |
| 1070                      | 10403    | 10414        | 10426          | 10438 | 10450 | 10461 | 10473 | 10485          | 10497 | 10509            |
| 1080                      | 10520    | 10532        | 10544          | 10556 | 10567 | 10579 | 10591 | 10603          | 10615 | 10626            |
| 1090                      | 10638    | 10650        | 10662          | 10674 | 10686 | 10697 | 10709 | 10721          | 10733 | 10745            |
| 1100                      | 10757    | 10768        | 10780          | 10792 | 10804 | 10816 | 10828 | 10839          | 10851 | 10863            |
| 1110                      | 10875    | 10887        | 10899          | 10911 | 10922 | 10934 | 10946 | 10958          | 10970 | 10982            |
| 1120                      | 10991    | 11006        | 11017          | 11029 | 11041 | 11053 | 11065 | 11077          | 11089 | 11101            |
| 1130                      | 11113    | 11125        | 11136          | 11148 | 11160 | 11172 | 11184 | 11196          | 11208 | 11220            |
| 1140                      | 11232    | 11244        | 11256          | 11268 | 11280 | 11291 | 11303 | 11315          | 11327 | 11339            |
| 1150                      | 11351    | 11363        | 11375          | 11387 | 11399 | 11411 | 11423 | 11435          | 11447 | 11459            |
| 1160                      | 11471    | 11483        | 11495          | 11507 | 11519 | 11531 | 11542 | 11554          | 11566 | 11578            |
| 1170                      | 11590    | 11602        | 11614          | 11626 | 11638 | 11650 | 11662 | 11674          | 11686 | 11698            |
| 1180                      | 11710    | 11722        | 11734          | 11746 | 11758 | 11770 | 11782 | 11794          | 11806 | 11818            |
| 1190                      | 11830    | 11842        | 11854          | 11866 | 11878 | 11890 | 11902 | 11914          | 11926 | 11939            |

**Tab. A-30:** Spannungswerte des Thermoelements Typ S (Einheit: µV) (3)

| <b>Temperatur</b><br>[°C] | $\bf{0}$ | $\mathbf{1}$ | $\overline{2}$ | 3     | 4     | 5     | 6     | $\overline{7}$ | 8     | $\boldsymbol{9}$ |
|---------------------------|----------|--------------|----------------|-------|-------|-------|-------|----------------|-------|------------------|
| 1200                      | 11951    | 11963        | 11975          | 11987 | 11999 | 12011 | 12023 | 12035          | 12047 | 12059            |
| 1210                      | 12071    | 12083        | 12095          | 12107 | 12119 | 12131 | 12143 | 12155          | 12167 | 12179            |
| 1220                      | 12191    | 12203        | 12216          | 12228 | 12240 | 12252 | 12264 | 12276          | 12288 | 12300            |
| 1230                      | 12312    | 12324        | 12336          | 12348 | 12360 | 12372 | 12384 | 12397          | 12409 | 12421            |
| 1240                      | 12433    | 12445        | 12457          | 12469 | 12481 | 12493 | 12505 | 12517          | 12529 | 12542            |
| 1250                      | 12554    | 12566        | 12578          | 12590 | 12602 | 12614 | 12626 | 12638          | 12650 | 12662            |
| 1260                      | 12675    | 12687        | 12699          | 12711 | 12723 | 12735 | 12747 | 12759          | 12771 | 12783            |
| 1270                      | 12796    | 12808        | 12820          | 12832 | 12844 | 12856 | 12868 | 12880          | 12892 | 12905            |
| 1280                      | 12917    | 12929        | 12941          | 12953 | 12965 | 12977 | 12989 | 13001          | 13014 | 13026            |
| 1290                      | 13038    | 13050        | 13062          | 13074 | 13086 | 13098 | 13111 | 13123          | 13135 | 13147            |
| 1300                      | 13159    | 13171        | 13183          | 13195 | 13208 | 13220 | 13232 | 13244          | 13256 | 13268            |
| 1310                      | 13280    | 13292        | 13305          | 13317 | 13329 | 13341 | 13353 | 13365          | 13377 | 13390            |
| 1320                      | 13402    | 13414        | 13426          | 13438 | 13450 | 13462 | 13474 | 13487          | 13499 | 13511            |
| 1330                      | 13523    | 13535        | 13547          | 13559 | 13572 | 13584 | 13596 | 13608          | 13620 | 13632            |
| 1340                      | 13644    | 13657        | 13669          | 13681 | 13693 | 13705 | 13717 | 13729          | 13742 | 13754            |
| 1350                      | 13766    | 13778        | 13790          | 13802 | 13814 | 13826 | 13839 | 13851          | 13863 | 13875            |
| 1360                      | 13887    | 13899        | 13911          | 13921 | 13936 | 13948 | 13960 | 13972          | 13984 | 13996            |
| 1370                      | 14009    | 14021        | 14033          | 14045 | 14057 | 14069 | 14081 | 14094          | 14106 | 14118            |
| 1380                      | 14130    | 14142        | 14154          | 14166 | 14178 | 14191 | 14203 | 14215          | 14227 | 14239            |
| 1390                      | 14251    | 14263        | 14376          | 14288 | 14300 | 14312 | 14324 | 14336          | 14348 | 14360            |
| 1400                      | 14373    | 14385        | 14397          | 14409 | 14421 | 14433 | 14445 | 14457          | 14470 | 14482            |
| 1410                      | 14494    | 14506        | 14518          | 14530 | 14542 | 14554 | 14567 | 14579          | 14591 | 14603            |
| 1420                      | 14615    | 14627        | 14639          | 14651 | 14664 | 14676 | 14688 | 14700          | 14712 | 14724            |
| 1430                      | 14736    | 14748        | 14760          | 14773 | 14785 | 14797 | 14809 | 14821          | 14833 | 14845            |
| 1440                      | 14857    | 14869        | 14881          | 14894 | 14906 | 14918 | 14930 | 14942          | 14954 | 14966            |
| 1450                      | 14978    | 14990        | 15002          | 15015 | 15027 | 15039 | 15051 | 15063          | 15075 | 15087            |
| 1460                      | 15099    | 15111        | 15123          | 15135 | 15148 | 15160 | 15172 | 15184          | 15196 | 15208            |
| 1470                      | 15220    | 15232        | 15244          | 15256 | 15268 | 15280 | 15292 | 15304          | 15317 | 15329            |
| 1480                      | 15341    | 15353        | 15365          | 15377 | 15389 | 15401 | 15413 | 15425          | 15437 | 15449            |
| 1490                      | 15461    | 15473        | 15485          | 15497 | 15509 | 15521 | 15534 | 15546          | 15558 | 15570            |
| 1500                      | 15582    | 15594        | 15606          | 15618 | 15630 | 15642 | 15654 | 15666          | 15678 | 15690            |
| 1510                      | 15702    | 15714        | 15726          | 15738 | 15750 | 15762 | 15774 | 15786          | 15798 | 15810            |
| 1520                      | 15822    | 15834        | 15846          | 15858 | 15870 | 15882 | 15894 | 15906          | 15918 | 15930            |
| 1530                      | 15942    | 15954        | 15966          | 15978 | 15990 | 16002 | 16014 | 16026          | 16038 | 16050            |
| 1540                      | 16062    | 16074        | 16086          | 16098 | 16110 | 16122 | 16134 | 16146          | 16158 | 16170            |
| 1550                      | 16182    | 16194        | 16205          | 16217 | 16229 | 16241 | 16253 | 16265          | 16277 | 16289            |
| 1560                      | 16301    | 16313        | 16325          | 16337 | 16349 | 16361 | 16373 | 16385          | 16396 | 16408            |
| 1570                      | 16420    | 16432        | 16444          | 16456 | 16468 | 16480 | 16492 | 16504          | 16516 | 16527            |
| 1580                      | 16539    | 16551        | 16563          | 16375 | 16587 | 16599 | 16611 | 16623          | 16634 | 16646            |
| 1590                      | 16658    | 16670        | 16682          | 16694 | 16706 | 16718 | 16729 | 16741          | 16753 | 16765            |
| 1600                      | 16777    | 16789        | 16801          | 16812 | 16824 | 16836 | 16848 | 16860          | 16872 | 16883            |
| 1610                      | 16895    | 16907        | 16919          | 16931 | 16943 | 16954 | 16966 | 16978          | 16990 | 17002            |
| 1620                      | 17013    | 17025        | 17037          | 17049 | 17061 | 17072 | 17084 | 17096          | 17108 | 17120            |
| 1630                      | 17131    | 17143        | 17155          | 17167 | 17178 | 17190 | 17202 | 17214          | 17225 | 17237            |
| 1640                      | 17249    | 17261        | 17272          | 17284 | 17296 | 17308 | 17319 | 17331          | 17343 | 17355            |

**Tab. A-31:** Spannungswerte des Thermoelements Typ S (Einheit: µV) (4)

| Temperatur<br>[°C] | $\bf{0}$ |       | $\overline{2}$ | 3     | 4     | 5     | 6     | 7     | 8     | 9     |
|--------------------|----------|-------|----------------|-------|-------|-------|-------|-------|-------|-------|
| 1650               | 17366    | 17378 | 17390          | 17401 | 17413 | 17425 | 17437 | 17448 | 17460 | 17472 |
| 1660               | 17483    | 17495 | 17507          | 17518 | 17530 | 17542 | 17553 | 17565 | 17577 | 17588 |
| 1670               | 17600    | 17612 | 17623          | 17635 | 17647 | 17658 | 17670 | 17682 | 17693 | 17705 |
| 1680               | 17717    | 17728 | 17740          | 17751 | 17763 | 17775 | 17786 | 17798 | 17809 | 17821 |
| 1690               | 17832    | 17844 | 17855          | 17867 | 17878 | 17890 | 17901 | 17913 | 17924 | 17936 |
| 1700               | 17947    | 17959 | 17970          | 17982 | 17993 | 18004 | 18016 | 18027 | 18039 | 18050 |
| 1710               | 19061    | 18073 | 18084          | 18095 | 18107 | 18118 | 18129 | 18140 | 18152 | 18163 |
| 1720               | 18174    | 18185 | 18196          | 18208 | 18219 | 18230 | 18241 | 18252 | 18263 | 18274 |
| 1730               | 18285    | 18297 | 18308          | 18319 | 18330 | 18341 | 18352 | 18362 | 18373 | 18384 |
| 1740               | 18395    | 18406 | 18417          | 18428 | 18439 | 18449 | 18460 | 18471 | 18482 | 18493 |
| 1750               | 18503    | 18514 | 18525          | 18535 | 18546 | 18557 | 18567 | 18578 | 18588 | 18599 |
| 1760               | 18609    | 18620 | 18630          | 18641 | 18651 | 18661 | 18672 | 18682 | 18693 |       |

**Tab. A-32:** Spannungswerte des Thermoelements Typ S (Einheit: µV) (5)

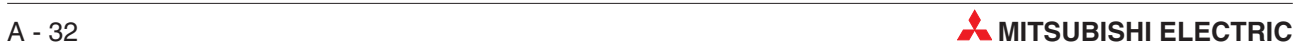

#### <span id="page-210-0"></span>**A.3.11 Thermoelement Typ N**

#### **JIS C1602-1995 (entspricht IEC 584-1 (1977)), IEC 584-2-(1982)**

| <b>Temperatur</b><br>[°C] | 0       | $-1$    | $-2$           | $-3$    | $-4$    | -5      | -6      | $-7$    | $-8$    | $-9$    |
|---------------------------|---------|---------|----------------|---------|---------|---------|---------|---------|---------|---------|
| $-270$                    | $-4345$ |         |                |         |         |         |         |         |         |         |
| $-260$                    | $-4336$ | $-4337$ | $-4339$        | $-4340$ | $-4341$ | $-4342$ | $-4343$ | $-4344$ | $-4344$ | $-4345$ |
| $-250$                    | $-4313$ | $-4316$ | $-4319$        | -4321   | $-4324$ | $-4326$ | $-4328$ | $-4330$ | $-4332$ | $-4334$ |
| $-240$                    | $-4277$ | $-4281$ | –4285          | –4289   | -4293   | -4297   | $-4300$ | $-4304$ | $-4307$ | -4310   |
| $-230$                    | $-4226$ | $-4232$ | $-4238$        | -4243   | -4248   | -4254   | $-4258$ | -4263   | $-4268$ | $-4273$ |
| $-220$                    | $-4162$ | $-4169$ | $-4176$        | $-4183$ | $-4189$ | $-4196$ | $-4202$ | $-4209$ | $-4215$ | $-4221$ |
| $-210$                    | $-4083$ | $-4091$ | -4100          | –4108   | -4116   | –4124   | $-4132$ | –4140   | -4147   | -4154   |
| $-200$                    | $-3990$ | $-4000$ | –4010          | –4020   | $-4029$ | $-4038$ | $-4048$ | $-4057$ | $-4066$ | $-4074$ |
| $-190$                    | $-3884$ | $-3896$ | $-3907$        | $-3918$ | $-3928$ | $-3939$ | $-3950$ | $-3960$ | $-3970$ | $-3980$ |
| -180                      | $-3766$ | $-3778$ | –3790          | –3803   | –3815   | –3827   | -3838   | -3850   | –3862   | –3873   |
| $-170$                    | $-3634$ | $-3648$ | –3662          | –3675   | $-3688$ | $-3702$ | $-3715$ | $-3728$ | $-3740$ | $-3753$ |
| $-160$                    | $-3491$ | $-3506$ | $-3521$        | $-3535$ | $-3550$ | $-3564$ | $-3578$ | $-3593$ | $-3607$ | $-3621$ |
| -150                      | $-3336$ | $-3352$ | –3368          | –3384   | –3400   | –3415   | -3531   | –3446   | $-3461$ | –3476   |
| $-140$                    | $-3171$ | $-3188$ | $-3205$        | $-3221$ | $-3238$ | $-3255$ | $-3271$ | $-3288$ | $-3304$ | $-3320$ |
| $-130$                    | $-2994$ | $-3012$ | $-3030$        | $-3048$ | $-3066$ | $-3084$ | $-3101$ | $-3119$ | $-3136$ | $-3153$ |
| -120                      | $-2808$ | $-2827$ | –2846          | –2865   | -2883   | $-2902$ | $-2921$ | –2939   | $-2958$ | -2976   |
| $-110$                    | $-2612$ | $-2632$ | $-2652$        | $-2672$ | $-2691$ | $-2711$ | $-2730$ | $-2750$ | $-2769$ | $-2789$ |
| $-100$                    | $-2407$ | $-2428$ | $-2448$        | –2469   | $-2490$ | $-2510$ | $-2531$ | $-2551$ | $-2571$ | $-2592$ |
| -90                       | $-2193$ | $-2215$ | –2237          | –2258   | –2280   | $-2301$ | $-2322$ | –2344   | $-2365$ | $-2386$ |
| -80                       | $-1972$ | $-1995$ | $-2017$        | $-2039$ | $-2062$ | $-2084$ | $-2106$ | $-2128$ | $-2150$ | $-2172$ |
| $-70$                     | $-1744$ | $-1767$ | $-1790$        | $-1813$ | $-1836$ | $-1859$ | $-1882$ | $-1905$ | $-1927$ | $-1950$ |
| -60                       | $-1509$ | $-1533$ | –1557          | -1580   | $-1604$ | $-1627$ | $-1651$ | $-1674$ | $-1698$ | $-1721$ |
| $-50$                     | $-1269$ | $-1293$ | $-1317$        | $-1341$ | $-1366$ | $-1390$ | $-1414$ | $-1438$ | $-1462$ | $-1485$ |
| $-40$                     | $-1023$ | $-1048$ | $-1072$        | $-1097$ | $-1122$ | $-1146$ | $-1171$ | $-1195$ | $-1220$ | $-1244$ |
| $-30$                     | -772    | $-798$  | -823           | $-848$  | -873    | -898    | -923    | $-948$  | $-973$  | -998    |
| $-20$                     | $-518$  | $-569$  | $-569$         | $-595$  | $-620$  | -646    | $-671$  | $-696$  | $-722$  | -747    |
| $-10$                     | $-260$  | $-286$  | –312           | $-338$  | -364    | $-390$  | $-415$  | -441    | -467    | -492    |
| 0                         | 0       | $-26$   | $-52$          | $-78$   | $-104$  | -131    | $-157$  | $-183$  | $-209$  | $-234$  |
| <b>Temperatur</b><br>[°C] | 0       | 1       | $\overline{2}$ | 3       | 4       | 5       | 6       | 7       | 8       | 9       |
| 0                         | 0       | 26      | 52             | 78      | 104     | 130     | 156     | 182     | 208     | 235     |
| 10                        | 261     | 287     | 313            | 340     | 366     | 393     | 419     | 446     | 472     | 499     |
| 20                        | 525     | 552     | 578            | 605     | 632     | 659     | 685     | 712     | 739     | 766     |
| 30                        | 793     | 820     | 847            | 874     | 901     | 928     | 955     | 983     | 1010    | 1037    |
| 40                        | 1065    | 1092    | 1119           | 1147    | 1174    | 1202    | 1229    | 1257    | 1284    | 1312    |
| 50                        | 1340    | 1368    | 1395           | 1423    | 1451    | 1479    | 1507    | 1535    | 1563    | 1591    |
| 60                        | 1619    | 1647    | 1675           | 1703    | 1732    | 1760    | 1788    | 1817    | 1845    | 1873    |
| 70                        | 1902    | 1930    | 1959           | 1988    | 2016    | 2045    | 2074    | 2102    | 2131    | 2160    |
| 80                        | 2189    | 2218    | 2247           | 2276    | 2305    | 2334    | 2363    | 2392    | 2421    | 2450    |
| 90                        | 2480    | 2509    | 2538           | 2568    | 2597    | 2626    | 2656    | 2685    | 2715    | 2744    |

**Tab. A-33:** Spannungswerte des Thermoelements Typ N (Einheit:  $\mu$ V) (1)

| Temperatur<br>[°C] | $\bf{0}$ | 1     | $\overline{2}$ | 3     | 4     | 5     | 6     | $\overline{7}$ | 8     | 9     |
|--------------------|----------|-------|----------------|-------|-------|-------|-------|----------------|-------|-------|
| 100                | 2774     | 2804  | 2833           | 2863  | 2893  | 2923  | 2953  | 2983           | 3012  | 3042  |
| 110                | 3072     | 3102  | 3133           | 3163  | 3193  | 3223  | 3253  | 3283           | 3314  | 3344  |
| 120                | 3374     | 3405  | 3435           | 3466  | 3496  | 3527  | 3557  | 3588           | 3619  | 3649  |
| 130                | 3680     | 3711  | 3742           | 3772  | 3803  | 3834  | 3865  | 3896           | 3927  | 3958  |
| 140                | 3989     | 4020  | 4051           | 4083  | 4114  | 4145  | 4176  | 4208           | 4239  | 4270  |
| 150                | 4302     | 4333  | 4365           | 4396  | 4428  | 4459  | 4491  | 4523           | 4554  | 4586  |
| 160                | 4618     | 4650  | 4681           | 4713  | 4745  | 4777  | 4809  | 4841           | 4873  | 4905  |
| 170                | 4937     | 4969  | 5001           | 5033  | 5066  | 5098  | 5130  | 5162           | 5195  | 5227  |
| 180                | 5259     | 5292  | 5324           | 5357  | 5389  | 5422  | 5454  | 5487           | 5520  | 5552  |
| 190                | 5585     | 5618  | 5650           | 5683  | 5716  | 5749  | 5782  | 5815           | 5847  | 5880  |
| 200                | 5913     | 5946  | 5979           | 6013  | 6046  | 6079  | 6112  | 6145           | 6178  | 6211  |
| 210                | 6245     | 6278  | 6311           | 6345  | 6378  | 6411  | 6445  | 6478           | 6512  | 6545  |
| 220                | 6579     | 6612  | 6646           | 6680  | 6713  | 6747  | 6781  | 6814           | 6848  | 6882  |
| 230                | 6916     | 6949  | 6983           | 7017  | 7051  | 7085  | 7119  | 7153           | 7187  | 7221  |
| 240                | 7255     | 7289  | 7323           | 7357  | 7392  | 7426  | 7460  | 7494           | 7528  | 7563  |
| 250                | 7597     | 7631  | 7666           | 7700  | 7734  | 7769  | 7803  | 7838           | 7872  | 7907  |
| 260                | 7941     | 7976  | 8010           | 8045  | 8080  | 8114  | 8149  | 8184           | 8218  | 8253  |
| 270                | 8288     | 8323  | 8358           | 8392  | 8427  | 8462  | 8497  | 8532           | 8567  | 8602  |
| 280                | 8637     | 8672  | 8707           | 8742  | 8777  | 8812  | 8847  | 8882           | 8918  | 8953  |
| 290                | 8988     | 9023  | 9058           | 9094  | 9129  | 9164  | 9200  | 9235           | 9270  | 9306  |
| 300                | 9341     | 9377  | 9412           | 9448  | 9483  | 9519  | 9554  | 9590           | 9625  | 9661  |
| 310                | 9696     | 9732  | 9768           | 9803  | 9839  | 9875  | 9910  | 9946           | 9982  | 10018 |
| 320                | 10054    | 10089 | 10125          | 10161 | 10197 | 10233 | 10269 | 10305          | 10341 | 10377 |
| 330                | 10413    | 10449 | 10485          | 10521 | 10557 | 10593 | 10629 | 10665          | 10701 | 10737 |
| 340                | 10774    | 10810 | 10846          | 10882 | 10918 | 10955 | 10991 | 11027          | 11064 | 11100 |
| 350                | 11136    | 11173 | 11209          | 11245 | 11282 | 11318 | 11355 | 11391          | 11428 | 11464 |
| 360                | 11501    | 11537 | 11574          | 11610 | 11647 | 11683 | 11720 | 11757          | 11793 | 11830 |
| 370                | 11867    | 11903 | 11940          | 11977 | 12013 | 12050 | 12087 | 12124          | 12160 | 12197 |
| 380                | 12234    | 12271 | 12308          | 12345 | 12382 | 12418 | 12455 | 12492          | 12529 | 12566 |
| 390                | 12603    | 12640 | 12677          | 12714 | 12751 | 12788 | 12825 | 12862          | 12899 | 12937 |
| 400                | 12974    | 13011 | 13048          | 13085 | 13122 | 13159 | 13197 | 13234          | 13271 | 13308 |
| 410                | 13346    | 13383 | 13420          | 13457 | 13495 | 13532 | 13569 | 13607          | 13644 | 13682 |
| 420                | 13719    | 13756 | 13794          | 13831 | 13869 | 13906 | 13944 | 13981          | 14019 | 14056 |
| 430                | 14094    | 14131 | 14169          | 14206 | 14244 | 14281 | 14319 | 14356          | 14394 | 14432 |
| 440                | 14469    | 14507 | 14545          | 14582 | 14620 | 14658 | 14695 | 14733          | 14771 | 14809 |
| 450                | 14846    | 14884 | 14922          | 14960 | 14998 | 15035 | 15073 | 15111          | 15149 | 15187 |
| 460                | 15225    | 15262 | 15300          | 15338 | 15376 | 15414 | 15452 | 15490          | 15528 | 15566 |
| 470                | 15604    | 15642 | 15680          | 15718 | 15756 | 15794 | 15832 | 15870          | 15908 | 15946 |
| 480                | 15984    | 16022 | 16060          | 16099 | 16137 | 16175 | 16213 | 16251          | 16289 | 16327 |
| 490                | 16366    | 16404 | 16442          | 16480 | 16518 | 16557 | 16595 | 16633          | 16671 | 16710 |
| 500                | 16748    | 16786 | 16824          | 16863 | 16901 | 16939 | 16978 | 17016          | 17054 | 17093 |
| 510                | 17131    | 17169 | 17208          | 17246 | 17285 | 17323 | 17361 | 17400          | 17438 | 17477 |
| 520                | 17515    | 17554 | 17592          | 17630 | 17669 | 17707 | 17746 | 17784          | 17823 | 17861 |
| 530                | 17900    | 17938 | 17977          | 18016 | 18054 | 18093 | 18131 | 18170          | 18208 | 18247 |
| 540                | 18286    | 18324 | 18363          | 18401 | 18440 | 18479 | 18517 | 18556          | 18595 | 18633 |

**Tab. A-34:** Spannungswerte des Thermoelements Typ N (Einheit:  $\mu$ V) (2)

| <b>Temperatur</b><br>[°C] | $\bf{0}$ | $\mathbf{1}$ | $\overline{2}$ | 3     | $\overline{4}$ | 5     | 6     | $\overline{7}$ | 8     | $\boldsymbol{9}$ |
|---------------------------|----------|--------------|----------------|-------|----------------|-------|-------|----------------|-------|------------------|
| 550                       | 18672    | 18711        | 18749          | 18788 | 18827          | 18865 | 18904 | 18943          | 18982 | 19020            |
| 560                       | 19059    | 19098        | 19136          | 19175 | 19214          | 19253 | 19292 | 19330          | 19369 | 19408            |
| 570                       | 19447    | 19485        | 19524          | 19563 | 19602          | 19641 | 19680 | 19718          | 19757 | 19796            |
| 580                       | 19835    | 19874        | 19913          | 19952 | 19990          | 20029 | 20068 | 20107          | 20146 | 20185            |
| 590                       | 20224    | 20263        | 20302          | 20341 | 20379          | 20418 | 20457 | 20496          | 20535 | 20574            |
| 600                       | 20613    | 20652        | 20691          | 20730 | 20769          | 20808 | 20847 | 20886          | 20925 | 20964            |
| 610                       | 21003    | 21042        | 21081          | 21120 | 21159          | 21198 | 21237 | 21276          | 21315 | 21354            |
| 620                       | 21393    | 21432        | 21471          | 21510 | 21549          | 21588 | 21628 | 21667          | 21706 | 21745            |
| 630                       | 21784    | 21823        | 21862          | 21901 | 21940          | 21979 | 22018 | 22058          | 22097 | 22136            |
| 640                       | 22175    | 22214        | 22253          | 22292 | 22331          | 22370 | 22410 | 22449          | 22488 | 22527            |
| 650                       | 22566    | 22605        | 22644          | 22684 | 22723          | 22762 | 22801 | 22840          | 22879 | 22919            |
| 660                       | 22958    | 22997        | 23036          | 23075 | 23115          | 23154 | 23493 | 23232          | 23271 | 23311            |
| 670                       | 23350    | 23389        | 23428          | 23467 | 23507          | 23546 | 23585 | 23624          | 23663 | 23703            |
| 680                       | 23742    | 23781        | 23820          | 23860 | 23899          | 23938 | 23977 | 24016          | 24056 | 24095            |
| 690                       | 24134    | 24173        | 24213          | 24252 | 24291          | 24330 | 24370 | 24409          | 24448 | 24487            |
| 700                       | 24527    | 24566        | 24605          | 24644 | 24684          | 24723 | 24762 | 24801          | 24841 | 24880            |
| 710                       | 24919    | 24959        | 24998          | 25037 | 25076          | 25116 | 25155 | 25194          | 25233 | 25273            |
| 720                       | 25312    | 25351        | 25391          | 25430 | 25469          | 25508 | 25548 | 25587          | 25626 | 25666            |
| 730                       | 25705    | 25744        | 25783          | 25823 | 25862          | 25901 | 25941 | 25980          | 26019 | 26058            |
| 740                       | 26098    | 26137        | 26176          | 26216 | 26255          | 26294 | 26333 | 26373          | 26412 | 26451            |
| 750                       | 26491    | 26530        | 26569          | 26608 | 26648          | 26687 | 26726 | 26766          | 26805 | 26844            |
| 760                       | 26883    | 26923        | 26962          | 27001 | 27041          | 27080 | 27119 | 27158          | 27198 | 27237            |
| 770                       | 27276    | 27316        | 27355          | 27394 | 27433          | 27473 | 27512 | 27551          | 27591 | 27630            |
| 780                       | 27669    | 27708        | 27748          | 27787 | 27826          | 27866 | 27905 | 27944          | 27983 | 28023            |
| 790                       | 28062    | 28101        | 28140          | 28180 | 28219          | 28258 | 28297 | 28337          | 28376 | 28415            |
| 800                       | 28455    | 28494        | 28533          | 28572 | 28612          | 28651 | 28690 | 28729          | 28769 | 28808            |
| 810                       | 28847    | 28886        | 28926          | 28965 | 29004          | 29043 | 29083 | 29122          | 29161 | 29200            |
| 820                       | 29239    | 29279        | 29318          | 29357 | 29396          | 29436 | 29475 | 29514          | 29553 | 29592            |
| 830                       | 29632    | 29671        | 29710          | 29749 | 29789          | 29828 | 29867 | 29906          | 29945 | 29985            |
| 840                       | 30024    | 30063        | 30102          | 30141 | 30181          | 30220 | 30259 | 30298          | 30337 | 30376            |
| 850                       | 30416    | 30455        | 30494          | 30533 | 30572          | 30611 | 30651 | 30690          | 30729 | 30768            |
| 860                       | 30807    | 30846        | 30886          | 30925 | 30964          | 31003 | 31042 | 31081          | 31120 | 31160            |
| 870                       | 31199    | 31238        | 31277          | 31316 | 31355          | 31394 | 31433 | 31473          | 31512 | 31551            |
| 880                       | 31590    | 31629        | 31668          | 31707 | 31746          | 31785 | 31824 | 31863          | 31903 | 31942            |
| 890                       | 31981    | 32020        | 32059          | 32098 | 32137          | 32176 | 32215 | 32254          | 32293 | 32332            |
| 900                       | 32371    | 32410        | 32449          | 32488 | 32527          | 32566 | 32605 | 32644          | 32683 | 32722            |
| 910                       | 32761    | 32800        | 32839          | 32878 | 32917          | 32956 | 32995 | 33034          | 33073 | 33112            |
| 920                       | 33151    | 33190        | 33229          | 33268 | 33307          | 33346 | 33385 | 33424          | 33463 | 33502            |
| 930                       | 33541    | 33580        | 33619          | 33658 | 33697          | 33736 | 33774 | 33813          | 33852 | 33891            |
| 940                       | 33930    | 33969        | 34008          | 34047 | 34086          | 34124 | 34163 | 34202          | 34241 | 34280            |
| 950                       | 34319    | 34358        | 34396          | 34435 | 34474          | 34513 | 34552 | 34591          | 34629 | 34668            |
| 960                       | 34707    | 34746        | 34785          | 34823 | 34862          | 34901 | 34940 | 34979          | 35017 | 35056            |
| 970                       | 35095    | 35134        | 35172          | 35211 | 35250          | 35289 | 35327 | 35366          | 35405 | 35444            |
| 980                       | 35482    | 35521        | 35560          | 35598 | 35637          | 35676 | 35714 | 35753          | 35792 | 35831            |
| 990                       | 35869    | 35908        | 35946          | 35985 | 36024          | 36062 | 36101 | 36140          | 36178 | 36217            |

Tab. A-35: Spannungswerte des Thermoelements Typ N (Einheit: µV) (3)

| Temperatur<br>$\lceil$ °C] | $\bf{0}$ | $\mathbf{1}$ | $\overline{2}$ | 3     | 4     | 5     | 6     | $\overline{7}$ | 8     | 9     |
|----------------------------|----------|--------------|----------------|-------|-------|-------|-------|----------------|-------|-------|
| 1000                       | 36256    | 36294        | 36333          | 36371 | 36410 | 36449 | 36487 | 36526          | 36564 | 36603 |
| 1010                       | 36641    | 36680        | 36718          | 36757 | 36796 | 36834 | 36873 | 36911          | 36950 | 36988 |
| 1020                       | 37027    | 37065        | 37104          | 37142 | 37181 | 37219 | 37258 | 37296          | 37334 | 37373 |
| 1030                       | 37411    | 37450        | 37488          | 37527 | 37565 | 37603 | 37642 | 37680          | 37719 | 37757 |
| 1040                       | 37795    | 37834        | 37872          | 37911 | 37949 | 37987 | 38026 | 38064          | 38102 | 38141 |
| 1050                       | 38179    | 38217        | 38256          | 38294 | 38332 | 38370 | 38409 | 38447          | 38485 | 38524 |
| 1060                       | 38562    | 38600        | 38638          | 38677 | 38715 | 38753 | 38791 | 38829          | 38868 | 38906 |
| 1070                       | 38944    | 38982        | 39020          | 39059 | 39097 | 39135 | 39173 | 39211          | 39249 | 39287 |
| 1080                       | 39326    | 39364        | 39405          | 39440 | 39478 | 39516 | 39554 | 39592          | 39630 | 39668 |
| 1090                       | 39706    | 39744        | 39783          | 39821 | 39859 | 39897 | 39935 | 39973          | 40011 | 40049 |
| 1100                       | 40087    | 40125        | 40163          | 40201 | 40238 | 40276 | 40314 | 40352          | 40390 | 40428 |
| 1110                       | 40466    | 40504        | 40542          | 40580 | 40618 | 40655 | 40693 | 40731          | 40769 | 40807 |
| 1120                       | 40845    | 40883        | 40920          | 40958 | 40996 | 41034 | 41072 | 41109          | 41147 | 41185 |
| 1130                       | 41223    | 41260        | 41298          | 41336 | 41374 | 41411 | 41446 | 41487          | 41525 | 41562 |
| 1140                       | 41600    | 41638        | 41675          | 41713 | 41751 | 41788 | 41826 | 41864          | 41901 | 41939 |
| 1150                       | 41976    | 42014        | 42052          | 42089 | 42127 | 42164 | 42202 | 42239          | 42277 | 42314 |
| 1160                       | 42352    | 42390        | 42427          | 42465 | 42502 | 42540 | 42577 | 42614          | 42652 | 42689 |
| 1170                       | 42727    | 42764        | 42802          | 42839 | 42877 | 42914 | 42951 | 42989          | 43026 | 43064 |
| 1180                       | 43101    | 43138        | 43176          | 43213 | 43250 | 43288 | 43325 | 43362          | 43399 | 43437 |
| 1190                       | 43474    | 43511        | 43549          | 43586 | 43623 | 43660 | 43698 | 43735          | 43772 | 43809 |
| 1200                       | 43846    | 43884        | 43921          | 43958 | 43995 | 44032 | 44069 | 44106          | 44144 | 44181 |
| 1210                       | 44218    | 44255        | 44292          | 44329 | 44366 | 44403 | 44440 | 44477          | 44514 | 44551 |
| 1220                       | 44588    | 44625        | 44662          | 44699 | 44736 | 44773 | 44810 | 44847          | 44884 | 44921 |
| 1230                       | 44958    | 44995        | 45032          | 45069 | 45105 | 45142 | 45179 | 45216          | 45253 | 45290 |
| 1240                       | 45326    | 45363        | 45400          | 45437 | 45474 | 45510 | 45547 | 45584          | 45621 | 45657 |
| 1250                       | 45694    | 45731        | 45767          | 45804 | 45841 | 45877 | 45914 | 45951          | 45987 | 46024 |
| 1260                       | 46060    | 46097        | 46133          | 46170 | 46207 | 46243 | 46280 | 46316          | 46353 | 46389 |
| 1270                       | 46425    | 46462        | 46498          | 46535 | 46571 | 46608 | 46644 | 46680          | 46717 | 46753 |
| 1280                       | 46789    | 46826        | 46862          | 46898 | 46935 | 46971 | 47007 | 47043          | 47079 | 47116 |
| 1290                       | 47152    | 47188        | 47224          | 47260 | 47296 | 47333 | 47369 | 47405          | 47441 | 47477 |
| 1300                       | 47513    |              |                |       |       |       |       |                |       |       |

**Tab. A-36:** Spannungswerte des Thermoelements Typ N (Einheit: µV) (4)

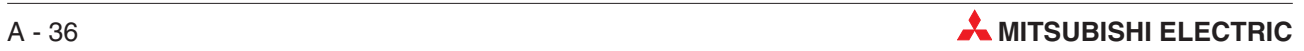

# **Index**

# **A**

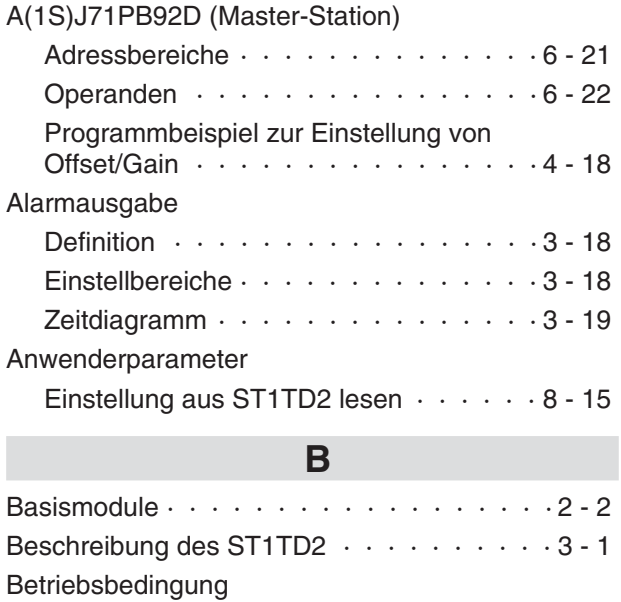

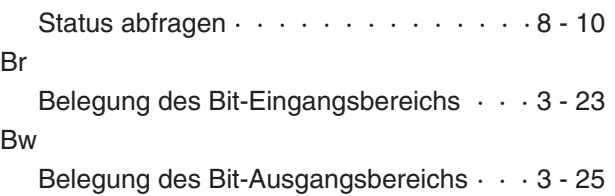

### **C** Codierelemente  $\cdots$  · · · · · · · · · · · · · · A - 1

### **D**

Drahtbrucherkennung

Bedingungen  $\cdots$  · · · · · · · · · · · · · 3 - 17

# **E**

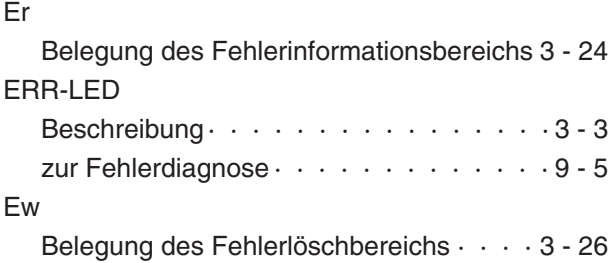

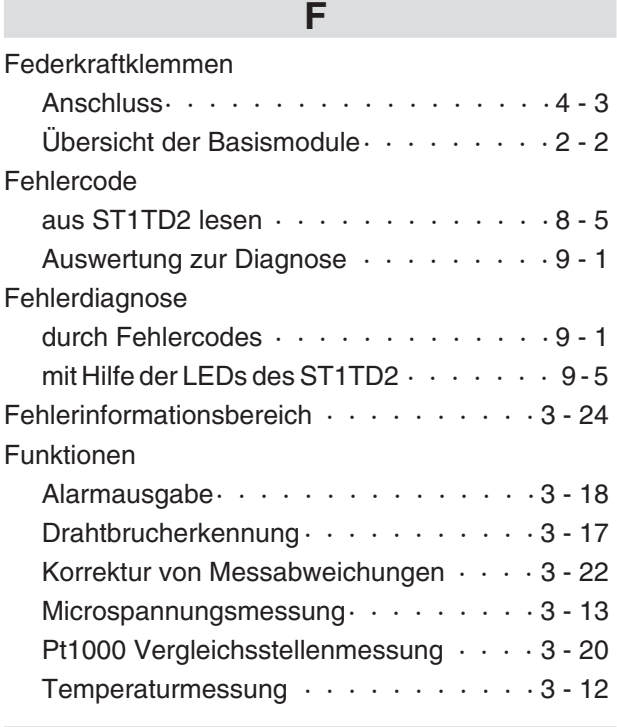

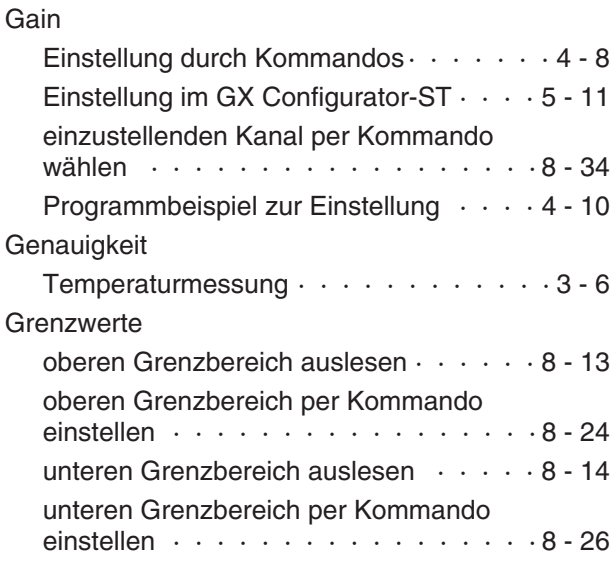

**G**

# **K**

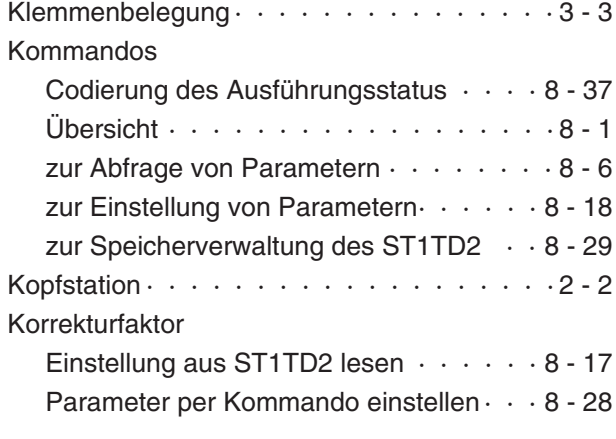

Leuchtdioden $\cdots$  · · · · · · · · · · · · · · · · 3 - 3

# **M**

**L**

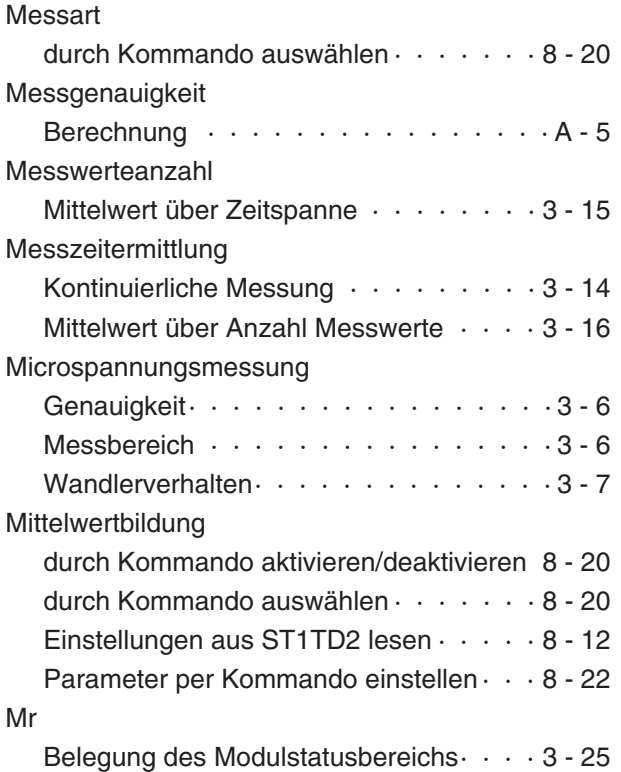

# **O**

#### **Offset**

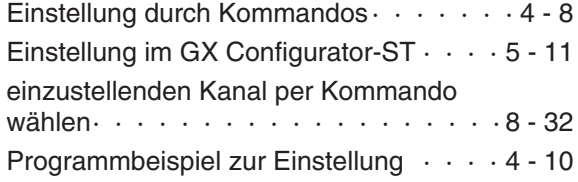

# **P**

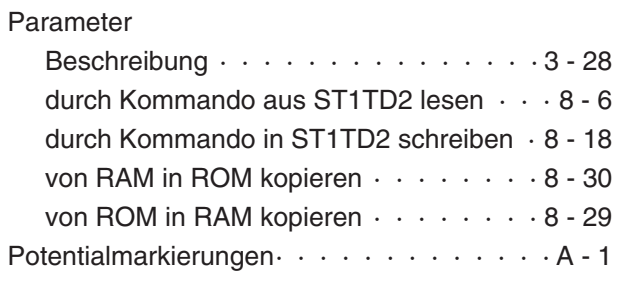

# **Q**

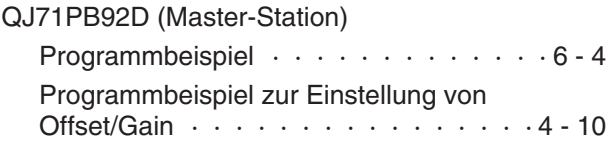

# **R**

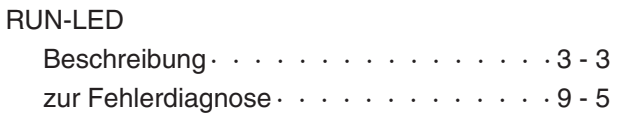

# **S**

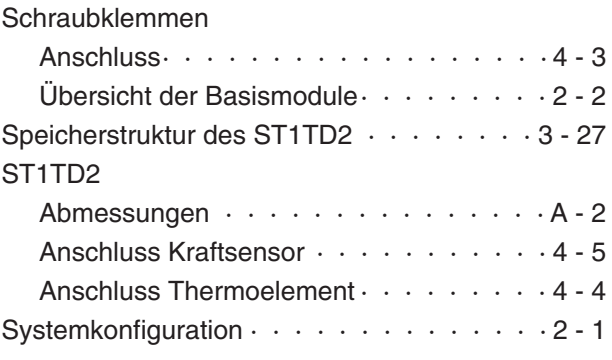

# **T**

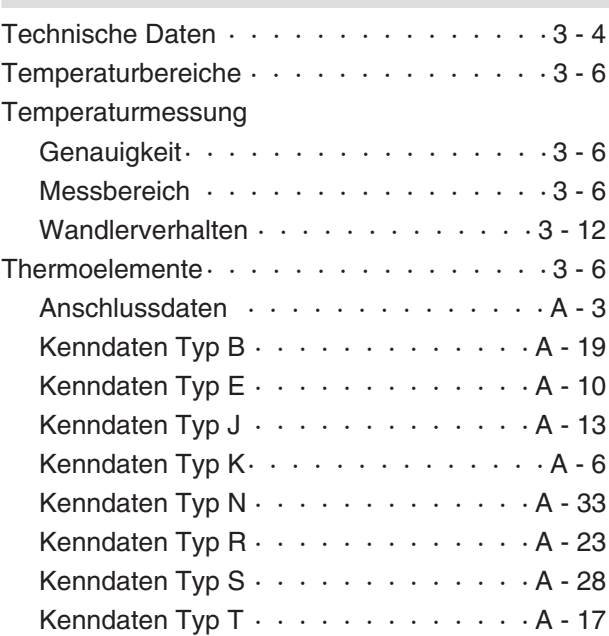

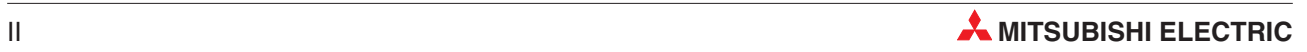
# **V**

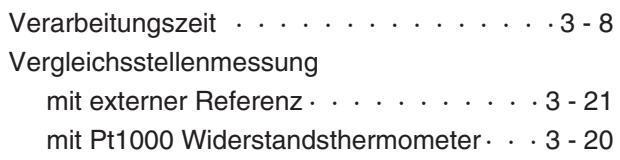

## **W**

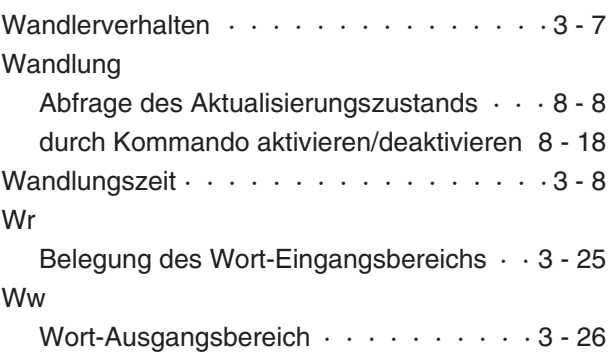

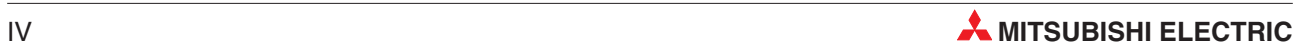

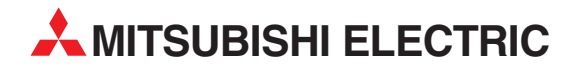

#### DEUTSCHLAND

MITSUBISHI ELECTRIC EUROPE B.V. Gothaer Straße 8 Telefon: (0 21 02) 4 86-0 Telefax: (0 21 02) 4 86-11 20 www.mitsubishi-automation.de

### KUNDEN-TECHNOLOGIE-CENTER

MITSUBISHI ELECTRIC EUROPE B.V. **Revierstraße 21<br>Revierstraße 21<br>D-44379 Dortmund** Telefon: (02 31) 96 70 41-0 Telefax: (02 31) 96 70 41-41 MITSUBISHI ELECTRIC EUROPE B.V. kurze Straße 40<br>Kurze Straße 40<br>**D-70794 Filderstadt** Telefon: (07 11) 77 05 98-0 Telefax: (07 11) 77 05 98-79

MITSUBISHI ELECTRIC EUROPE B.V. Lilienthalstraße 2 a<br>Lilienthalstraße 2 a<br>D-85399 Hallbergmoos Telefon: (08 11) 99 87 4-0 Telefax: (08 11) 99 87 4-10

## **ÖSTERREICH**

GEVA ELEKTRONIK Wiener Straße 89 Telefon: (0 22 52) 8 55 52-0 Telefax: (0 22 52) 4 88 60

#### SCHWEIZ

ECONOTEC AG Postfach 282<br>CH-8309 Nürensdorf Telefon: (44) 838 48 11 Telefax: (44) 838 48 12

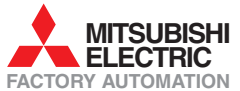

Mitsubishi Electric Europe B.V. /// FA - European Business Group /// Gothaer Straße 8 /// D-40880 Ratingen /// Germany Tel.: +49(0)2102-4860 /// Fax: +49(0)2102-4861120 /// info@mitsubishi-automation.com /// www.mitsubishi-automation.de